# **Τεχνολογικό Εκπαιδευτικό Ίδρυμα Κρήτης**

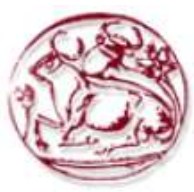

# Σχολή Τεχνολογικών Εφαρμογών **Τμήμα Εφαρμοσμένης Πληροφορικής & Πολυμέσων**

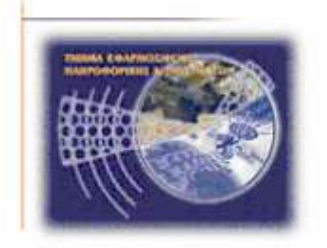

# Πτυχιακή Εργασία

# **Σίηινο: Φεθηαθό Βηβιηνπσιείν**

# Κουλουμπριτσίδου Σοφία (AM: 1545)

Επιβλέπων Καθηγητής:

**Μαλάμος Αθανάσιος** 

Κλεισαρχάκης Μιχ.

Επιτροπή Αξιολόγησης: Ιωάννης Παχουλάκης **Κώστας Βασιλάκης** 

# <span id="page-1-0"></span>**ABSTRACT**

"Digital Books" is a website where users can choose their favorite books, and then purchase them into the internet.

This application is a 3-level users website (administrator, registered user, user as a guest), where each of them can perform the functions that correspond to him, according to his rights, as they will be described below.

The Web application was developed with the programming languages PHP, MYSQL and Html, and enables access and navigation to users through the Internet. The administrator has unlimited rights, as he can change, modify and correct details of the application. He can also supervise the actions of the members and their profile information.

According to the above, a user friendly website was developed which meets all the requirements of usability and security of personal data. At the same time it ensures the security of information which every registered member enters or modifies.

Various programs were used. More specifically, the program Dreamweaver CS3 for the website design, Flash CS3 for the creation of graphics and a combination of PHP - MySQL – Apache tools for the creation of the database, which are free distributed on the internet and they are analyzed in detail in forthcoming chapters. Moreover, the freeware tool phpMyAdmin was used which provides a graphical environment of the database system management. The HTML language in conjunction with the PHP language were used for the website programming, and SQL language for the database programming.

For any further questions that users may have, there has been developed a communication form with the administrator, who could offer users further details via e-mail.

# <span id="page-2-0"></span>**ΤΝΟΦΗ**

Η ιστοσελίδα "ΨΗΦΙΑΚΟ ΒΙΒΛΙΟΠΩΛΕΙΟ" είναι ένας ιστοχώρος στον οποίο οι χρήστες μπορούν να διαλέγουν τα αγαπημένα τους βιβλία, και έπειτα να μεταβαίνουν στην αγορά τους μέσω του Πανκόσμιου Ιστού.

Η συγκεκριμένη εφαρμογή αποτελεί μια ιστοσελίδα 3 επιπέδων χρηστών, (διαχειριστής, γρήστης με προνόμια, χρήστης επισκέπτης), όπου ο καθένας από αυτούς μπορεί να εκτελέσει τις λειτουργίες που του αντιστοιχούν, σύμφωνα με τα δικαιώματα του, όπως θα περιγραφούν παρακάτω.

Η Ιστοσελίδα αναπτύχθηκε με τις γλώσσες προγραμματισμού PHP, MYSQL και Html, και δίνει τη δυνατότητα πρόσβασης και πλοήγησης στους γρήστες μέσω του Παγκόσμιου Ιστού. Ο διαχειριστής έχει απεριόριστα δικαιώματα, δηλαδή να αλλάζει, να τροποποιεί και να διορθώνει στοιγεία της εφαρμογής και να επιβλέπει τις ενέργειες των μελών και τα στοιγεία αυτών.

Με βάση τα παραπάνω αναπτύχθηκε μια φιλική προς το χρήστη ιστοσελίδα, που πληροί όλες τις προϋποθέσεις ευχρηστίας και ασφάλειας προσωπικών δεδομένων. Ταυτόχρονα διασφαλίζει τον έλεγγο των στοιγείων που εισάγει ή τροποποιεί κάθε εγγεγραμμένο μέλος.

Πιο συγκεκριμένα, χρησιμοποιήθηκε το πρόγραμμα Dreamweaver CS3 για τον σχεδιασμό της ιστοσελίδας, το Flash CS3 για την δημιουργία γραφικών και για την δημιουργία της βάσης δεδομένων γρησιμοποιήθηκε ο συνδυασμός των εργαλείων PHP – MySQL – Apache που διανέμονται δωρεάν στο διαδίκτυο και αναλύονται διεξοδικά στα επόμενα κεφάλαια. Ακόμη χρησιμοποιήθηκε και το εργαλείο phpMyAdmin το οποίο επίσης διανέμεται δωρεάν και παρέχει ένα γραφικό περιβάλλον διαγείρισης του σγεσιακού συστήματος βάσης δεδομένων. Χρησιμοποιήθηκε η γλώσσα προγραμματισμού HTML σε συνδυασμό με την γλώσσα PHP για τον προγραμματισμό της ιστοσελίδας, και η γλώσσα προγραμματισμού SQL για τον προγραμματισμό της βάσης δεδομένων.

Για οποιαδήποτε απορία του γρήστη έγει σγεδιαστεί φόρμα επικοινωνίας με τον διαγειριστεί της ιστοσελίδας, ο οποίος στέλνει τις ανάλογες διευκρινήσεις στο email του γρήστη.

# ΠΙΝΑΚΑΣ ΠΕΡΙΕΧΟΜΕΝΩΝ

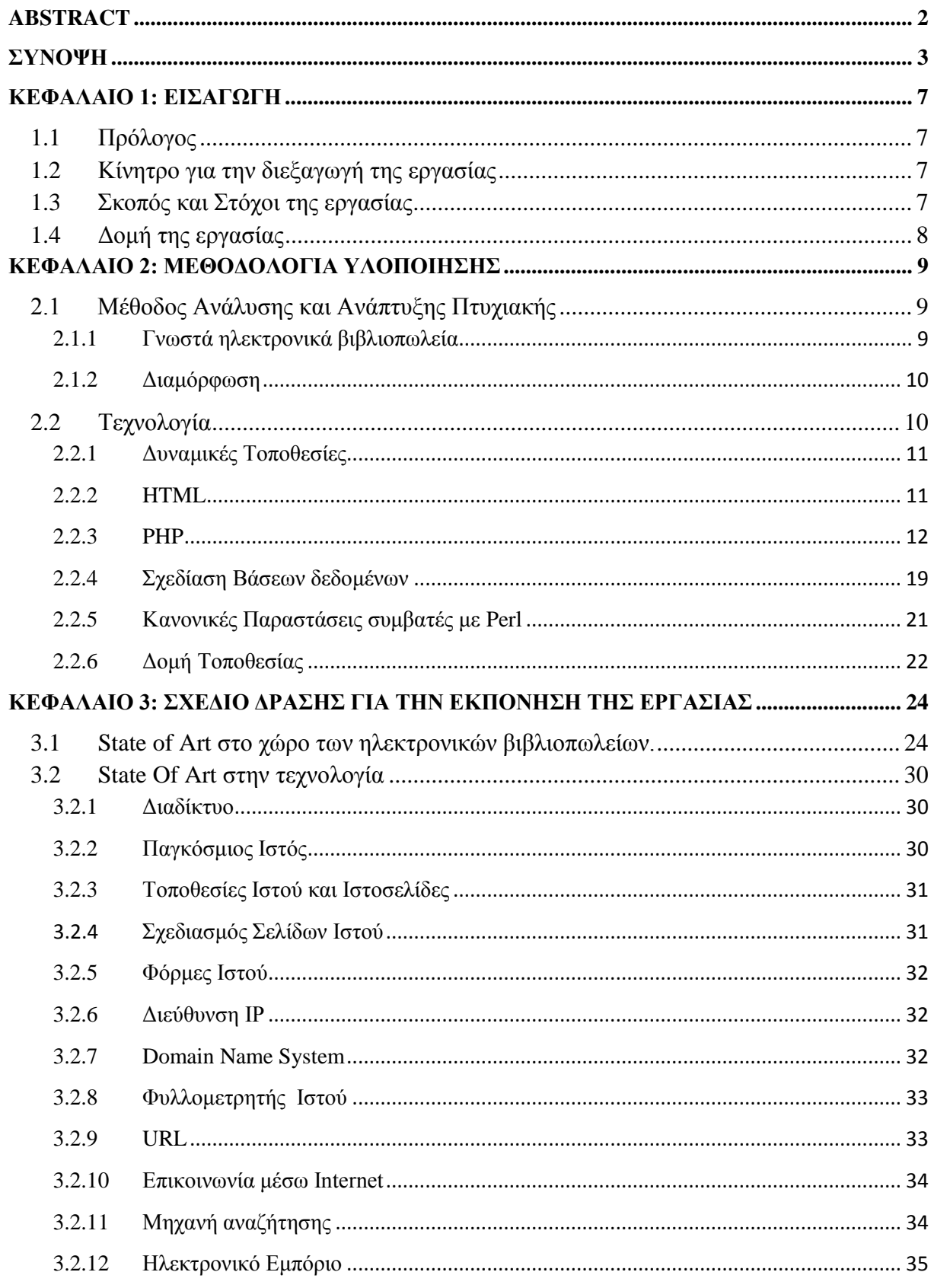

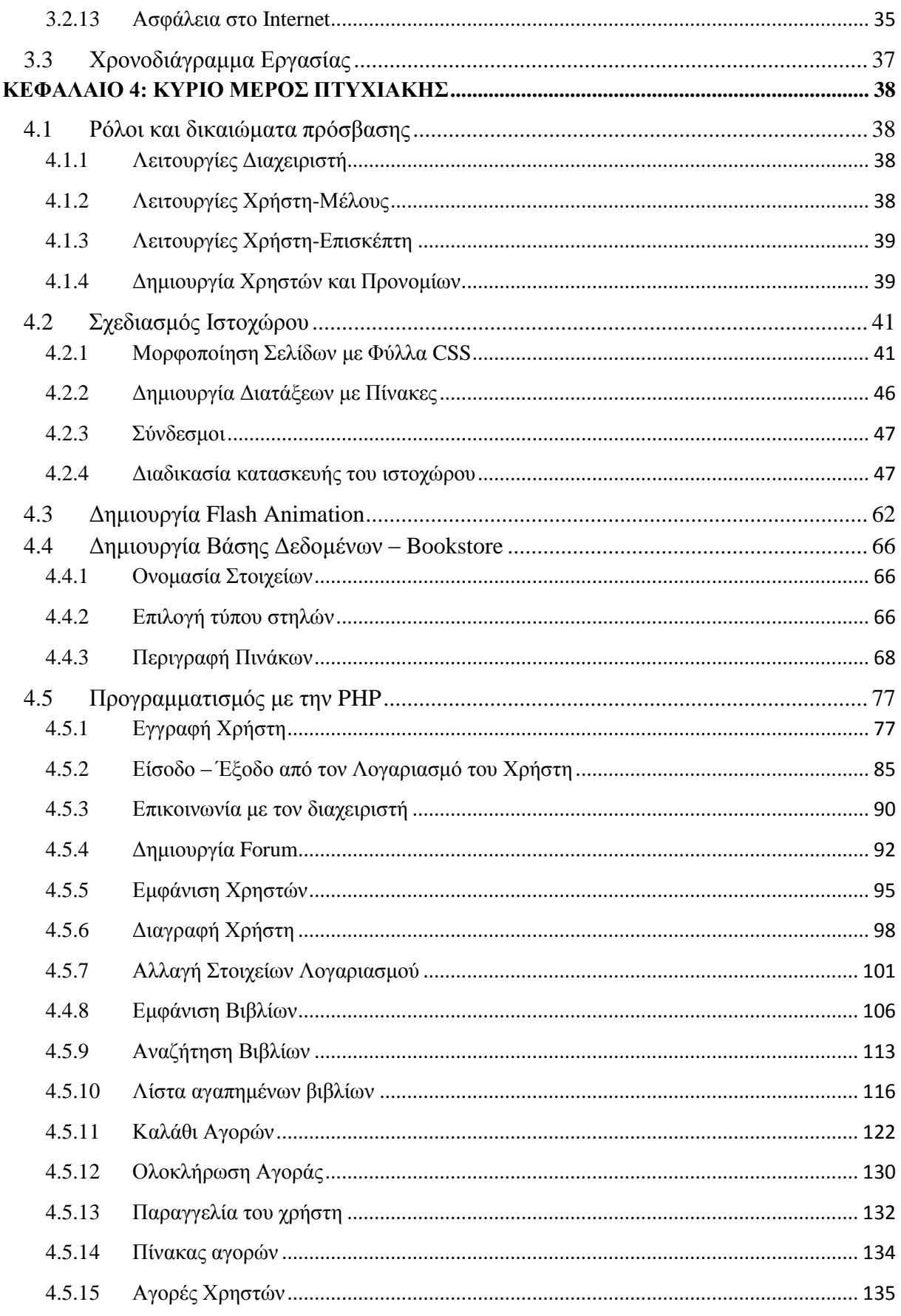

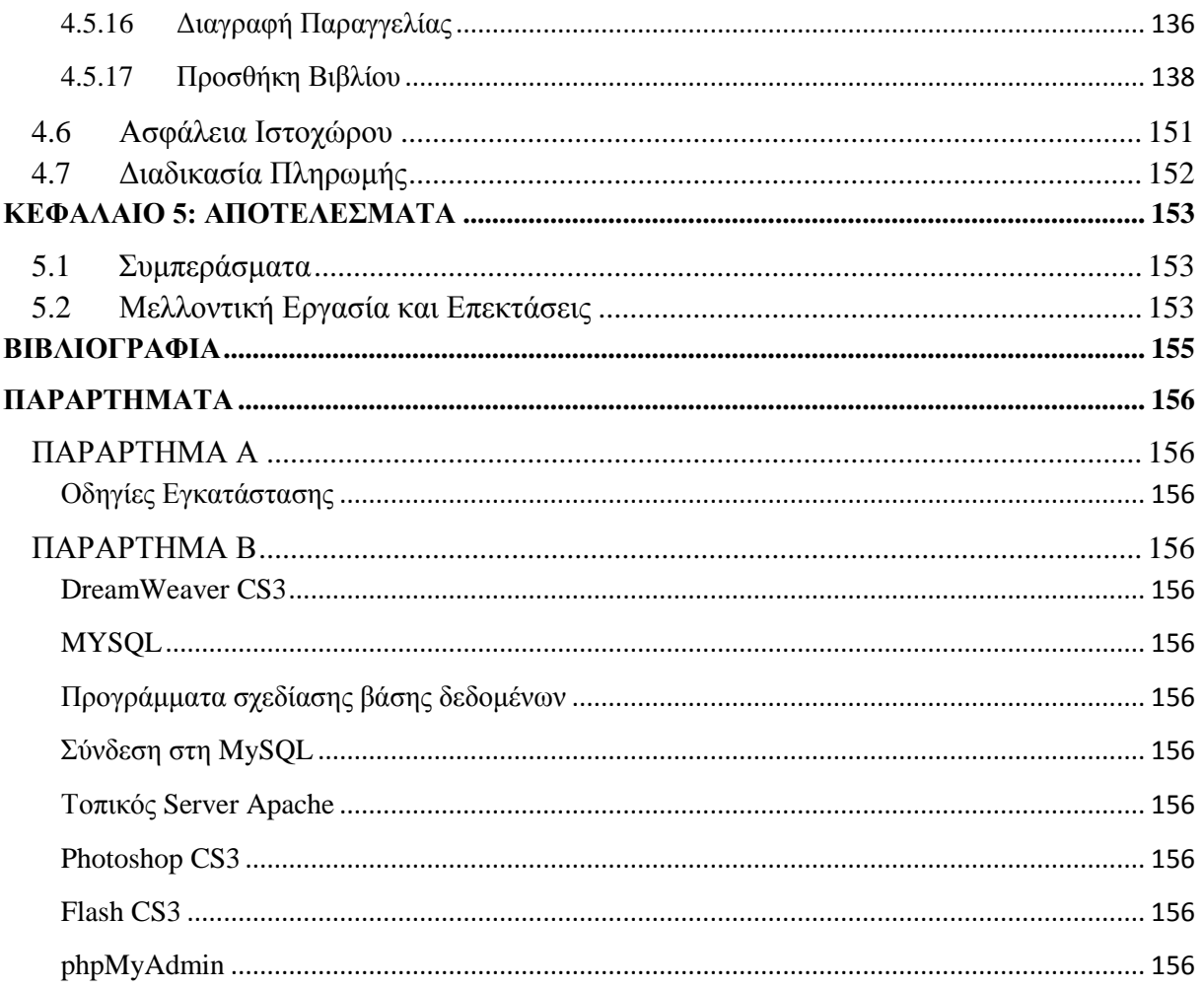

# <span id="page-6-1"></span><span id="page-6-0"></span>**1.1** Πρόλογος

Στο πλαίσιο των σπουδών στο τμήμα Πληροφορικής του Τ.Ε.Ι. Ηρακλείου εκπονήθηκε πτυχιακή εργασία με θέμα «Ψηφιακό Βιβλιοπωλείο» όπου γίνεται μια προσπάθεια να δημιουργηθεί ένας τρόπος επικοινωνίας της επιχείρησης με τους πελάτες της. Θα είναι μια εφαρμογή παραγγελίας βιβλίων. Θα παρουσιαστεί μια ιστοσελίδα όπου θα μπορεί κάποιος πελάτης να έχει τη δυνατότητα να παραγγέλνει προϊόντα διαμέσου του Διαδικτύου από το σπίτι του. Ο πελάτης θα έχει τη δυνατότητα να επιλέξει όποιο βιβλίο επιθυμεί και να δώσει την παραγγελία του. Ο κάθε πελάτης απαιτείται να γίνει μέλος έτσι ώστε να πραγματοποιήσει κάποια αγορά.

Επίσης, υπάρχει δυνατότητα επικοινωνίας των χρηστών σε μια σελίδα η οποία εμπεριέχει σχολιασμούς των βιβλίων. Ο κάθε χρήστης συμπληρώνοντας την φόρμα της σελίδας μπορεί να κάνει την δική του κριτική. Η επικοινωνία με τον διαχειριστή πραγματοποιείται σε διαφορετική σελίδα στην οποία ο χρήστης στέλνει ένα μήνυμα απευθείας στο email του διαχειριστή.

Τέλος για να γίνει η ιστοσελίδα πιο ελκυστική προς τον πελάτη είναι απαραίτητη η χρήση γραφικών.

# <span id="page-6-2"></span>**1.2** Κίνητρο για την διεξαγωγή της εργασίας

Η απόφαση για την επιλογή της πτυγιακής πάρθηκε όταν μου ζητήθηκε η δημιουργία μιας ιστοσελίδας ενός βιβλιοπωλείου, μέσω της οποίας οι πελάτες θα προέβαιναν στην αγορά των βιβλίων. Οι γρήστες του Διαδικτύου μπορούν εύκολα και γρήγορα να περιηγηθούν σε μια βάση πληροφοριών, να κάνουν χρήση της ηλεκτρονικής αλληλογραφίας, και γενικά να χρησιμοποιήσουν διάφορες υπηρεσιών που έχουν στη διάθεσή τους.

# <span id="page-6-3"></span>**1.3** Σκοπός και Στόχοι της εργασίας

Σκοπός της πτυγιακής αυτής ήταν η μελέτη, σγεδίαση και ανάπτυξη μιας ιστοσελίδας όπου οι χρήστες θα μπορούν να κάνουν online αγορές. Επίσης ,μελετήθηκαν τρόποι δημιουργίας μιας βάσης δεδομένων όπου θα αποθηκεύονται όλα τα δεδομένα που θα εμφανίζονται στην ιστοσελίδα, καθώς και στοιχεία των πελατών όταν αυτοί δημιουργήσουν έναν λογαριασμό.

Η ιστοσελίδα θα δίνει τη δυνατότητα σε ένα χρήστη να ενημερωθεί για τα βιβλία των διαφόρων κατηγοριών, για εκείνα που μόλις κυκλοφόρησαν, για εκείνα που έγιναν best seller, αλλά και να παραθέσει την άποψη του στο forum της ιστοσελίδας. Επίσης μπορεί να αναζητήσει το βιβλίο που επιθυμεί και να δημιουργήσει μια λίστα με τα αγαπημένα του βιβλία και έπειτα να μεταβεί στην αγορά τους.

# <span id="page-7-0"></span>1.4 Δομή της εργασίας

Στο 1ο κεφάλαιο, παρουσιάζεται η εισαγωγή, στην οποία περιγράφονται ο σκοπός δημιουργίας της ιστοσελίδας, το κίνητρο για την υλοποίησή της, μια μικρή περίληψη και η δομή της εργασίας.

Στο 2ο κεφάλαιο, παρουσιάζεται η μεθοδολογία υλοποίησης της εργασίας.

Στο 3ο κεφάλαιο, παρουσιάζεται το σχέδιο με το οποίο αναπτύχθηκε η ιστοσελίδα.

Στη συνέχεια, παρουσιάζεται το Κύριο Μέρος της πτυγιακής. Συγκεκριμένα, στο 4ο κεφάλαιο, παρουσιάζεται αναλύονται οι ειδικές απαιτήσεις του λογισμικού και συγκεκριμένα οι λειτουργικές απαιτήσεις για κάθε επίπεδο χρηστών. Ο τρόπος δημιουργίας της Βάσης Δεδομένων. Η διαδικασία με την οποία σχεδιάστηκε ο ιστοχώρος. Καθώς και οι μέθοδος δημιουργίας λογαριασμού και αγοράς των βιβλίων που ο χρήστης επιθυμεί.

Έπειτα παρατίθεται η Βιβλιογραφία πάνω στην οποία βασίστηκε η πραγμάτωση της ιστοσελίδας.

Και τέλος, παρουσιάζονται τα παραρτήματα. Αργικά παρατίθενται ο τρόπος εγκατάστασης του προγράμματος XAMPP το οποίο εμπεριέχει την PHP, την MySQL, τον Apache server και το πρόγραμμα phpMyAdmin.

# <span id="page-8-0"></span>**ΚΕΦΑΛΑΙΟ 2: ΜΕΘΟΔΟΛΟΓΙΑ ΥΛΟΠΟΙΗΣΗΣ**

# <span id="page-8-1"></span>2.1 Μέθοδος Ανάλυσης και Ανάπτυξης Πτυχιακής

Με την είσοδο της τεχνολογίας η έννοια του βιβλιοπωλείου μετεξελίχθηκε. Η διακίνηση του βιβλίου μέσω του Παγκόσμιου Ιστού είναι πλέον μια πραγματικότητα. Με την εμφάνιση του Διαδικτύου, λοιπόν, το βιβλιοπωλείο αποκτά νέες διαστάσεις και γίνεται προσβάσιμο από όλο τον κόσμο για να προσφέρει μεγαλύτερη ευκολία στις συναλλαγές των πελατών-γρηστών. Είναι αυτονόητο ότι το ηλεκτρονικό βιβλιοπωλείο διαφοροποιείται από το συμβατό όσον αφορά τη εμφάνιση, την εξυπηρέτηση των πελατών-χρηστών καθώς και στον τρόπο συναλλαγής μαζί τους. Με την εμφάνιση του ηλεκτρονικού εμπορίου οι χρήστες του Διαδικτύου, αφότου επιλέξουν το βιβλίο που επιθυμούν από το site του εκάστοτε βιβλιοπωλείου, έχουν την δυνατότητα να προβούν στην online ανορά του.

Το ηλεκτρονικό βιβλιοπωλείο, λοιπόν, δεν είναι τίποτα άλλο από μια διεύθυνση και μια σελίδα στο Διαδίκτυο. Είναι ένα κατάστημα χωρίς τοπικούς και χρονικούς περιορισμούς (χωρίς ουρές και καθυστερήσεις) που διαθέτει απεριόριστες δυνατότητες και πελάτες από όλο τον κόσμο. Ο καθένας μπορεί να αγοράσει το βιβλίο οποιουδήποτε συγγραφέα και εκδότη, ανεξαρτήτως γλώσσας, αλλά μόνο ηλεκτρονικά. Η επικοινωνία γίνεται μέσω ηλεκτρονικού ταχυδρομείου (email) και οι συναλλαγές πραγματοποιούνται μέσω πιστωτικών καρτών.

# <span id="page-8-2"></span>**2.1.1 Γνωστά ηλεκτρονικά βιβλιοπωλεία**

## **Amazon**

Είναι ένα από τα μεγαλύτερα ηλεκτρονικά βιβλιοπωλεία. Εμφανίζεται σε διάφορες γλώσσες και προσφέρει πολύ μεγάλη ποικιλία θεματικών κατηγοριών για την αναζήτηση βιβλίων. Το Amazon μπορεί να ξεκίνησε ως ένα online βιβλιοπωλείο, αλλά σύντομα διαφοροποιήθηκε παρέγοντας και άλλα προϊόντα όπως DVD, CD, MP3 downloads, λογισμικό ηλεκτρονικών υπολογιστών, ηλεκτρονικά παιχνίδια, ηλεκτρονικά είδη, είδη ένδυσης, έπιπλα και τρόφιμα. Επιπλέον, παρέγεται η δυνατότητα συμμετογής σε δημοπρασίες και η αγορά μεταχειρισμένων βιβλίων και προϊόντων. Έχει δημιουργήσει ξεχωριστές ιστοσελίδες στον Καναδά, το Ηνωμένο Βασίλειο, τη Γερμανία, τη Γαλλία, την Ιταλία, την Αυστρία, την Ιαπωνία και την Κίνα παρέχοντας επίσης τη διεθνή ναυτιλία σε ορισμένες χώρες για ορισμένα από τα προϊόντα.

## **Greek books**

Πρόκειται για τον ιστότοπο ενός από τα μεγαλύτερα ελληνικά ηλεκτρονικά βιβλιοπωλεία. Φροντίζουν να κάνουν τις αγορές ελκυστικότερες με προσφορές, νέες κυκλοφορίες, προτεινόμενους τίτλους, δωρεάν αποστολές από κάποιο ύψος αγορών. Επίσης, προσφέρεται μία εκτενής συλλογή από τίτλους που κυκλοφορούν αυτή τη στιγμή στα βιβλιοπωλεία της γώρας. Εκτός από βιβλία όμως παρέχει παιδικά είδη, ταινίες, ηλεκτρονικά παιχνίδια κ.α. Η εμφάνιση του καλαθιού αγοράς και της Wishlist της ιστοσελίδας μας βασίστηκε σε αυτήν του συγκεκριμένου ιστότοπου.

## **Bibliohora**

H Bibliohora είναι ένας ιστότοπος καθαρά αφιερωμένος στο βιβλίο. Πάνω στην διαμόρφωση αυτού του ιστοχώρου βασίστηκε η δημιουργία της ιστοσελίδας. Στην αρχή βρίσκεται το μενού και ακριβώς από κάτω ένα γραφικό μέσω του οποίου εμφανίζονται τα προτεινόμενα βιβλία. Αριστερά, όπως και στα περισσότερα ηλεκτρονικά βιβλιοπωλεία, βρίσκονται οι κατηγορίες των βιβλίων. Η εμφάνιση της μηχανής αναζήτησης και ο χώρος που καταλαμβάνει στην ιστοσελίδα βασίστηκε στην μηχανή αναζήτησης της Bibliohoras. Επίσης, στην αργική σελίδα γίνεται η εμφάνιση των νέων κατηγοριών. Η διαφορά βρίσκεται στην φόρμα εισόδου που στην περίπτωση του δικού μας ιστοχώρου τοποθετήθηκε στην αρχική σελίδα.

# <span id="page-9-0"></span>**2.1.2** Διαμόρφωση

Φυσικά, κάθε βιβλιοπωλείο ακολουθεί την δική του πολιτική και τακτική στην οργάνωση του καταστήματος. Τις περισσότερες φορές τα γραφικά είναι λίγα, ενώ μεγαλύτερη σημασία δίνεται στην περιγραφή των βιβλίων. Τα στοιγεία περιγραφής, εκτός από τον τίτλο, το συγγραφέα και τον εκδότη περιλαμβάνουν και μια φωτογραφία του εξώφυλλου, το ISBN, τον αριθμό των σελίδων και εννοείται την τιμή. Επίσης, υπάρχει μια λίστα με τα Best Sellers, δηλαδή τα καλύτερα βιβλία σύμφωνα με τις πωλήσεις, μια άλλη με τις πιο πρόσφατες κυκλοφορίες, και μια λίστα με τα βιβλία που προτείνει το εκάστοτε βιβλιοπωλείο. Εκτός από λίστες βιβλίων είναι πιθανό η ύπαρξη μιας ενότητας σχολιασμού των βιβλίων, όπου ο χρήστης μπορεί να διαβάσει τα σχόλια και την κριτική των αναγνωστών πριν αποφασίσει για κάποια αγορά του.

Η διαμόρφωση της κεντρική σελίδα διαφέρει σε κάθε ηλεκτρονικό βιβλιοπωλείο. Στις περισσότερες περιπτώσεις υπάρχει το βασικό μενού με τις κύριες ενότητες του ιστότοπου, καθώς και μια μηχανή αναζήτησης ώστε ο χρήστης να εντοπίσει πιο εύκολα το βιβλίο που επιθυμεί. Επίσης. πολύ σημαντική είναι η κατηγοριοποίηση των βιβλίων για την καλύτερη πλοήγηση του γρήστη. Συγνά υπάργει σελίδα με πληροφορίες για το ιστορικό, τους στόγους και την αιτία δημιουργίας του ηλεκτρονικού βιβλιοπωλείου.

Για την διεκπεραίωση της συναλλαγής ο χρήστης πρέπει να συμπληρώσει τα στοιχεία του σε μια ηλεκτρονική φόρμα που είναι απαραίτητα για να πραγματοποιηθεί η παραγγελία. Σε όλα τα ηλεκτρονικά βιβλιοπωλεία υπάργει το καλάθι αγορών στο οποίο ο γρήστης τοποθετεί βιβλία που των ενδιαφέρουν, επιλέγει την ποσότητα των βιβλίων που θέλει να αγοράσει και προγωρεί στην πληρωμή ή στην ακύρωση της παραγγελίας.

# <span id="page-9-1"></span>**2.2 Γεχνολογία**

Η ιστοσελίδα θα κατασκευαστεί με το πρόγραμμα σχεδίασης ιστοσελίδων DreamWeaver. To DreamWeaver είναι το κορυφαίο πρόγραμμα δημιουργίας και επεξεργασίας ιστοσελίδων που επιτρέπει στο διαχειριστή συστήματος να οργανώνει το περιεχόμενο και να προσαρμόζει την παρουσίαση του ιστοχώρου. Με το DreamWeaver μπορούμε να δημιουργήσουμε φόρμες (forms), πλαίσια (frames), πίνακες (tables) και άλλα αντικείμενα της HTML. Επίσης, μπορεί να χρησιμοποιηθεί και για τη δημιουργία εφαρμογών πολυμέσων. Έχει δυνατότητες για δημιουργία δυναμικής HTML (DHMTL), δημιουργία επιπέδων (layers) και συγγραφή σεναρίων (scripts). Τέλος, περιέχει δικές του συμπεριφορές (behaviors), που είναι έτοιμα scripts τα οποία μπορούμε να προσθέσουμε πολύ εύκολα σ' ένα αντικείμενο.

# <span id="page-10-0"></span>**2.2.1** Δυναμικές Τοποθεσίες

Οι δυναμικές ιστοσελίδες, δημιουργούνται με μία γλώσσα προγραμματισμού κατάλληλη για το διαδίκτυο, όπως είναι η PHP, η οποία ενσωματώνεται σε ετικέτες HTML και έτσι ουσιαστικά αποτελούν πλήρες εφαρμογές. Η διαφορά ανάμεσα σε δυναμικές και στατικές ιστοσελίδες αφορά την λειτουργία και όχι την εμφάνιση. Όταν λέμε πως μια ιστοσελίδα είναι στατική δεν εννοούμε πως τίποτα δεν κινείται, αντιθέτως μπορεί να περιλαμβάνει πολλά γραφικά, αλλά ότι το περιεγόμενο της είναι συγκεκριμένο. Από την άλλη οι δυναμικές ιστοσελίδες χρησιμοποιούν βάσεις δεδομένων απ' όπου αντλούν τα στοιχεία που θέλουν να εμφανίσουν. Έτσι η προσθαφαίρεση περιεχομένου είναι μια εύκολη υπόθεση.

Η κατασκευή των δυναμικών ιστοσελίδων μπορεί να είναι πιο πολύπλοκη σε σχέση με τις στατικές ιστοσελίδες, αλλά για την δημιουργία τους υπάρχουν διαθέσιμες πολλές τεχνολογίες. Οι πιο συνηθισμένες είναι οι ASP.NET, JSP, ColdFusion, Rudy on Rails, και PHP. Το περιεχόμενο της ιστοσελίδας, αποθηκεύεται και αντλείται δυναμικά από μία ή περισσότερες **βάσεις δεδομένων**, επιτρέποντας έτσι την εγγραφή και σύνδεση των γρηστών, την επίτευξη ηλεκτρονικού εμπορίου και παρόμοιες διαδικασίες. Αυτό είναι και το μεγάλο πλεονέκτημα που προσφέρουν έναντι των στατικών, δηλαδή την αλληλεπίδραση του χρήστη με τη σελίδα.

# <span id="page-10-1"></span>**2.2.2 HTML**

Τα αρχικά **HTML** ( HyperText Markup Language) είναι μια γλώσσα σήμανσης δηλαδή αποτελούνται από λέξεις-κλειδιά, μέσα σε γωνιακές αγκύλες (όπως <html>). Οι ετικέτες HTML κανονικά έρχονται σε ζεύγη, όπως <h1> και </ h1>. Τα HTML στοιχεία αποτελούν τα δομικά στοιχεία του συνόλου των ιστοχώρων. Ο σκοπός ενός web browser είναι να διαβάσετε έγγραφα ΗΤΜL και να τα συνθέσει σε οπτικό ή ακουστικό ιστοσελίδες. Το πρόγραμμα περιήγησης δεν εμφανίζει τις ετικέτες HTML, αλλά γρησιμοποιεί τις ετικέτες για να ερμηνεύσει το περιεγόμενο της σελίδας. Επίσης, παρέχει ένα μέσο για τη δημιουργία δομημένων εγγράφων υποδηλώνοντας δομική σημασιολογία για το κείμενο, όπως είναι οι κεφαλίδες, οι παράγραφοι, κατάλογοι, συνδέσεις, και άλλα στοιχεία. Είναι δυνατή η ενσωμάτωση scripts σε γλώσσες όπως JavaScript που επηρεάζουν τη συμπεριφορά των HTML ιστοσελίδων. Ακόμη όμως υπάργουν διαφορές στην απεικόνιση κάποιας σελίδας από διαφορετικούς browsers ειδικά όταν περιλαμβάνονται και εφαρμογές Javascript.

Τα προεπιλεγμένες γαρακτηριστικά για κάθε στοιγείο της HTML ορίζονται στο πρόγραμμα περιήγησης, και τα χαρακτηριστικά αυτά μπορούν να τροποποιηθούν με πρόσθετη χρήση του σγεδιαστή ιστοσελίδα CSS. Τα φύλλα CSS παρέγουν τη δυνατότητα ορισμού κοινών κανόνων μορφοποίησης για ένα σύνολο ιστοσελίδων σε εξωτερικά αρχεία.

Τέλος, αξίζει να σημειωθεί ότι η html είναι η πρώτη και πιο διαδεδομένη γλώσσα περιγραφής της δομής μιας ιστοσελίδας. Παρ' όλα αυτά πολλοί είναι εκείνοι που δημιουργούν μια ιστοσελίδα γωρίς την συγγραφή κώδικα γι' αυτό και έχει δημιουργηθεί ειδικό λογισμικό, που επιτρέπει το δημιουργία μιας σελίδας μόνο οπτικά, χωρίς τη συγγραφή κώδικα, δίνοντας όμως τη δυνατότητα παρέμβασης και στον κώδικα. Ένα τέτοιο πρόγραμμα είναι το Dreamweaver της Adobe και το FrontPage της Microsoft.

## <span id="page-11-0"></span>**2.2.3 PHP**

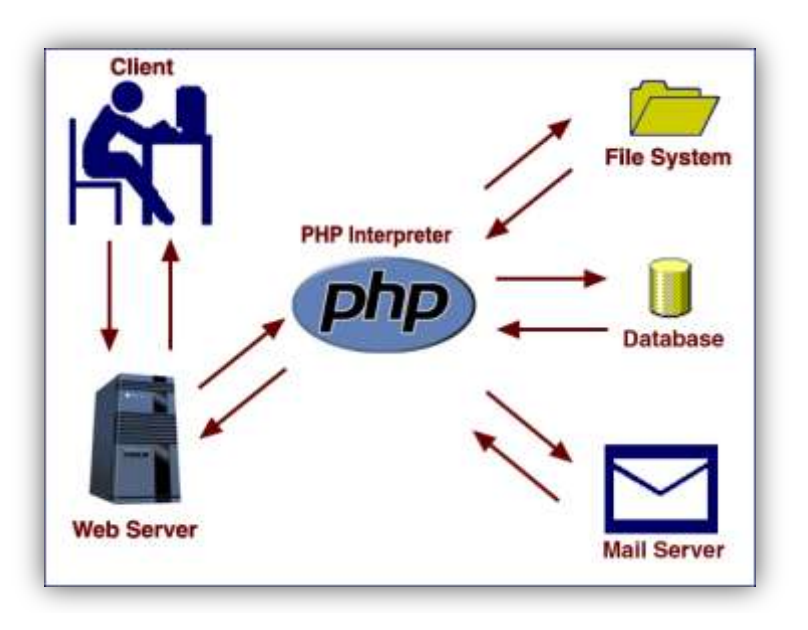

**Δηθόλα 2.1: PHP**

Η PHP είναι μια scripting γλώσσα προγραμματισμού σχεδιασμένη ειδικά για την παραγωγή δυναμικών ιστοσελίδων στο Διαδίκτυο. Η PHP ενσωματώνεται μέσα σε μια HTML και εκτελείται κάθε φορά που θα επισκεπτόμαστε μια σελίδα. Τα αρχεία που συμπεριλαμβάνουν κώδικα PHP θα πρέπει να έχουν την κατάλληλη επέκταση, όπως \*.php, \*.php4, \*.phtml κ.ά. Όμως ακόμη κι όταν ένα αργείο έγει την επέκταση .php, θα πρέπει ο server να είναι κατάλληλα ρυθμισμένος έτσι ώστε να επεξεργαστεί τον κώδικα. Ο διακομιστής Apache, που χρησιμοποιείται στα λειτουργικά συστήματα GNU/Linux και Microsoft Windows, υποστηρίζει εξ ορισμού την εκτέλεση του κώδικα PHP.

Επίσης, η PHP βρίσκεται στην πλευρά του διακομιστή. Αυτό σημαίνει πως οτιδήποτε κάνει ο κώδικας της PHP συμβαίνει στο διακομιστή.

Η PHP δημιουργήθηκε από ένα φοιτητή, τον Rasmus Lerdorf, το 1994, ο οποίος γρησιμοποίησε την γλώσσα προγραμματισμού Perl για να φτιάξει ένα απλό script. Υιοθετήθηκε και από άλλα άτομα και έχει περάσει από τρεις βασικές εκδόσεις. Αυτή τη στιγμή οι περισσότεροι ιστότοποι χρησιμοποιούν κυρίως τις εκδόσεις 4 και 5 της PHP. Σήμαινε Personal Home Page ( προσωπική αρχική σελίδα), αλλά άλλαξε σύμφωνα με την σύμβαση GNU και τώρα σημαίνει PHP *Hypertext Preprocessor* ( προεπεξεργαστής κειμένου PHP).

Η PHP διατίθενται σε όλους τους γρήστες γωρίς γρέωση από την σελίδα *www.php.net.* 

#### **Πλεονεκτήματα της PHP**

Πολλές γλώσσες υπάρχουν για την δημιουργία δυναμικών ιστοσελίδων: Perl, Microsoft **Active Server Pages (ASP) , Java Server Pages ( JSP )** θαη **Allaire Cold Fusion**.

Η PHP έχει πολλά πλεονεκτήματα έναντι των παραπάνω γλωσσών προγραμματισμού, όπως:

- Υψηλή απόδοση (με έναν φτηνό server μπορούν να εξυπηρετηθούν εκατομμύρια γρήστες καθημερινά).
- $\bullet$  Επιτυγγάνεται εύκολη συνεργασία με τους περισσότερους database servers.
- Ενσωματωμένες βιβλιοθήκες για πολλές συνηθισμένες Web διαδικασίες (δυναμική δημιουργία εικόνων, αποστολή email, γειρισμός cookies).
- Χαμηλό κόστος (διατίθενται δωρεάν).
- Ευκολία μάθησης και χρήσης (η σύνταξή της μοιάζει με τις γλώσσες Java και C).
- Μεταφερσιμότητα (ο ίδιος κώδικας δουλεύει χωρίς αλλαγές και σε άλλο λειτουργικό σύστημα).
- Διαθεσιμότητα του κώδικα προέλευσης (μπορούν να πραγματοποιηθούν αλλαγές στη γλώσσα).

## **1.** Δημιουργία Φορμών

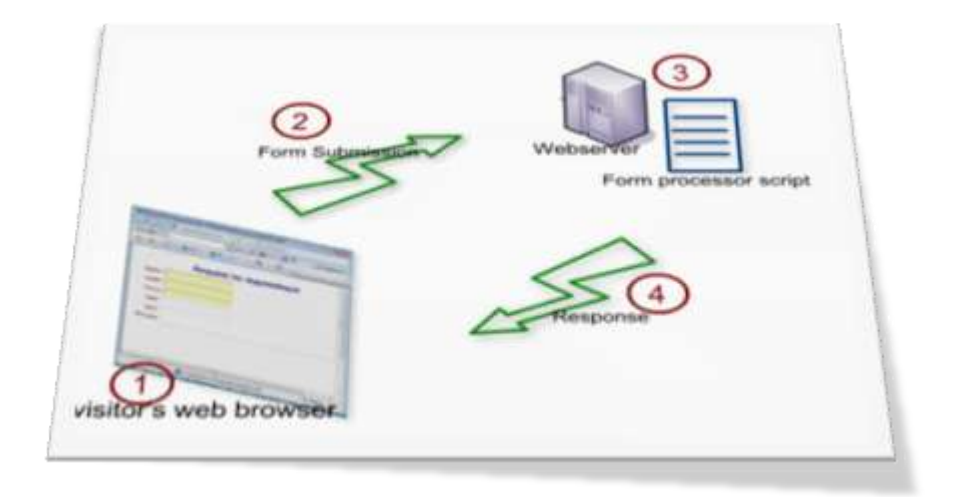

#### **Δηθόλα 2.2: Δπηθνηλσλία θπιινκεηξεηή κε webserver.**

Ο γειρισμός των φορμών με την γλώσσα PHP είναι πολύ σημαντική διεργασία σε μια δυναμική τοποθεσία. Πρώτα δημιουργούμε την φόρμα HTML, και έπειτα με ένα PHP σενάριο επεξεργαζόμαστε τα δεδομένα της φόρμας.

Μια φόρμα HTML δημιουργείται με την χρήση ετικετών form οι οποίες έχουν την εξής σύνταξη:

#### **<form action="script.php" method="post"> </form>**

Το πιο σημαντικό χαρακτηριστικό της ετικέτας είναι το action, που υπαγορεύει σε ποια σελίδα θα σταλούν τα δεδομένα. Το method γαρακτηριστικό καθορίζει τον τρόπο αποστολής των δεδομένων στη σελίδα που θα χειριστεί τα αποτελέσματα. Οι δύο επιλογές – get και post – αναφέρονται στη μέθοδο HTTP (Hypertext Transfer Protocol) που θα γρησιμοποιηθεί.

Η μέθοδος get στέλνει τα δεδομένα που έχει υποβάλλει ο χρήστης στη σελίδα-αποδέκτη ως μια σειρά ζευγών *όνομα-τιμή* προσαρμοσμένα στη διεύθυνση URL.

πρ. http://www.example.com/script.php?name=Sofia&age=25

Έτσι, η σελίδα script.php δέχεται τις τιμές των μεταβλητών mane και age. Γενικά η μέθοδος get χρησιμοποιείται για τη ζήτηση πληροφοριών, όπως είναι τα αποτελέσματα μιας αναζήτησης. Η μέθοδος post χρησιμοποιείται όταν απαιτείται από το χρήστη η εκχώρηση κάποια τιμής στα διάφορα πεδία της φόρμας.

Επίσης, υπάρχουν τα πλαίσια κειμένου (text fields) που επιτρέπουν στο χρήστη να καταχωρεί δεδομένα.

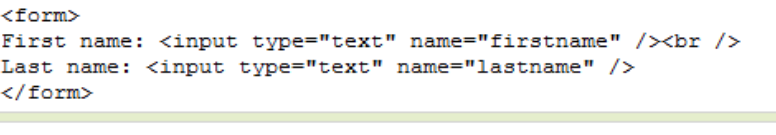

First name: Last name:

**Δηθόλα 2.3: Text field**

Καθώς και τα πλαίσια κειμένου password μέσω των οποίων εκχωρείται ο κωδικός του χρήστη στη βάση δεδομένων, αφού πρώτα κωδικοποιηθεί κατάλληλα από την συνάρτηση SH1() της PHP. Η συνάρτηση αυτή δημιουργεί μια κρυπτογραφημένη συμβολοσειρά μήκους ακριβώς 40 χαρακτήρων.

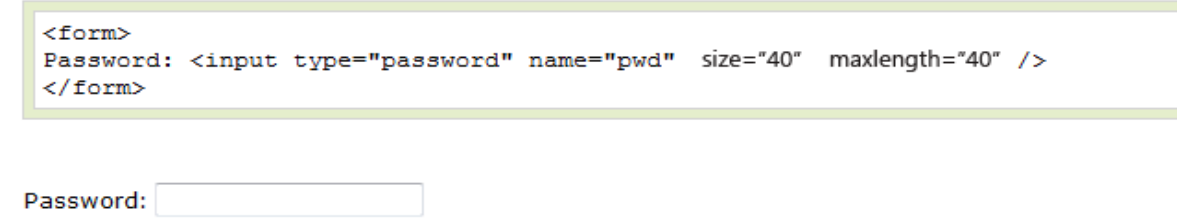

**Εικόνα 2.4 : Δημιουργία πεδίου Password.** 

Τα ραδιοπλήκτρα (radio buttons) επιτρέπουν μια επιλογή, η οποία αποκλείει τις άλλες, καθώς η επιλογή ενός κουμπιού ακυρώνει οποιαδήποτε άλλη επιλογή. Έτσι, έχουν το ίδιο όνομα, αλλά διαφορετικές τιμές.

```
<form>
<input type="radio" name="sex" value="male" /> Male<br />>
<input type="radio" name="sex" value="female" /> Female
\langle/form>
```
 $\circledcirc$  Male **E**emale

#### **Δηθόλα 2.5: radio buttons**

Τα πλαίσια ελέγχου (checkboxes) επιτρέπουν στους χρήστες να ενεργοποιήσουν όσες επιλογές θέλουν από μια λίστα επιλογών.

```
<form><input type="checkbox" name="vehicle" value="Bike" /> I have a bike<br />> />
<input type="checkbox" name="vehicle" value="Car" /> I have a car
</form>
```
 $\blacksquare$  I have a bike  $\Box$  I have a car

**Δηθόλα 2.6: checkboxes**

Το πτυσσόμενο μενού ξεκινάει με την ετικέτα select, και μετά κάθε ετικέτα option δημιουργεί μια ακόμη γραμμή στη λίστα των επιλογών.

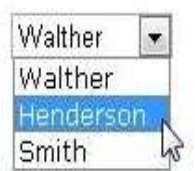

<select> <option value="walther">Walther</option> <option value="henderson">Henderson</option> <option value="smith">Smith</option> </select>

**Εικόνα 2.7: Πτυσσόμενο μενού** 

Μια περιοχή κειμένου (textarea) διαφέρει από το πλαίσιο κειμένου (text), γιατί παρουσιάζεται ως πλαίσιο και όχι ως μια γραμμή. Επιτρέπουν την πληκτρολόγηση πολλών πληροφοριών και είναι χρήσιμες για σχόλια του χρήστη.

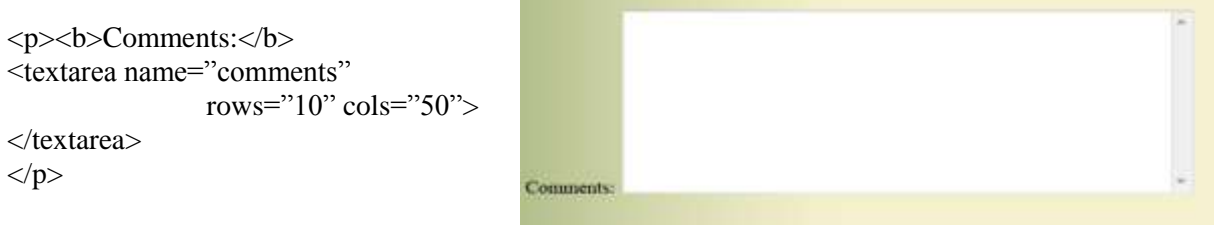

 **Δηθόλα 2.8: Textarea**

Τα κουμπιά υποβολής εκτελούν ενέργειες όταν πατιούνται. Οι προκαθορισμένες τιμές τους είναι "Submit" ή "Reset". Μπορούμε όμως να τους ορίσουμε και άλλες εργασίες επεξεργασίας σε κώδικα.

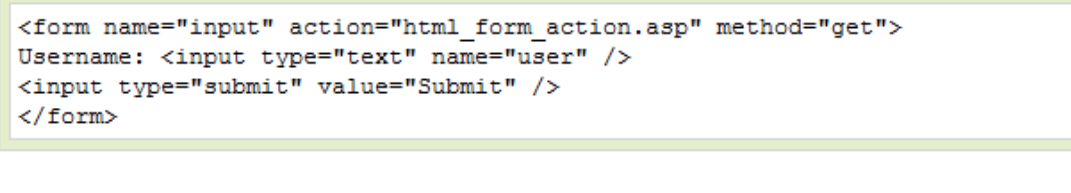

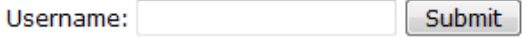

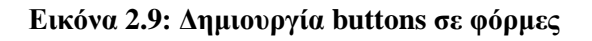

## **2.** Επικύρωση δεδομένων φόρμας

Είναι πολύ σημαντικό να ελέγχουμε τα δεδομένα που καταχωρίζονται σε μια φόρμα για λόγους ασφάλειας και διαχείρισης σφαλμάτων. Κάθε σχεδιαστής μιας ιστοσελίδας είναι υπεύθυνος για την σωστή λειτουργίας κάθε φόρμας που εμπεριέγεται σε ένα ιστογώρο. Για την επικύρωση των δεδομένων μιας φόρμας απαιτείται η χρήση συνθηκών, συναρτήσεων, τελεστών, και παραστάσεων. Μία συνάρτηση που χρησιμοποιείται συνήθως είναι η isset(), που ελέγχει αν έχει δοθεί τιμή σε μία μεταβλητή. Ένα πρόβλημα της συνάρτησης isset() είναι ότι δεν μπορεί να διακρίνει αν μια συμβολοσειρά είναι κενή ή όχι. Για να ελέγξουμε, λοιπόν, αν ο χρήστης έχει δώσει τιμή σε ένα πεδίο κειμένου, χρησιμοποιούμε τη συνάρτηση empty(), η οποία ελέγχει αν μια μεταβλητή έχει *κενή*  $(empty)$  τιμή.

Κατά την επικύρωση μιας φόρμας πρώτα ελέγχουμε αν ο χρήστης καταχωρήσει ή επιλέξει κάποιο στοιχείο, αν υπάρχει κάποια λίστα τιμών. Έπειτα πρέπει να εξασφαλίσουμε ότι τα υποβαλλόμενα δεδομένα έχουν τον κατάλληλο τύπο, την σωστή μορφή, ή είναι κάποια συγκεκριμένη αποδεκτή τιμή.

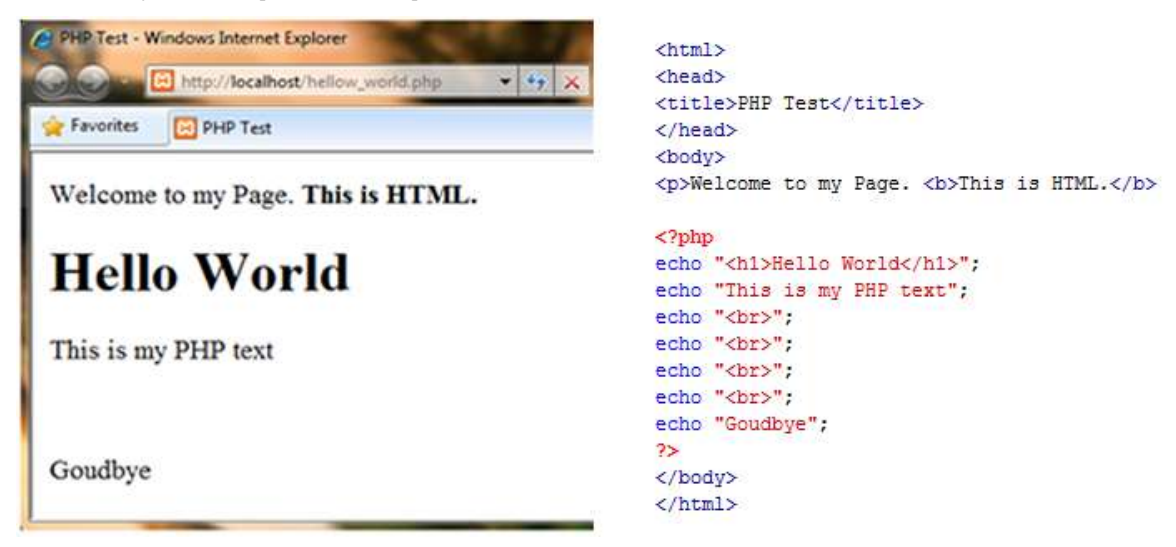

## **3. Δλζσκάησζε ΡΗΡ ζηελ HTML**

### **Δηθόλα 2.10: Δλζσκάησζε PHP ζηελ HTML**

Το "σώμα" της HTML καθορίζεται από την ετικέτα body. Η PHP, όπως είπαμε, ενσωματώνεται στην HTML, δηλαδή αναμιγνύουμε κώδικα PHP και HTML μέσα στο ίδιο αργείο. Για να προσθέσουμε τον κώδικα PHP πρέπει να τον γράψουμε ανάμεσα στις ετικέτες PHP: **<?php**

### **?>**

Ό,τι βρίσκεται μέσα στις ετικέτες αυτές ο διακομιστή το θεωρεί κώδικας PHP. Αλλιώς, αν βρίσκεται δηλαδή έξω από τις ετικέτες θεωρείται ως κώδικας HTML. Για να στείλει η PHP τα δεδομένα στο  $\omega$ υλλομετρητή γρησιμοποιεί τις συναρτήσεις echo() και print().

## **4.** Πίνακες

Μέσα σε ένα πίνακα έχουμε τη δυνατότητα να αποθηκεύσουμε πολλές ξεχωριστές πληροφορίες. Σαν αποτέλεσμα προκύπτει μια λίστα τιμών, κάθε μια από τις οποίες μπορεί να είναι συμβολοσειρά, αριθμός, ή ένας άλλος πίνακας. Η PHP υποστηρίζει δύο είδη πινάκων: *αριθμοδεικτών*, που χρησιμοποιούν αριθμούς ως κλειδιά και *συνειρμικούς*, που χρησιμοποιούν ως κλειδιά συμβολοσειρές.

Για να αναφερθούμε σε μια συγκεκριμένη τιμή ενός πίνακα γράφουμε πρώτα το όνομα του πίνακα και έπειτα το κλειδί μέσα σε αγκύλες:

#### **echo \$authors[0];**

#### **echo \$books["BK"];**

Η εκτύπωση ενός πίνακα είναι πιο δύσκολη σε σχέση με εκείνη των συμβολοσειρών λόγω της διαφορετικής σύνταξης. Αν θέλουμε να εκτυπώσουμε ένα μεμονωμένο στοιγείο γράφουμε:

#### **echo** "Ο συγγραφέας αυτού του βιβλίου είναι ο \$author[0]";

Αν όμως θέλουμε να εκτυπώσουμε ένα πίνακας που χρησιμοποιεί συμβολοσειρές ως κλειδιά, πρέπει να κλείσουμε σε άγκιστρα το όνομα του πίνακα.

### **echo** "Ο συγγραφέας αυτού του βιβλίου είναι ο {Sauthor['AT']}";

#### Υπερκαθολικοί Πίνακες

Υπερκαθολικές μεταβλητές ονομάζονται οι έτυμοι πίνακες που διαθέτει η PHP: \$ GET,  $$$  POST,  $$$  REQUEST,  $$$  SERVER,  $$$  ENV,  $$$  SESSION και  $$$  COOKIE.

Στη μεταβλητή \$ GET, αποθηκεύονται οι τιμές που μέσω της μεθόδου get μεταβιβάζονται σε ένα άλλο σενάριο της PHP. Στη μεταβλητή \$\_POST αποθηκεύονται τα δεδομένα που η μέθοδος post μεταβιβάζει σε ένα σενάριο PHP από μια φόρμα HTML. Οι δύο αυτές μεταβλητές, μαζί με την \$ COOKIE αποτελούν υποσύνολα της μεταβλητής \$ REQUEST. Στην μεταβλητή \$ SESSION αποθηκεύονται τα δεδομένα μιας περιόδου εργασίας. Με την μεταβλητή \$ COOKIE μπορούμε να ανακτήσουμε την τιμή ενός μπισκότου. Τέλος, στις μεταβλητές \$\_SERVER και \$\_ENV αποθηκεύονται πληροφορίες σγετικά με τον διακομιστή.

## **5. Υξήζε cookies**

Μέσω των μπισκότων δίνεται η δυνατότητα στον διακομιστή της αποθήκευσης πληροφοριών στον υπολογιστή του χρήστη. Έτσι μια τοποθεσία μπορεί να θυμάται τον χρήστη που την επισκέπτεται. Πολλοί χρήστες νομίζουν πως μέσω την χρήση μπισκότων ο διακομιστή θα μπορεί να έχει πρόσβαση σε προσωπικά τους στοιχεία. Αλλά, μέσα σε ένα μπισκότο αποθηκεύονται μόνον οι πληροφορίες τι οποίες δίνει ο χρήστης.

Είναι πολύ σημαντικό τα μπισκότα να στέλνονται από το διακομιστή στον πελάτη πριν από οποιαδήποτε άλλη πληροφορία. Γι' αυτό το λόγο πρέπει να ρυθμίζεται ο φυλλομετρητής για την εργασία που πρέπει να εκτελέσει όταν δέχεται ένα μπισκότο. Έτσι, ο φυλλομετρητής αφότου λάβει ένα μπισκότο από την PHP θα ενημερώνει πρώτα για τις πληροφορίες που περιέγει αυτό.

H συνάρτηση μέσω της οποίας στέλνονται τα μπισκότα ονομάζεται setcookie(). Η συνάρτηση αυτή είναι μια από τις λίγες συναρτήσεις της PHP που μπορούν να έγουν διαφορετικά αποτελέσματα σε διαφορετικούς φυλλομετρητές.

```
πρ. setcookie(όλνκα, ηηκή);
   setcookie('user_name', 'sof');
```
Μέσω της υπερκαθολικής μεταβλητής \$ COOKIE γίνεται η ανάκτηση του μπισκότου: **\$\_COOKIE["user\_name"]**

Επίσης, η συνάρτηση setcookie() δέχεται μέχρι πέντε επιπλέον παραμέτρους: setcookie(όνομα, τιμή, λήξη, διαδρομή, υπολογιστής υπηρεσίας, ασφάλεια, αποκλειστικά http);

Το όρισμα λήξης καθορίζει τη διάρκεια ζωής του μπισκότου σε δευτερόλεπτα από την επογή του Unix.

#### πρ. **setcookie(όλνκα, ηηκή, time()+1800);**

Η παραπάνω γραμμή κώδικά καθορίζει το χρόνο λήξης του μπισκότου σε 30 λεπτά.

## **6.** Χρήση περιόδων εργασίας

Μια άλλη μέθοδος για την διάθεση των δεδομένων σε πολλές σελίδες είναι οι περίοδοι εργασίας. Με την χρήση περιόδων εργασίας τα δεδομένα δεν αποθηκεύονται στο φυλλομετρητή, αλλά στο διακομιστή. Μέσω του χαρακτηριστικού περιόδου εργασίας μπορούμε να εντοπίσουμε τα δεδομένα εγγραφής ενός χρήστη. Το αναγνωριστικό αυτό αποθηκεύεται στο φυλλομετρητή του γρήστη μέσω ενός μπισκότου, αλλά τα ευαίσθητα δεδομένα παραμένουν πάντα στο διακομιστή.

Για να χρησιμοποιήσει μια σελίδα τις περιόδους εργασίας πρέπει να καλέσει την συνάρτηση **session start()** η οποία πληροφορεί την PHP ώστε να ξεκινήσει μια νέα περίοδο εργασίας ή να προσπελάσει μια υπάργουσα. Όταν η συνάρτηση αυτή καλείται για πρώτη φορά προσπαθεί να στείλει ένα μπισκότο στο φυλλομετρητή με όνομα PHPSESSID (το όνομα της περιόδου εργασίας) γι' αυτό και πρέπει να καλείται πριν από την αποστολή οποιονδήποτε δεδομένων.

Σύνταξη μητρώου:

**\$\_SESSION["θιεηδί"] = ηηκή; \$\_SESSION["name"] = "Sofia";**  $\S$  **SESSION**['id'] = 10;

Διαγραφή μιας περιόδου εργασίας: unset(\$\_SESSION<sup>['</sup>μεταβλητή'];

Διαγραφή όλων μεταβλητών των περιόδων εργασίας:  $\S$  **SESSION** = array();

Αφαίρεση όλων των δεδομένων της περιόδου εργασίας από το διακομιστή: **session\_destroy();**

Για να χρησιμοποιηθεί κάποια από αυτές τις μεθόδους η σελίδα πρέπει να ξεκινάει με την κλήση της session\_start().

### **Περίοδοι εργασίας έναντι μπισκότων**

- Οι περίοδοι εργασίας είναι πιο ασφαλείς, γιατί οι πληροφορίες παραμένουν αποθηκευμένες στο διακομιστή.
- Με τη χρήση περιόδων εργασίας μπορούμε να αποθηκεύσουμε περισσότερα δεδομένα.
- Οι χρήστες συνηθίζουν να απενεργοποιούν τα cookies. Οι περίοδοι εργασίας όμως μπορούν να λειτουργήσουν και γωρίς τα cookies.

## **7.** Συμπερίληψη πολλών αρχείων

H PHP γρησιμοποιώντας εξωτερικά αργεία, διαιρεί τα σενάρια της τοποθεσίες σε διακριτά τμήματα. Έτσι ο κώδικας HTML αποσπάται από τον κώδικα PHP, ή ακόμη και κομμάτια του κώδικα PHP αποσπούνται ένα σενάριο. Η συμπερίληψη των αρχείων γίνεται με την χρήση των παρακάτω ζπλαξηήζεσλ:**include(), include\_once(), require(), require\_once()**.

### Πρ. **include\_once("filename.php"); require("path/to/filename.html");**

Για να αναφερθούμε στο αρχείο συμπερίληψης μπορούμε να χρησιμοποιήσουμε είτε απόλυτη, είτε σγετική διαδρομή. Η απόλυτη διαδρομή καθορίζει τη θέση του αργείου ξεκινώντας από το βασικό κατάλογο του υπολογιστή.

### πρ. **include("C:/php/includes/file.php");**

Η σγετική διαδρομή ξεκινάει από τη θέση του γενικού αργείου, δηλαδή αυτό που καλεί το εξωτερικό. Για να ανεβούμε κατά ένα φάκελο στη ιεραρχία, χρησιμοποιούμε δύο τελείες (..). Για να μεταφερθούμε μέσα σε ένα φάκελο, χρησιμοποιούμε το όνομα του φακέλου που ακολουθεί από μια κάθετο. Για παράδειγμα, αν το σενάριο βρίσκεται στο φάκελο www/file1 και θέλουμε να συμπεριλάβουμε ένα αρχείο που βρίσκεται στο φάκελο www/file2, γράφουμε:

#### **include("../flie2/example.php");**

Οι συναρτήσεις include() και require() διαφέρουν στη λειτουργία τους μόνο όταν αποτυγγάνουν. Αν μια συνάρτηση include() δεν επιτύγει, το σενάριο θα εξακολουθήσει να εκτελείτε κανονικά και απλά στο φυλλομετρητή θα εμφανιστεί μια προειδοποίηση. Αν αποτύγει η require(),το σενάριο θα διακοπεί εμφανίζοντας ένα μήνυμα σφάλματος.

Επίσης, όταν γράφουμε και το χαρακτηριστικό \*\_once(), τότε το εξωτερικό αρχείο συμπεριλαμβάνεται στον κώδικα μόνο μία φορά.

πρ. **require\_once("filename.php");** include\_once('filename.php');

## **8.** Προσωρινή αποθήκευση εξόδου

Με την χρήση της προσωρινής αποθήκευσης εξόδου ότι τυπώνεται σε ένα σενάριο της PHP ή στον κώδικα HTML δεν στέλνεται απευθείας στον φυλλομετρητή, αλλά αποθηκεύεται σε μία προσωρινή μνήμη. Έτσι οι συναρτήσεις echo() και print() στέλνουν τα δεδομένα στην προσωρινή μνήμη και όγι στο φυλλομετρητή.

Για να ξεκινήσουμε την προσωρινή αποθήκευση, χρησιμοποιούμε τη συνάρτηση ob\_start(). Στο τέλος του σεναρίου, καλούμε την συνάρτηση ob\_end\_flush() για να στείλουμε στο φυλλομετρητή τα δεδομένα. Για να διαγράψουμε τα δεδομένα αυτά καλούμε την συνάρτηση ob end clean() γωρίς να τα στείλουμε στο φυλλομετρητή.

## <span id="page-18-0"></span>**2.2.4** Σγεδίαση Βάσεων δεδομένων

Πριν ξεκινήσουμε την σχεδίαση μιας βάσης δεδομένων πρέπει πρώτα να καθορίσουμε τη δομή της. Η σχεδίαση μιας βάσης δεδομένων είναι αυτή που καθορίζει την επιτυχημένη μακροπρόθεσμη διαχείριση των πληροφοριών. Χρησιμοποιώντας την *κανονικοποίηση* των δεδομένων εξαλείφονται οι πλεονασμοί και άλλα προβλήματα που θα μπορούσαν να βλάψουν την ακεραιότητα της βάσης δεδομένων.

## **1.** Κανονικοποίηση

Κανονικοποίηση είναι η διαδικασία οργάνωσης μιας βάση δεδομένων. Ο ερευνητής Ε. F. Codd ανακάλυψε την σχεσιακή βάση δεδομένων (μια συλλογή δεδομένων οργανωμένων με συγκεκριμένο τρόπο). Επίσης, δημιούργησε μια σειρά από κανόνες, τις *κανονικέ μορφές* (normal forms), που συντελούν στην οργάνωση των δεδομένων.

Πριν αργίσουμε την κανονικοποίηση πρέπει πρώτα να ορίσουμε τον σκοπός της εφαρμογής. Η κατανόηση του τρόπου προσπέλασης των δεδομένων καθορίζει τη μοντελοποίηση. Στη συγκεκριμένη ιστοσελίδα θα πρέπει οι γρήστες να εγγράφονται και έπειτα να συνδέονται με το email και το κωδικό πρόσβασής τους. Έπειτα θα προσθέτουν όποιο βιβλίο επιθυμούν στο καλάθι αγορών τους, ή στη λίστα με τα αγαπημένα τους βιβλία. Επίσης, ο διαγειριστής θα προσθέτει τα βιβλία σε ένα πίνακα με τα ανάλογα χαρακτηριστικά από όπου θα εμφανίζονται στην ιστοσελίδα. Για την λειτουργία του forum είναι αναγκαία η ύπαρξη ενός πίνακα ο οποίος θα αποθηκεύει τα μηνύματα των γρηστών.

Μια καλή μέθοδος για τον προσδιορισμό των πληροφοριών που θα αποθηκεύονται στη βάση δεδομένων είναι ο προσδιορισμός των ερωτημάτων που θα υποβάλλονται και των δεδομένα που θα περιλαμβάνονται στις απαντήσεις των ερωτημάτων αυτών.

## **2. Κιεηδηά**

Τα κλειδιά παίζουν σημαντικό ρόλο σε μία κανονικοποιημένη βάση δεδομένων, γιατί μέσω αυτών γίνεται η συσγέτιση των πινάκων. Υπάρχουν δύο είδη κλειδιών: το πρωτεύων κλειδί (primary key) και το *ξένο* κλειδί (foreign key).

Πρωτεύων κλειδί είναι ένα πεδίο ή συνδυασμός πεδίων που γαρακτηρίζει μοναδικά μια εγγραφή. Πρωτεύων κλειδί πρέπει να έγει πάντα τιμή (να μην είναι δηλαδή NULL), η τιμή του να μην αλλάζει ποτέ και να είναι μοναδική για κάθε εγγραφή του πίνακα. Το καλύτερο παράδειγμα πρωτεύοντος κλειδιού είναι ο αριθμός φορολογικού μητρώου (ΑΦΜ). Συχνά πρέπει να δημιουργούμε ένα πρωτεύων κλειδί, επειδή κανένα από τα υπάρχοντα πεδία δεν είναι κατάλληλο. Η MySQL επιτρέπει μόνο ένα πρωτεύων κλειδί ανά πίνακα. Στην ιδανική περίπτωση, πρέπει να είναι ακέραιος αριθμός ώστε να υπάργει καλύτερη απόδοση.

Το ξένο κλειδί είναι ένα πεδίο που έχει το ίδιο σύνολο τιμών με το πρωτεύον κλειδί ενός άλλου πίνακα. Για να μπορούν δύο πίνακες να συνδέονται, πρέπει το πρωτεύων κλειδί του ενός να συνδέεται με το ξένο κλειδί του άλλου.

## **3.** Σγέσεις

Στις *Σχεσιακές* βάσεις δεδομένων τα δύο πίνακες συνδέονται μεταξύ τους μέσω των κοινών πεδίων που διαθέτουν. Οι σχέσεις των πινάκων χωρίζονται σε τρείς κατηγορίες:

- Αμφιμονοσήμαντη ή ένα προς ένα.
- Μονοσήμαντη ή ένα προς πολλά.
- Πολυσήμαντη ή πολλά προς πολλά.

Σε μία αμφιμονοσήμαντη σχέση, ένα μοναδικό στοιχείο του Πίνακα Α αντιστοιχεί σε ένα μοναδικό στοιχείο του πίνακα Β. Για παράδειγμα, κάθε χρήστης έχει ένα μοναδικό κωδικό και κάθε κωδικός αντιστοιγεί σε έναν μόνο γρήστη.

Σε μια μονοσήμαντη σχέση, ένα στοιχείο του Πίνακα Α μπορεί να αντιστοιχεί σε πολλά στοιγεία του πίνακα Β. Για παράδειγμα, ένας βιβλίο μπορεί να έγει έναν εκδότη και ένας εκδότης μπορεί να έχει πολλά βιβλία.

Σε μια πολυσήμαντη σχέση, πολλά στοιχεία του πίνακα Α αντιστοιχούν σε πολλά στοιχεία του πίνακα Β. Για παράδειγμα, ένα βιβλίο μπορεί να περιέχεται σε διάφορα καλάθια αγορών και κάθε καλάθι αγοράς μπορεί να έγει πολλά βιβλία. Για λόγους πλεονασμού των δεδομένων και είναι προτιμότερο να αποφεύγουμε τις πολυσήμαντες σχέσεις και να τις διαιρούμε σε δύο μονοσήμαντες ρξεζηκνπνηψληαο *ενδιάμεζοςρ πίνακερ*.

## **4.** Πρώτη Κανονική Μορφή (1FN)

Για να συμφωνεί η βάση δεδομένων με την Πρώτη Κανονική Μορφή κάθε στήλη ενός πίνακα θα πρέπει να περιέχει μόνο μία τιμή. Επίσης, κανένας πίνακας δεν μπορεί να περιέχει επαναλαμβανόμενες ομάδες σγετικών μεταξύ τους δεδομένων. Ένας πίνακας με ένα πεδίο για ολόκληρη την ταχυδρομική διεύθυνση ενός ατόμου δεν συμφωνεί με την πρώτη κανονική μορφή, επειδή μια στήλη του περιέχει πολλές τιμές. Επίσης, ένας πίνακας βιβλίων με πολλές στήλες για τους συγγραφείς δεν είναι σύμφωνος με την πρώτη κανονική μορφή, επειδή περιέγει επαναλαμβανόμενες στήλες με ίδιες πληροφορίες. Έτσι αυτές θα πρέπει να μετατραπούν σε ξεγωριστό πίνακα.

## **5.** Δεύτερη Κανονική Μορφή (2NF)

Για να είναι μια βάση δεδομένων στη Δεύτερη Κανονική Μορφή, πρέπει να είναι ήδη στην πρώτη. Έπειτα θα πρέπει κάθε στήλη του πίνακα να εξαρτάται από το πρωτεύων κλειδί. Για παράδειγμα, στον πίνακα των βιβλίων ο ένας συγγραφέας μπορεί να εμφανίζεται πολλές φορές. Για να ισχύει ο κανόνας 2NF η λύση είναι η δημιουργία ενός ξεχωριστού πίνακα συγγραφέων που θα αναθέτει ένα πρωτεύων κλειδί σε κάθε συγγραφέα. Για την συσχέτιση των δύο πινάκων το πρωτεύων κλειδί του κάθε συγγραφέα θα γίνεται ξένο κλειδί στον πίνακα των βιβλίων.

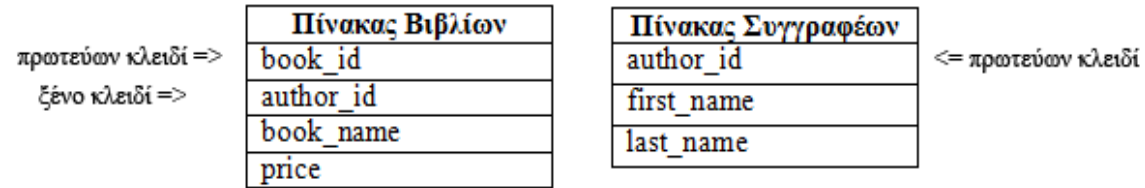

**Εικόνα 2.11: Διαμόρφωση Πινάκων με βάση τον κανόνα 2NF** 

## **6.** Τρίτη Κανονική Μορφή (3NF)

Αυτό το υψηλότερο επίπεδο κανονικοποίησης πολλές φορές δεν είναι απαραίτητο, γιατί η βάση δεδομένων χάνει την απλότητά της. Για να είναι μια βάση δεδομένων στην Τρίτη Κανονική Μορφή πρέπει να είναι ήδη στη Δεύτερη Κανονική Μορφή και όλες οι στήλες που δεν είναι κλειδιά να είναι ανεξάρτητες η μια από την άλλη. Δηλαδή, όταν αλλάζουμε την τιμή μιας στήλης να μη χρειάζεται να αλλάξουμε και την τιμή μιας άλλης. Ένα παράδειγμα είναι ο πίνακας των χρηστών, στον οποίο έγουμε πολλές πληροφορίες που εξαρτώνται μεταξύ τους, όπως την Πόλη, την Διεύθυνση, τον Τ.Κ. Αυτές οι τιμές είναι απαραίτητες η μια για την άλλη, αλλά όχι για τον χρήστη που αντιστοιχεί στην εγγραφή. Για να ισχύσει ο κανόνας 3NF πρέπει αυτές οι πληροφορίες να εκχωρηθούν σε διαφορετικό πίνακα.

## <span id="page-20-0"></span>**2.2.5** Κανονικές Παραστάσεις συμβατές με Perl

Οι κανονικές παραστάσεις θεωρείται ως ένα εξελιγμένο σύστημα ταυτοποίησης μοτίβων το οποίο είναι διαθέσιμο στις περισσότερες σύγχρονες γλώσσες προγραμματισμού. Χρησιμοποιώντας ενσωματωμένες συναρτήσεις της PHP γράφουμε πρώτα το μοτίβο και έπειτα το εφαρμόζουμε σε μια συμβολοσειρά. Η πιο σημαντική από τις συναρτήσεις αυτές είναι η preg\_match(). Η συγκεκριμένη συνάρτηση επιστρέφει τιμή 0 ή 1, δηλώνοντας έτσι αν το μοτίβο ταιριάζει με τη συμβολοσειρά ή όχι.

### **preg\_match** (μοτίβο, υποκείμενο);

H συνάρτηση preg match() θα σταματάει όταν εντοπίζει την πρώτη συμβολοσειρά που ταιριάζει με το συγκεκριμένο μοτίβο που δηλώνουμε. Για να βρούμε όλες τις συμβολοσειρές που ταιριάζουν, χρησιμοποιούμε τη συνάρτηση preg\_match\_all().

Επειδή το μοτίβο πρόκειται για συμβολοσειρά όταν το μεταβιβάζουμε στη συνάρτηση preg\_match(), πρέπει να το κλίνουμε σε εισαγωγικά. Έπειτα το μοτίβο πρέπει να περικλείεται μέσα σε οριοθέτες. Οριοθέτης μπορεί να είναι οποιοσδήποτε γαρακτήρας εκτός από συμβολοσειρά και ανάποδη κάθετο. Ο ίδιος οριοθέτης πρέπει να χρησιμοποιείται στην αρχή και στο τέλος του μοτίβου.

### $\pi\gamma$ , if (preg\_match  $('/a', 'cat'))$  {

Αν το μοτίβο περιέχει κάθετο τότε σαν οριοθέτη χρησιμοποιούμε το χαρακτήρα διαφυγής (|).

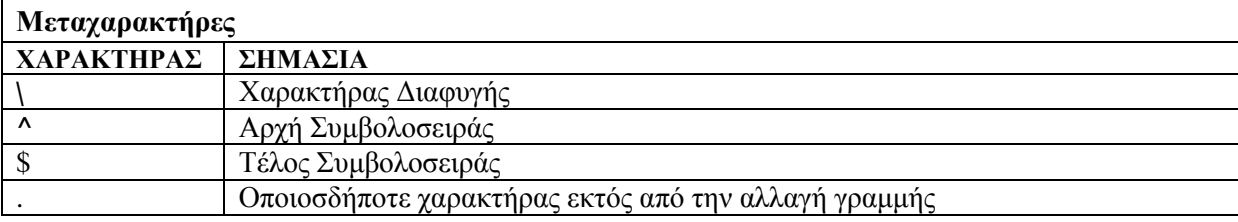

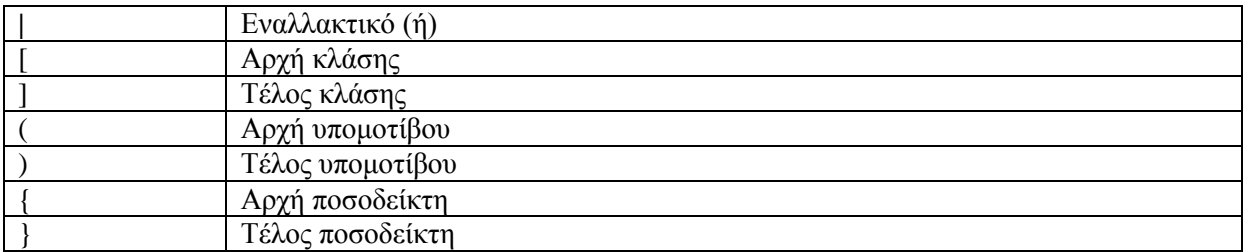

#### **Πίνακας 2.1: Μεταγαρακτήρες**

Δύο μεταχαρακτήρες, η αιχμή(^) και το δολάριο(\$), καθορίζουν τη θέση της συμβολοσειράς ετσι ώστε να υπάρχει ταύτιση νε το μοτίβο. Για παράδειγμα, το μοτίβο ^a ταιριάζει με οποιαδήποτε συμβολοσειρά αρχίζει από α, ενώ το μοτίβο a\$ ταιριάζει με οποιαδήποτε συμβολοσειρά τελειώνει σε α. Οι ποσοδέικτες δηλώνουμε τον αριθμό των χαρακτήρων που μπορεί να έχει μια συμβολοσειρά.

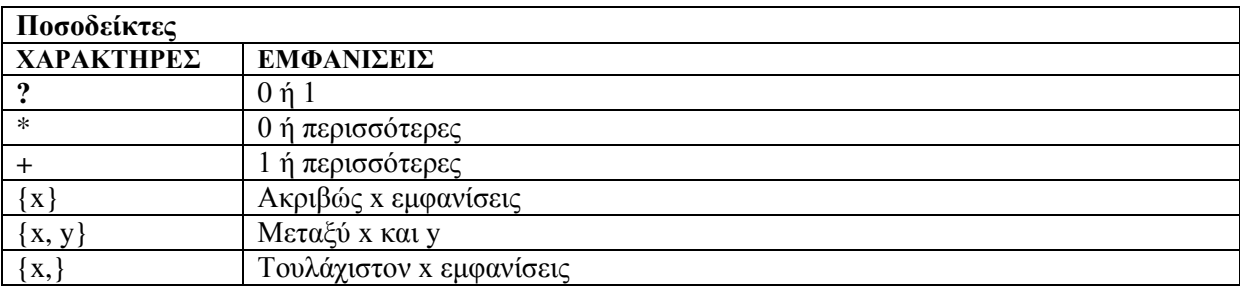

#### **Πίνακας 2.2: Ποσοδείκτες**

Για την απλοποίηση των αναφορών, χρησιμοποιούμε κλάσεις χαρακτήρων. Οι κλάσεις δημιουργούνται όταν τοποθετώντας χαρακτήρες μέσα σε αγκύλες. Για παράδειγμα, η κλάση [a-z] σημαίνει όλα τα πεζά γράμματα και η κλάση [A-Z] όλα τα κεφαλαία. Η κλάση [A-Za-z] σημαίνει οποιοδήποτε γράμμα, και η κλάση [0-9] οποιοδήποτε ψηφίο. Επίσης, η αιγμή στην αργή της κλάσης λειτουργεί ως τελεστής άρνησης.

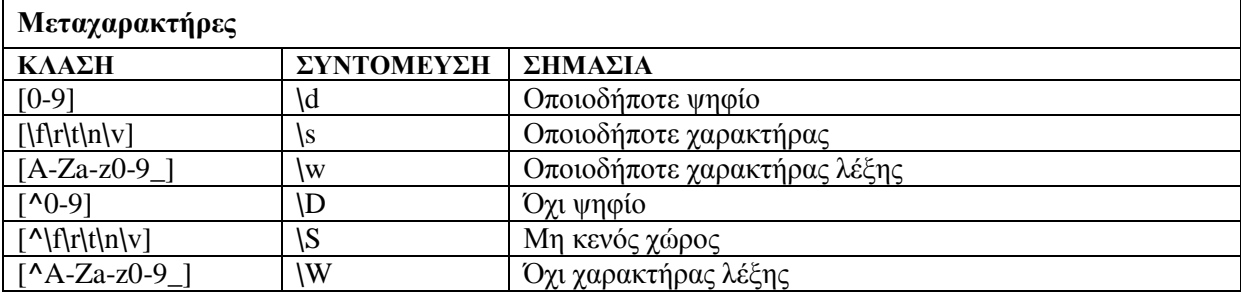

### **Πίνακας 2.3: Μεταχαρακτήρες**

# <span id="page-21-0"></span>**2.2.6** Δομή Τοποθεσίας

Σε μια τοποθεσίας Ιστού, όταν χρησιμοποιούμε πολλά αρχεία, η συνολική της δομή αποκτά μεγάλη σημασία. Για το λόγο αυτό όταν διαμορφώνουμε μια ιστοσελίδα πρέπει να τις παρέχουμε ευκολία στην πλοήγηση και στην συντήρησή της, αλλά πάνω απ' όλα ασφάλειά της. Η χρήση εξωτερικών αρχείων στους κώδικες τις PHP, CSS, JavaScript, και HTML διευκολύνουν τη συντήρηση της τοποθεσίας, αφού ο κώδικας προς επεξεργασία βρίσκεται πάντα σε μια κεντρική θέση.

Συνήθως, δημιουργούμε έναν κατάλογο includes στον οποίο αποθηκεύονται τα αρχεία, ξεχωριστά από τα βασικά σενάρια.

Τέλος, μπορούμε να χρησιμοποιούμε την προέκταση .inc ή .html για έγγραφα που δεν μας απασχολεί τόσο πολύ η ασφάλειά τους, και την προέκταση .php για αρχεία που περιέχουν πιο ευαίσθητα δεδομένα.

# <span id="page-23-0"></span>ΚΕΦΑΛΑΙΟ 3: ΣΧΕΔΙΟ ΔΡΑΣΗΣ ΓΙΑ **ΤΗΝ ΕΚΠΟΝΗΣΗ ΤΗΣ ΕΡΓΑΣΙΑΣ**

# <span id="page-23-1"></span>**3.1 State of Art ζην ρώξν ησλ ειεθηξνληθώλ βηβιηνπσιείσλ.**

Ένα από τα καλύτερα και πιο διαδεδομένα ηλεκτρονικό βιβλιοπωλείο στον κόσμο είναι το Amazon.com λόγω του πλήθος των δεδομένων και υπηρεσιών που προσφέρει στους χρήστες. Τον Ιούλιο του 2002 χρησιμοποιώντας το Διαδίκτυο μετέτρεψε την αγορά του βιβλίου σε μια γρήγορη και ευχάριστη εμπειρία. Είναι η πιο δημοφιλής εταιρία στην οποία εφαρμόστηκε το ηλεκτρονικό εμπόριο, γι' αυτό και σήμερα αποτελεί τον πιο κορυφαίο εμπορικό κόμβο.

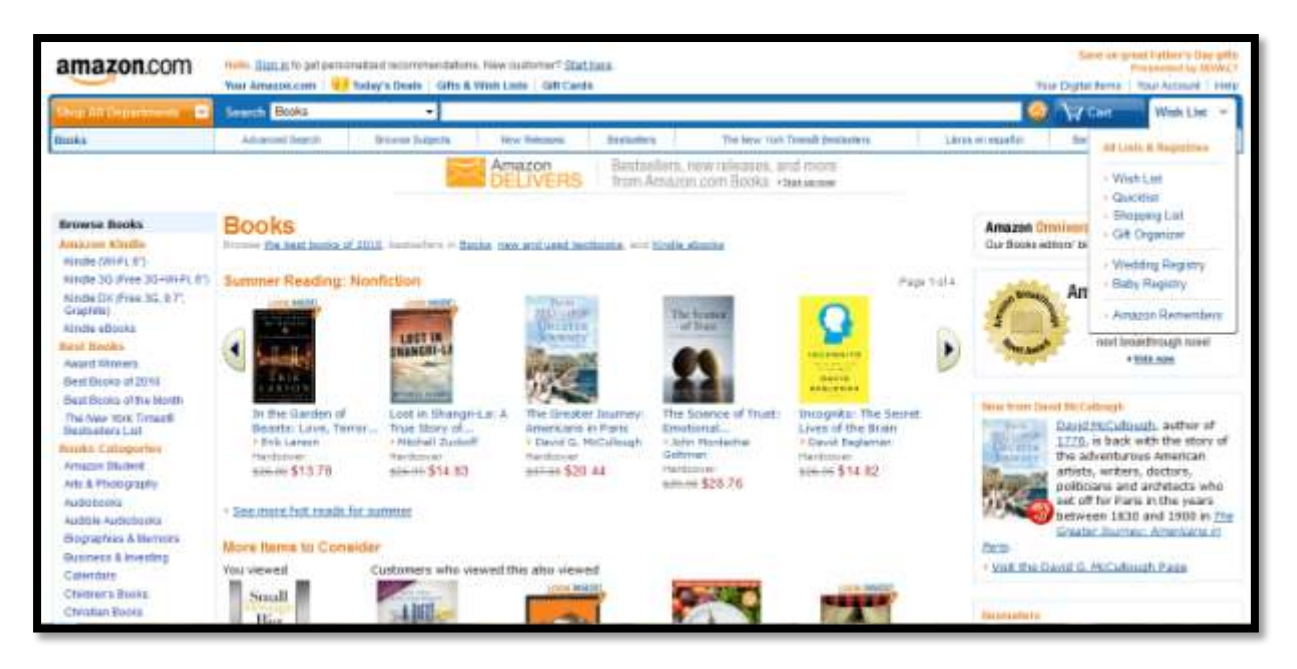

**Δηθόλα 3.1: Αξρηθή ζειίδα εκθάληζεο βηβιίσλ**

Όπως φαίνεται και στην εικόνα η εταιρεία Amazon δίνει την δυνατότητα πρόσβασης στο χρήστη σε μία τεράστια συλλογή βιβλίων, διαφόρων κατηγοριών, οι οποίες αναρτώνται στην αριστερή μεριά της ιστοσελίδας. Επίσης, έχουν δημιουργηθεί διάφορες λίστες (**Εικόνα**) στις οποίες ο γρήστης μπορεί να προσθέσει τα βιβλία που επιθυμεί. Καθώς επίσης και ένα καλάθι αγορών για την επίτευξη κάποιας παραγγελίας.

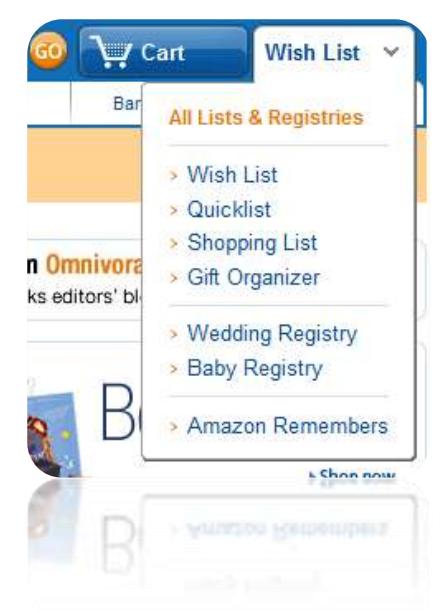

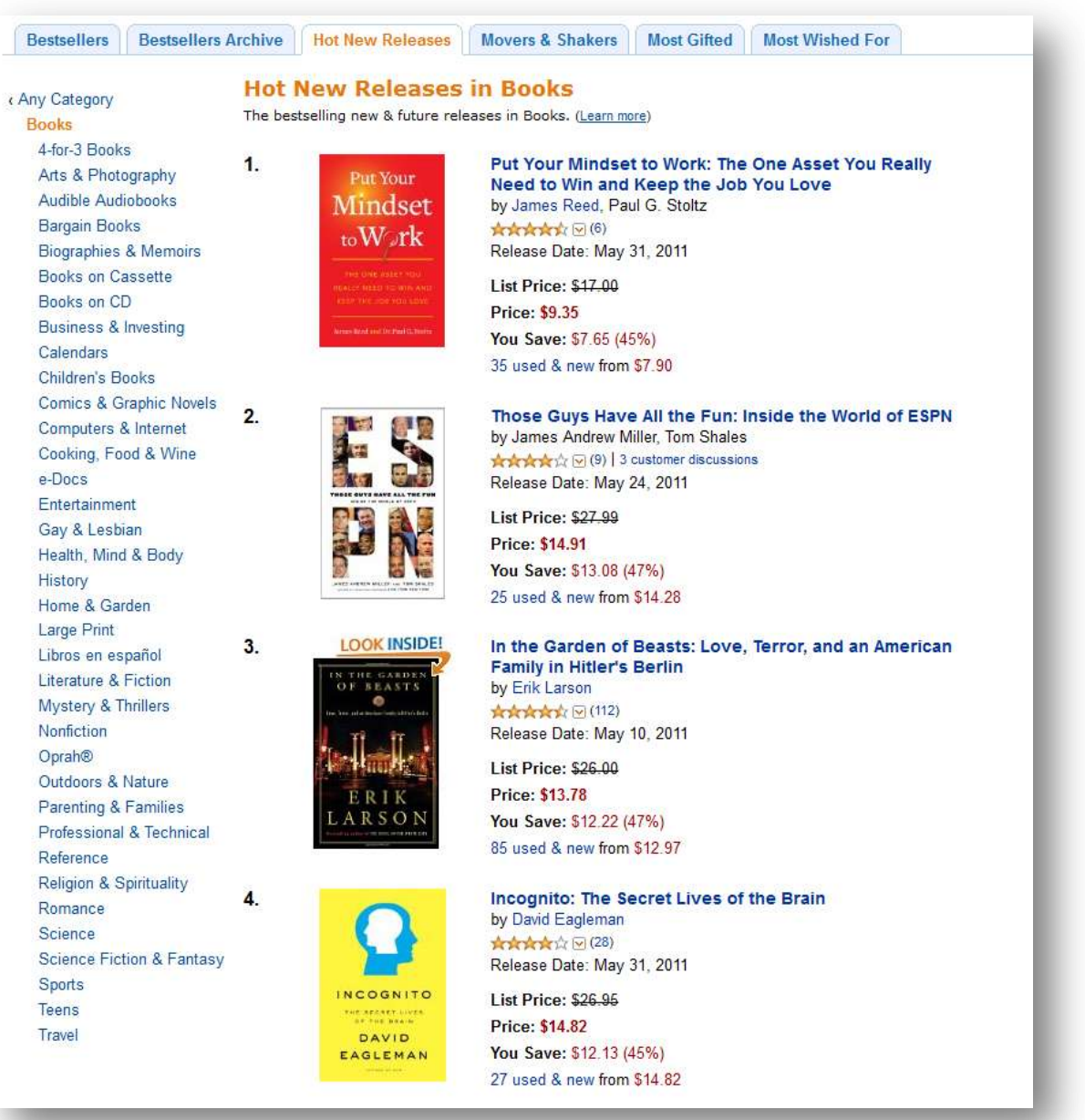

Εικόνα 3.2: Λίστες Βιβλίων του Amazon.com

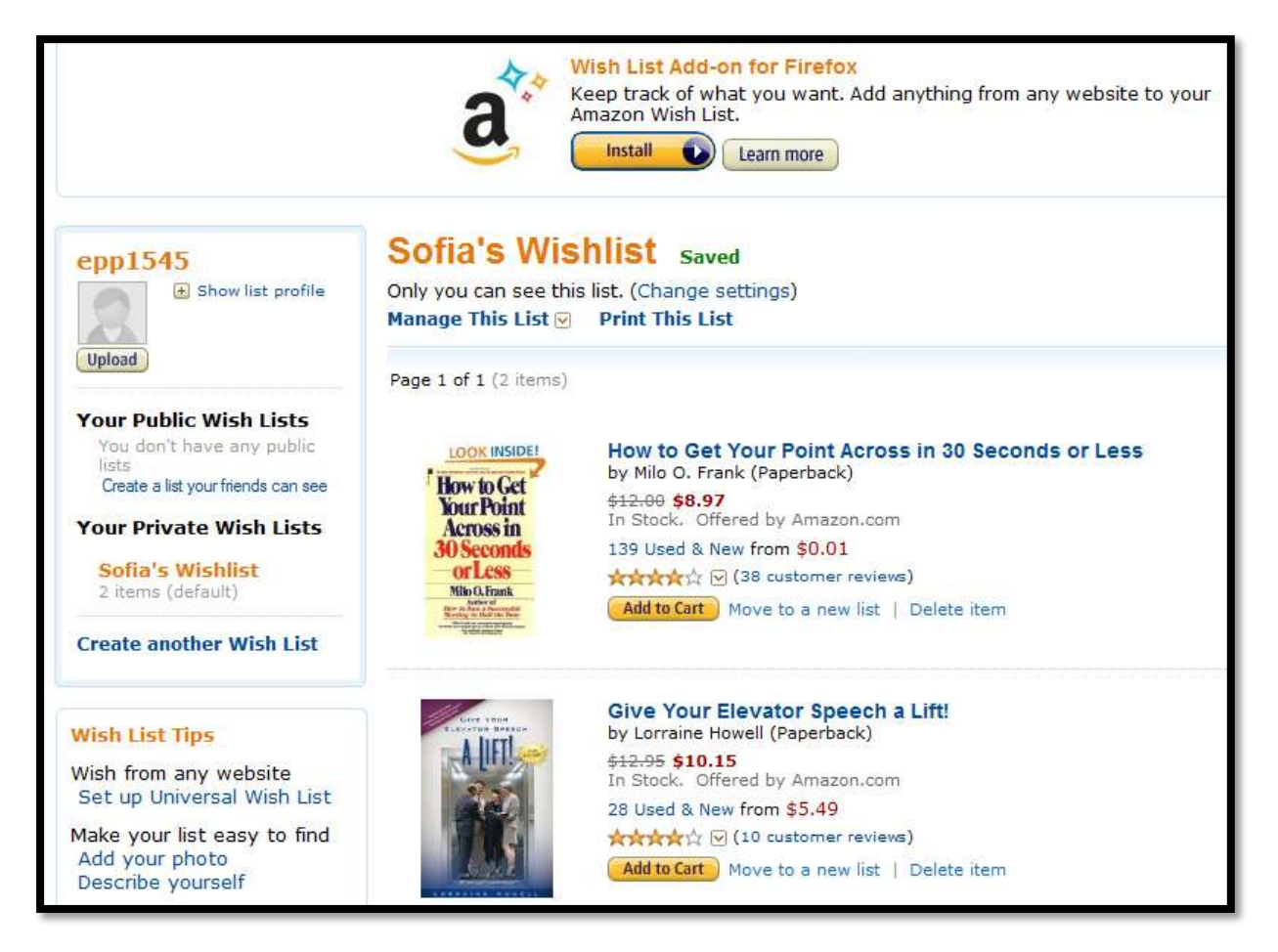

**Δηθόλα 3.3: Δκθάληζε βηβιίσλ ζηε Wishlist**

Εκτός από την προσθήκη των βιβλίων στη λίστα με τα αγαπημένα βιβλία ο χρήστης μπορεί να μετονομάσει την λίστα του δίνοντάς της ένα πιο προσωπικό όνομα (Sofia's Wishlist), να προσθέσει τα βιβλία στο καλάθι του, αλλά και να δημιουργήσει μια καινούρια λίστα από το link (Create another Wish list). Τέλος, έχει δημιουργηθεί εφαρμογή αποκλειστικά για το Firefox έτσι ώστε να έχει ο κάθε χρήστης πρόσβαση στη Wishlist όποτε εκείνος επιθυμεί.

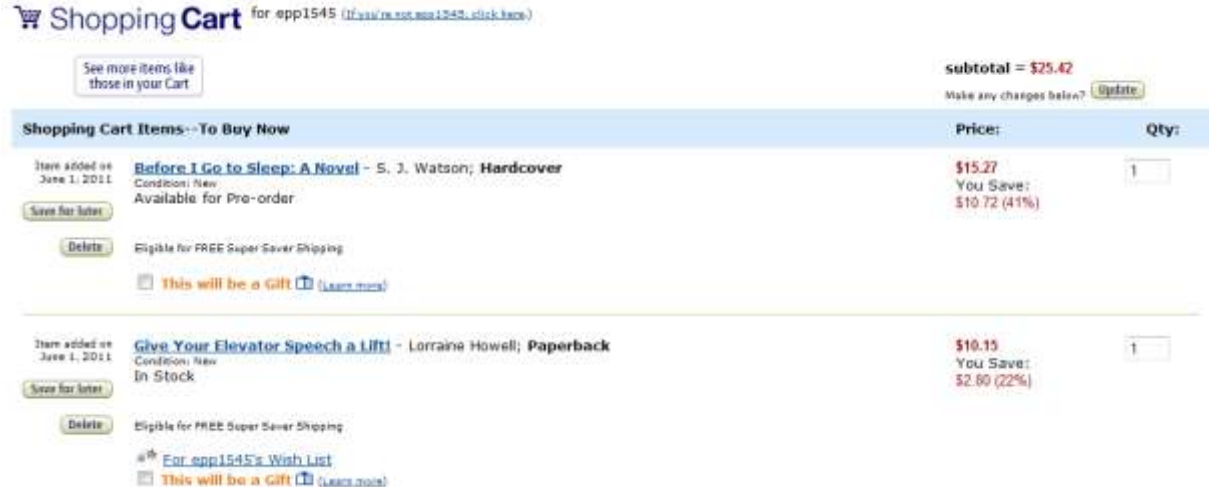

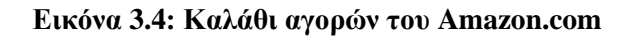

Αυτό που κάνει την διαφορά στο καλάθι αυτό είναι ότι ο κάθε χρήστης μπορεί να στείλει κάποιο βιβλίο σαν δώρο γράφοντας την διεύθυνση στην οποία θα σταλεί όταν συμπληρώσει την φόρμα με τα προσωπικά του στοιχεία.

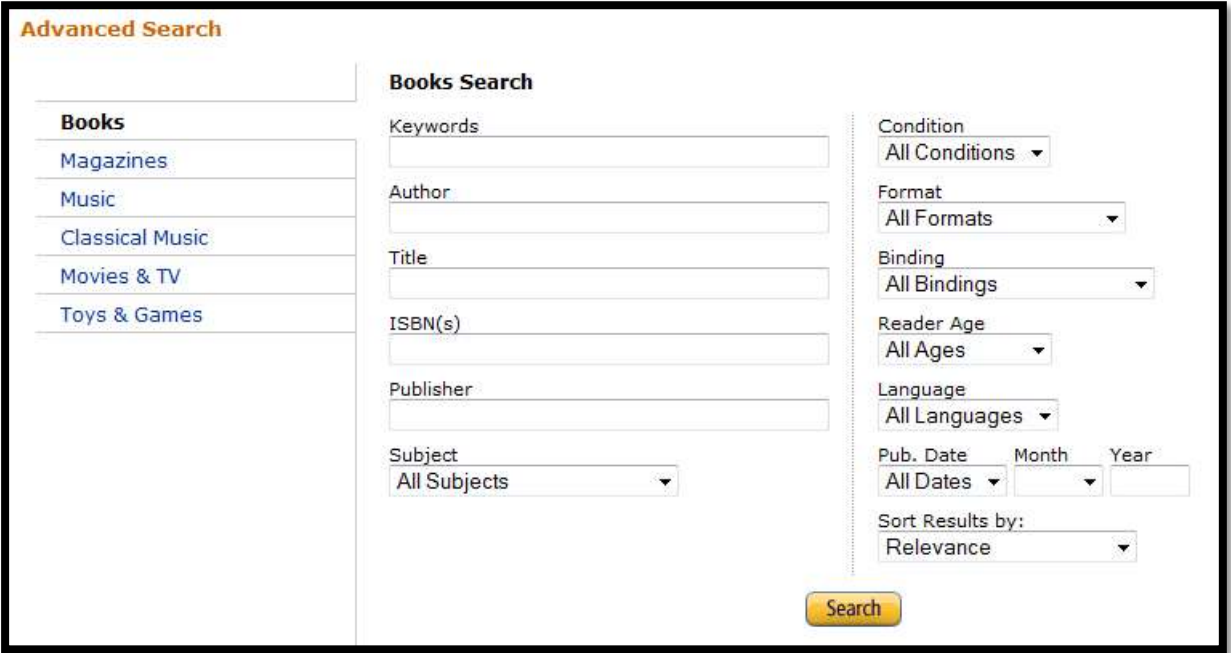

Εικόνα 3.5: Σύνθετη αναζήτηση του Amazon.com

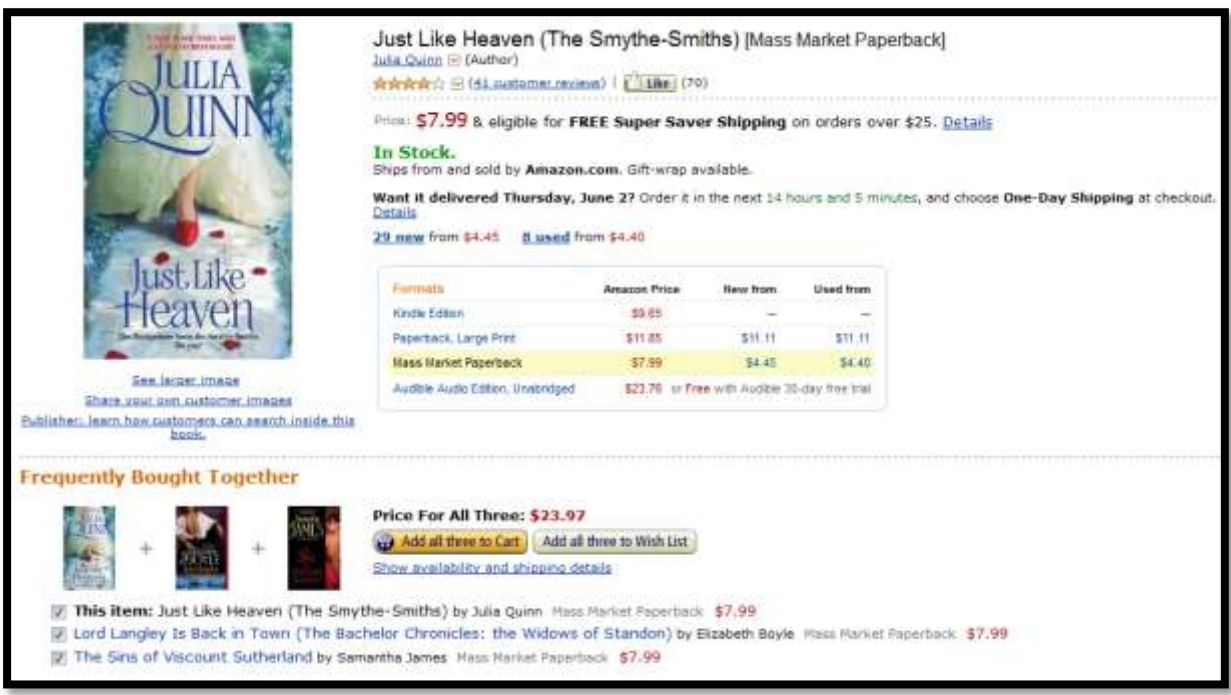

**Εικόνα 3.6: Εμφάνιση χαρακτηριστηκών ενός βιβλίου** 

Στην αρχή της σελίδας εμφανίζονται διάφορες προσφορές που παρέχει το Amazon στους χρήστες. Επίσης, η σελίδα προτείνει στους χρήστες ποια άλλα βιβλία θα μπορούσε να αγοράσει μαζί με το αρχικό βιβλίο που επέλεξε.

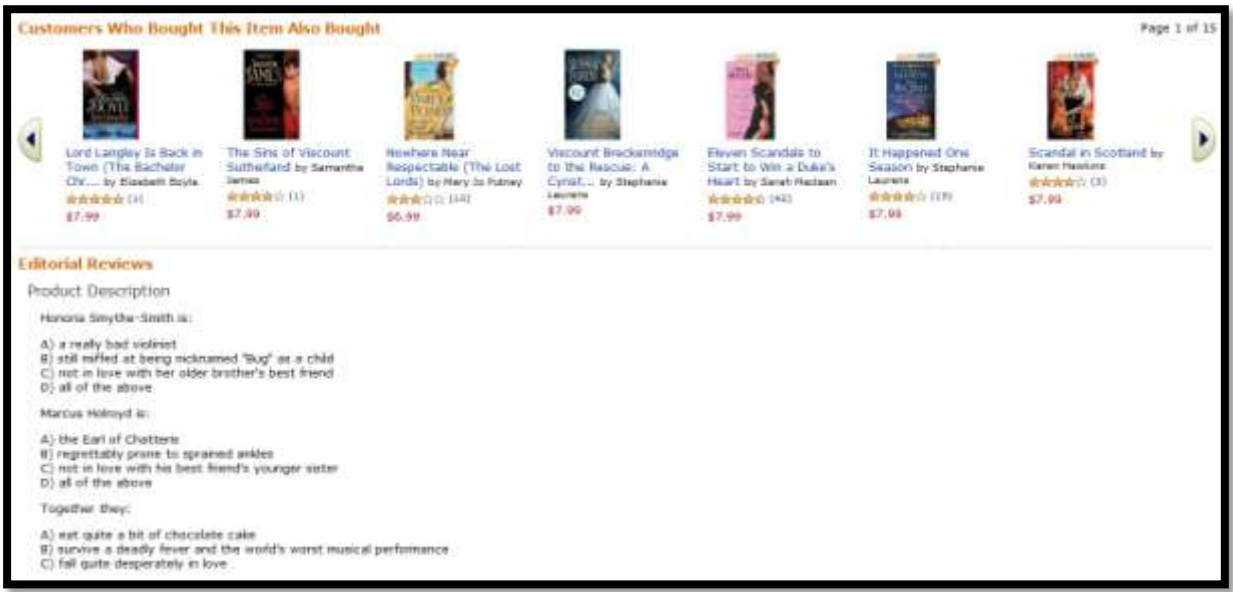

**Δηθόλα 3.7: πλέρεηα ηεο ζειίδαο εκθάληζεο ελόο βηβιίνπ**

Στη συνέχεια ένα script εμφανίζει τα βιβλία που αγόρασαν άλλοι χρήστες μαζί με το συγκεκριμένο βιβλίο ακολουθούμενο από την περιγραφή του βιβλίου.

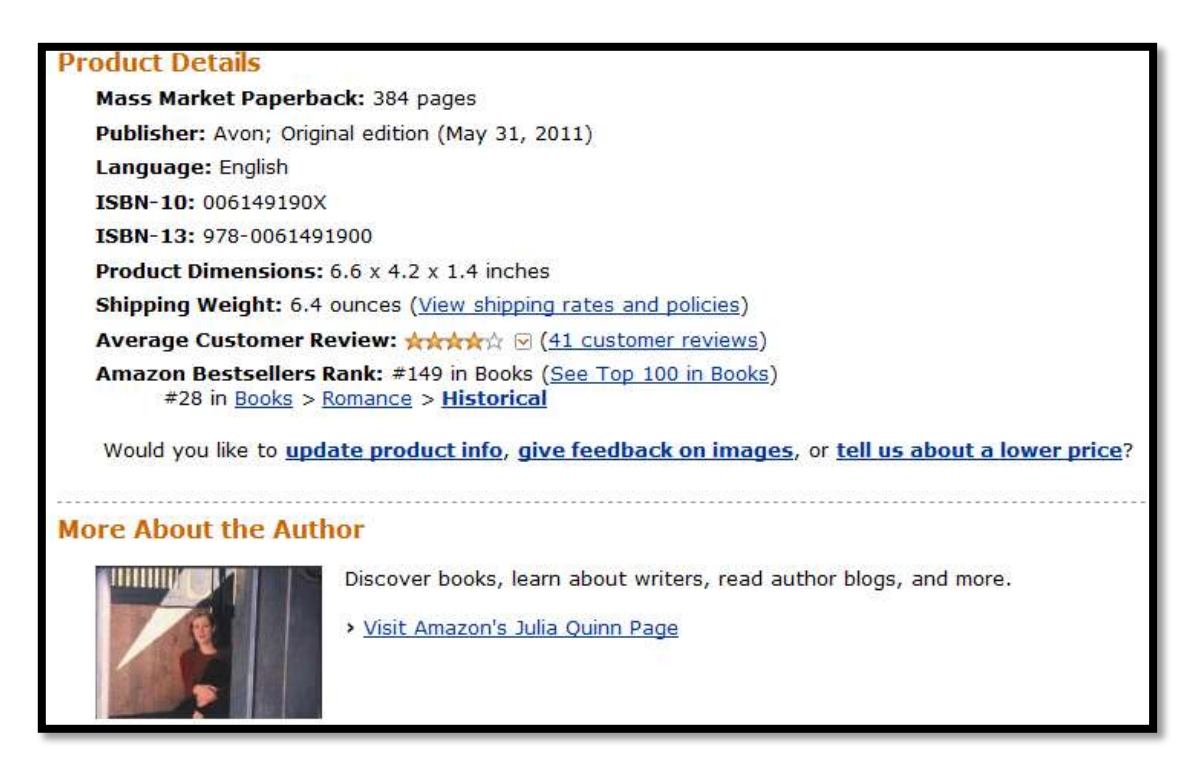

**Δηθόλα 3.8: Δκθάληζε ζηνηρείσλ βηβιίνπ θαη ζπγγξαθέα**

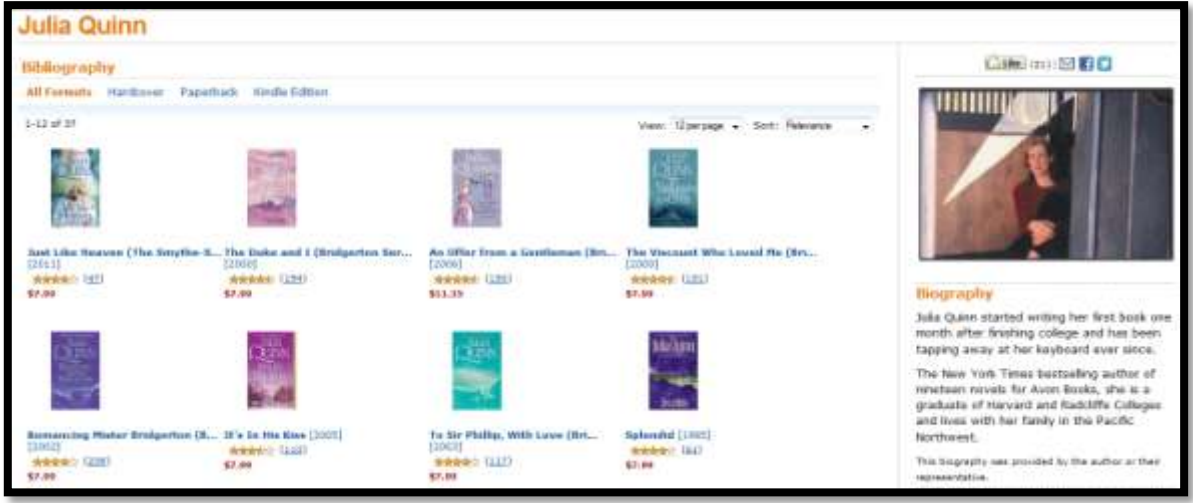

**Εικόνα 3.9: Βιογραφία του Συγγραφέα** 

Το Amazon.com παρέχει πρόσβαση στους χρήστες στο βιογραφικό σημείωμα του κάθε συγγραφέα, καθώς και σε βιβλία που ο ίδιος έχει γράψει. Επίσης υπάρχει ενημέρωση για τα event που ο συγγραφέας έχει καθορίσει να διεξάγει.

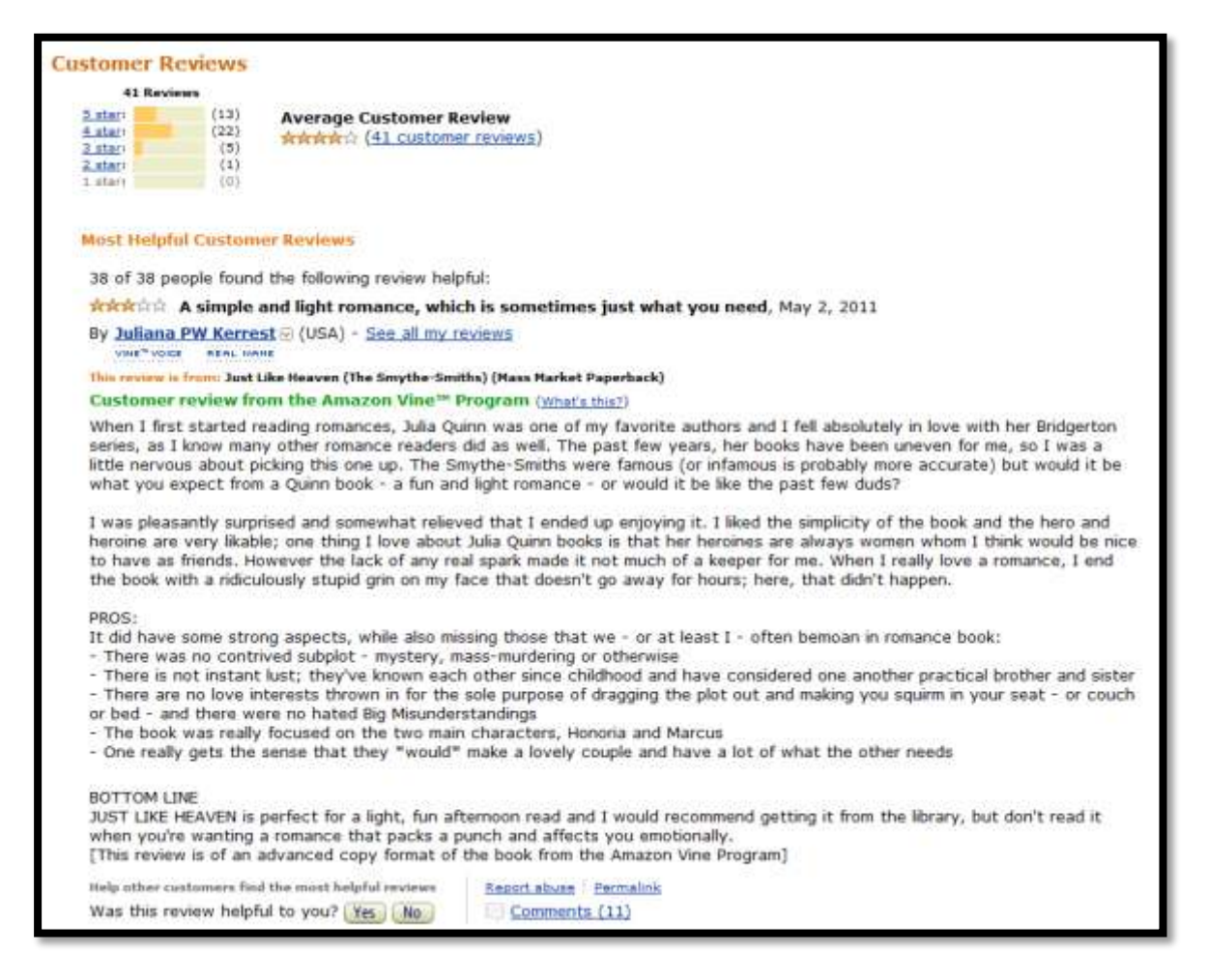

**Δηθόλα 3.10: Κξηηηθέο πειαηώλ & ζρόιηα**

# <span id="page-29-0"></span>**3.2 State Of Art ζηελ ηερλνινγία**

## <span id="page-29-1"></span>**3.2.1** Διαδίκτυο

Το **Διαδίκτυο**, είναι το μεγαλύτερο δίκτυο υπολογιστών στο κόσμο το οποίο δημιουργήθηκε το 1969 από τέσσερα πανεπιστήμια των ΗΠΑ. Στην ουσία απαρτίζεται από πολλά δίκτυα και υπολογιστές που είναι συνδεδεμένοι μεταξύ τους. Τα δίκτυα αυτά μπορεί να είναι τοπικά (LAN), ή ευρείας περιογής (WAN).

Οι υπολογιστές του διαδικτύου διαχωρίζονται σε εκείνους των Παροχέων Internet οποίοι είναι μόνιμα συνδεδεμένοι στο υπερδίκτυο, επειδή παρέχουν συνεχώς δεδομένα και πληροφορίες. Επίσης, υπάρχουν και αυτοί των χρηστών, συνδρομητών του Internet, οι οποίοι συνδέονται και διακόπτουν την επικοινωνία τους με αυτό ανάλογα με τις ανάγκες τους.

Οι κυριότερες εφαρμογές και υπηρεσίες που μας παρέχει το Διαδίκτυο είναι οι εξής:

- $\bullet$ Το ηλεκτρονικό ταχυδρομείο (e-mail)
- $\bullet$  Οι ομάδες συζητήσεων (newsgroups)
- $\bullet$  H διαμοίραση αργείων (file sharing)
- Η επιφόρτωση αρχείων (file transfer)  $\bullet$
- Ο Παγκόσμιος Ιστός (World Wide Web).  $\bullet$

Πολλές υπηρεσίες έγουν βασιστεί πάνω στο ηλεκτρονικό ταγυδρομείο και τον Παγκόσμιος Ιστός όπως είναι οι ταχυδρομικές λίστες και τα αρχεία καταγραφής ιστού (blogs). Το Διαδίκτυο καθιστά δυνατή τη διάθεση υπηρεσιών σε πραγματικό χρόνο, υπηρεσίες όπως το ραδιόφωνο που είναι προσπελάσιμες από οπουδήποτε στον κόσμο.

Τα τελευταία γρόνια στην Ελλάδα παρατηρείται σημαντική αύξηση του αριθμού των γρηστών (από 13% το 2001 σε 31% το 2007) ηλικίας 15 έως 65 ετών που κατέχουν προσωπικό Η/Υ. Αντίστοιχα, παρατηρείται αύξηση των ωρών χρήσης του Διαδικτύου που φτάνουν κατά μέσω όρο τις 8,6 ανά εβδομάδα. Οι πιο κύριοι λόγοι χρήσης του Διαδικτύου είναι η ενημέρωση και η αποστολή μηνυμάτων μέσω του ηλεκτρονικού ταχυδρομείου. Αντίθετα, δεν είναι τόσο εξεζητημένη η αναζήτηση προϊόντων και υπηρεσιών. Μόνο το 18% των χρηστών προχώρησε σε μια online αγορά. Παρόλα αυτά, οι αγορές πραγματοποιήθηκαν κυρίως από ελληνικούς ιστογώρους (41%) παρά από ξένους (35%). Οι χρήστες προβαίνουν σε μια αγορά μέσω του Διαδικτύου λόγο της προσιτής τιμής και της καλής εξυπηρέτησης. Τέλος, πολλοί γρήστες πιστεύουν ότι ο κίνδυνος διαρροής προσωπικών δεδομένων κατά τις ηλεκτρονικές αγορές είναι πολύ μεγάλος.

# <span id="page-29-2"></span>3.2.2 Παγκόσμιος Ιστός

Συγνά θεωρούμε ότι Παγκόσμιος ιστός είναι το Internet, αλλά η αντίληψη αυτή είναι λανθασμένη καθώς ο ιστός αποτελεί μία μόνο εφαρμογή του Internet. Ο Παγκόσμιος Ιστός αποτελείται από πακέτα δεδομένων τα οποία κυκλοφορούν μέσα στο Διαδίκτυο. Είναι, δηλαδή, ένα πλαίσιο εφαρμογών και υπηρεσιών προσφερόμενο προς τον χρήστη του Διαδικτύου για την διανομή εγγράφων, γραφικών, εικόνων και ήγου. Τα έγγραφα αυτά, που είναι γνωστά ως ιστοσελίδες, μπορούν να παρέχουν κείμενο, εικόνες, ήχους, συνδέσμους (links), και πολλά άλλα.

Όταν ο χρήστης τρέχει τον φυλλομετρητή του, βλέπει μια προκαθορισμένη αρχική σελίδα και, στη συνέγεια, γρησιμοποιώντας υπερυνδέσμους (hyperlinks) μεταφέρεται σε άλλες σελίδες, οι οποίοι είναι αποθηκευμένες σε άλλους διακομιστές που μπορεί να βρίσκονται σε οποιοδήποτε σημείο του κόσμου.

Ο Παγκόσμιος Ιστός αναπτύχθηκε στο CERN (Ευρωπαϊκό Κέντρο για την Πυρηνική Έρευνα) έτσι ώστε οι επιστήμονες ενώ βρίσκονται σε απομακρυσμένα σημεία να μπορούν να ανταλλάσουν τα αποτελέσματα των ερευνών τους.

# <span id="page-30-0"></span>3.2.3 **Γοποθεσίες Ιστού και Ιστοσελίδες**

Ένας ιστότοπος, ιστοχώρος ή δικτυακός τόπος (web site) είναι μία συλλογή από ιστοσελίδες, εικόνες, βίντεο και άλλα ψηφιακά στοιγεία, τα οποία φιλοξενούνται στο ίδιο domain (περιογή) του Παγκόσμιου Ιστού. Βασίζεται στην υπηρεσία www (world wide web), με τη χρησιμοποίηση του πρωτοκόλλου HTTP. Η υπηρεσία αυτή δίνει τη δυνατότητα στους χρήστες του Internet να δημιουργήσουν οποιουδήποτε είδους περιεχόμενο στις ιστοσελίδες τους. Το σύνολο των ιστότοπων αποτελεί το world wide web (www).

Μία Ιστοσελίδα (web page) είναι ένα είδος εγγράφου του Παγκόσμιου Ιστού (WWW) που περιλαμβάνει πληροφορίες με την μορφή κειμένου, υπερκειμένου, εικόνας, βίντεο και ήγου. Οι ιστοσελίδες αλληλοσυνδέονται και μπορεί ο χρήστης να μεταβεί από τη μία στην άλλη κάνοντας «κλικ», επιλέγοντας δηλαδή συνδέσμους που υπάργουν στο κείμενο ή στις φωτογραφίες της ιστοσελίδας. Οι σύνδεσμοι προς άλλες σελίδες εμφανίζονται συνήθως υπογραμμισμένοι και με μπλε γρώμα για να είναι γρήγορα ξεκάθαρο στον επισκέπτη ότι πρόκειται για σύνδεσμο προς άλλη ιστοσελίδα, χωρίς όμως πάντα να είναι αυτό απαραίτητο.

Η κατασκευή ιστοσελίδων γίνεται μέσω προγραμμάτων που κυκλοφορούν ελεύθερα, αλλά υπάρχουν και αυτοματοποιημένοι μηχανισμοί κατασκευής ιστοσελίδων που επιτρέπουν σε απλούς γρήστες να δημιουργήσουν εύκολα και γρήγορα προσωπικές ή και εμπορικές ιστοσελίδες. Επίσης, είναι πολλές οι εταιρίες, που εξειδικεύονται στη δημιουργία ιστοσελίδων που στοχεύουν στην αγορά κάποιου προϊόντος από τους γρήστες, στην επικοινωνία με τον ιδιοκτήτη του ιστότοπου ή απλά στο ανέβασμα του εταιρικού προφίλ μιας επιχείρησης.

Οι ιστοσελίδες μπορούν να είναι στατικές ή δυναμικές, που αναπροσαρμόζουν αυτόματα το περιεγόμενό τους ή την εμφάνισή τους βασιζόμενες σε μια ποικιλία παραγόντων, όπως μια καταχώρηση από τον τελικό-χρήστη, μια καταχώρηση ή αλλαγή στο περιβάλλον προγραμματισμού από τον γειριστή της ιστοσελίδας ( όπως εν παραδείγματι μια μορφοποίηση της βάσης δεδομένων). Εξαιτίας της συνεγούς εξειδίκευσης στους τομείς της επικοινωνιακής Πληροφορικής, δημιουργείται μια σαφής τάση διαχωρισμού του σχεδιασμού στο Διαδίκτυο από την ανάπτυξη του διαδικτύου ως μέσου ροής της πληροφορίας και των αγαθών προς όλες τις διαδικτυακές υπηρεσίες.

Γενικότερα οι ιστοσελίδες διαχωρίζονται σε στατικές και δυναμικές:

- Οι στατικές δεν αλλάζουν περιεγόμενο και διάταξη με οποιοδήποτε αίτημα εκτός και αν ο προγραμματιστής αναβαθμίσει τη σελίδα. Μια απλή HTML σελίδα είναι παράδειγμα στατικού περιεγομένου.
- Οι δυναμικές προσαρμόζουν το περιεχόμενο και/ή την εμφάνισή τους σύμφωνα με την καταγώρηση/αλληλεπίδραση ή τις αλλαγές του τελικού γρήστη στο περιβάλλον προγραμματισμού (χρήστης, ώρα, τροποποιήσεις στη βάση δεδομένων, κτλ) Το περιεχόμενο μπορεί να αλλάζει στον υπολογιστή του τελικού-γρήστη με τη γρήση των γλωσσών προγραμματισμού που εκτελούνται στον υπολογιστή του χρήστη (JavaScript, VBScript, Actionscript κ.α.). Το περιεγόμενο στις δυναμικές σελίδες συγνά μεταφράζεται στον εξυπηρετητή (server) μέσω γλωσσών προγραμματισμού που εκτελούνται στον εξυπηρετητή (Perl, PHP, ASP, JSP, ColdFusion, .NET  $\kappa \tau \lambda$ ).

# <span id="page-30-1"></span>**3.2.4** Σχεδιασμός Σελίδων Ιστού

Ο σχεδιασμός στο Διαδίκτυο αφορά την ικανότητα δημιουργίας παρουσιάσεων περιεχομένου (συνήθως κειμένου ή πολυμέσων) οι οποίες φτάνουν στον τελικό-χρήστη μέσω του Παγκόσμιου Ιστού, με τη χρήση λογισμικού όπως ένας φυλλομετρητής (web browser) ή άλλου λογισμικού σχεδιασμένου για το διαδίκτυο.

Μια ιστοσελίδα είναι αυτή που παρουσιάζει κείμενα και εφαρμονές πολυμέσων στον τελικόγρήστη. Τέτοια στοιχεία όπως κείμενο, εικόνες (σύμφωνα με τα πρότυπα SVG, BMP, GIF, JPEG ή PNG) και φόρμες μπορούν να τοποθετηθούν στη σελίδα με τη χρήση γλωσσών σήμανσης υπερκειμένου όπως HTML/XHTML/XML. Η αναπαραγωγή πιο σύνθετων πολυμέσων (ανυσματικών γραφικών, βίντεο, ήχων, γραφικών με ενσωματωμένο ήχο και εικόνα) μπορεί να γίνει με πρόσθετα (plug-ins) όπως το Flash, το QuickTime, το περιβάλλον χρόνου εκτέλεσης Java, κ.α ή με τεχνολογίες όπως οι γλώσσες σήμανσης HTML5, XML και MathML, και το πρότυπο φύλλων στυλ CSS 3.

Οι καινούριες εκδόσεις των προγραμμάτων περιήγησης (Internet Explorer 7, 8, Firefox 3.6, safari, chromium κλπ) που ακολουθούν τα W3C πρότυπα οδήγησαν σε μια ευρεία αποδοχή και χρήση των XHTML/XML σε συνδυασμό με τα CSS (Cascading Style Sheets) για την τοποθέτηση και διαχείριση των στοιχείων και αντικειμένων της ιστοσελίδας. Τα τελευταία πρότυπα στοχεύουν στο να αποκτήσουν τα προγράμματα περιήγησης την δυνατότητα να προσφέρουν μια ευρεία γκάμα επιλογής πολυμέσων και πρόσβασης στους πελάτες χωρίς τη χρήση των προσθέτων (plug-ins).

Με την συνεχόμενη ειδίκευση στην τεχνολογίας της Πληροφορικής δημιουργείται η ανάγκη διαχωρισμού της Σχεδιασμού Ιστοσελίδων από την Προγραμματιστή Ιστοσελίδων.

Για τη διαδικασία σχεδιασμού μιας ιστοσελίδας, μιας εφαρμογής ή ενός πολυμέσου για το διαδίκτυο μπορεί να συνδυάζονται πολλοί κλάδοι όπως animation, συγγραφή, επικοινωνιακός σχεδιασμός, εταιρική ταυτότητα, σχεδιασμός γραφικών, αλληλεπίδραση ανθρώπου-υπολογιστή, αργιτεκτονική υπολογιστών, σγεδιασμός αλληλεπίδρασης, marketing, φωτογραφία, βελτιστοποίηση μηγανών αναζήτησης και τυπογραφία.

# <span id="page-31-0"></span>**3.2.5** Φόρμες Ιστού

Μια φόρμα Ιστού εμπεριέχεται μέσα σε μια ιστοσελίδα και περιέχει διάφορα πλαίσια κειμένου, κουμπιά επιλογών, πλαίσια ελέγγου κ.α. στα οποία οι γρήστες μπορούν να καταγωρίσουν ή να επιλέξουν διάφορα δεδομένα και να τα στείλουν στην τοποθεσία που η φόρμα καθορίζει..

Τα δεδομένα αυτά τα παραλαμβάνει στη συνέχεια ο διακομιστής της φόρμας. Για παράδειγμα, με τις φόρμες οι χρήστες μπορούν να στέλνουν σχόλια, ερωτήσεις, παραγγελίες και άλλα στοιχεία στο διαχειριστή μιας τοποθεσίας.

# <span id="page-31-1"></span>**3.2.6 Διεύθυνση ΙΡ**

Μία διεύθυνση IP (*Internet Protocol address*), είναι ένας μοναδικός αριθμός που γρησιμοποιείται για την αναγνώριση και συνεννόηση των συσκευών που βρίσκονται μέσα στο Διαδίκτυο. Ο συσκευές αυτές μπορεί να είναι δρομολογητές (routers), υπολογιστές, time-servers, εκτυπωτές, μηγανές για fax μέσω Internet, και ορισμένα τηλέφωνα. Κάθε μια από τις συσκευές αυτές πρέπει να έχουν την δική της μοναδική διεύθυνση. Όπως κάθε διεύθυνση κατοικίας και αριθμός τηλεφώνου αντιστοιχούν σε ένα και μοναδικό έτσι και μια IP address χρησιμοποιείται για τη μοναδική αναγνώριση ενός υπολογιστή ή άλλης συσκευής που συνδέεται στο Διαδίκτυο.

Μια διεύθυνση IP μπορεί να "μοιράζεται" σε πολλές συσκευές είτε επειδή αυτές είναι μέρος του ίδιου web server environment, είτε λόγω ενός proxy server (π.χ. ενός Παροχέα Υπηρεσιών Διαδικτύου (ISP) ή μιας υπηρεσίας για εξασφάλιση ανωνυμίας - anonymizer service) που λειτουργούν ως μεσολαβητές. Στην τελευταία περίπτωση (χρήση διακομιστή μεσολάβησης) η πραγματική διεύθυνση IP μπορεί να αποκρύπτεται από το διακομιστή που δέγεται αίτηση.

## <span id="page-31-2"></span>**3.2.7 Domain Name System**

Το Domain Name System ή DNS (Σύστημα Ονομάτων Τομέα) είναι ένα σύστημα με το οποίο αντιστοιχίζονται οι διευθύνσεις IP σε ονόματα τομέων (Domain Names). Είναι, δηλαδή, ο μηχανισμός διάθεσης ονομάτων και διευθύνσεων που χρησιμοποιούνται στο Διαδίκτυο. Τα ονόματα τομέων όπως και οι διευθύνσεις IP που αναπαριστούν είναι μοναδικά, έχουν μια ιεραρχία και διαβάζονται από αριστερά προς τα δεξιά.

Ένας κόμβος του Internet διαθέτει ένα συγκεκριμένο και μοναδικό όνομα που αποτελεί και την ταυτότητα του κόμβου. Για παράδειγμα, η CyberNet έχει συμβολικό όνομα "serres.hol.gr", όπου "serres" είναι το όνομα του εξυπηρέτη (server), το "hol" η επικράτεια που περιλαμβάνει τον εν λόγω εξυπηρέτη, και η επικράτεια "gr" περιλαμβάνει όλους τους εξυπηρέτες που βρίσκονται στην Ελλάδα.

Σε ένα όνομα μπορεί να αντιστοιχούν πολλές IP διευθύνσεις. Για παράδειγμα, η διεύθυνση www.google.gr αντιστοιχεί σε τρεις IP διευθύνσεις, την 66.102.9.99, την 66.102.9.104 και την 66.102.9.147. Σε αυτήν την περίπτωση έχουμε τρεις εξυπηρετητές που λειτουργούν ταυτόχρονα εκτελώντας την ίδια εργασία, αλλά μοιράζονται τον φόρτο εργασίας διά τρία. Σε αυτήν την περίπτωση ο διακομιστής DNS εκτελεί εξισορρόπηση φορτίου μεταξύ των τριών άλλων διακομιστών.

#### **Domain names**

Μια υπηρεσία εύρεσης δικτύου, το Domain Name System (DNS), δίνει τη δυνατότητα να αντιστοιχηθούν ονόματα υπολογιστών (hostnames) σε μια διεύθυνση IP. Με αυτό τον τρόπο οι άνθρωποι μπορούν εύκολα να θυμούνται ένα όνομα και όγι μια σειρά αριθμών. Το DNS επιτρέπει σε πολλαπλές διευθύνσεις και ονόματα να δείγνουν σε ένα πόρο του Διαδικτύου.

Ένας ακόμη λόγος ύπαρξης του DNS είναι να επιτρέπει, για παράδειγμα, σε έναν ιστότοπο που φιλοξενείται σε πολλούς διακομιστές (που ο καθένας από τους οποίους έχει τη δική του διεύθυνση IP) να παρέχει στοιχειώδη εξισορρόπηση φόρτου (load balancing), δηλαδή μία ορθή διαμοίραση της κίνησης που δέγεται ο ιστότοπος ανάμεσα στους υπολογιστές που τον φιλοξενούν.

Για παράδειγμα, το www.wikipedia.org δείχνει στο 207.142.131.248.

# <span id="page-32-0"></span>**3.2.8** Φυλλομετρητής Ιστού

Ο φυλλομετρητή Ιστού (Web browser) είναι ένα πρόγραμμα που αποκωδικοποιεί τα περιεχόμενα των ιστοσελίδων και να εμφανίζει στην οθόνη στην κατάλληλη μορφή. Το κείμενο και οι εικόνες σε μια ιστοσελίδα μπορεί να περιέγουν υπερσυνδέσμους προς άλλες ιστοσελίδες του ίδιου ή διαφορετικού ιστότοπου. Ο Web browser επιτρέπει στον χρήστη την γρήγορη και εύκολη πρόσβαση σε πληροφορίες που βρίσκονται σε διάφορες ιστοσελίδες και ιστότοπους εναλλάσσοντας τις ιστοσελίδες μέσω των υπερσυνδέσμων. Οι φυλλομετρητές χρησιμοποιούν τη γλώσσα μορφοποίησης HTML για την προβολή των ιστοσελίδων, για αυτό η εμφάνιση μιας ιστοσελίδας μπορεί να διαφέρει ανάλογα με τον browser.

Για κάθε browser διατίθενται, επίσης, και αρκετά πρόσθετα στοιχεία (add-on ή plug-ins), με στόχο την επαύξηση των δυνατοτήτων τους, τη βελτίωση της χρηστικότητάς τους και την προστασία του χρήστη σε θέματα ασφάλειας.

Οι περισσότερο χρησιμοποιούμενοι browsers είναι οι:

- Windows Internet Explorer  $\bullet$
- Mozilla Firefox
- Apple Safari  $\bullet$
- Netscape Navigator  $\bullet$
- Opera  $\bullet$
- Google Chrome

## <span id="page-32-1"></span>**3.2.9 URL**

Ως URL (Uniform Recourse Location) ονομάζεται η διεύθυνση μιας ιστοσελίδας. Η διεύθυνση αυτή λειτουργεί ως ταυτότητα για τις σελίδες του Παγκόσμιου Ιστού - κάθε ιστοσελίδα έχει τη δική της μοναδική διεύθυνση URL.

Μία διεύθυνση URL έχει την εξής μορφή:

**http://www.example.com/sofia/photos.php**

Το πρώτο μέρος (http ://) μας ενημερώνει για το πρωτόκολλο που θα πρέπει να χρησιμοποιήσει ο φυλλομετρητής για να συνδεθεί με τον υπολογιστή στον οποίο είναι αποθηκευμένη η ιστοσελίδα και να φορτώσει τα περιεχόμενά της. Οι χαρακτήρες :// σε συνδυασμό μας ενημερώνουν ότι θα ακολουθήσει το όνομα του διακομιστή.

Το δεύτερο μέρος (www.example.com) ξεκινάει με το είδος του διακομιστή και το πλήρες όνομα της περιοχής (domain name) στην οποία βρίσκεται η ιστοσελίδα.

Το τρίτο μέρος μας ενημερώνει για τον υποφάκελο και το όνομα του αρχείου της ιστοσελίδας. Αποτελείται, δηλαδή, από το όνομα του καταλόγου που περιέχει την ιστοσελίδα και το όνομα του εγγράφου.

## <span id="page-33-0"></span>**3.2.10 Επικοινωνία μέσω Internet**

Οι **διαδικτυακές κοινότητες** αποτελούν μια αρκετά διαδεδομένη μορφή διαδικτυακής επικοινωνίας, την οποία δεν άργησαν να υιοθετήσουν οι επιχειρήσεις ως εργαλείο προβολής, προώθησης και πώλησης των προϊόντων τους. Οι ηλεκτρονικές κοινότητες δίνουν τη δυνατότητα σε διάφορες ομάδες ανθρώπων που ενδιαφέρονται για κάποιο εξειδικευμένο θέμα να ανταλλάσσουν απόψεις πάνω στο θέμα αυτό.

Η επιχείρηση μπορεί να παρέχει τα μέσα σε όλους αυτούς τους πελάτες (ή υποψήφιους πελάτες) να ενημερωθούν για εξειδικευμένα θέματα που τους ενδιαφέρουν, και αφορούν κυρίως τα προϊόντα ή τις υπηρεσίες της επιχείρησης, και να ανταλλάξουν απόψεις και πληροφορίες.

Η υιοθέτηση των διαδικτυακών κοινοτήτων παρέγει τη δυνατότητα για ενημέρωση και άμεση επίλυση προβλημάτων ή αποριών σε σγέση με κάποιο προϊόν, επικοινωνία με τους πελάτες, καλύτερη εξυπηρέτηση, αλλά και ανάπτυξη σχέσεων εμπιστοσύνης ανάμεσα στην επιχείρηση και τον πελάτη, στοιγείο απαραίτητο για την αντιμετώπιση του ανταγωνισμού.

Τα περισσότερα ηλεκτρονικά βιβλιοπωλεία προσφέρουν τη δυνατότητα σχολιασμού των βιβλίων τους από αναγνώστες. Έτσι, πολλοί υποψήφιοι αγοραστές μπορούν να πάρουν και μια άλλη γνώμη πριν αγοράσουν ένα βιβλίο. Ακόμη και στην περίπτωση που κάποιοι πελάτες εκφράσουν αρνητική γνώμη, θα έχει τη δυνατότητα να κάνετε διορθώσεις ή βελτιώσεις, δείχνοντας τον επαγγελματισμό της επιγείρησής και την καλή επικοινωνία με τους πελάτες.

Στην δική μας ιστοσελίδα ο χρήστης μπορεί να επικοινωνήσει με τον διαχειριστή μέσω μιας φόρμας επικοινωνίας, όπου συμπληρώνοντας τα στοιχεία του μπορεί να στείλει το μήνυμα που επιθυμεί. Επίσης δύνεται η δυνατότητα στους χρήστες να ανταλλάξουν τις απόψεις τους για διάφορα βιβλία, συμπληρώνοντας την ανάλογη φόρμα. Είναι μια μορφή forum, του οποίου τα μηνύματα επιβλέπει ο διαχειριστής, ο οποίος αποφασίζει αν θα εμφανιστούνε στην ιστοσελίδα ή όχι.

# <span id="page-33-1"></span>**3.2.11** Μηχανή αναζήτησης

Η μηχανή αναζήτησης είναι μια εφαρμογή που επιτρέπει την αναζήτηση κειμένων και αρχείων στο Διαδίκτυο. Τα αποτελέσματα παρουσιάζονται σε μια λίστα και μέσω υπερσυνδέσμων μεταβαίνει ο χρήστης στις πληροφορίες που επιθυμεί. Ένα πρόγραμμα υπολογιστή δημιουργεί μια βάση δεδομένων με τις πληροφορίες, και το κατάλληλο περιβάλλον που εμφανίζεται στον τελικό γρήστη ο οποίος χρησιμοποιεί την εφαρμογή από άλλον υπολογιστή συνδεμένο στο διαδίκτυο.

### **Εμπορική Εφαρμογή**

Οι μηχανές αναζήτησης χρησιμοποιούνται πολύ από το αγοραστικό κοινό παγκοσμίως γι' αυτό και πολλές εταιρίες επιθυμούν να διαφημίζονται μέσω αυτών. Επειδή οι εταιρίες αυτές όλο και πληθαίνουν υπάρχει μεγάλος ανταγωνισμός για την κατάκτηση των πρώτων θέσεων στις ιστοσελίδες αποτελεσμάτων αναζήτησης. Το φαινόμενο αυτό οδήγησε στην ανάπτυξη ενός άλλου κλάδου, του search engine optimization (Βελτιστοποίηση για τις μηχανές αναζήτησης) που περιλαμβάνει τεχνικές κατασκευής και δικτύωσης ιστοσελίδων που να προσφέρουν καλύτερες θέσεις στα αποτελέσματα.

### Γνωστές Μηχανές Αναζήτησης

Υπάρχουν πολλές μηχανές αναζήτησης με τις μηχανές αναζήτησης της εταιρίας Google (Google) και της Yahoo (Yahoo! Search) πρώτες σε χρήση. Άλλες γνωστές μηχανές αναζήτησης από τη Microsoft η MSN Search και η Microsoft Live Search.

Ελληνικές μηχανές αναζήτησης μεταξύ άλλων είναι αυτές της Forthnet, της Otenet, του Cleverlook και του Pathfinder.

### Δημιουργία της δικής μας Φόρμας Αναζήτησης.

Για να δώσουμε στο χρήστη την δυνατότητα αναζήτησης του βιβλίου που επιθυμεί δημιουργήσαμε μια φόρμα αναζήτησης όπου συμπληρώνοντας τα κατάλληλα πεδία της φόρμας εκείνη ερευνά την βάση **δεδομένων** για να εντοπίσει και να μας εμφανίσει τα στοιγεία που περιλαμβάνουν τις συγκεκριμένες λέξεις κλειδιά.

## <span id="page-34-0"></span>**3.2.12 Ηλεκτρονικό Εμπόριο**

Οι αγορές και οι πωλήσεις αγαθών και υπηρεσιών στο Internet, ονομάζεται ηλεκτρονικό εμπόριο. Το Internet δεν χρησιμοποιείται πλέον μόνο για αναζήτηση πληροφοριών και δεδομένων ή για να στείλουμε και να λαμβάνουμε ηλεκτρονικά μηνύματα. Έγουν εμφανιστεί πολλές νέες υπηρεσίες που μας επιτρέπουν να κάνουμε αγορές και πωλήσεις αγαθών και διαφόρων υπηρεσιών, το λεγόμενο ηλεκτρονικό εμπόριο. Να κάνουμε, δηλαδή, τα ψώνια μας με εύκολο τρόπο, χωρίς ταλαιπωρία, απλώς χρησιμοποιώντας έναν υπολογιστή και μια σύνδεση στο Internet.

Η διαδικασία αγοράς προϊόντων μέσω του Διαδικτύου είναι σχετικά τυποποιημένη.

- Επισκεπτόμαστε την ιστοσελίδα του προμηθευτή.
- $\bullet$  Επιλέγουμε το προϊόν που θέλουμε να αγοράσουμε.
- Αν υπάρχει υπερσύνδεσμος προς το "καλάθι" μεταβαίνουμε σε αυτόν.
- Ο αγοραστής θα χρειαστεί να συμπληρώσει μια φόρμα με τα στοιχεία του, ώστε να παραγγείλει το βιβλίο που επιθυμεί.

### Διαδικασία αγοράς βιβλίων

Στην η ιστοσελίδα που δημιουργήσαμε ο χρήστης πρέπει πρώτα να γίνει μένος της ιστοσελίδας μας καταχωρώντας τα στοιχεία του στη φόρμα εγγραφής και έπειτα να συνδεθεί σε αυτή. Στη συνέχεια του δίνεται η δυνατότητα προσθήκης των βιβλίων που επιθυμεί να αγοράσει στο καλάθι του. Όταν έχει αποφασίσει ποια βιβλία θέλει να αγοράσει καθώς και την ποσότητα αυτών μεταβαίνει στην Ολοκλήρωση της Αγοράς.

## <span id="page-34-1"></span>**3.2.13 Αζθάιεηα ζην Internet**

Ένας χρήστης θα πρέπει να προστατευτεί:

Από εξωτερικούς εισβολείς: Οι Hackers ή οι Crackers μπορούν να εισχωρήσουν στον υπολογιστή μας και να αντιγράψουν ή να διαγράψουν ή να αλλάξουν την διαμόρφωση των αρχεία από το σκληρό δίσκο. Επίσης μπορούν να εγκαταστήσουν ανεπιθύμητα προγράμματα, καθώς και να παρακολουθήσουν διάφορες δραστηριότητές που λαμβάνουν γώρο τόσο στο

δικό μας υπολογιστή όσο και στο Διαδίκτυο. Για το λόγο αυτό υπάρχει το τείχος προστασίας (firewall) των Windows το οποίο ελέγχει τα δεδομένα που αποστέλλονται και λαμβάνονται από τον υπολογιστή ή το δίκτυο και έχει τη δυνατότητα να μπλοκάρει την είσοδο και έξοδό τους.

- Από ιούς υπολογιστών: Υπάργουν πολλά προγράμματα που εκτελούν ανεπιθύμητες ενέργειες στο σύστημά μας. Γι' αυτό και θα πρέπει να έχουμε εγκατεστημένο στον υπολογιστή μας ένα πρόγραμμα antivirus που θα προστατεύει τον υπολογιστή μας σκανάροντας όλα τα αρχεία μας και διαγράφοντας εκείνα που έχουν "μολυνθεί" από κάποιο ιό.
- Από την εμφάνιση ιστοσελίδων με ανεπιθύμητο περιεχόμενο, την εμφάνιση ενοχλητικών παραθύρων κατά την περιήγηση στον Ιστό, και από την λήψη ενογλητικών μηνυμάτων.

#### **Ασφαλείς Συναλλαγές**

Οι περισσότερες τοποθεσίες για να ολοκληρώσουν μια ηλεκτρονική συναλλαγή απαιτούνε από τους χρήστες την χρήση πιστωτικής κάρτας. Γι' αυτό και είναι σγεδιασμένες με τέτοιο τρόπο ώστε να προστατεύον τους χρήστες από πιθανή υποκλοπή των στοιχείων τους απαγορεύοντας σε μη εξουσιοδοτημένα άτομα να έγουν πρόσβαση στις πληροφορίες των γρηστών.

Ένας φυλλομετρητής Ιστού υποστηρίζει πρωτόκολλα ασφαλείας που χρησιμοποιούνται από ασφαλείς τοποθεσίες, έτσι ώστε όταν αποστέλλει τα δεδομένα του να μην υπάργει κίνδυνος να προσπελαστούν από μη εξουσιοδοτημένα άτομα.

Κάθε φορά που ένας χρήστης επισκέπτεται μια ασφαλή τοποθεσία, η τοποθεσία του αποστέλλει ένα πιστοποιητικό, το οποίο εμφανίζεται στην γραμμή κατάστασης στο φυλλομετρητή Ιστού με τη μορφή λουκέτου.

#### **Ψηφιακά Πιστοποιητικά**

Το ψηφιακό πιστοποιητικό είναι ένα ηλεκτρονικό έγγραφο που γρησιμεύει στην αναγνώριση μιας οντότητας. Μέσω των ψηφιακό πιστοποιητικό γίνεται η επιβεβαίωση της ταυτότητας των γρηστών προστατεύοντάς τους από υποκλοπές ή αλλοιώσεις των δεδομένων που ανταλλάσουν μέσω Internet. Επίσης, τα ψηφιακά πιστοποιητικά προφυλάγουν τον υπολογιστή μας από μη ασφαλές λογισμικό που διατίθεται στο Διαδίκτυο.

Υπάρχουν δύο κύριοι τύποι πιστοποιητικών:

- Τα προσωπικά πιστοποιητικά, τα οποία επιβεβαιώνουν την ταυτότητα ενός γρήστη και γρησιμοποιούνται για την προσπέλαση ιστοσελίδων που απαιτούν επιβεβαίωση των γρηστών.
- Τα πιστοποιητικά τοποθεσιών Ιστού, τα οποία επιβεβαιώνουν την γνησιότητα και την ασφάλεια μιας τοποθεσίας Ιστού και γρησιμεύουν στο να είμαστε σίγουροι ότι αποστέλλουμε τα προσωπικά μας στοιχεία ή ότι κατεβάζουμε αρχεία από ασφαλείς τοποθεσίες.

#### Κρυπτογράφηση

Με την κρυπτογράφηση τροποποιούμε τα δεδομένα ώστε να μην είναι δυνατή η ανάγνωση και η κατανόησή τους από μη εξουσιοδοτημένους χρήστες. Έτσι είμαστε σίγουροι ότι τα δεδομένα θα διαβαστούν μόνο από τον παραλήπτη που έγουμε καθορίσει. Η κρυπτογράφηση μπορεί να πραγματοποιηθεί από διάφορες εφαρμογές και λειτουργικά συστήματα.

Η διαδικασία μετατροπής ενός κρυπτογραφημένου αρχείου, ώστε να είναι δυνατή η ανάγνωσή του από εξουσιοδοτημένους χρήστες, λέγεται *αποκρυπτογράφηση* και πραγματοποιείται με ανάλογο λογισμικό.
# 3.3 **Χρονοδιάγραμμα Εργασίας**

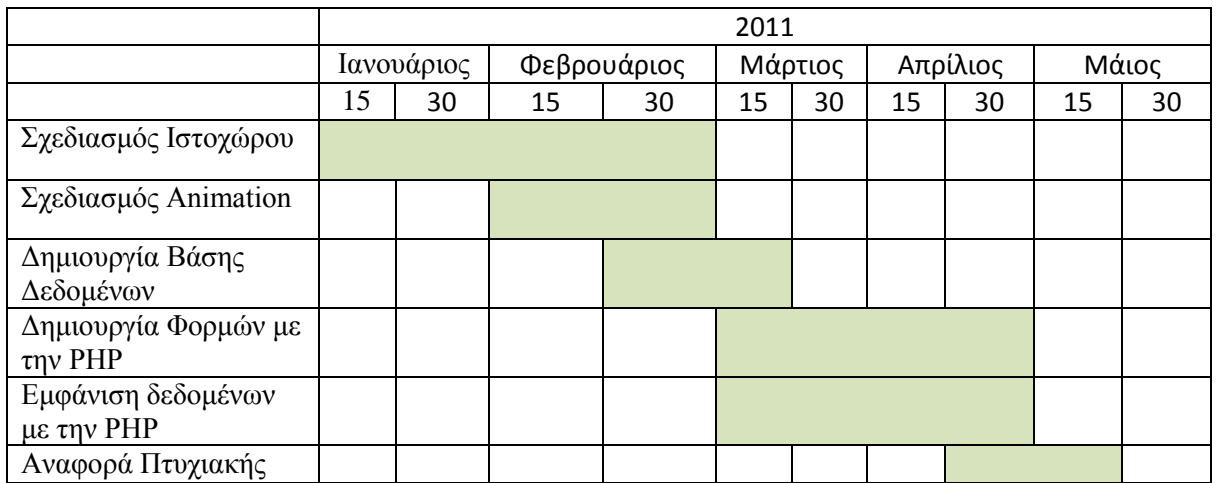

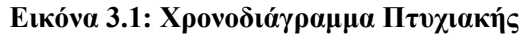

# ΚΕΦΑΛΑΙΟ 4: ΚΥΡΙΟ ΜΕΡΟΣ **ΠΤΥΧΙΑΚΗΣ**

## **4.1 Ρόλοι και δικαιώματα πρόσβασης**

## **4.1.1 Λειτουργίες Διαχειριστή**

Ο Διαχειριστής βρίσκεται στην κορυφή της πυραμίδας της εφαρμογής διότι είναι υπεύθυνος για την σωστή λειτουργία της σελίδας. Έχει πρόσβαση σχεδόν σε ότι γίνεται στην εφαρμογή και του αναλογούν όλα τα δικαιώματα που έχει ο χρήστης-μέλος και ο απλός χρήστης-επισκέπτης της σελίδας, πέρα από αυτά που έχει μόνο αυτός. Επομένως του έχουν αποδοθεί οι σημαντικότερες λειτουργίες, οι οποίες περιγράφονται παρακάτω:

• Εμφάνιση όλων των εγγεγραμμένων γρηστών.

Με την λειτουργία αυτή ο διαχειριστής μπορεί να δει όλες τις εγγραφές που έχουν καταχωρηθεί στη βάση δεδομένων. Δίνετε ταυτόγρονα η δυνατότητα και το δικαίωμα να διαγράψει οποιαδήποτε εγγραφή.

Πρόσθεση και Επεξεργασία των βιβλίων.

Με αυτήν την λειτουργία δίνεται το δικαίωμα στον διαγειριστή να επεξεργαστεί τα στοιγεία και τις πληροφορίες όλων των βιβλίων της ιστοσελίδας και να αποθηκεύσει τις αλλαγές στη βάση δεδομένων.

Εμφάνιση Όλων των Παραγγελιών.

Με την λειτουργία αυτή εμφανίζονται στον διαχειριστή όλα οι παραγγελίες που υπάρχουν στην Β/Δ του συστήματος, τα οποία έχουν σταλεί από τους χρήστες της ιστοσελίδας για την αγορά των βιβλίων που επιθυμούν.

Διαχείριση Μηνυμάτων του Forum.  $\bullet$ 

Με την λειτουργία ο διαχειριστείς είναι αυτός που αποφασίζει ποια από τα μηνύματα των γρηστών ή των απλών επισκεπτών της ιστοσελίδας θα εμφανίζονται στην σελίδα του forum.

## **4.1.2 Λειτουργίες Χρήστη-Μέλους**

 $\bullet$ Εγγραφή στο Σύστημα.

Με την λειτουργία αυτή ο κάθε επισκέπτης μπορεί να γραφτεί στην σελίδα και γίνει μέλος της, αποκτώντας πρόσβαση στα δικαιώματα του χρήστη-μέλους.

Εισαγωγή στο σύστημα.

Με την λειτουργία αυτή μπορεί ο κάθε χρήστης να πληκτρολογήσει τα στοιχεία πρόσβασής του και να εισαγθεί στην ιστοσελίδα ως μέλος με τα αντίστοιγα δικαιώματα, εφόσον έγει εγγραφεί κανονικά.

Επεξεργασία Στοιχείων.

Δίνεται η δυνατότητα στο χρήστη-μέλος να επεξεργαστεί τα προσωπικά στοιχεία του, καθώς και τα στοιχεία πρόσβασης.

### Αναζήτηση (Απλή-Σύνθετη).

Η λειτουργία αυτή είναι διαθέσιμη και στα τρία επίπεδα χρηστών, και είναι μια από τις σημαντικότερες λειτουργίες. Υπάρχουν δύο τρόποι αναζήτησης, αυτός της απλής, και αυτός της σύνθετης αναζήτησης.

Στην απλή αναζήτηση απαιτείται η συμπλήρωση ενός μόνο κριτηρίων αναζήτησης, ενώ στην σύνθετη αναζήτηση δίνεται στον χρήστη η δυνατότητα να εισάγει περισσότερα κριτήρια αναζήτησης, ώστε να επιτευγθούν συγκεκριμένα αποτελέσματα.

Αποστολή Μηνύματος.

Με την λειτουργία αυτή μπορεί ο κάθε χρήστης να συμπληρώσει μια φόρμα αποστολής στοιχείων μαζί με κάποιο μήνυμα και να την στείλει στον διαχειριστή ώστε να μπορέσει να πληροφορηθεί για κάποιο βιβλίο.

Αποσύνδεση από το σύστημα.

Με την λειτουργία αυτή αποσυνδέεται ο χρήστης- μέλος από την ιστοσελίδα, και επανέρχεται ως απλός επισκέπτης στην αργική σελίδα.

• Προσθήκη Βιβλίων στο Καλάθι.

Δίνεται η δυνατότητα στο χρήστη-μέλος να προσθέτει όσα βιβλία επιθυμεί στο καλάθι του, έτσι ώστε να προβεί στην on-line αγορά τους.

• Προσθήκη Βιβλίων στη Wishlist. H Wishlist είναι μία λίστα στην οποία ο γρήστης-μέλος θα μπορεί να προσθέτει τα αγαπημένα του βιβλία.

## **4.1.3** Λειτουργίες Χρήστη-Επισκέπτη

Ο απλός επισκέπτης ενδιαφερόμενος της ιστοσελίδας, είναι ο στόχος της συγκεκριμένης εφαρμογής. Ο κάθε χρήστης θα πρέπει να περιηγείται με άνεση στις σελίδες της εφαρμογής, χωρίς να συναντά δυσκολίες στην εκτέλεση των λειτουργιών που δημιουργήθηκαν για αυτόν.

Δεν απαιτούνται από μέρος του ιδιαίτερες γνώσεις πληροφορικής. Απαιτούνται όμως οι στοιχειώδεις γνώσεις σχετικά με το διαδίκτυο και την πλοήγηση σε αυτό, και φυσικά η χρήση ηλεκτρονικού υπολογιστή.

## **4.1.4** Δημιουργία Χρηστών και Προνομίων

Το σύστημα προνομίων της MySQL σγεδιάστηκε με στόγο να περιορίσει την πρόσβαση συγκεκριμένων χρηστών σε συγκεκριμένες διαταγές για συγκεκριμένες βάσεις δεδομένων. Μ αυτό τον τρόπο ένας διακομιστής Ιστού εξασφαλίζει την ασφαλή προσπέλαση διαφόρων βάσεων δεδομένων από πολλούς χρήστες. Κάθε χρήστης στο σύστημα της MySQL μπορεί να έχει συγκεκριμένες δυνατότητες σε συγκεκριμένες βάσεις δεδομένων, οι οποίες βρίσκονται σε διάφορους υπολογιστές υπηρεσίας.

Ο βασικός χρήστης - της MySQL, όχι του συστήματος – έχει τις περισσότερες δυνατότητες και μπορεί να δημιουργεί άλλους δευτερεύοντες χρήστες, στους οποίους μπορεί να εκχωρεί δυνατότητες παρόμοιες ακόμη και με του βασικού χρήστη.

H MySQL ελέγχει πρώτα αν ο χρήστης έχει την άδεια να συνδεθεί με το διακομιστή και στη συνέχεια ελέγχει αν ο χρήστης έχει το δικαίωμα να εκτελέσει τη συγκεκριμένη εντολή SQL στις συγκεκριμένες βάσεις δεδομένων.

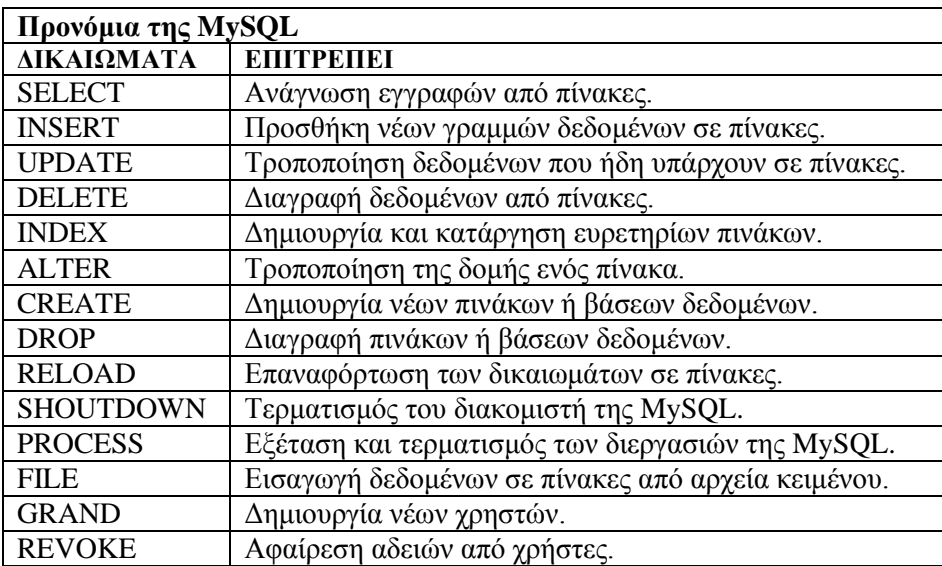

### **Πίνακας 4.1: Προνόμια της MySQL**

Υπάρχουν πολλοί τρόποι καθορισμού χρηστών στην MySQL. Ένας τρόπος είναι μέσω της διαταγής GRAND στον πελάτη mysql.

### **GRAND** προνόμια ΟΝ βάση δεδομένων.\* ΤΟ όνομα\_χρήστη@υπολογιστής\_υπηρεσίας **IDENTIFIED BY** 'κωδικός'

Η επεξεργασία όλων των βάσεων δεδομένων καθορίζετε με τη σύνταξη \*.\* Αν ο όρος IDENTIFIED BY 'κωδικός' παραλειφθεί ο χρήστης δε θα χρειάζεται να καταχωρεί κωδικό πρόσβασης. Επίσης, για να επιτραπεί οποιοσδήποτε υπολογιστής υπηρεσίας γράφουμε: όνομα χρήστη $(a)$ "%"

### πρ. **CREATE DATABASE example; GRAND SELECT, INSERT, UPDATE, DELETE ON example.\* TO "someuser"@"localhost" IDENTIFIED BY "somepass";**

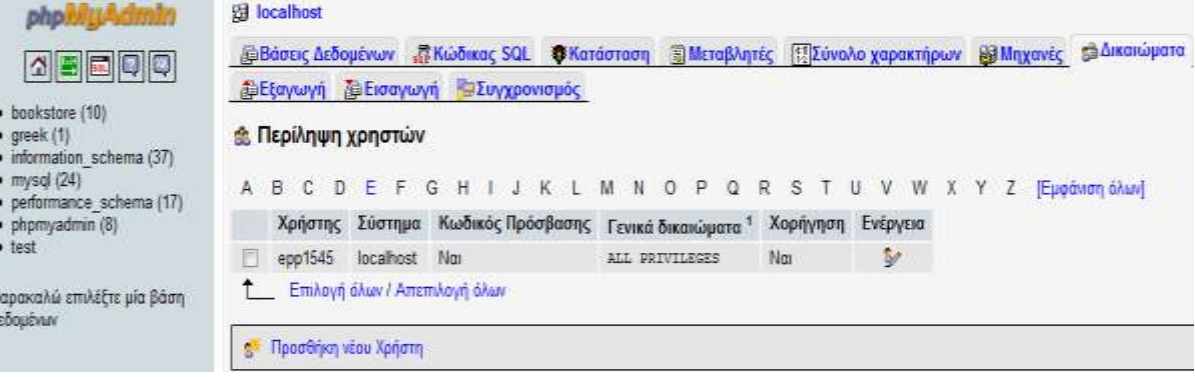

**Εικόνα 4.1: Χρήστες με δικαιώματα** 

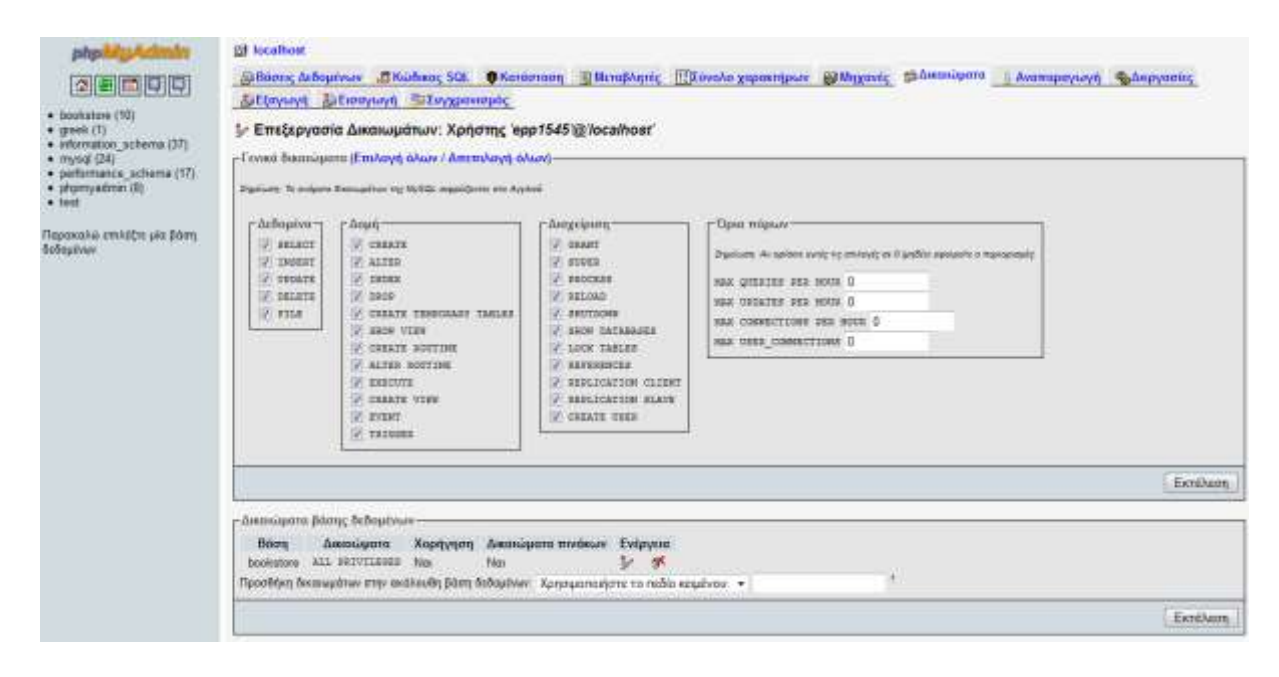

**Δηθόλα 4.2: Δκθάληζε δηθαησκάησλ ρξεζηώλ**

## **4.2** Σχεδιασμός Ιστοχώρου

## **4.2.1 Μορφοποίηση Σελίδων με Φύλλα CSS**

Τα *επικαλυπτόμενα φύλλα στυλ (CSS)* είναι μια συλλογή κανόνων μορφοποίησης που ελέγχει την εμφάνιση του περιεγομένου σε μια ιστοσελίδα. Με τη γρήση στυλ CSS για τη μορφοποίηση μιας σελίδας, το περιεχόμενο διαχωρίζεται από τον τρόπο παρουσίασης. Το περιεχόμενο της σελίδας μας ο κώδικας HTML- βρίσκεται μέσα στο αρχείο HTML, ενώ οι κανόνες CSS που ορίζουν τον τρόπο παρουσίασης του κώδικα βρίσκονται μέσα σε ένα εξωτερικό φύλλο στυλ. Ο διαχωρισμός του περιεχομένου από τον τρόπο παρουσίασης διευκολύνει σημαντικά τη συντήρηση της εμφάνισης της τοποθεσίας μας από μια κεντρική θέση, επειδή δεν χρειάζεται να ενημερώνουμε κάθε ιδιότητα σε κάθε σελίδα όποτε θέλουμε να κάνετε μια αλλαγή. Επίσης, με τον διαγωρισμό του περιεγομένου από τον τρόπο παρουσίασης ο κώδικα HTML γίνεται πιο απλός, πράγμα που σημαίνει ταχύτερη φόρτωση στα προγράμματα περιήγησης.

Τα φύλλα CSS σάς δίνουν μεγάλη ευελιξία και δυνατότητα ελέγχου με ακρίβεια της εμφάνισης της σελίδας σας. Με τα φύλλα CSS, μπορείτε να ελέγχετε πολλές ιδιότητες του κειμένου, όπως συγκεκριμένες γραμματοσειρές και μεγέθη χαρακτήρων, έντονους, πλάγιους ή υπογραμμισμένους γαρακτήρες, σκιές κειμένου, γρώμα κειμένου και φόντου, γρώμα και υπογράμμιση των συνδέσεων, και πολλές άλλες. Χρησιμοποιώντας CSS για τον έλεγχο των γραμματοσειρών σας, μπορείτε επίσης να διασφαλίσετε μεγαλύτερη συνέπεια στον γειρισμό της διαμόρφωσης και εμφάνισης της σελίδας σας σε διαφορετικά προγράμματα περιήγησης.

Εκτός από τη μορφοποίηση του κειμένου, μπορούμε να χρησιμοποιήσετε φύλλα CSS για να ελέγξουμε τη μορφοποίηση και την τοποθέτηση στοιχείων μιας ιστοσελίδας σε επίπεδο τμήματος. Στοιχείο επιπέδου τμήματος είναι ένα αυτόνομο κομμάτι περιεχομένου, που συνήθως διαχωρίζεται με μια νέα γραμμή στην HTML και μορφοποιείται οπτικά ως ένα τμήμα. Για παράδειγμα, τα tag h1, p και div δημιουργούν στοιγεία επιπέδου τμήματος σε μια σελίδα. Μπορούμε να ορίσετε περιθώρια και περιγράμματα για τα στοιχεία επιπέδου τμήματος, να τα τοποθετήσουμε σε μια συγκεκριμένη θέση, να τους προσθέσουμε χρώμα φόντου, να ρυθμίσετε το κείμενο ως κινούμενο γύρω από αυτά, κ.ο.κ. Ο χειρισμός των στοιχείων επιπέδου τμήματος είναι, ουσιαστικά, ο τρόπος με τον οποίο διαμορφώνουμε σελίδες με τη χρήση CSS.

Τα στυλ που έχουν δημιουργηθεί με CSS μπορούν να αποθηκευτούν απευθείας μέσα στο έγγραφο ή, για περισσότερη ευελιξία, σε ένα εξωτερικό φύλλο στυλ. Αν επισυνάψουμε ένα εξωτερικό φύλλο στυλ σε μερικές σελίδες, τότε οι αλλαγές που κάνετε στο φύλλο στυλ θα απεικονίζονται αυτόματα σε όλες αυτές τις σελίδες.

### Πλαίσιο CSS

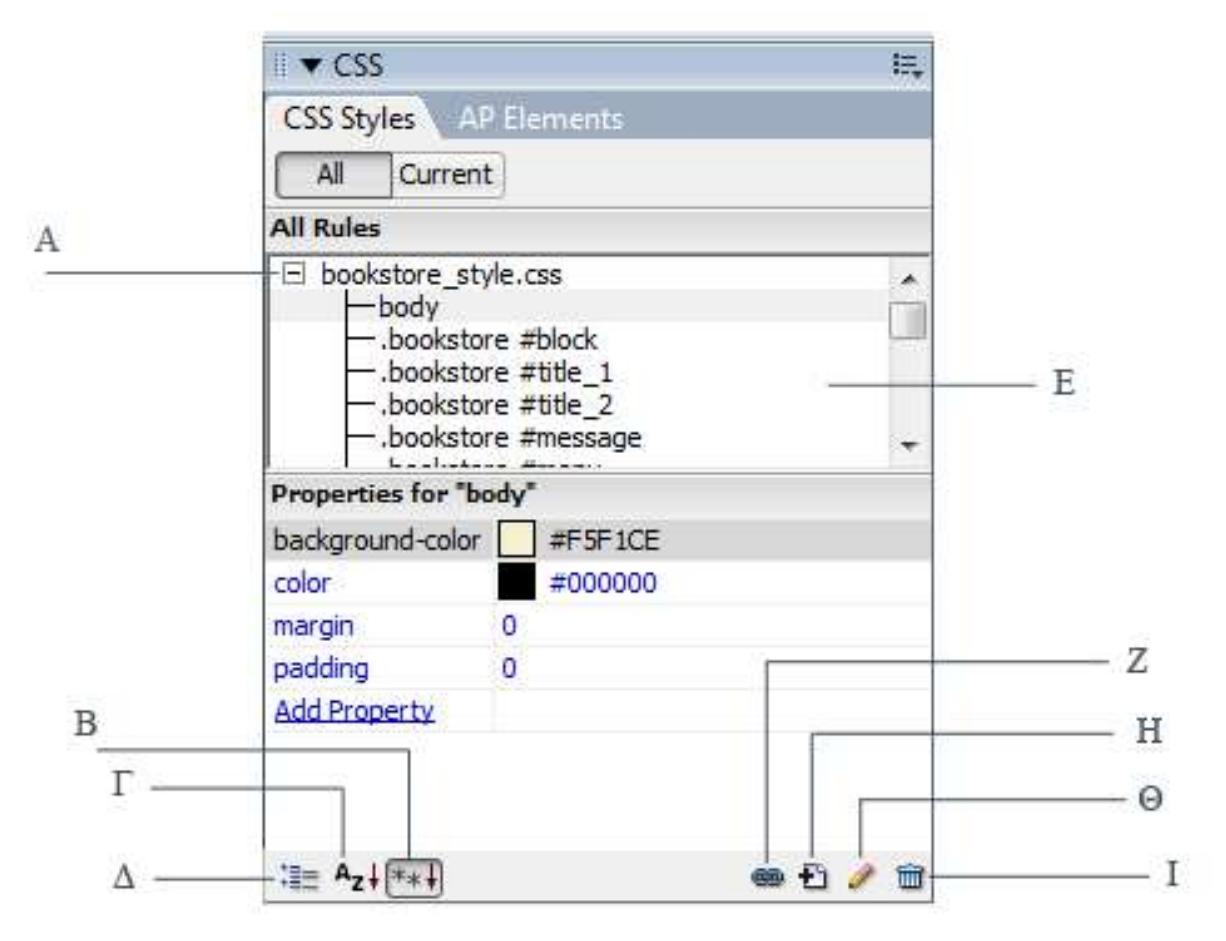

**Δηθόλα 4.3: Πιαίζην CSS**

- Α. Εξωτερικό Φύλλο CSS.
- Β. Εμφάνιση μόνο ρυθμίσεων ιδιοτήτων.
- Γ. Προβολή Λίστας.
- Δ. Προβολή κατηγορίας
- Ε. Παράθυρο Κανόνων.
- Ζ. Επισύνανη φύλλου στυλ.
- Η. Νέος κανόνας CSS.
- Θ. Επεξεργασία φύλλου στυλ.
- Ι. Διαγραφή Ενσωματωμένου φύλλου στυλ.

### *Σύποι κανόνων CSS*

- Ετικέτα (Tag) : Ο σκοπός μιας ετικέτας είναι η αλλαγή της εμφάνισης μιας συγκεκριμένης  $\bullet$ ετικέτας HTML. Τα στυλ που βασίζονται σε ετικέτες θα μεταβάλουν την εμφάνιση της ετικέτας και των περιεχόμενών της.
- Κλάση (Class): Μια προσαρμοσμένη κλάση μπορεί να αποκτήσει ένα μοναδικό όνομα και να μη σχετίζεται με μια συγκεκριμένη ετικέτα HTML. Μπορούμε να χρησιμοποιήσουμε την ίδια κλάση για έναν πίνακα, μια παράγραφο, ή πεδίο φόρμας όσες φορές επιθυμούμε. Η εφαρμογή μιας κλάσης σε μια ετικέτα γίνεται με τον εξής τρόπο :

### **<body class="bookstore">….</body>**

Όταν μορφοποιούμε κείμενο από το παράθυρο Properties, το Dreamweaver ονομάζει και δημιουργεί αυτόματα στυλ κλάσης, τα οποία μπορούμε να ξαναχρησιμοποιήσουμε σε άλλα στοιχεία. Τα στυλ κλάσεις μπορούμε εύκολα να τα αναγνωρίσουμε, γιατί το όνομα τους ακολουθεί πάντα μια τελεία. π*χ*. **.bookstore** 

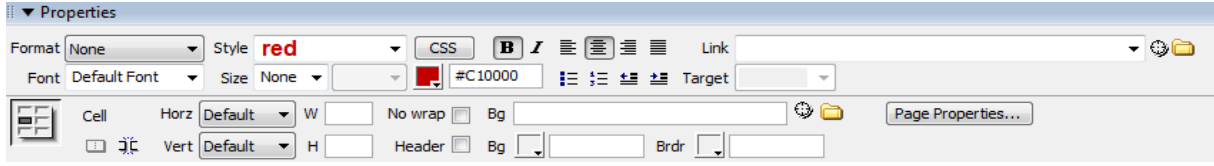

### **Εικόνα 4.4: Παράθυρο Properties**

Προηγμένη (Advanced) – Ταυτότητες & Ψευδοκλάσσεις: Η ταυτότητα (ID) είναι ένας ειδικός τύπος κανόνα που είναι μοναδικός για ένα συγκεκριμένο στοιχείο της σελίδας. Οι ταυτότητες περιέχουν πληροφορίες οι οποίες είναι μοναδικές για ένα πλαίσιο, και έτσι δημιουργείται μια μοναδική ταυτότητα αποκλειστικά για το συγκεκριμένο στοιχείο. Τέλος, το όνομα της ταυτότητας ακολουθεί πάντα το σύμβολο της δίεσης (#). Σε κάθε κανόνα ταυτότητας αντιστοιχεί μια ετικέτα <div> μέσω του χαρακτηριστικού ταυτότητας. πρ. **<div id="block">…..</div>**

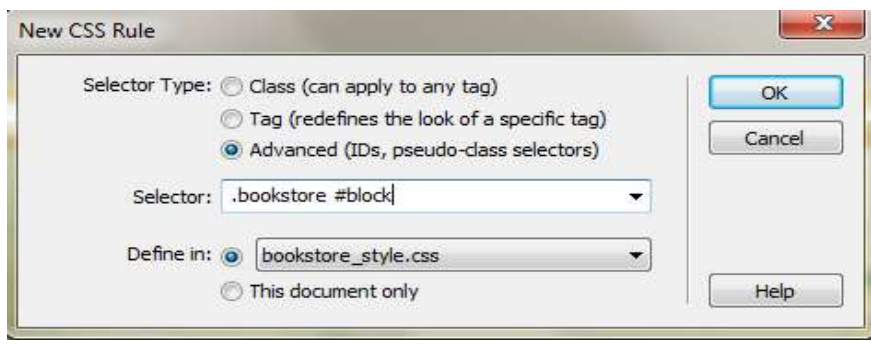

**Εικόνα 4.5: Δημιουργία Κανόνα CSS** 

### **CSS Rule definition**

Όταν προσθέτουμε στυλ από το πλαίσιο Styles εμφανίζεται το πλαίσιο διαλόνου CSS Rule definition, το οποίο περιέχει μία σειρά από κατηγοριοποιημένα πεδία κειμένου και μενού που μπορούμε να γρησιμοποιήσουμε για να επιλέξουμε ιδιότητες για το νέο μας κανόνα.

Στην καρτέλα Type προσθέτουμε ιδιότητες για την μορφοποίηση του κειμένου.

Στην καρτέλα Background επιλέγουμε το φόντο που θα έχει το πλαίσιό μας καθορίζοντας επίσης, αν θα επαναλαμβάνεται ή όχι.

Στην καρτέλα Block καθορίζουμε την εμφάνιση των παραγράφων, συμπεριλαμβανομένης και της ευθυγράμμισης και στοίχισης του κειμένου.

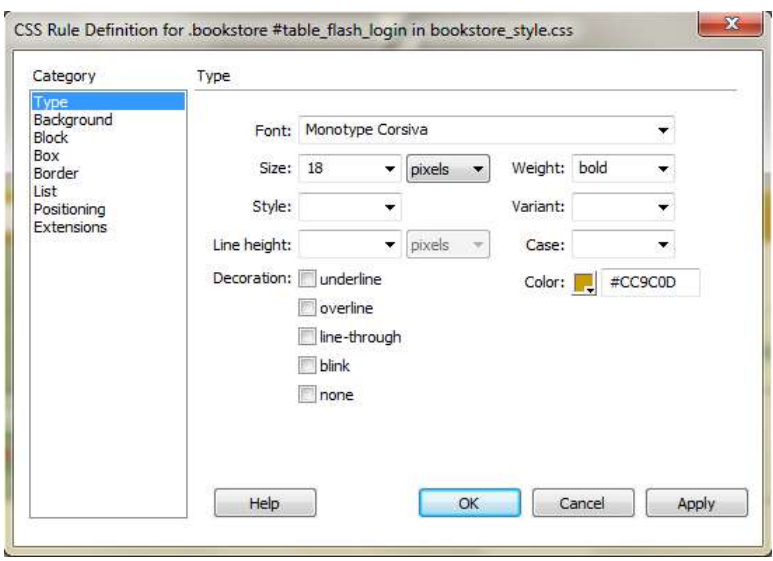

**Εικόνα 4.6: Καρτέλα Type** 

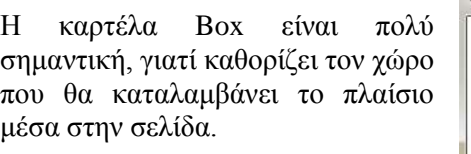

Width – Καθορίζει το πλάτος του πλαισίου.

**Height** - Καθορίζει το ύψος του πλαισίου.

**Padding** – Εσωτερικό κενό, δηλαδή η απόσταση των περιεγομένων από την πλευρά του πλαισίου.

**Margin** – Περιθώριο, δηλαδή η διαφανής περιοχή που περιβάλει το πλαίσιο

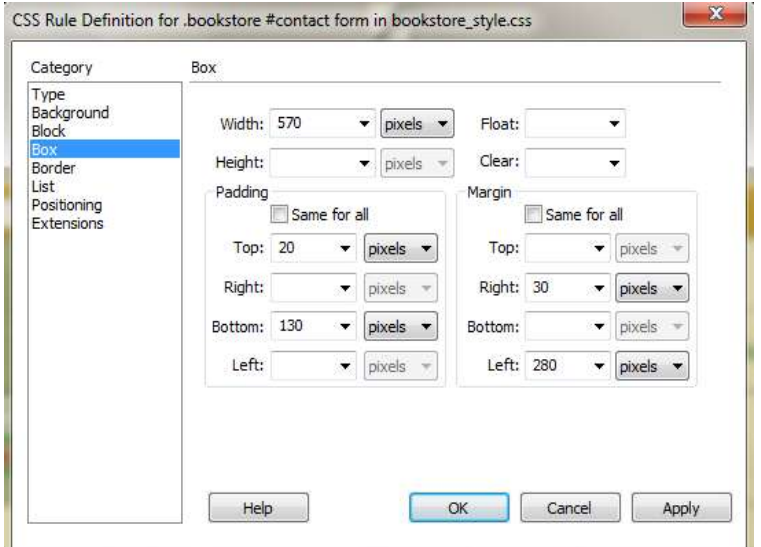

 **Δηθόλα 4.7: Καξηέια Box**

### **Εξωτερικό φύλλο στυλ**

Μια συλλογή κανόνων που αποθηκεύονται σε ένα ξεχωριστό αρχείο .css ονομάζεται εξωτερικό φύλλο στυλ. Με τα εξωτερικά φύλλα στυλ όλες οι σελίδες του ιστοχώρου μοιράζονται τους ίδιους κανόνες στυλ. Όταν αλλάζουμε ένα εξωτερικό στυλ, οι σελίδες που είναι συνδεδεμένες με αυτό ενημερώνονται.

Μέσω της εντολής Move CSS Rules μπορούμε να εξάγουμε φύλλα CSS που έχουμε δημιουργήσει ήδη μέσα σε μια σελίδα και να τα αποθηκεύσουμε ως ένα εξωτερικό αρχείο με επέκταση .css.

Η επισύναψη ενός εξωτερικού φύλλου στυλ γίνεται μέσω του Πλαισίου CSS επιλέγοντας Attach Style Sheet (Επισύναψη φύλλου στυλ).

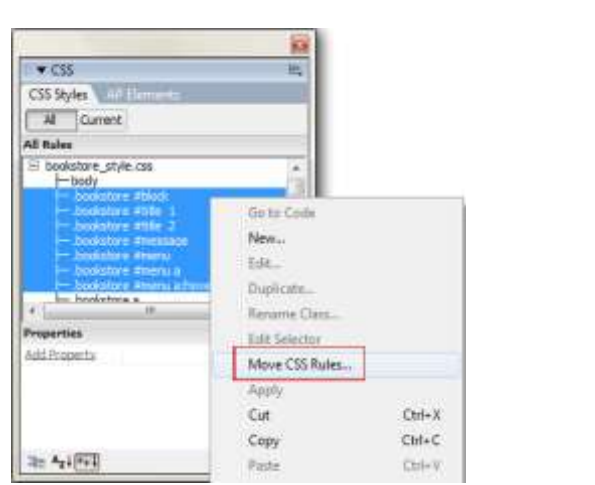

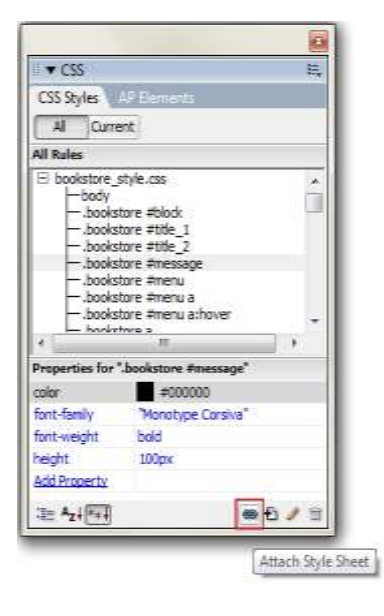

**Δηθόλα 4.8: Move CSS Rules Δηθόλα 4.9: Attach Style Sheet** 

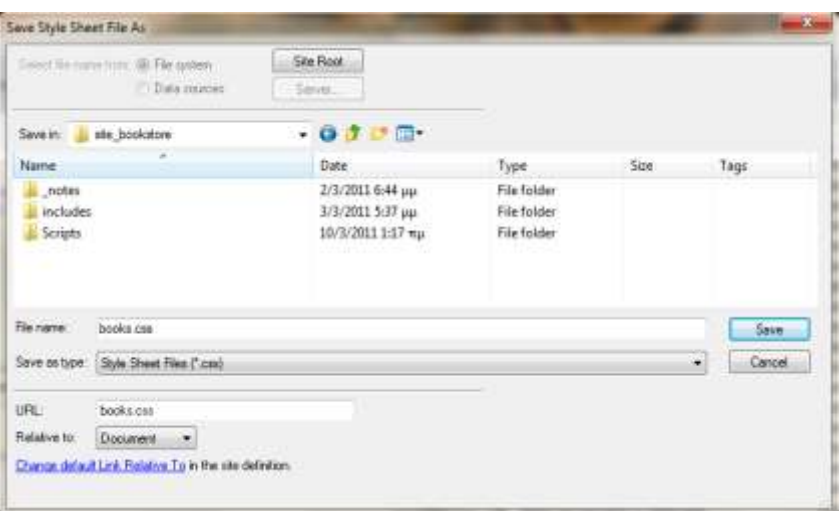

**Εικόνα 4.10: Αποθήκευση εξωτερικού αρχείου CSS** 

### **Δπηινγείο ςεπδνθιάζεσλ**

Ένας επιλογέας ψευδοκλάσεων επηρεάζει ένα μέρος ή κατάσταση μιας επιλεγμένης ετικέτας ή κλάσης. Μια κατάσταση αναφέρεται συχνά στην εμφάνιση ενός στοιχείου καθώς αυτό αντιδρά σε ένα συμβάν, όπως είναι το πέρασμα του κέρσορα πάνω από αυτό. Ένας επιλογέας ψευδοκλάσης είναι ο a:hover, ο οποίος καθορίζει την εμφάνιση των συνδέσμων όταν περνά πάνω από αυτούς ο δείκτης του ποντικιού.

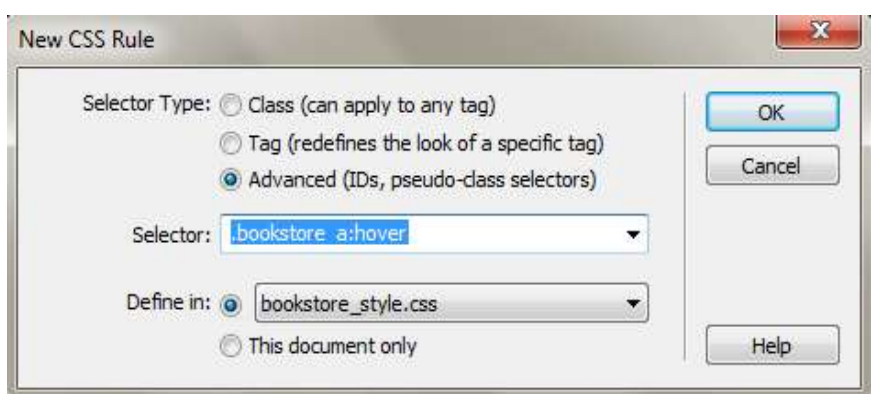

**Εικόνα 4.11: Μορφοποίηση Ψευδοκλάσεων** 

## **4.2.2 Δημιουργία Διατάξεων με Πίνακες**

Κατά τη μορφοποίηση πινάκων στην προβολή Design, μπορείτε να ορίσετε ιδιότητες για ολόκληρο τον πίνακα ή για επιλεγμένες γραμμές, στήλες ή κελιά του πίνακα. Όταν μια ιδιότητα, π.γ. χρώμα φόντου ή στοίχιση, έχει οριστεί σε μία τιμή για ολόκληρο τον πίνακα και σε μία άλλη για κάποια συγκεκριμένα κελιά, η μορφοποίηση των κελιών έχει προτεραιότητα έναντι της μορφοποίησης των γραμμών, η οποία με τη σειρά της έχει προτεραιότητα έναντι της μορφοποίησης του πίνακα. Η σειρά προτεραιοτήτων για τη μορφοποίηση των πινάκων είναι η εξής:

- Κελί  $\bullet$
- Γραμμές  $\bullet$
- Πίνακας  $\bullet$

Αν, για παράδειγμα, ορίσετε το χρώμα φόντου ενός συγκεκριμένου κελιού σε μπλε και, στη συνέχεια, ορίσετε το χρώμα φόντου ολόκληρου του πίνακα σε κίτρινο, το μπλε κελί δεν θα αλλάξει σε κίτρινο, αφού η μορφοποίηση του κελιού υπερισχύει της μορφοποίησης του πίνακα.

Όταν ορίζετε ιδιότητες σε μια στήλη, το Dreamweaver αλλάζει τα γαρακτηριστικά του tag td που αντιστοιχεί σε κάθε κελί της στήλης.

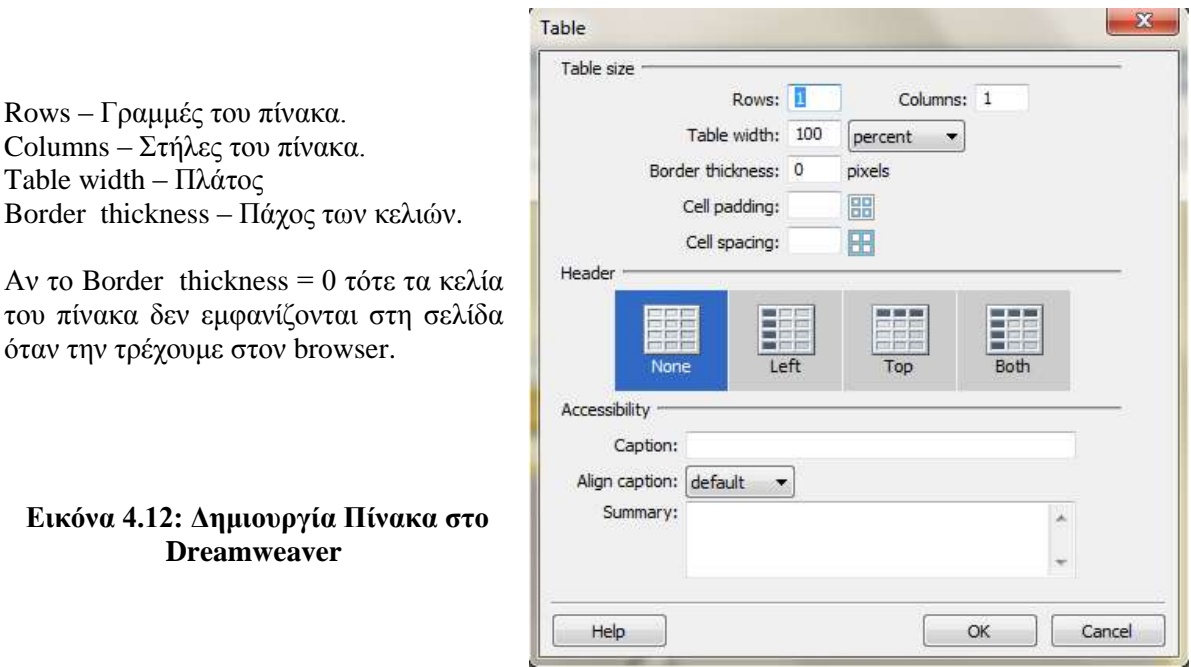

| <body.bookstore> <div#block> <div#view book="" one=""> <table><tr><td></td></tr></table></div#view></div#block></body.bookstore>                                                         |                          |  |
|----------------------------------------------------------------------------------------------------|--------------------------|--|
|                                                                                                    |                          |  |
| $\blacksquare$ $\blacktriangleright$ Properties                                                                                                    |                          |  |
| <b>B</b> / 重 重 重 置<br>$\blacktriangleright$ Style None<br>Format None<br>$ \sim$ CSS<br>Link                                                                                             |                          |  |
| $\blacktriangleright$ pixels $\blacktriangleright$ $\blacksquare$ #000000 $\blacksquare$ $\equiv$ $\equiv$ $\equiv$ $\equiv$ Target<br>Size 16<br>Font Default Font $\blacktriangledown$ | $\overline{\phantom{a}}$ |  |
| Horz Default<br>28%<br>No wrap $\Box$<br>$-$ W<br>Bq<br>Cell<br>EE                                                                                                    | $\odot$ and              |  |
| ┃□ 兼<br>Vert Default $\blacktriangleright$ H<br>Header $\Box$ Bg $\vert \downarrow \vert$<br>Brdr $\int$                                                                                 |                          |  |
| Splits cells                                                                                                    |                          |  |
| Merge Selected cells                                                                                                    |                          |  |

**Εικόνα 4.13: Επεξεργασία Πινάκων από το Παράθυρο Properties** 

Η ετικέτα <table> αναφέρεται στο πίνακα.

Η ετικέτα <tr> αναφέρεται σε μια γραμμή του πίνακα.

Η ετικέτα <td> αναφέρεται σε μια στήλη του πίνακα.

Μπορούμε να χωρίσουμε μια γραμμή του πίνακα χρησιμοποιώντας το κουμπί "Split cells". Καθώς και να ενώσουμε δύο πεδία χρησιμοποιώντας το κουμπί "Merge selected cells".

## **4.2.3** Σύνδεσμοι

Οι ιστοσελίδες αλληλοσυνδέονται και μπορεί ο χρήστης να μεταβεί από τη μία στην άλλη κάνοντας «κλικ», επιλέγοντας δηλαδή συνδέσμους που υπάρχουν στο κείμενο ή στις φωτογραφίες της ιστοσελίδας.

Η διαδικασία δημιουργίας συνδέσμων για να μεταβαίνουμε από την μία σελίδα στην άλλη είναι πολύ απλή. Το μόνο που χρειάζεται να κάνουμε είναι να επιλέξουμε το «αντικείμενο» που θέλουμε να μετατρέψουμε σε σύνδεσμο και έπειτα να πληκτρολογήσουμε το όνομα του αρχείου που θέλουμε να μεταβούμε στο πλαίσιο Link.

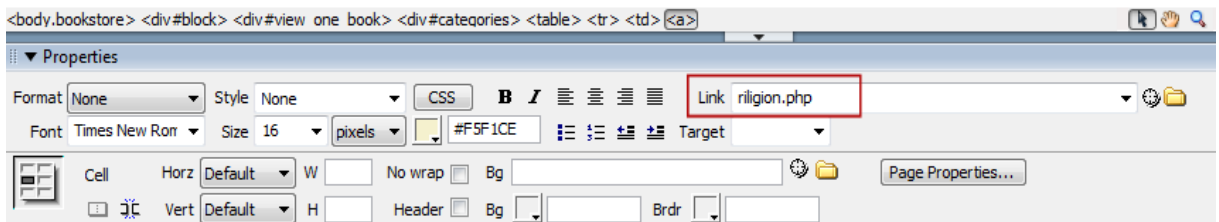

**Εικόνα 4.14: Σύνδεσμοι** 

## **4.2.4** Διαδικασία κατασκευής του ιστοχώρου

**-** Δημιουργία αρχικής εικόνας στο Photoshop CS3.

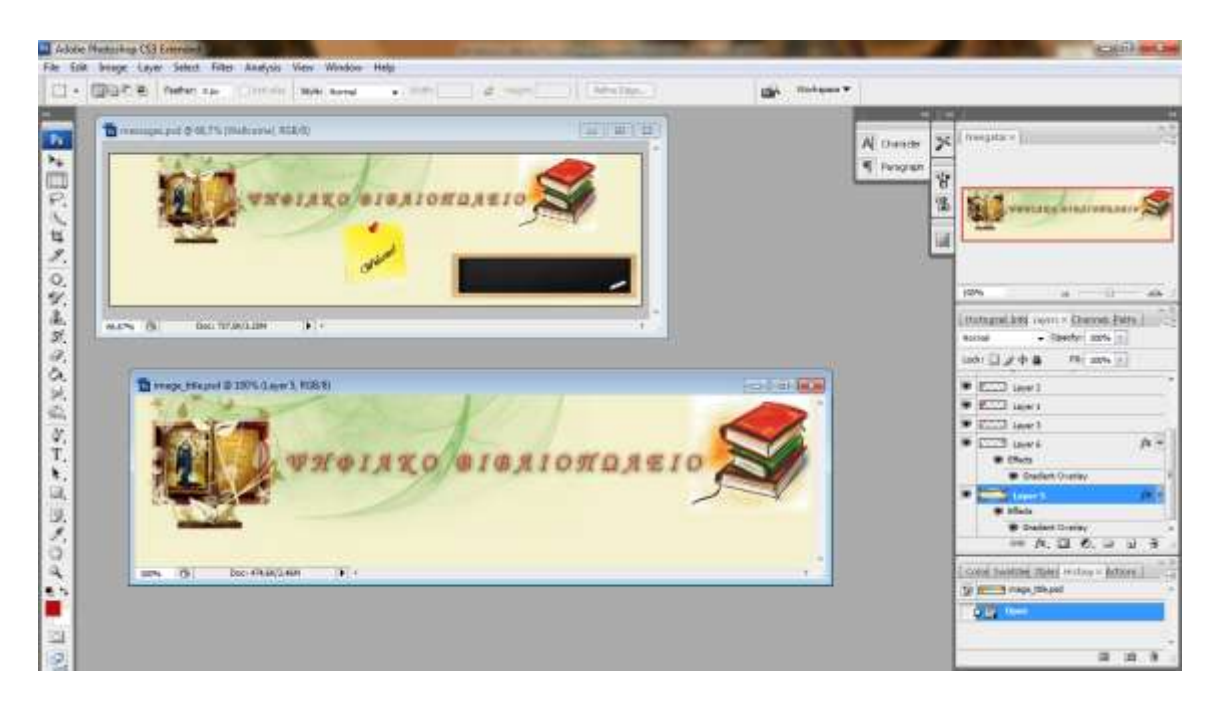

**Εικόνα 4.15: Δημιουργία αρχικής εικόνας στο Photoshop CS3.** 

**Γεκηνπξγία Animation ζην Flash CS3.**  $\bullet$ 

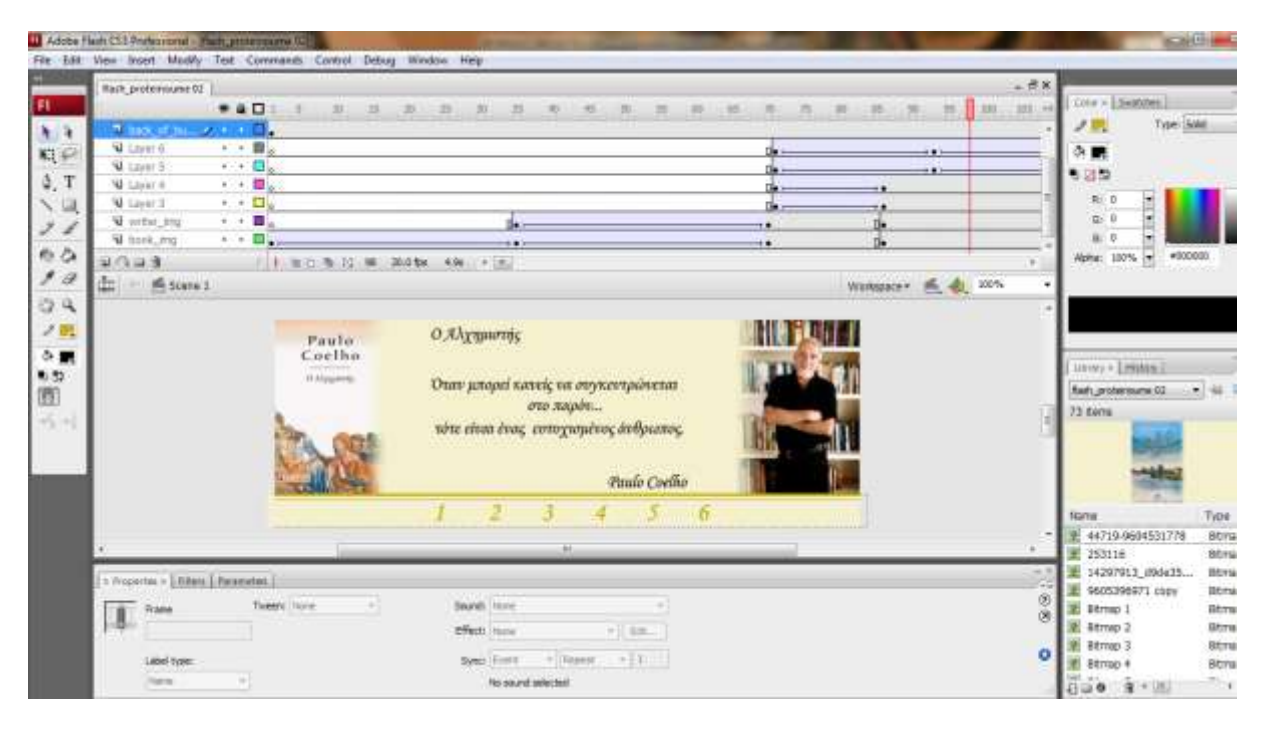

**Δηθόλα 4.16: Γεκηνπξγία Animation ζην Flash CS3.**

#### **Δημιουργία μενού**  $\bullet$

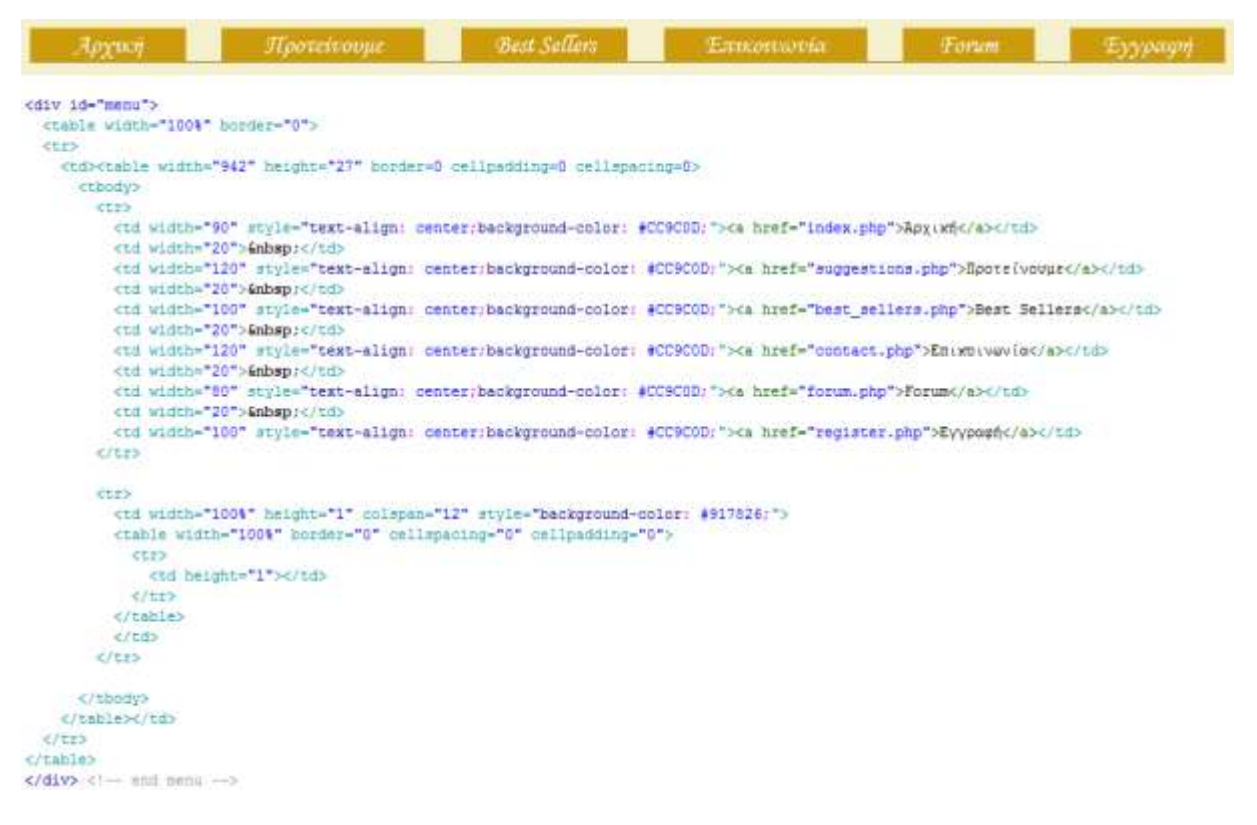

### **Εικόνα 4.18: Δημιουργία του μενού των χρηστών.**

Όπως βλέπουμε και από τον κώδικα το menu που δημιουργήθηκε παραπέμπει σε έξι σελίδες.

- Tην Αργική στην οποία εμφανίζονται οι Νέες Κυκλοφορίες (index.php)  $\bullet$
- $\blacktriangleright$  Στα προτεινόμενα βιβλία (suggestions.php)
- $\Sigma$ τα Best Sellers (best\_sellers.php)  $\bullet$
- $\Sigma$ την φόρμα επικοινωνίας (contact.php)  $\bullet$
- $\Sigma$ την περιοχή του forum (forum.php)  $\bullet$
- Στην φόρμα εγγραφής (register.php)

Στα αρχεία αυτά έχει πρόσβαση ο κάθε χρήστης που επισκέπτεται την σελίδα. Αν όμως είναι εγγεγραμμένος, μετά από την είσοδό του τα αρχεία αλλάζουν προσφέροντάς του περισσότερες δυνατότητες.

Για τον χρήστη-μέλος:

- $H$  Αργική σελίδα είναι η loggedin.php  $\bullet$
- Τα Προτεινόμενα βιβλία εμφανίζονται στην σελίδα suggestions after.php  $\bullet$
- Ta Best Sellers στην best sellers after.php  $\bullet$
- Η φόρμα επικοινωνίας στην contact after.php  $\bullet$
- $H$ περιογή του forum στην forum after.php  $\bullet$
- Η φόρμα της εγγραφής δεν υπάργει.

Οι σελίδες αυτές προσφέρουν πρόσβαση στο καλάθι αγορών, και στη Wishlist που έχουν δημιουργηθεί για τους εγγεγραμμένους χρήστες.

| Архил                                         | <b>Лрохеторие</b>                                                                                                    | <b>Best Sellers</b>                                                                | Expressoria                                                                                                   | Forum                                                                                                    |                                                   |  |  |  |  |  |  |  |  |  |  |  |
|-----------------------------------------------|----------------------------------------------------------------------------------------------------|------------------------------------------------------------------------------------|----------------------------------------------------------------------------------------------------|----------------------------------------------------------------------------------------------------|---------------------------------------------------|--|--|--|--|--|--|--|--|--|--|--|
| <div id="menu"></div>                         |                                                                                                    |                                                                                    |                                                                                                    |                                                                                                    |                                                   |  |  |  |  |  |  |  |  |  |  |  |
| <toble horder-"0"="" width-'100%"=""></toble> |                                                                                                    |                                                                                    |                                                                                                    |                                                                                                    |                                                   |  |  |  |  |  |  |  |  |  |  |  |
| Ctr>                                          |                                                                                                    |                                                                                    |                                                                                                    |                                                                                                    |                                                   |  |  |  |  |  |  |  |  |  |  |  |
|                                               | <td><table cellpadding="0" cellspacing="0" height="27" horder="0" width="942"></table></td> <td></td> <td></td> <td></td>                                                                          | <table cellpadding="0" cellspacing="0" height="27" horder="0" width="942"></table> |                                                                                                    |                                                                                                    |                                                   |  |  |  |  |  |  |  |  |  |  |  |
| <tbody></tbody>                               |                                                                                                    |                                                                                    |                                                                                                    |                                                                                                    |                                                   |  |  |  |  |  |  |  |  |  |  |  |
| CLES.                                         |                                                                                                    |                                                                                    |                                                                                                    |                                                                                                    |                                                   |  |  |  |  |  |  |  |  |  |  |  |
| <td width="20">@nbspr</td>                    | @nbspr                                                                                                    |                                                                                    |                                                                                                    | <td style="text-align: center:background-color: #CC9C0D:" width="90"><a href="loggedin.php">Apximf</a></td>                  | <a href="loggedin.php">Apximf</a>                 |  |  |  |  |  |  |  |  |  |  |  |
| <td width-20"="">@mhsp:</td>                  | @mhsp:                                                                                                    |                                                                                    |                                                                                                    | <td style="text-align: center:background-color: #CC9COD;" width="120"><a href="suggestions after.php">Rpotrivoupr</a></td>   | <a href="suggestions after.php">Rpotrivoupr</a>   |  |  |  |  |  |  |  |  |  |  |  |
| <td width="20">{nhsp:</td>                    | {nhsp:                                                                                                    |                                                                                    |                                                                                                    | <td style="text-align: center;background-color: #CC9COD:" width="100"><a href="best_sellers_after.php">Best Sellers</a></td> | <a href="best_sellers_after.php">Best Sellers</a> |  |  |  |  |  |  |  |  |  |  |  |
| <td width="20"> &gt;</td>                     | >                                                                                                    |                                                                                    |                                                                                                    | <td style="text-align: center;background-color: #CC9COD;" width="120"><a href="contact after.php">En:wov/o</a></td>          | <a href="contact after.php">En:wov/o</a>          |  |  |  |  |  |  |  |  |  |  |  |
|                                               |                                                                                                    |                                                                                    | <td style="text-align: center;background-color: #CC9C0D;" width="80"><a href="forum after.php">Forum</a></td> | <a href="forum after.php">Forum</a>                                                                                          |                                                   |  |  |  |  |  |  |  |  |  |  |  |
|                                               |                                                                                                    |                                                                                    |                                                                                                    |                                                                                                    |                                                   |  |  |  |  |  |  |  |  |  |  |  |
| てただう                                          |                                                                                                    |                                                                                    |                                                                                                    |                                                                                                    |                                                   |  |  |  |  |  |  |  |  |  |  |  |
|                                               | <td 100%"="" cellpadding="0" cellspacing="0" colspan="12" height="1" horder="0" style="background-color: #917826; &gt;&lt;br&gt;&lt;table width=" width="100%"></td> <td></td> <td></td> <td></td> |                                                                                    |                                                                                                    |                                                                                                    |                                                   |  |  |  |  |  |  |  |  |  |  |  |
| <tr></tr>                                     |                                                                                                    |                                                                                    |                                                                                                    |                                                                                                    |                                                   |  |  |  |  |  |  |  |  |  |  |  |
|                                               |                                                                                                    |                                                                                    |                                                                                                    |                                                                                                    |                                                   |  |  |  |  |  |  |  |  |  |  |  |
| <td height="1"></td>                          |                                                                                                    |                                                                                    |                                                                                                    |                                                                                                    |                                                   |  |  |  |  |  |  |  |  |  |  |  |
|                                               |                                                                                                    |                                                                                    |                                                                                                    |                                                                                                    |                                                   |  |  |  |  |  |  |  |  |  |  |  |
|                                               |                                                                                                    |                                                                                    |                                                                                                    |                                                                                                    |                                                   |  |  |  |  |  |  |  |  |  |  |  |
| 2/565                                         |                                                                                                    |                                                                                    |                                                                                                    |                                                                                                    |                                                   |  |  |  |  |  |  |  |  |  |  |  |
|                                               |                                                                                                    |                                                                                    |                                                                                                    |                                                                                                    |                                                   |  |  |  |  |  |  |  |  |  |  |  |
|                                               |                                                                                                    |                                                                                    |                                                                                                    |                                                                                                    |                                                   |  |  |  |  |  |  |  |  |  |  |  |
|                                               |                                                                                                    |                                                                                    |                                                                                                    |                                                                                                    |                                                   |  |  |  |  |  |  |  |  |  |  |  |

  |  |  |  || 5152 |  |  |  |  |
|  |  |  |  |  |
| <<- and nent ->> |  |  |  |  |
Εικόνα 4.19: Δημιουργία του μενού των χρηστών-μελών.

Για τον administrator:

- Η Αρχική σελίδα είναι η admin.php
- Η σελίδα για τα προτεινόμενα η suggestions\_admin.php
- Ta Best Sellers στην best\_sellers\_admin.php
- $H$ περιοχή του forum στην forum\_admin.php
- Και τέλος μια σελίδα που εμφανίζει τον Πίνακα Αγορών με όνομα pinakas\_agorwn.php  $\bullet$

| Apymy                                                                | <i>Hoovervooue</i>                                                                                                    | <b>Best Sellers</b>                                                                                                    | Forum                                           | <i>Hitaxac</i> Ayopan |  |  |  |  |  |  |  |  |  |  |  |  |
|----------------------------------------------------------------------|----------------------------------------------------------------------------------------------------|----------------------------------------------------------------------------------------------------|-------------------------------------------------|-----------------------|--|--|--|--|--|--|--|--|--|--|--|--|
| cdiv id-"menu">                                                      | <table border="0" cellpadding="0" cellspacing="0" height="27" width="100%"></table>                                                                                                    |                                                                                                    |                                                 |                       |  |  |  |  |  |  |  |  |  |  |  |  |
| <tbody></tbody>                                                      |                                                                                                    |                                                                                                    |                                                 |                       |  |  |  |  |  |  |  |  |  |  |  |  |
| <trs></trs>                                                          |                                                                                                    |                                                                                                    |                                                 |                       |  |  |  |  |  |  |  |  |  |  |  |  |
| <td width="20">inhap;</td>                                           | inhap;                                                                                                    | <td style="text-align: center:background-color: #CC9C0D:" width="90"><a href="admin.php">Apg:wh</a></td>                   | <a href="admin.php">Apg:wh</a>                  |                       |  |  |  |  |  |  |  |  |  |  |  |  |
| <td width="20">{mbap;</td>                                           | {mbap;                                                                                                    | <td style="text-align: center:background-color: #CC9COD:" width="120"><a href="suggestions_edmin.php">Hpotrivouse</a></td> | <a href="suggestions_edmin.php">Hpotrivouse</a> |                       |  |  |  |  |  |  |  |  |  |  |  |  |
| etd width="20">{nbsp:                                                | <td style="text-align: center;beckground-color: #CC9COD:" width="100"><e href="best sellers admin.php">Best Sellers</e></td>                                                                | <e href="best sellers admin.php">Best Sellers</e>                                                                          |                                                 |                       |  |  |  |  |  |  |  |  |  |  |  |  |
| <td width="20">@mbap;</td>                                           | @mbap;                                                                                                    | <td style="text-align: center:background-color: #CC9COD;" width="80"><a href="forum admin.php">Forum</a></td>              | <a href="forum admin.php">Forum</a>             |                       |  |  |  |  |  |  |  |  |  |  |  |  |
| イノヒェン                                                                | <td style="text-align: center;background-color: #CC9COD;" vidth="120"><a href="pinakas agorwn.php">Elvowng &amp;yopwv</a></td>                                                              | <a href="pinakas agorwn.php">Elvowng &amp;yopwv</a>                                                                        |                                                 |                       |  |  |  |  |  |  |  |  |  |  |  |  |
| <tr></tr>                                                            |                                                                                                    |                                                                                                    |                                                 |                       |  |  |  |  |  |  |  |  |  |  |  |  |
|                                                                      |                                                                                                    |                                                                                                    |                                                 |                       |  |  |  |  |  |  |  |  |  |  |  |  |
|                                                                      | <td colspan="12" height="1" style="background-color: #917826;" width="160%"><br/><table cellpadding="0" cellspacing="0" porder="0" width="100%"></table></td> <td></td> <td></td> <td></td> | <br><table cellpadding="0" cellspacing="0" porder="0" width="100%"></table>                                                |                                                 |                       |  |  |  |  |  |  |  |  |  |  |  |  |
| <tr></tr>                                                            |                                                                                                    |                                                                                                    |                                                 |                       |  |  |  |  |  |  |  |  |  |  |  |  |
|                                                                      |                                                                                                    |                                                                                                    |                                                 |                       |  |  |  |  |  |  |  |  |  |  |  |  |
| <td neight="i">c/td&gt;</td> <td></td> <td></td> <td></td> <td></td> | c/td>                                                                                                    |                                                                                                    |                                                 |                       |  |  |  |  |  |  |  |  |  |  |  |  |
|                                                                      |                                                                                                    |                                                                                                    |                                                 |                       |  |  |  |  |  |  |  |  |  |  |  |  |
|                                                                      |                                                                                                    |                                                                                                    |                                                 |                       |  |  |  |  |  |  |  |  |  |  |  |  |

  |  |  |  ||  |  |  |  |  |
| $<$ /tra |  |  |  |  |
|  |  |  |  |  |
|  |  |  |  |  |
| <!-- end nenu ->> |  |  |  |  |
Εικόνα 4.20: Δημιουργία του μενού για τον administrator.

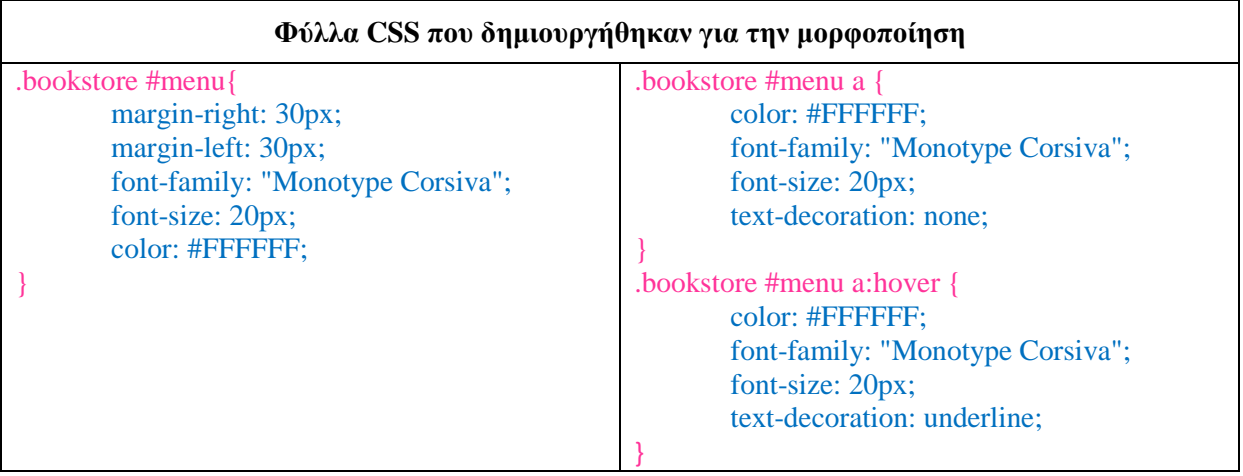

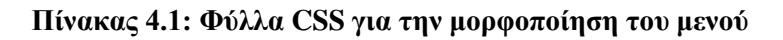

#### **Δημιουργία φόρμας login.**  $\bullet$

Στην φόρμα εισόδου δημιουργούμε δύο πεδία, ένα για το email του χρήστη και ένα για τον κωδικό του. Τα δύο αυτά πεδία πρέπει να συμπληρώσει για να συνδεθεί στην ιστοσελίδα. Το χαρακτηριστικό action μας δείχνει ότι η φόρμα είναι παραμένουσα αφού τα στοιχεία στέλνονται στον εαυτό της. Μέσα από τον κώδικα PHP όμως που εκτελείται όταν ο χρήστης πατήσει το κουμπί "Είσοδος μέλους" ανάλογα με τα στοιγεία που δόθηκαν ο γρήστης αναδρομολογείται στην αντίστοιγη σελίδα.

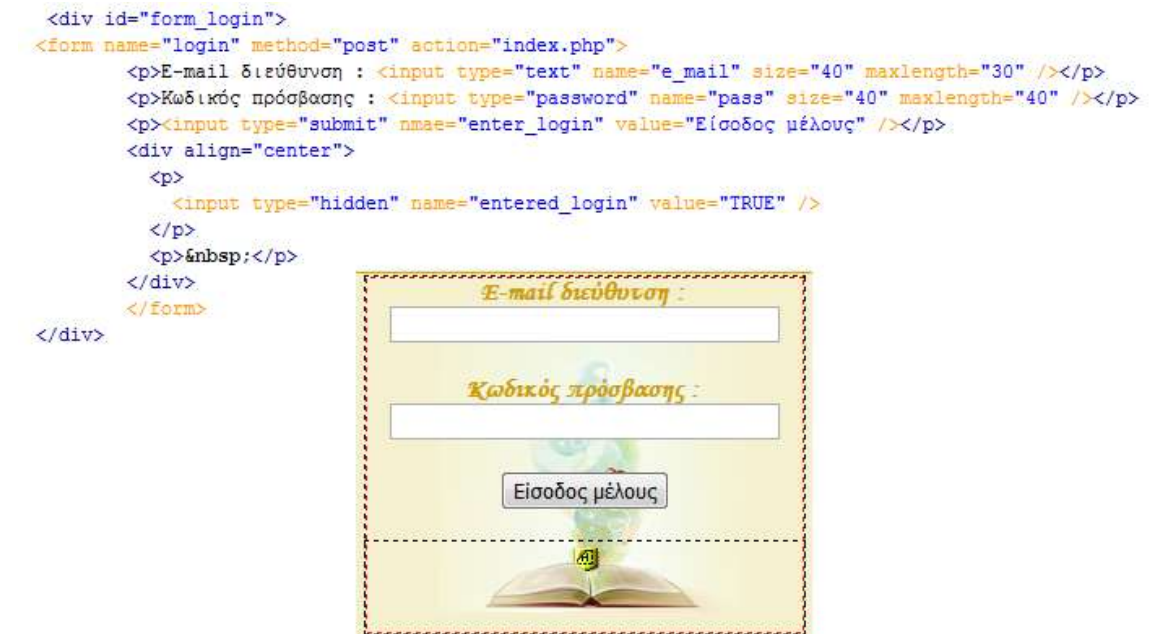

**Δηθόλα 4.21: Φόξκα Δηζόδνπ ρξήζηε ζηελ ηνπνζεζία.**

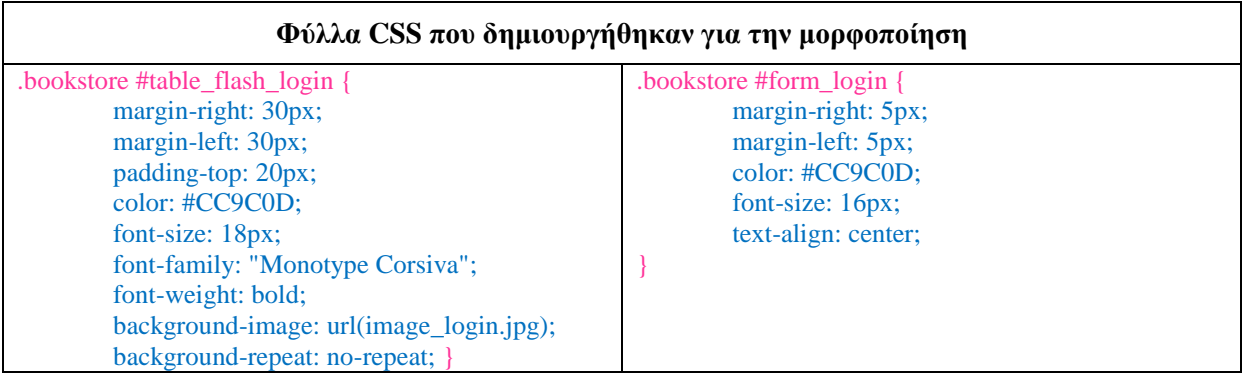

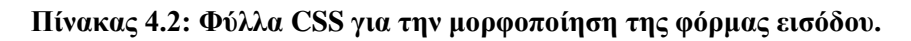

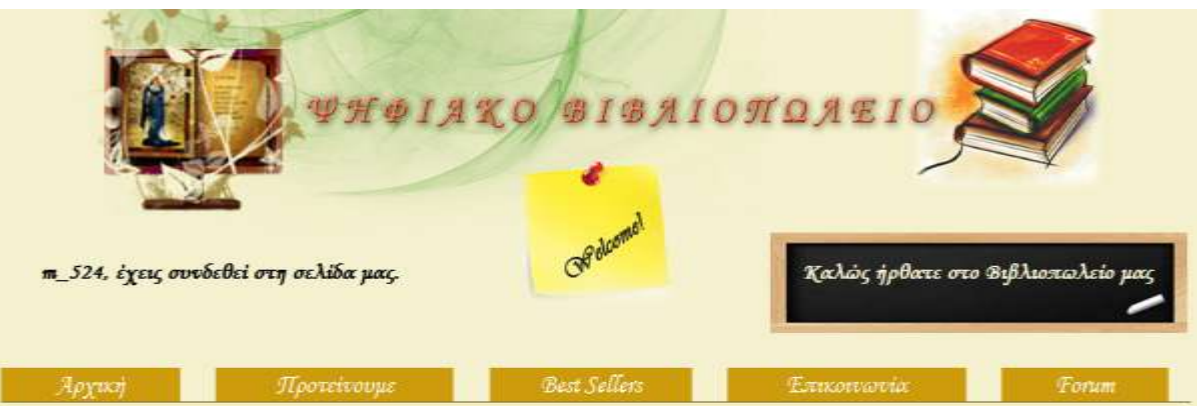

#### **Μορφοποίηση μηνυμάτων αρχικής εικόνας**  $\bullet$

**Δηθόλα 4.22: Δκθάληζε ηζηνζειίδαο**

|                                        | Φύλλα CSS που δημιουργήθηκαν για την μορφοποίηση |
|----------------------------------------|--------------------------------------------------|
| .bookstore #title_1 $\{$               | bookstore #message                               |
| margin-right: 30px;                    | font-family: "Monotype Corsiva";                 |
| margin-left: 30px;                     | color: #000000;                                  |
| margin-top: 0px;                       | font-weight: bold;                               |
| padding-top: 155px;                    | height: $100px$ ;                                |
| background-image: url(messages_1.jpg); |                                                  |
| background-repeat: no-repeat;          |                                                  |
| padding-bottom: 20px;                  |                                                  |
| font-size: 18px;                       |                                                  |
| font-weight: bold;                     |                                                  |

### Πίνακας 4.3: Φύλλα CSS για την μορφοποίηση των μηνυμάτων.

Δημιουργία Φόρμας Αναζήτησης

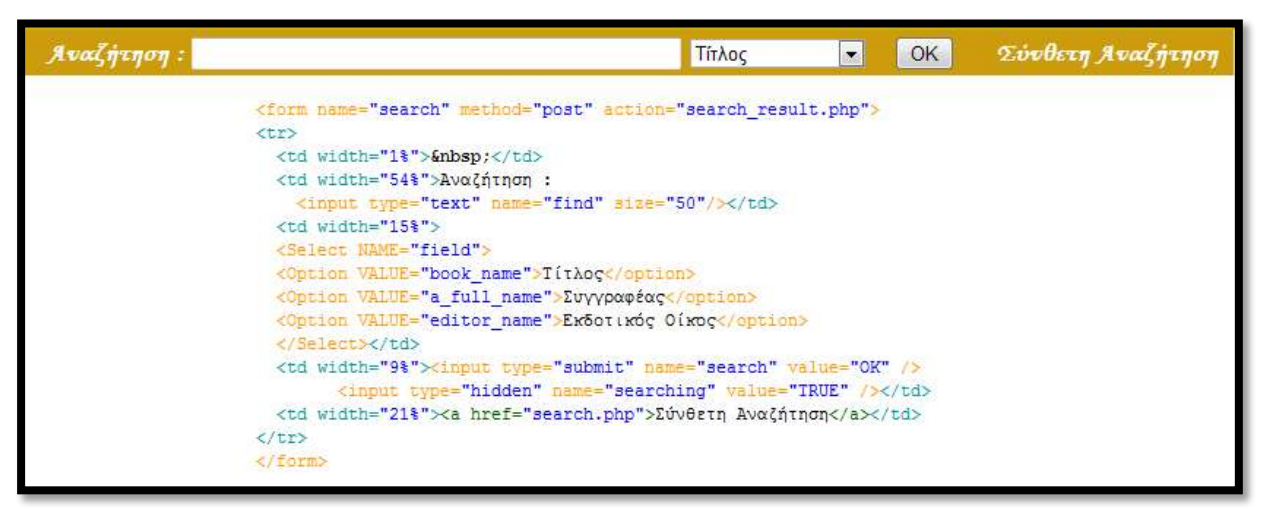

**Δηθόλα 4.23: Φόξκα απιήο αλαδήηεζεο**

Στην απλή φόρμα αναζήτησης ο χρήστης επιλέγει ανάμεσα στον τίτλο, τον συγγραφέα και τον εκδότη για την εύρεση του βιβλίου που επιθυμεί. Όταν ο χρήστης πατήσει το κουμπί "OK" κατευθύνεται στην σελίδα search\_result.php (όπως φαίνεται από την τιμή της action) στην οποία εμφανίζονται τα αποτελέσματα της αναζήτησης. Επίσης πατώντας στο link "Σύνθετη Αναζήτηση" μεταφερόμαστε στην σελίδα search.php στην οποία εμφανίζεται η φόρμα την σύνθετης αναζήτησης.

|                                                                                                    | Φύλλα CSS που δημιουργήθηκαν για την μορφοποίηση                                                 |
|----------------------------------------------------------------------------------------------------|--------------------------------------------------------------------------------------------------|
| .bookstore #search {<br>margin-right: 90px;<br>margin-left: 90px;<br>padding-top: 1px;<br>background-color: #CC9C0D;<br>text-align: center;<br>font-family: "Monotype Corsiva";<br>font-size: 18px;<br>font-weight: bold; } | .bookstore #search a{<br>font-family: "Monotype Corsiva";<br>color: #FFFFFF;<br>font-size: 18px; |

Πίνακας 4.4: Φύλλα CSS για την μορφοποίηση της φόρμας απλής αναζήτησης

### **Δημιουργία Φόρμας Σύνθετης Αναζήτησης**

Στην σύνθετη αναζήτηση ο χρήστης μπορεί να συμπληρώσει περισσότερα από ένα στοιχεία για εύρεση του βιβλίου που επιθυμεί. Για τον απλό χρήστη τα αποτελέσματα εμφανίζονται στην σελίδα search\_result2.php, για τον χρήστη-μέλος στην σελίδα search\_result2\_after.php και για τον administrator στην σελίδα search\_result2\_admin.php

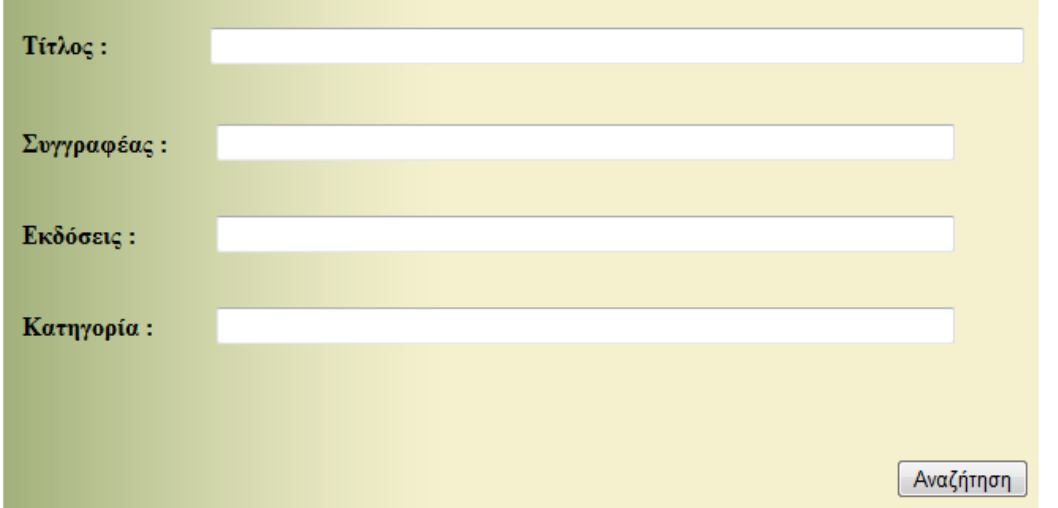

```
<form name="search_erea" method="post" action="search_result2_after.php">
<table width="100%" border="0">
  \langle \text{tr} \rangle<td width="23%" height="73">&nbsp;</td>
    <td width="77%">&nbsp;</td>
  \langle/tr>
  \langle \text{tr} \rangle<td><p>Τίτλος :</p></td>
    <td><div align="right"><p><input type="text" name="book_name" size="80" maxlength="80" /></p></div></td>
  \langle/tr>
</table>
<table width="100%" border="0">
  \langle \text{tr} \rangle<td width="19%" height="34"><p>Συγγραφέας :</p></td>
    <td width="81%"><input type="text" name="author name" size="72" maxlength="60" /></td>
  \langle/tr>
  <tr>
    <td height="44"><p>Εκδόσεις :</p></td>
    <br/>td><input type="text" name="editor_name" size="72" maxlength="60" /></td></td>
  \rm <\!/tr\timestr>
    <td><p>Κατηγορία :</p></td>
    <td><input type="text" name="category_name" size="72" maxlength="40" /></td>
  \langle/tr>
</table>
<p>&nbsp;</p>
<p align="right">
 <input type="submit" name="search2" value="Αναζήτηση" />
\langle/p>
<input type="hidden" name="searching2" value="TRUE" />
</form>
```
### **Δηθόλα 4.24: Φόξκα ζύλζεηεο αλαδήηεζεο**

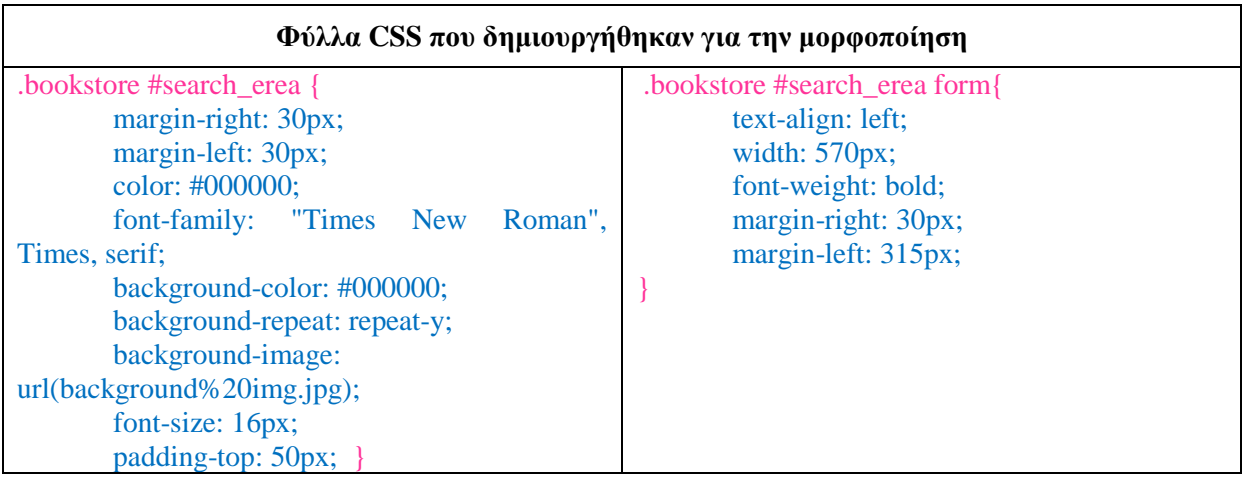

### Πίνακας 4.5: Φύλλα CSS για την μορφοποίηση την φόρμα σύνθετης αναζήτησης

#### **Γεκνημπάνια πίλα του παιράτου του χρήστη-μέλος**  $\bullet$

Κατά την είσοδο του χρήστη-μέλους στη ιστοσελίδα (εμφάνιση σελίδας loggedin.php) εμφανίζεται ο πίνακας που περιέχει την φόρμα εξόδου. Η φόρμα αυτή αποτελείται από ένα κουμπί "Εξοδος μέλους" που όταν ο χρήστης το πατήσει μέσω του κώδικα PHP κατευθύνεται στην σελίδα logout.php. Η σελίδα logout.php είναι ίδια με την index.php μόνο που περιέχει και ένα μήνυμα αποχαιρετισμού.

Επίσης, ο πίνακας που φαίνεται και στην Εικόνα 4.25 εκτός από την φόρμα εξόδου περιέχει και τρία link. Ένα προς την σελίδα αλλαγής στοιχείων του χρήστη (allagh\_stoixeiwn.php), ένα προς το καλάθι αγορών του χρήστη (kalathi\_agorwn.php) και ένα προς την λίστα των αγαπημένων βιβλίων του χρήστη (wishlist.php).

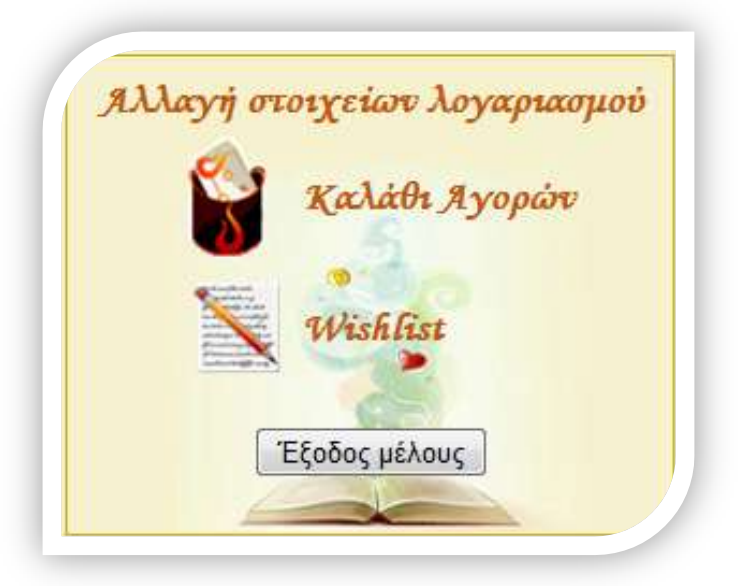

**Εικόνα 4.25: Σύνδεσμοι χρήστη μέλους** 

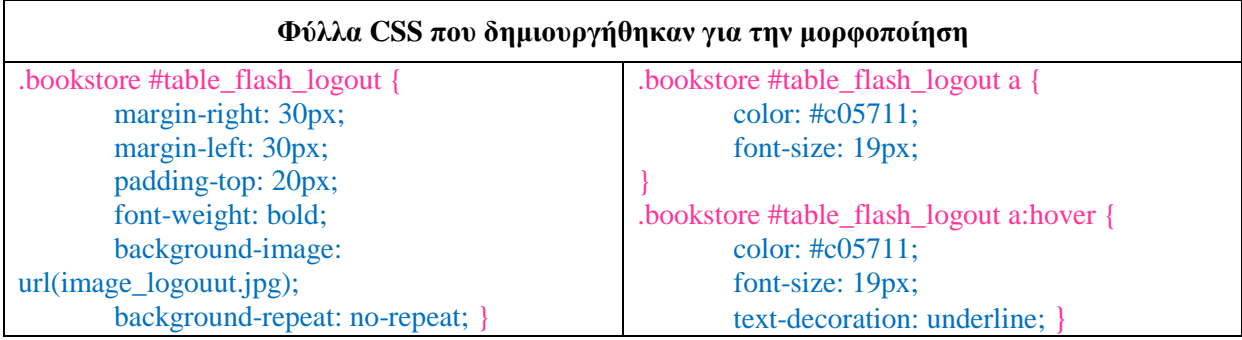

### Πίνακας 4.6: Φύλλα CSS για την μορφοποίηση του πίνακα εξόδου

```
<table width="100%" border="0">
  <tr>
    <td colspan="3"><div align="center">
    <a href="allagh_stoixeiwn.php">Αλλαγή στοιχείων λογαριασμού</a>
    </div></td>
  \langle/tr>
  <tr>
    <td width="18%"><div align="center"></div></td>
    <td width="18%"><img src="includes/button kalathi.gif" alt="kakathi" width="42" height="60" /></td>
    <td width="64%"><a href="kalathi_agorwn.php">Καλάθι Αγορών</a></td>
  \langle/tr>
  <tr>
    <td><div align="center"></div></td>
    <td><img src="includes/button wishlist.gif" alt="butw" width="52" height="53" /></td>
    <td><a href="wishlist.php">Wishlist</a></td>
  \langle/tr>
  <t.m>
  <td colspan="3">
  <div id="form logout">
       <form name="logout" method="post" action="logout.php">
            <p><input type="submit" nmae="enter_logout" value="Έξοδος μέλους" /></p>
            <div align="center">
            <p><input type="hidden" name="entered_logout" value="TRUE" /></p>
            \langle/div>
      </form>
  \langle/div>
  \langle /td \rangle\langle/tr>
</table>
```
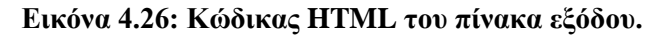

#### **Γεκνημιουργία πίνακα logout για τον administrator**  $\bullet$

Κατά την είσοδο του administrator εμφανίζεται ο πίνακας της **Εικόνας 4.27** που περιέγει την ίδια φόρμα εξόδου με αυτή του χρήστη μέλους. Επίσης, ο πίνακας αυτός περιέχει τρία link. Ένα προς την αλλαγή των στοιχείων του διαχειριστή (allagh\_stoixeiwn\_admin.php), ένα προς την φόρμα προσθήκης βιβλίων (add\_book.php) και ένα προς την σελίδα όπου εμφανίζονται οι εγγεγραμμένοι χρήστες της σελίδας (view\_users.php). Τα φύλλα CSS είναι ίδια με εκείνα που χρησιμοποιήθηκαν για την εμφάνιση του πίνακα logout του χρήστη-μέλους.

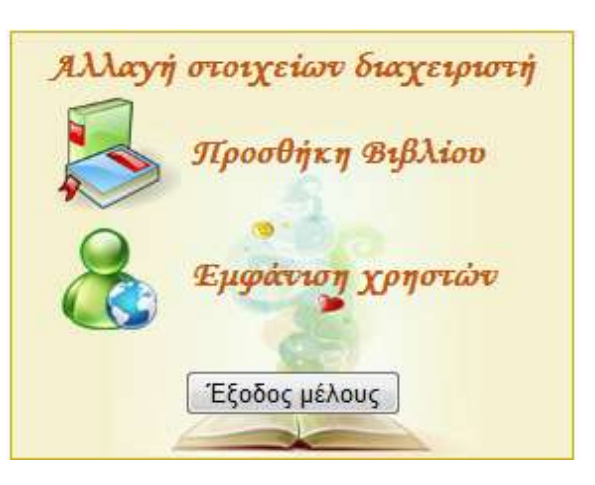

**Εικόνα 4.27: Σύνδεσμοι του administrator** 

```
<table width="100%" border="0">
  <tr>
    <td colspan="3"><div align="center">
    <a href="allagh stoixeiwn admin.php">Αλλαγή στοιχείων διαχειριστή</a>
    </div></td>
 \langle/tr>
  <tr>
     <td width="4%"><div align="center"></div>
     <div align="center"></div></td>
    <td width="26%"><img src="includes/but books.png" alt="butbooks" width="68" height="60" /></td>
    <td width="70%"><a href="add book.php">Προσθήκη Βιβλίου</a><a href="add book.php"></a></td>
\ell/tr>
<t.m>
     <td><div align="center"></div></td>
    <td><img src="includes/but users.png" alt="butusers" width="60" height="60" /></td>
    <td><a href="view users.php">Εμφάνιση χρηστών</a><a href="view users.php"></a></td>
 </tr>
 <tr>
 <td colspan="3">
    <div id="form_logout">
    <form name="logout" method="post" action="logout.php">
    <p><input type="submit" nmae="enter logout" value="Eξοδος μέλους" /></p>
    <div align="center">
    <p><input type="hidden" name="entered logout" value="TRUE" /></p>
    \langle/div>
    \langle/form>
     \langle/div>
 \langle/td>
 </tr>
\langle/table>
```

```
Εικόνα 4.28: Κώδικας HTML του πίνακα εξόδου
```
### **Δημιουργία Πίνακα Κατηγοριών**

Tα link που αντιστοιχούν στην κάθε κατηγορία αλλάζουν ανάλογα με την ιδιότητα του χρήστη. Αν είναι απλός χρήστης τα αρχεία που αντιπροσωπεύουν την κάθε κατηγορία είναι:

- $E$ κπαίδευση education.php  $\bullet$
- $\bullet$  $\Lambda$ ογοτεχνία – logotexnia.php
- $\cdot$  Ψυχολογία psychology.php
- $\bullet$ Θρησκεία – riligion.php
- $Φιλοσοφία philosophy.php$  $\bullet$
- Ιστορία, Γεωγραφία history.php  $\bullet$
- $Mαγειρική cooking.php$  $\bullet$

Αν έχει συνδεθεί ως administrator τα αρχεία που αντιπροσωπεύουν την κάθε κατηγορία είναι:

- $E$ κπαίδευση education admin.php  $\bullet$
- $\bullet$  $Λ$ ογοτεχνία – logotexnia admin.php
- Ψυχολογία psychology\_admin.php  $\bullet$
- Θρησκεία religion admin.php  $\bullet$
- $Φιλοσοφία philosophy<sub>α</sub>admin.php$  $\bullet$
- $I\sigma$ τορία, Γεωγραφία history admin.php  $\bullet$
- $Mαγειρική cooking<sub>α</sub>admin.php$

Αν έχει συνδεθεί ως χρήστης-μέλος εμφανίζονται τα ακόλουθα αρχεία:

- $\bullet$  $E$ κπαίδευση – education\_after.php
- $Λ$ ογοτεχνία logotexnia\_after.php  $\bullet$
- $\bullet$ Ψυχολογία – psychology\_after.php
- $\Theta$ ρησκεία religion after.php
- $Φιλοσοφία philosophy after.php$  $\bullet$
- $\bullet$  Ιστορία, Γεωνραφία history after.php
- $Mαγειρική cooking_after.php$  $\bullet$

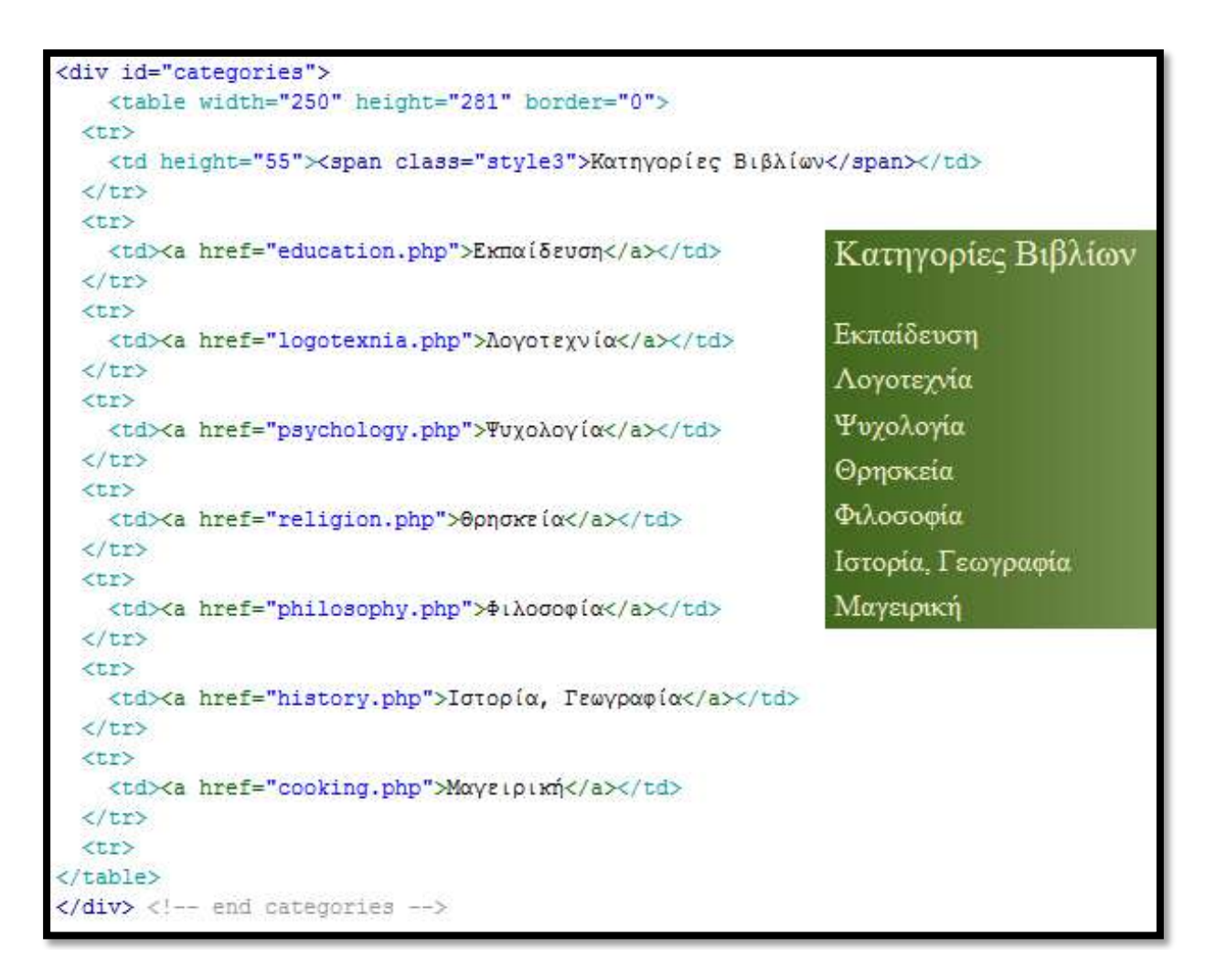

**Εικόνα 4.29: Πίνακας Κατηγοριών** 

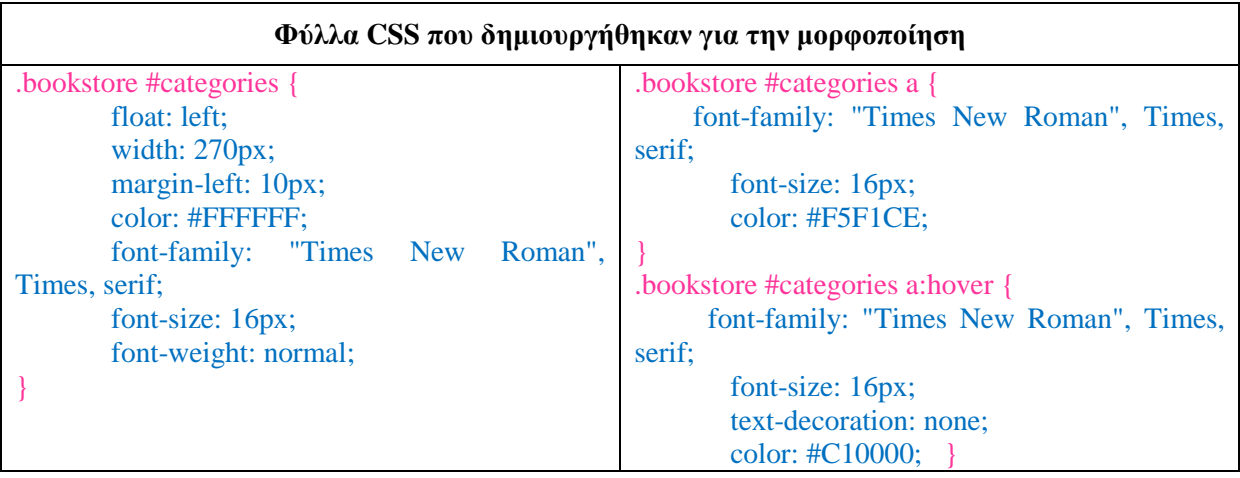

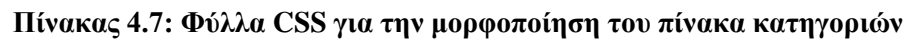

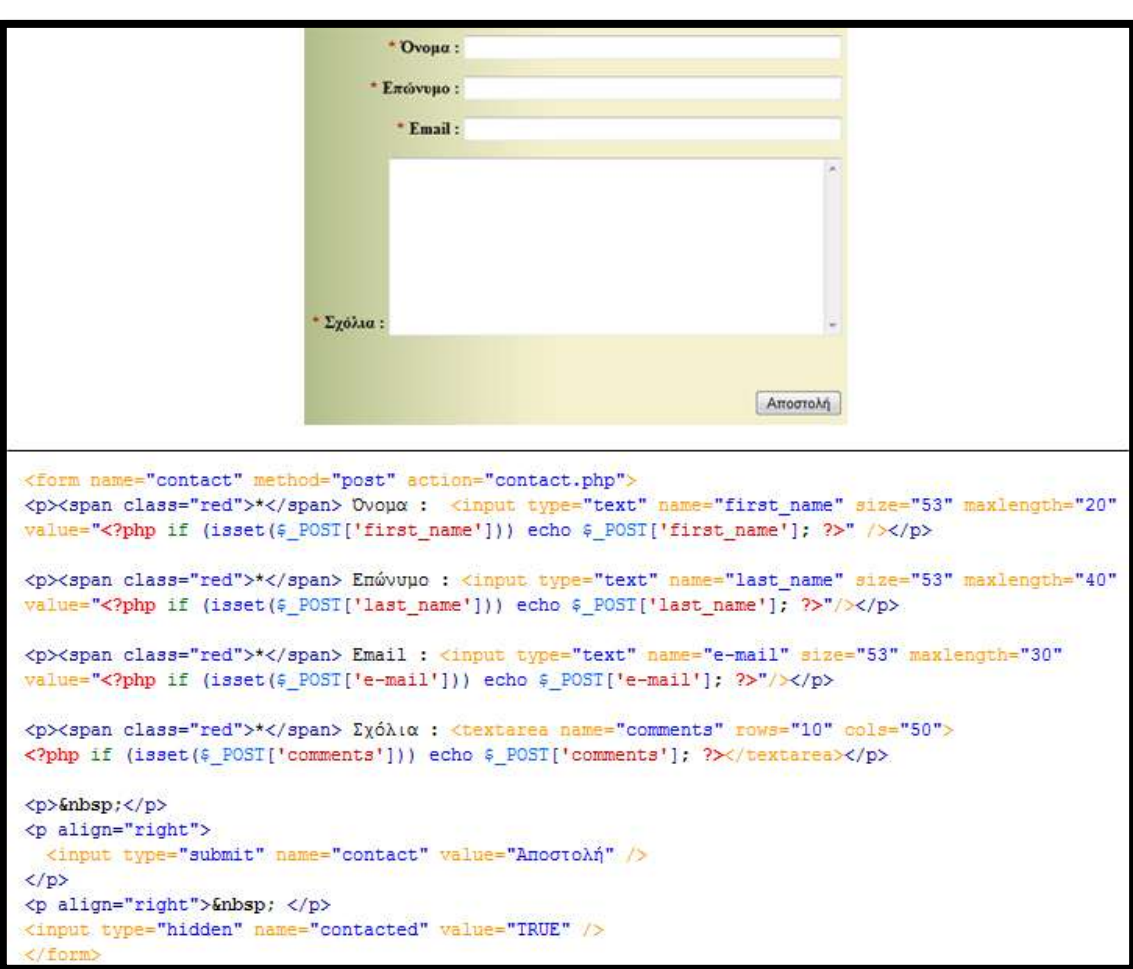

#### **Δημιουργία Φόρμας Επικοινωνίας**  $\bullet$

**Εικόνα 4.30: Φόρμα Επικοινωνίας** 

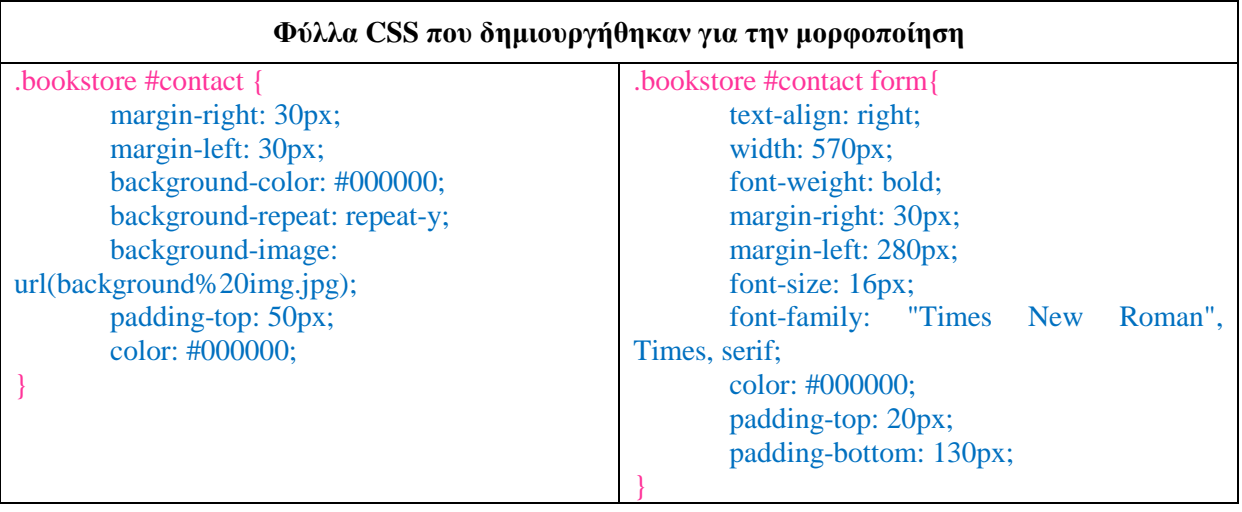

### Πίνακας 4.8: Φύλλα CSS για την μορφοποίηση της φόρμας επικοινωνίας

#### **Πίνακα Τέλους**  $\bullet$

Η κάθε ιστοσελίδα πρέπει να έχει ένα τέλος. Οι περισσότερες ιστοσελίδες του Διαδικτύου στο τέλος εμφανίζουν διάφορους χορηγούς. Στο δικό μας ιστοχώρο στο τέλος κάθε σελίδας υπάρχει ένας πίνακας που έχει ίδιες στήλες με αυτές του μενού.

Εμφάνιση πίνακα απλού χρήστη:

```
Best Sellers
             Προτείνουμε
                                                Επικοινωνία
                                                                Forum
  Αρχική
<div id="end">
<table width="550" border="1" bordercolor="#009900">
         <tr>
          <td><div align="center"><a href="index.php">Αρχική</a></div></td>
          <td><div align="center"><a href="suggestions.php">Προτείνουμε</a>x/div></td>
          <td><div align="center"><a href="best_sellers.php">Best Sellers</a></div></td>
          <td><div align="center"><a href="contact.php">Επικοινωνία</a></div></td>
          <td><div align="center"><a href="register.php">Εγγραφή</a></div></td>
         \langle/tr>
     </table>
\langle/div>
```
### **Δηθόλα 4.31: Δκθάληζε πίλαθα απινύ ρξήζηε**

Εμφάνιση πίνακα χρήστη-μέλους:

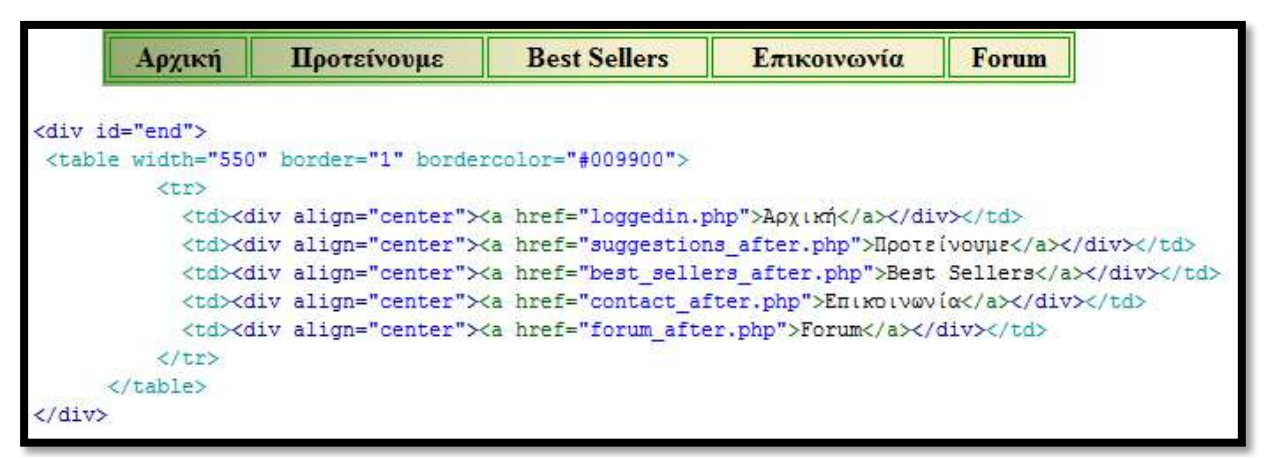

Εικόνα 4.32: Εμφάνιση πίνακα χρήστη-μέλους

Εμφάνιση πίνακα administrator:

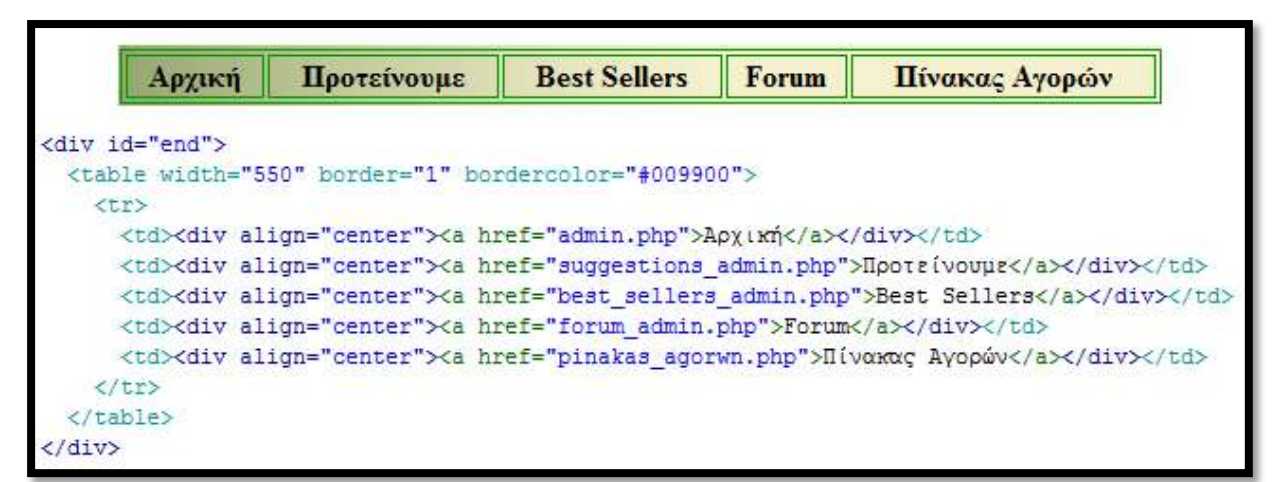

**Δηθόλα 4.33: Δκθάληζε πίλαθα administrator**

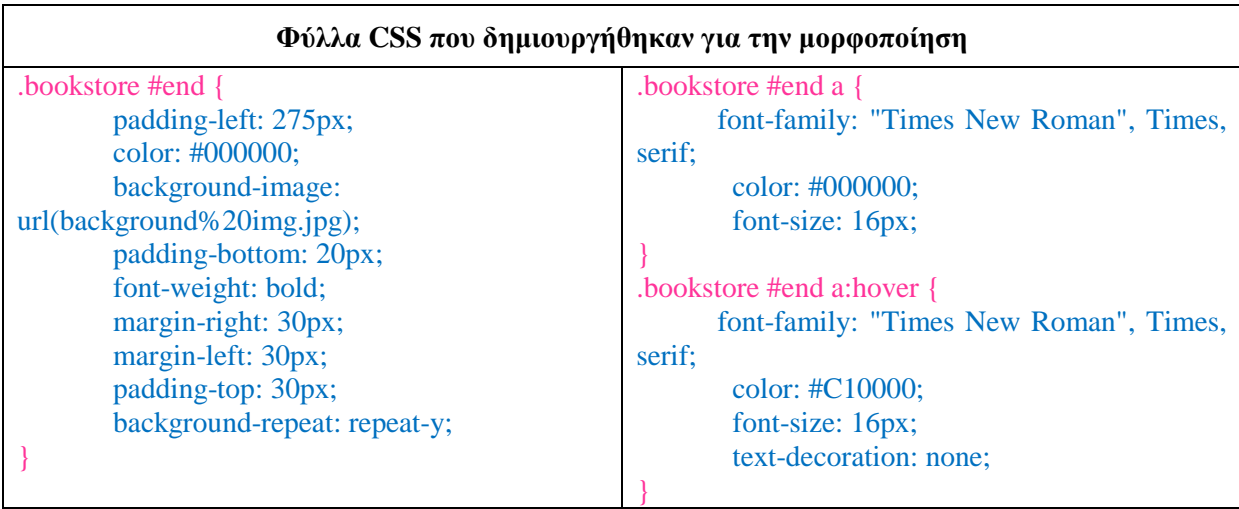

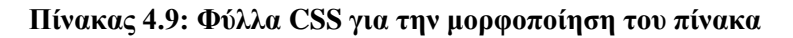

## **4.3 Γεκηνπξγία Flash Animation**

Το Flash μπορεί να υπολογίζει τη διαφορά ανάμεσα σε δύο διαφορετικές καταστάσεις ενός αντικειμένου και να δημιουργεί αυτόματα τα ενδιάμεσα στάδια. Αν έχουμε, δηλαδή, ένα αντικείμενο στο αριστερό άκρο ενός καμβά και το μετακινήσουμε στο δεξί άκρο του, μπορούμε να πούμε στο Flash "βρες τι άλλαξε και φτιάξε μου μια κίνηση". Το ίδιο μπορεί να γίνει με το μέγεθος ενός αντικειμένου, το χρώμα του κ.λπ. Έτσι, η δημιουργία κίνησης μέσα από το Flash είναι, τελικά, αρκετά εύκολη.

### **Βήματα Υλοποίησης Flash Animation Script**

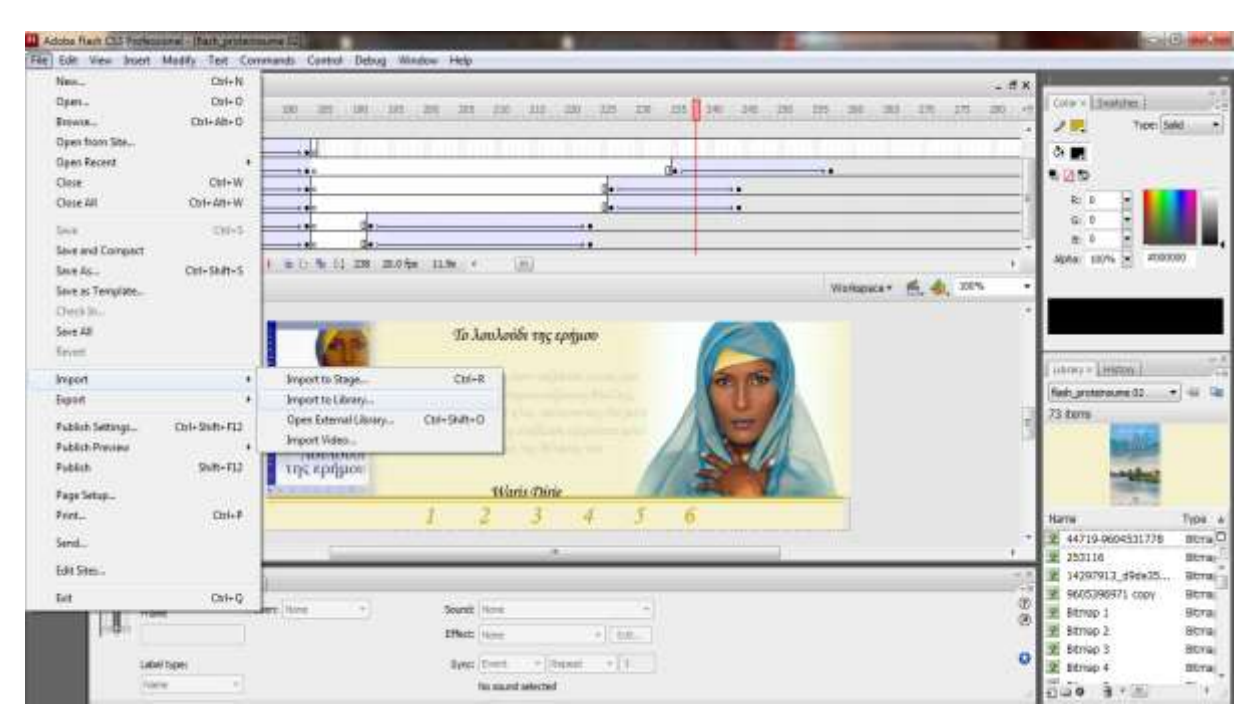

Εισαγωγή εικόνων στη Βιβλιοθήκη (Library)  $\bullet$ 

**Δηθόλα 4.34: Δηζαγσγή εηθόλσλ ζην Flash CS3**

Αφότου εισάγουμε την εικόνα που επιθυμούμε στη Βιβλιοθήκη έπειτα την τοποθετούμε στη  $\bullet$ Σκηνή μας. Αυτομάτως καταλαμβάνει το πρώτο Layer του Timeline μεταβάλλοντας το πρώτο frame σε keyframe.

Για να κατανοήσουμε τον τρόπο λειτουργίας του Flash, θα πρέπει να αντιληφθούμε ότι δημιουργούμε πάνω στο χρόνο. Ο χρόνος κυλάει πάνω στο Timeline και μετριέται σε frames. Το κάθε Layer περιέγει το αντικείμενο που θέλουμε να εμφανιστεί. Για να μπορεί να είναι ορατό ένα αντικείμενο θα πρέπει να βρίσκεται μέσα στα πλαίσια της σκηνής.

Αν το αντικείμενό μας είναι μια εικόνα για να της δώσουμε κίνηση θα πρέπει να καθορίσουμε στο χρόνο το σημείο εκκίνησης και το σημείο ακινητοποίησης. Όπως προαναφέραμε ο χρόνος μετριέται σε frames. Έτσι το frame από το οποίο θα ξεκινάει η κίνηση το μεταβάλω σε keyframe, καθώς και το frame στο οποίο θα σταματάει.

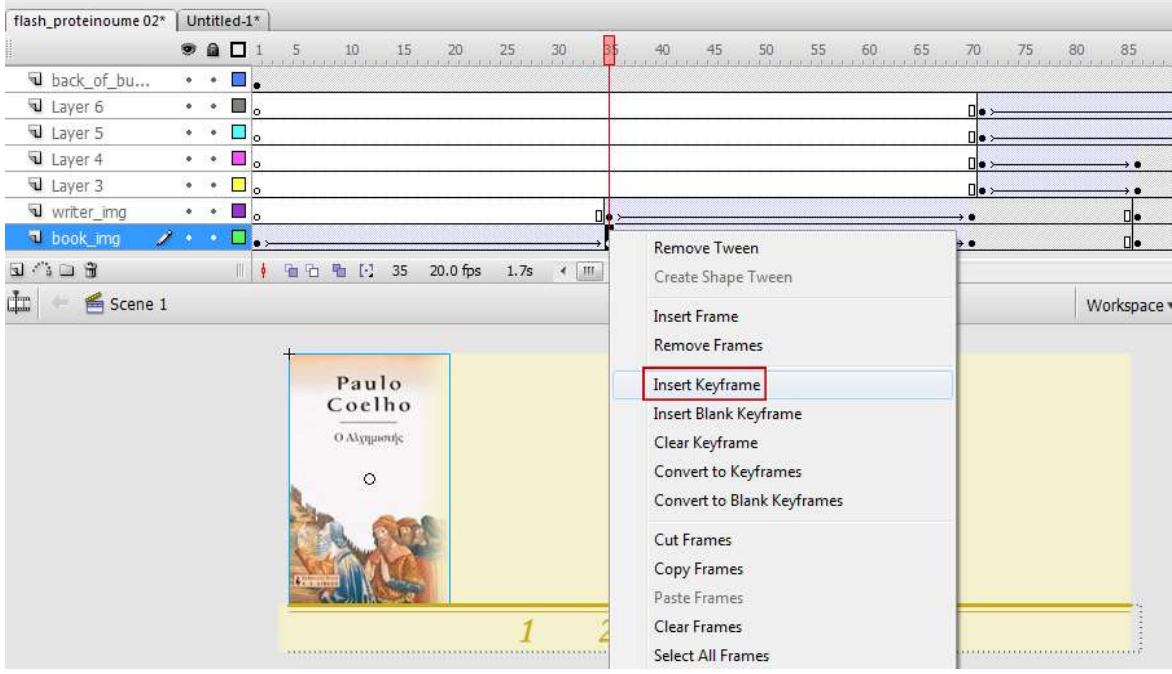

**Δηθόλα 4.35: Δηζαγσγή keyframe**

Αφού εισάγαμε τα δύο keyframes, τσεκάρουμε την απόσταση από το ένα στο άλλο και επιλέγουμε "Create Motion Teen". Με αυτό τον τρόπο προσθέτουμε κίνηση σε ένα αντικείμενο της σκηνής μας. Αν εκτελέσαμε σωστά την διεργασία αυτή τότε ένα βέλος μας δείχνει την αρχή και το τέλος της μεταφοράς.

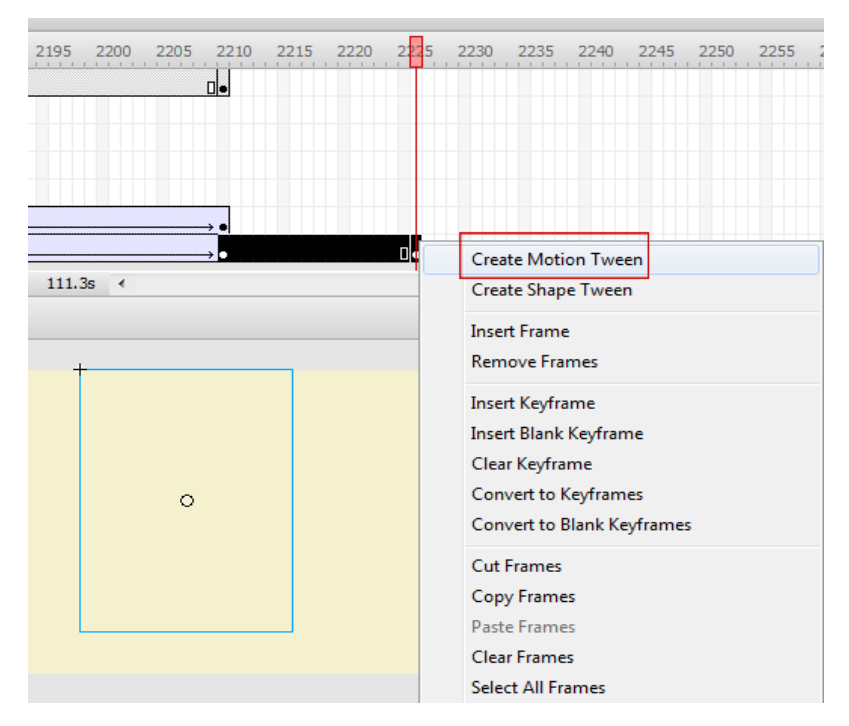

**Εικόνα 4.36: Δημιουργία κίνησης** 

Για να εμφανίζουμε και να εξαφανίζουμε σταδιακά μία εικόνα πρέπει πρώτα να την  $\bullet$ μετατρέψουμε σε σύμβολο. Αυτό γίνεται με την επιλογή "Convert to Symbol".

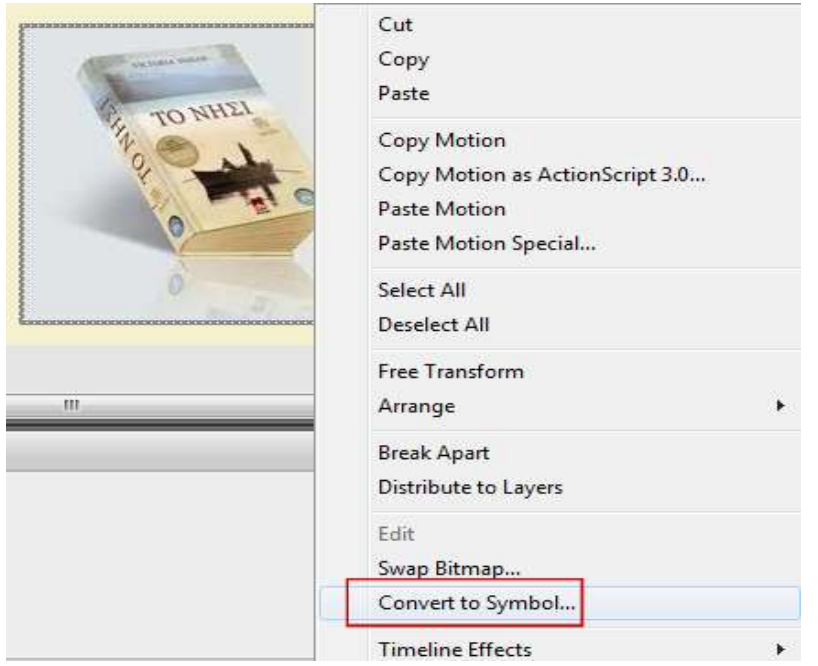

Εικόνα 4.37: Μετατροπή εικόνας σε σύμβολο

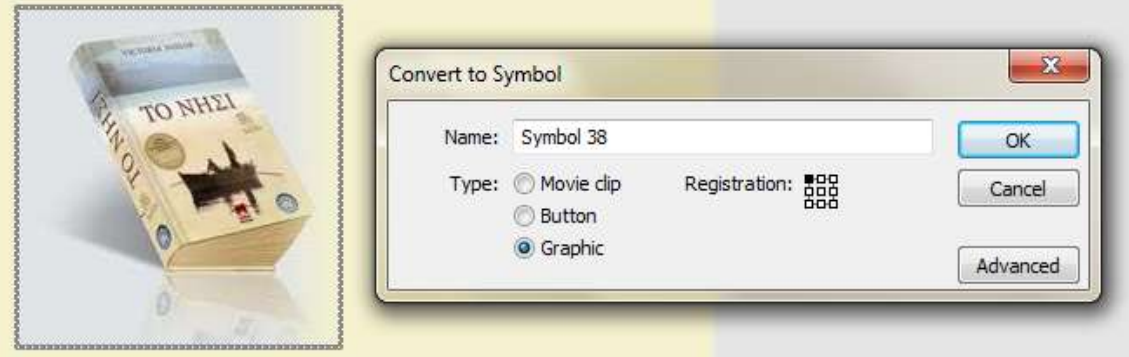

**Δηθόλα 4.38: Δπηινγέο ζπκβόισλ**

Όπως φαίνεται και από την Εικόνα, το παράθυρο " Convert to Symbol" μας δίνει τρείς επιλογές για την μετατροπή ενός αντικειμένου:

- Movie clip
- Button
- Graphic

Αυτός είναι και ο τρόπος που δημιουργούμε ένα κουμπί. Στην περίπτωση της εικόνας επιλέγουμε Graphic.

Μετατρέποντας μια εικόνα σε σύμβολο, στην καρτέλα των Properties εμφανίζεται η επιλογή Brightness. Αλλάζοντας την τιμή του Brightness η εικόνα γάνεται.

Η δημιουργία ενός button γίνεται με την επιλογή "Convert to Symbol", όπως είδαμε πριν. Κάθε κουμπί που δημιουργείται στο Flash έχει 4 frame:

- Up Αρχικά χαρακτηριστικά
- Over Καθορισμός της εμφάνισης ενός κουμπιού όταν περάσει από πάνω του ο κέρσορας.
- Down Καθορισμός της εμφάνισης όταν θα φύγει ο κέρσορας πάνω από ένα κουμπί.
- Hit Τα χαρακτηριστικά που θα πάρει ένα κουμπί  $\bullet$ όταν πατηθεί.

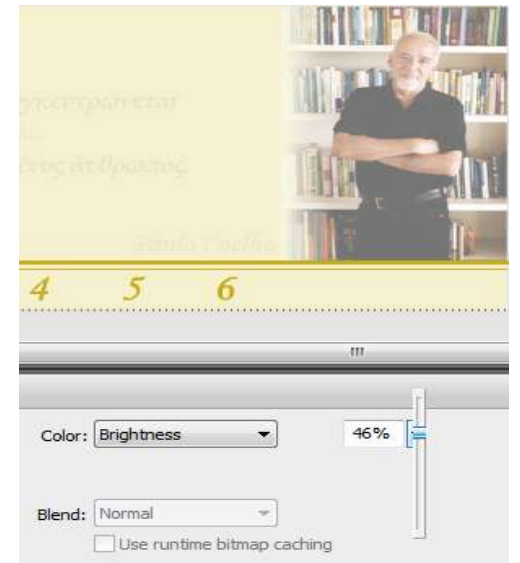

 **Δηθόλα 4.39: Brightness**

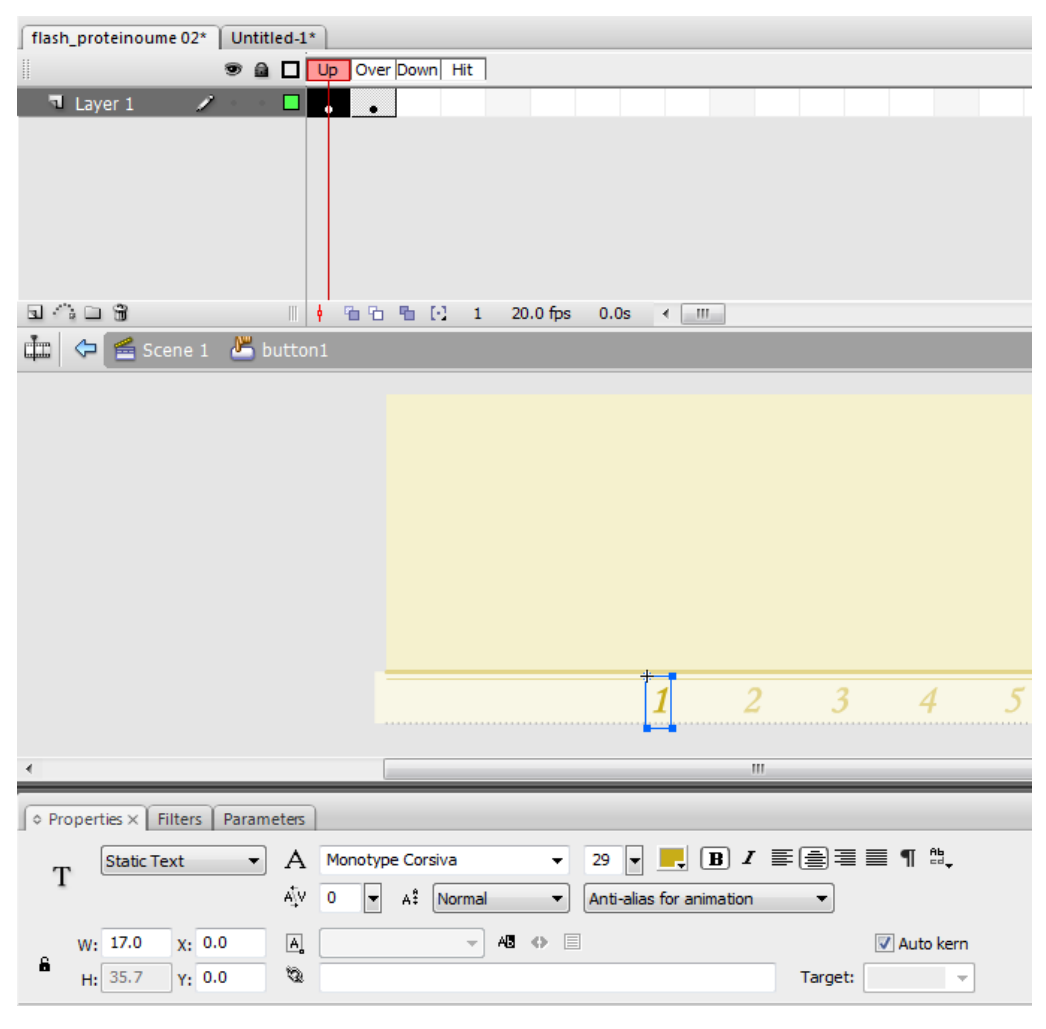

**Δηθόλα 4.40: buttons in Flash**

## **4.4 Γεκηνπξγία Βάζεο Γεδνκέλσλ – Bookstore**

## **4.4.1 Ονομασία Στοιχείων**

Κατά την δημιουργία μιας βάσης δεδομένων, θα πρέπει να προσέξουμε οι πίνακές μας να μην έγουν το ίδιο όνομα, όπως επίσης και οι στήλες ενός πίνακα. Μπορούμε όμως να δώσουμε το ίδιο όνομα σε στήλες διαφορετικών πινάκων.

Η βάση δεδομένων που δημιουργήθηκε για τις ανάγκες της ιστοσελίδας, με όνομα "Bookstore", περιέγει δέκα πίνακες.

- $\equiv$  authors  $\equiv$  Συγγραφείς  $\bullet$ 
	- $\Box$ books  $\Rightarrow$  Βιβλία
- $\equiv$  categories  $\equiv$  Κατηγορίες βιβλίων
- $\equiv$  editors  $\Rightarrow$  Εκδότες
	- $\equiv$  kalathi  $\equiv$  Καλάθι αγορών
- - $\equiv$  messages => Μηνύματα Forum<br>  $\equiv$  orders => Χρήστες που μετέ! => Χρήστες που μετέβηκαν σε αγορά βιβλίων.
- $\equiv$  order\_contents => Παραγγελίες χρηστών
- $\equiv$  users  $\equiv$   $\sum$ τοιχεία χρηστών
- $\equiv$  wishlist  $\equiv$  Λίστα Αγαπημένων βιβλίων

## **4.4.2** Επιλογή τύπου στηλών

Κατά την δημιουργία ενός πίνακα η MySQL απαιτεί την δήλωση των πληροφοριών που θα περιέχει κάθε στήλη. Υπάρχουν τρείς κύριοι τύποι δεδομένων:

- Κείμενο (δηλαδή, συμβολοσειρά)
- Αριθμοί
- Ημερομηνίες και ώρες

Η σωστή επιλογή για τις στήλες όχι μόνο καθορίζει τι πληροφορίες θα αποθηκεύονται σε αυτές και πως, αλλά και επηρεάζει τη συνολική απόδοση της βάσης δεδομένων. Πολλοί από τους τύπους δέχονται μία προαιρετική παράμετρο (μήκος) που περιορίζει το μέγεθός τους. Για την καλύτερη απόδοση πρέπει να βάζουμε περιορισμούς στο πλήθος των δεδομένων που μπορούν να αποθηκεύονται σε κάθε στήλη. Το μήκος που καθορίζεται πρέπει να αντιστοιχεί στη μέγιστη πιθανή αριθμητική τιμή ή στη μεγαλύτερη πιθανή συμβολοσειρά που πρόκειται να αποθηκευτεί στη στήλη.

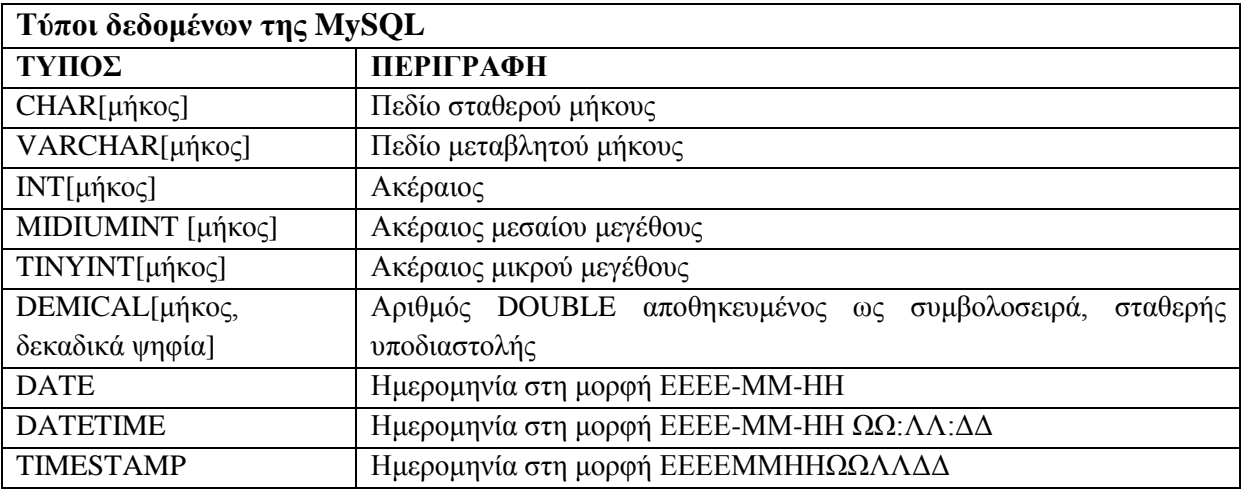

**Πίνακας 4.10: Τύποι δεδομένων της MySQL** 

Τα δεδομένα τύπου CHAR αποθηκεύονται ως συμβολοσειρές με το πλήρες μήκος τους (αν υπάρχουν άδειες θέσεις, αυτές συμπληρώνονται με κενά διαστήματα και κατά την ανάκτηση της τιμής τους από τη βάση δεδομένων, τα τυχών κενά αφαιρούνται). Αντίθετα τα δεδομένα τύπου VARCHAR καταλαμβάνουν χώρο ίσο με το μήκος της ίδιας της συμβολοσειράς. Κατά αυτόν τον τρόπο αν ένα πεδίο συμβολοσειράς θα έχει σταθερό μήκος χρησιμοποιούμε τον τύπο CHAR, αλλιώς γρησιμοποιούμε τον τύπο VARCHAR.

Επίσης, ο τύπος πεδίου TIMESTAMP ενημερώνεται αυτόματα με την τρέχουσα ημερομηνία και ώρα όταν εκτελείται η εντολή INSERT ή UPDATE.

### **Άιιεο ηδηόηεηεο ζηειώλ**

Κάθε στήλη ανεξάρτητα από τον τύπο της, μπορεί να οριστεί ως NOT NULL. Η τιμή NULL στις βάσεις δεδομένων και στον προγραμματισμό σημαίνει ότι το πεδίο δεν έχει τιμή. Σε μια σωστά σχεδιασμένη βάση δεδομένων, κάθε στήλη κάθε γραμμής σε κάθε πίνακα πρέπει έχει τιμή. Για να υποχρεώσουμε ένα πεδίο να έχει τιμή, προσθέτουμε την περιγραφή NOT NULL στον τύπο της στήλης του.

Όταν δημιουργούμε έναν πίνακα μπορούμε να ορίσουμε μια προεπιλεγμένη τιμή για οποιαδήποτε στήλη, ανεξάρτητα από τον τύπο της. Προκαθορίζοντας μια προεπιλεγμένη τιμή δεν θα γρειάζεται να την πληκτρολογούμε κάθε φορά που θα προσθέτουμε μια καινούρια εγγραφή.

Οι αριθμητικοί τύποι μπορούν να δηλωθούν ως INSIGNED, και έτσι περιορίζονται τα δεδομένα μόνο σε θετικούς αριθμούς και 0. Αυτό διπλασιάζει στην ουσία το εύρος τον θετικών αριθμών που μπορούν να αποθηκευθούν.

Προσθέτοντας την περιγραφή AUTO\_INCREMENT σε μια στήλη η MySQL θα χρησιμοποιεί αυτόματα στο πεδίο τον επόμενο μεγαλύτερο αριθμό για κάθε επόμενη εγγραφή που θα προστίθενται.

### **Δπξεηήξηα**

Τα ευρετήρια είναι ένα ειδικό σύστημα που χρησιμοποιούν οι βάσεις δεδομένων για τη βελτίωση της απόδοσης των ερωτημάτων επιλογής (SELECT). Τα ευρετήρια τοποθετούνται σε μία ή περισσότερες στήλες οποιαδήποτε τύπου, λέγοντας στη MySQL να προσέξει ιδιαίτερα αυτές τις στήλες. Επίσης, εξυπηρετούν στις αναζητήσεις που εκτελούνται συχνά στο ίδιο σύνολο τιμών (πχ. όνομα και επώνυμο).

Η MySQL έχει τέσσερα είδη ευρετηρίων:

- $\bullet$  INDEX (τυπικό)
- UNIQUE (μοναδικό κάθε γραμμή πρέπει να έχει διαφορετική τιμή στήλης)
- FULLTEXT (για αναζήτηση πλήρους κειμένου)
- PRIMARY KEY  $\bullet$

Μια στήλη θα πρέπει να έχει πάντα το ίδιο μοναδικό ευρετήριο και όχι περισσότερα.

### **Χρήση διαφορετικών τύπων πινάκων**

Η MySQL υποστηρίζει πολλούς διαφορετικούς τύπους πινάκων. Κάθε τύπος πίνακα υποστηρίζει διαφορετικές δυνατότητες, έχει τους δικούς του περιορισμούς και διαφέρει στην απόδοση ανάλογα με τις περιστάσεις.

Ο πιο σημαντικός τύπος πίνακα είναι ο MyISAM, ο προεπιλεγμένος τύπος πίνακα για όλα τα λειτουργικά συστήματα εκτός από τα Windows. Οι πίνακες MyISAM είναι ιδανικοί για τις περισσότερες εφαρμογές και χειρίζεται τα ερωτήματα INSERT και SELECT πολύ γρήγορα.

Η επόμενη πιο συνηθισμένη μηχανή αποθήκευσης είναι η InnoDB, ο προεπιλεγμένος τύπος πίνακα για τα Windows. Οι πίνακες InnoDB είναι κατάλληλοι για συναλλαγές και εκτελούν ερωτήματα ενημέρωσης χωρίς πρόβλημα. Το μειονέκτημα της απέναντι στη MyISAM είναι ότι γρειάζεται περισσότερο χώρο στο δίσκο του διακομιστή, λόγω του ότι είναι πιο αργή. Επίσης οι πίνακες InnoDB δεν υποστηρίζουν FULLTEXT.

Στη δημιουργία των πινάκων της βάσης δεδομένων "Bookstore" οι πίνακες είναι τύπου InnoDB εκτός από τον πίνακα των συγγραφέων ο οποίος περιέγει ευρετήριο FULLTEXT.

## **4.4.3** Περιγραφή Πινάκων

**Πίνακας** authors

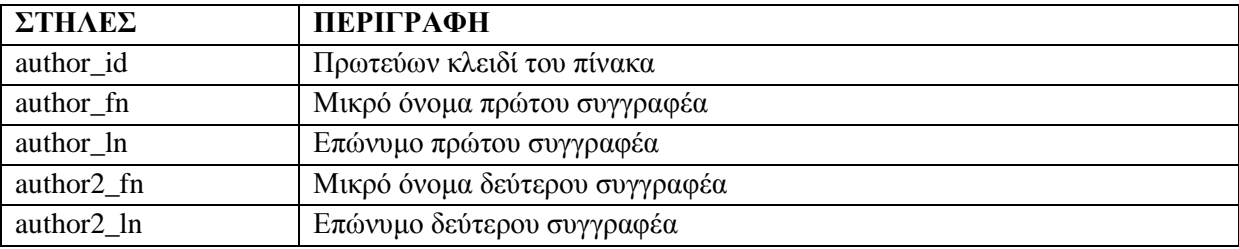

### **Πίνακας 4.11: Στήλες του πίνακα authors**

Όπως βλέπουμε και από την παρακάτω εικόνα, το πρωτεύων κλειδί (author\_id) είναι ένας θετικός ακέραιος, οποίος αυξάνεται με κάθε εγγραφή που προστίθενται στον πίνακα authors (λόγω της περιγραφής AUTO\_INCREMENT).

Το μόνο πεδίο που πρέπει να έχει τιμή, εκτός από το πρωτεύων κλειδί που δεν μπορεί να είναι NULL, είναι το Επώνυμο του πρώτου συγγραφέα. Όλα τα άλλα πεδία κατά τη δημιουργία του πίνακα τους δόθηκε η τιμή DEFAULT NULL, η οποία αλλάζει μόνο όταν εισάγουμε τα ονόματα των συγγραφέων από την φόρμα προσθήκης βιβλίων.

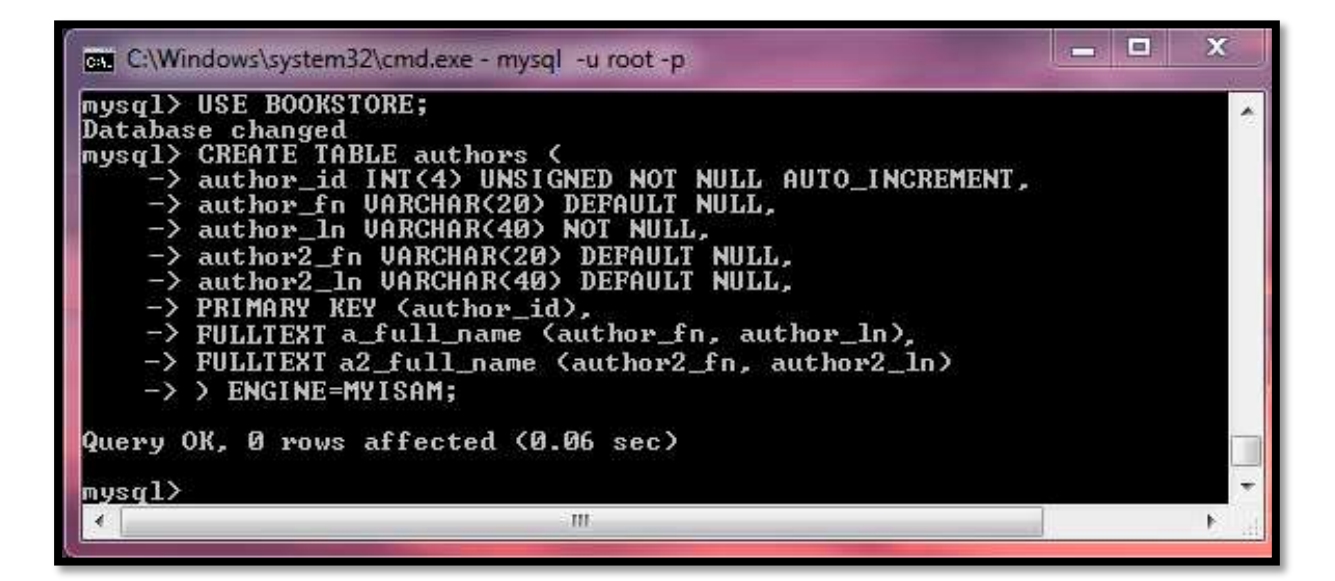

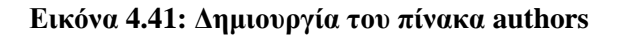

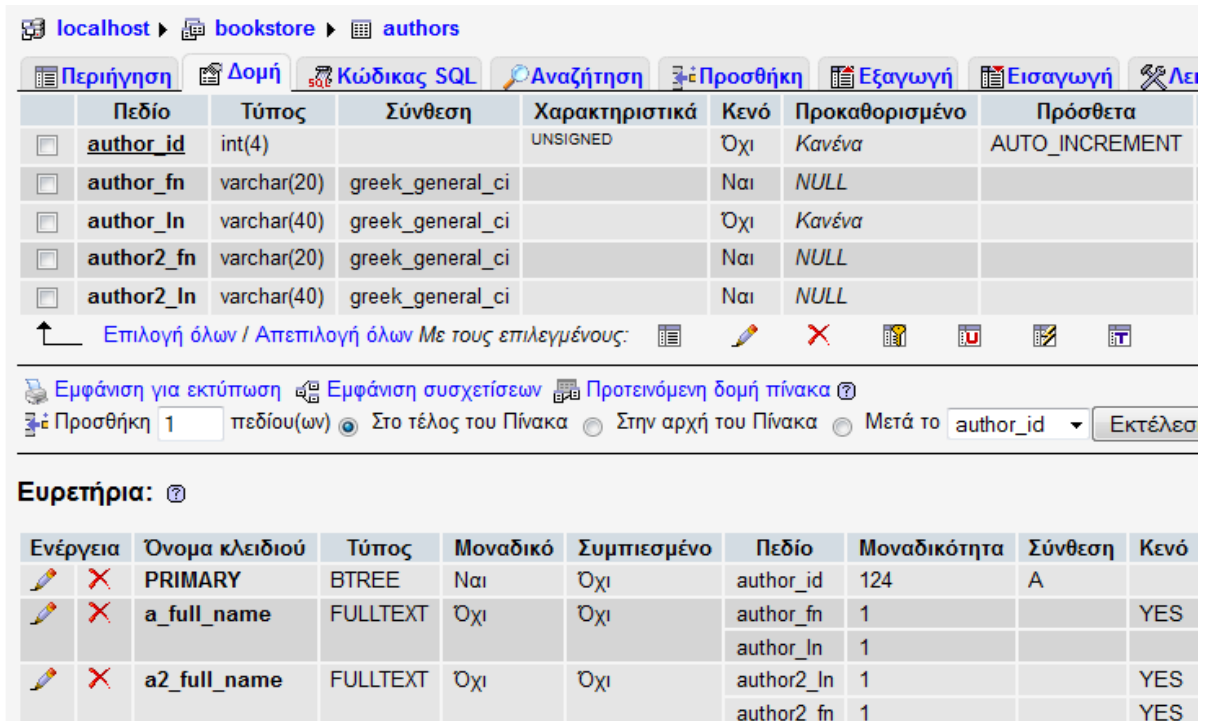

### **Δηθόλα 4.42: Δκθάληζε ζηειώλ ζηελ phpMyAdmin**

Στην σύνθεση των ονομάτων επιλέγουμε την περιγραφή greek\_general\_ci έτσι ώστε να ενημερώνεται η MySQL για την γλώσσα που θα έχουν οι εγγραφές. Στη συγκεκριμένη εντολή επιτρέπονται μόνο τα Ελληνικά και Αγγλικά. Αν θέλουμε να συμπεριλάβουμε περισσότερες γλώσσες επιλέγουμε την σύνθεση utf8\_general\_ci.

### **Πίνακας editors**

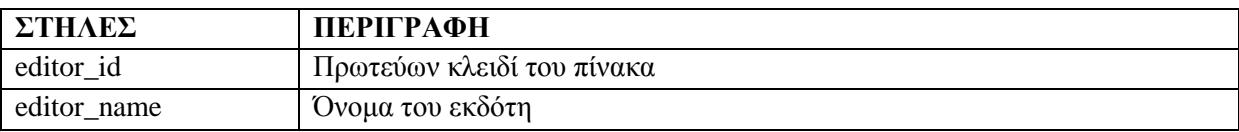

### Πίνακας 4.12: Στήλες του πίνακα editors

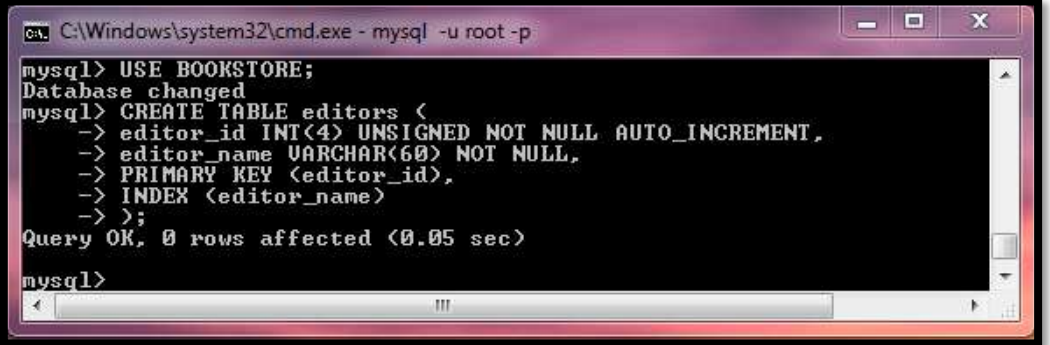

**Εικόνα 4.43: Δημιουργία του πίνακα editors** 

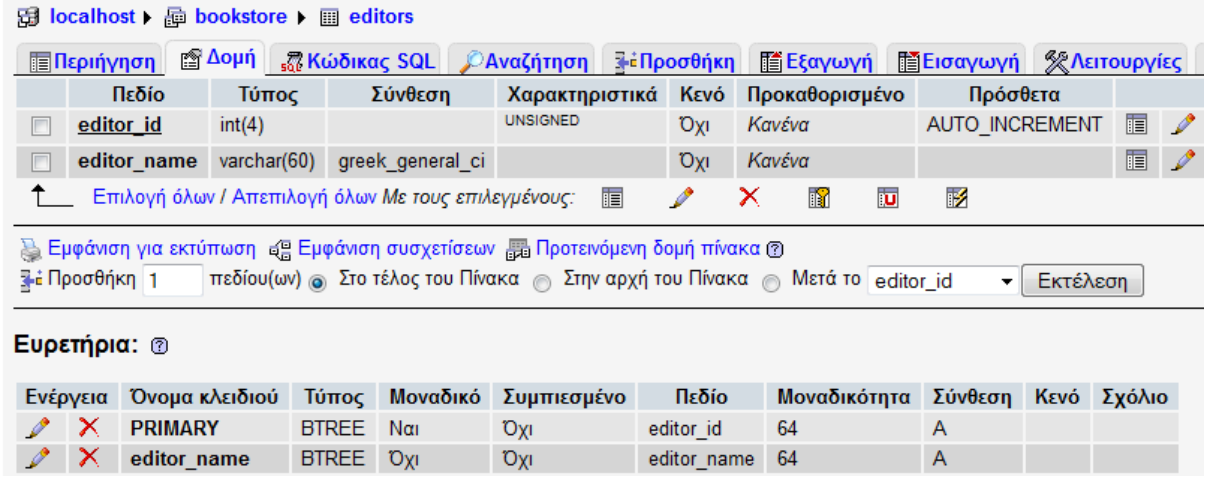

### **Δηθόλα 4.44: Δκθάληζε ζηειώλ ζηελ phpMyAdmin**

### **Πίνακας categories**

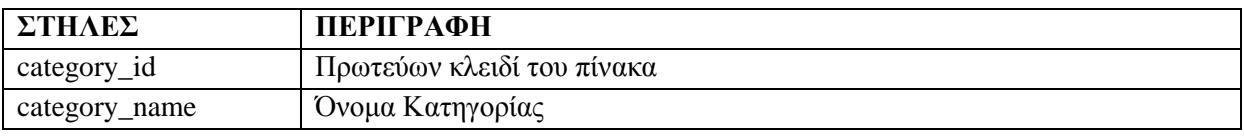

### Πίνακας 4.13: Στήλες του πίνακα categories

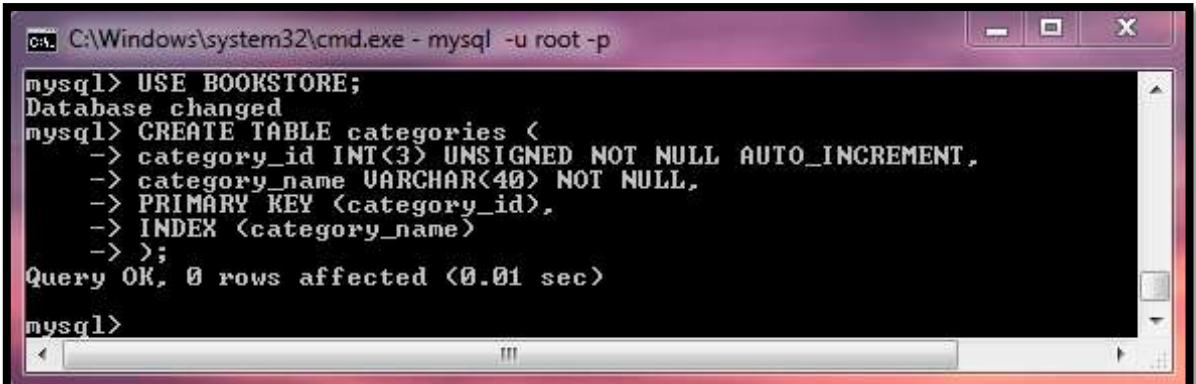

Εικόνα 4.45: Δημιουργία του πίνακα categories

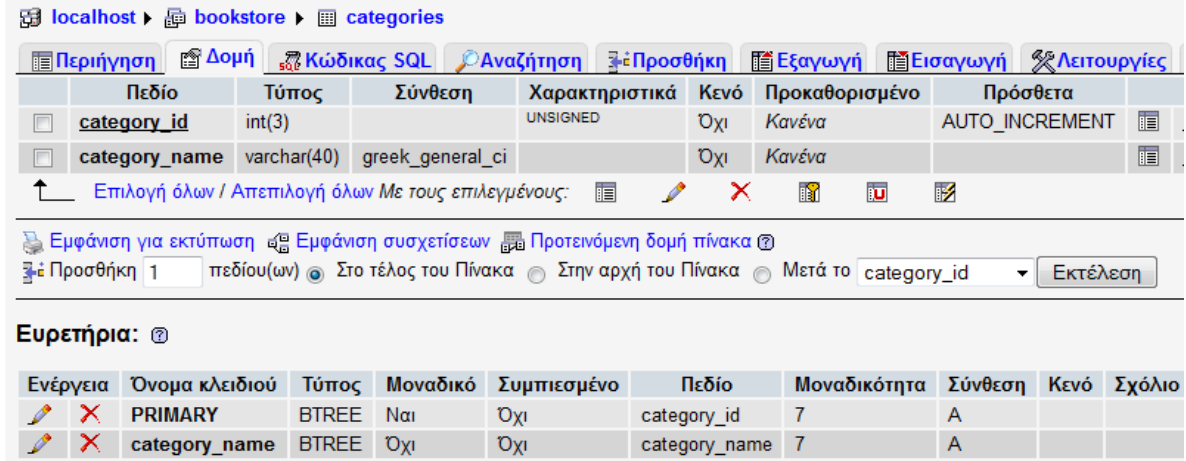

### **Δηθόλα 4.46: Δκθάληζε ζηειώλ ζηελ phpMyAdmin**

### **Πίλαθαο books**

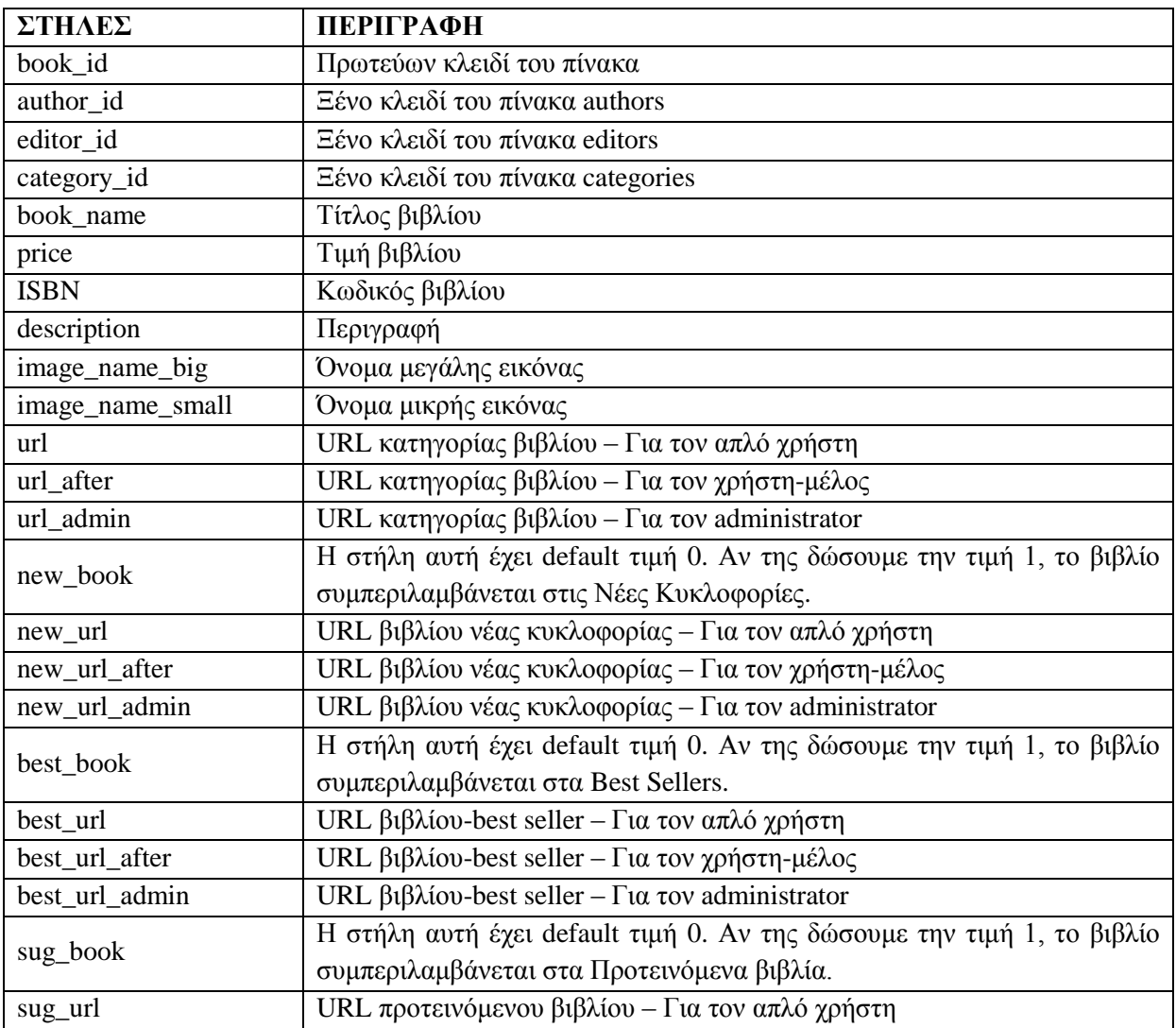

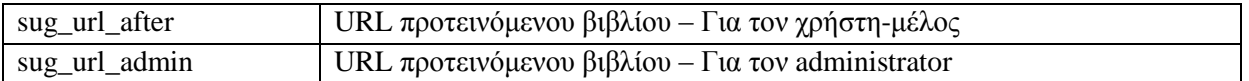

### Πίνακας 4.14: Στήλες του πίνακα books

| <b>UNSIGNED</b><br>book id<br>int(4)<br>Κανένα<br><b>Oxi</b><br>m<br><b>UNSIGNED</b><br>author id<br>int(4)<br>O <sub>XI</sub><br>Κανένα<br><b>UNSIGNED</b><br>Κανένα<br>editor id<br>int(4)<br>O <sub>XI</sub><br><b>UNSIGNED</b><br>Κανένα<br>category id<br>int(3)<br>O <sub>X1</sub><br>Κανένα<br>book name<br>varchar(80)<br>rxo<br>greek general ci<br>decimal(5,2)<br>Κανένα<br>price<br>O <sub>XI</sub><br><b>ISBN</b><br>Κανένα<br>varchar $(15)$<br>OXI<br>greek general ci<br><b>NULL</b><br>description<br>varchar(3200)<br>greek general ci<br>Nαι<br>Κανένα<br>image name big<br>varchar $(70)$<br>greek general ci<br>Oxi<br>Κανένα<br>image name small<br>varchar $(70)$<br>greek general ci<br>Oxi<br><b>NULL</b><br>utf8 general ci<br>url<br>varchar(100)<br>Nai<br><b>NULL</b><br>url after<br>varchar(100)<br>utf8 general ci<br>Nai<br><b>NULL</b><br>url admin<br>varchar(100)<br>utf8_general_ci<br>Nαι<br><b>NULL</b><br>new book<br>tinyint(1)<br>Nai<br><b>NULL</b><br>varchar(100)<br>utf8 general ci<br>Nαι<br>new url<br><b>NULL</b><br>utf8 general ci<br>new url after<br>varchar(100)<br>Nαι<br><b>NULL</b><br>utf8 general ci<br>Ναι<br>new url admin<br>varchar(100)<br><b>NULL</b><br>best book<br>tinyint(1)<br>Ναι<br><b>NULL</b><br>utf8 general ci<br>best url<br>varchar(100)<br>Nai<br><b>NULL</b><br>best url after<br>varchar(100)<br>utf8 general ci<br>Ναι<br><b>NULL</b><br>best url admin<br>varchar(100)<br>utf8 general ci<br>Nαι<br><b>NULL</b><br>sug_book<br>tinyint(1)<br>Ναι<br><b>NULL</b><br>varchar(100)<br>utf8 general ci<br>Nai<br>sug_url<br><b>NULL</b><br>sug url after<br>varchar(100)<br>utf8 general ci<br>Nαι<br><b>NULL</b><br>sug url admin<br>varchar(100)<br>utf8 general ci<br>Nai<br>Επιλογή όλων / Απεπιλογή όλων Με τους επιλεγμένους:<br>P<br>×<br>齠<br>U<br>E<br>πεδίου(ων) ⊚ Στο τέλος του Πίνακα ⊚ Στην αρχή του Πίνακα ⊚ Μετά το book_id<br>图 Δομή R Κώδικας SQL PAvaζήτηση<br>βεΠροσθήκη<br><b>TEξαγωγή</b><br>Μοναδικό<br>Συμπιεσμένο<br>Πεδίο<br>Όνομα κλειδιού<br>Τύπος<br>Μοναδικότητα<br>×<br><b>PRIMARY</b><br><b>BTREE</b><br>Nai<br>book id<br>Ox1<br>126<br>×<br>author id<br><b>BTREE</b><br>126<br>Oxi<br><b>Oxi</b><br>author id<br>×<br>126<br>book name<br><b>BTREE</b><br>Oxi<br>book name<br><b>Oxi</b><br>Oxi | Πεδίο            | Τύπος        |  | Σύνθεση | Χαρακτηριστικά | Kενό | Προκαθορισμένο |                 |                      | Πρόσθετα             |
|----------------------------------------------------------------------------------------------------|------------------|--------------|--|---------|----------------|------|----------------|-----------------|----------------------|----------------------|
|                                                                                                    |                  |              |  |         |                |      |                |                 |                      | AUTO INCREMENT       |
| F                                                                                                    |                  |              |  |         |                |      |                |                 |                      |                      |
| Þ                                                                                                    |                  |              |  |         |                |      |                |                 |                      |                      |
| n<br>顾<br>顾                                                                                                    |                  |              |  |         |                |      |                |                 |                      |                      |
|                                                                                                    |                  |              |  |         |                |      |                |                 |                      |                      |
|                                                                                                    |                  |              |  |         |                |      |                |                 |                      |                      |
| 顾                                                                                                    |                  |              |  |         |                |      |                |                 |                      |                      |
| F.                                                                                                    |                  |              |  |         |                |      |                |                 |                      |                      |
| F                                                                                                    |                  |              |  |         |                |      |                |                 |                      |                      |
| ID.<br>P                                                                                                    |                  |              |  |         |                |      |                |                 |                      |                      |
|                                                                                                    |                  |              |  |         |                |      |                |                 |                      |                      |
| R<br>P<br>n                                                                                                    |                  |              |  |         |                |      |                |                 |                      |                      |
|                                                                                                    |                  |              |  |         |                |      |                |                 |                      |                      |
|                                                                                                    |                  |              |  |         |                |      |                |                 |                      |                      |
|                                                                                                    |                  |              |  |         |                |      |                |                 |                      |                      |
| П<br>Г<br>r<br>F<br>Εμφάνιση για εκτύπωση ες Εμφάνιση συσχετίσεων <sub>εν</sub> ω Προτεινόμενη δομή πίνακα @<br><b>Ε Προσθήκη</b> 1<br><b>Ε Περιήγηση</b><br><b>Ευρετήρια:</b> 2<br>Ενέργεια                                                                                                    |                  |              |  |         |                |      |                |                 |                      |                      |
|                                                                                                    |                  |              |  |         |                |      |                |                 |                      |                      |
|                                                                                                    |                  |              |  |         |                |      |                |                 |                      |                      |
|                                                                                                    |                  |              |  |         |                |      |                |                 |                      |                      |
|                                                                                                    |                  |              |  |         |                |      |                |                 |                      |                      |
|                                                                                                    |                  |              |  |         |                |      |                |                 |                      |                      |
|                                                                                                    |                  |              |  |         |                |      |                |                 |                      |                      |
|                                                                                                    |                  |              |  |         |                |      |                |                 |                      |                      |
|                                                                                                    |                  |              |  |         |                |      |                |                 |                      |                      |
|                                                                                                    |                  |              |  |         |                |      |                |                 |                      |                      |
|                                                                                                    |                  |              |  |         |                |      |                | 眨               |                      |                      |
|                                                                                                    |                  |              |  |         |                |      |                |                 | $\blacktriangledown$ | Εκτέλεση             |
|                                                                                                    |                  |              |  |         |                |      |                | <b>Eloaywyn</b> |                      | <b>% Λειτουργίες</b> |
|                                                                                                    |                  |              |  |         |                |      |                |                 |                      |                      |
|                                                                                                    |                  |              |  |         |                |      |                |                 | Σύνθεση Κενό Σχόλιο  |                      |
|                                                                                                    |                  |              |  |         |                |      |                | Α               |                      |                      |
|                                                                                                    |                  |              |  |         |                |      |                | A               |                      |                      |
|                                                                                                    |                  |              |  |         |                |      |                | Α               |                      |                      |
| ×<br>BTREE Oxi                                                                                                    | ×<br>category id | <b>BTREE</b> |  | Oxi     | category_id    | 14   |                | Α               |                      |                      |

**Δηθόλα 4.47: Δκθάληζε ζηειώλ ζηελ phpMyAdmin**
#### **Πίνακας** users

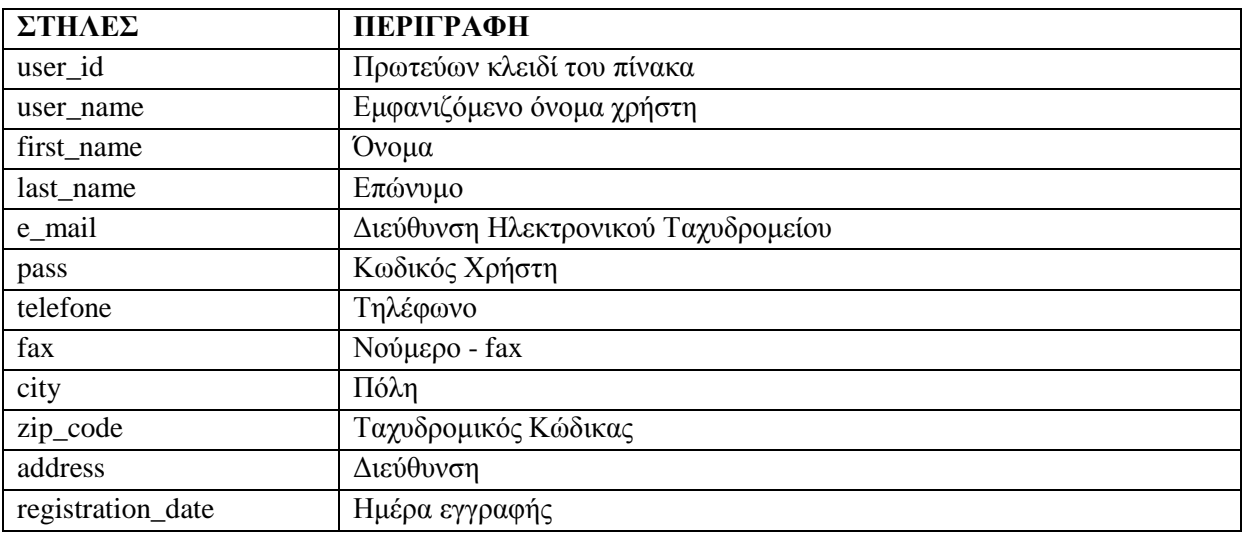

#### Πίνακας 4.15: Στήλες του πίνακα users

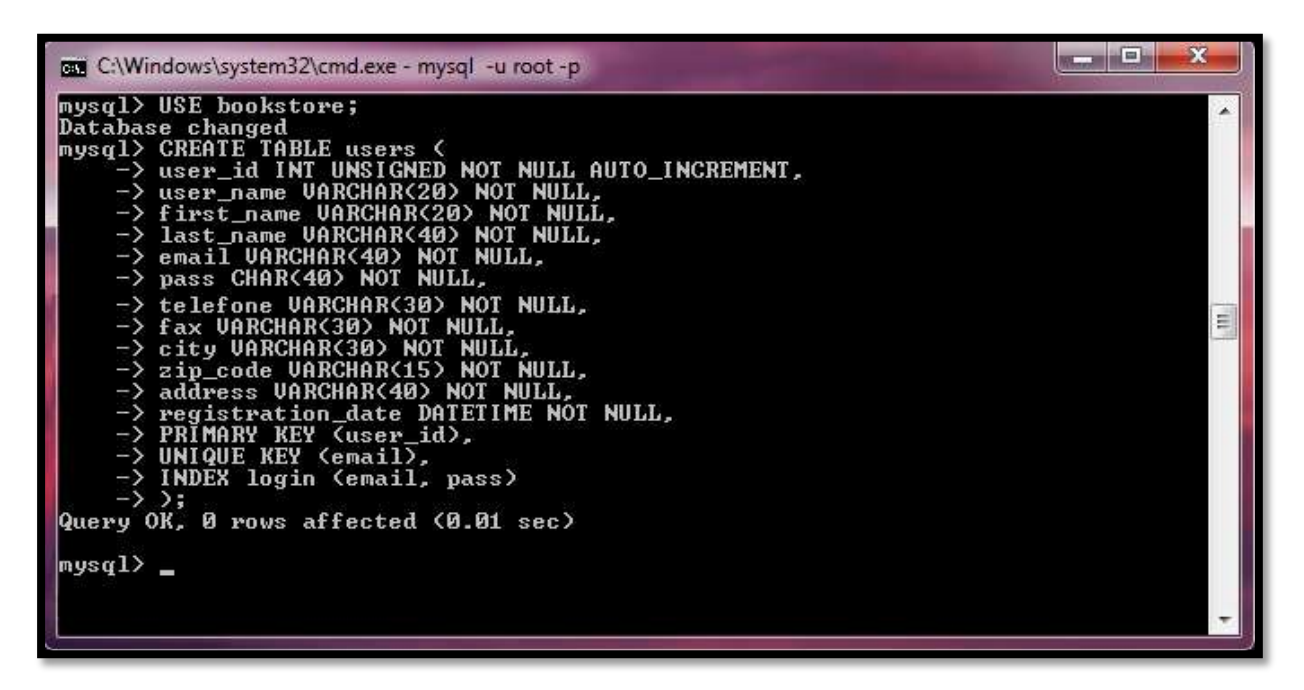

#### Εικόνα 4.48: Δημιουργία του πίνακα books

#### **Πίνακας Καλαθιού**

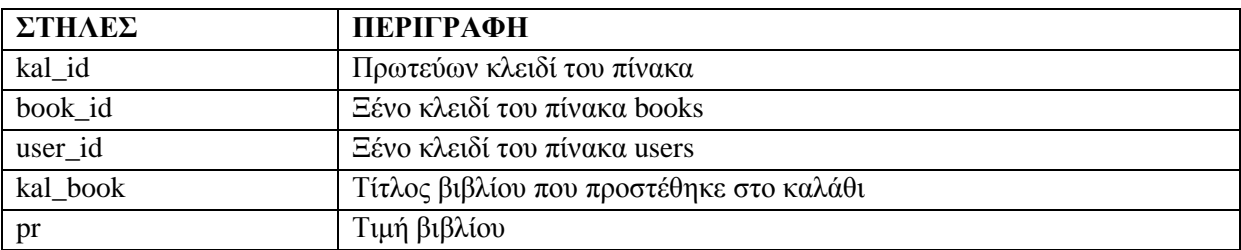

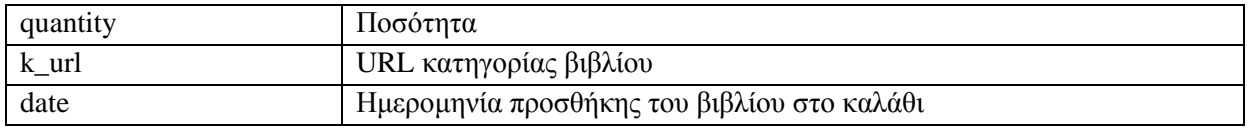

## Πίνακας 4.16: Στήλες του πίνακα kalathi

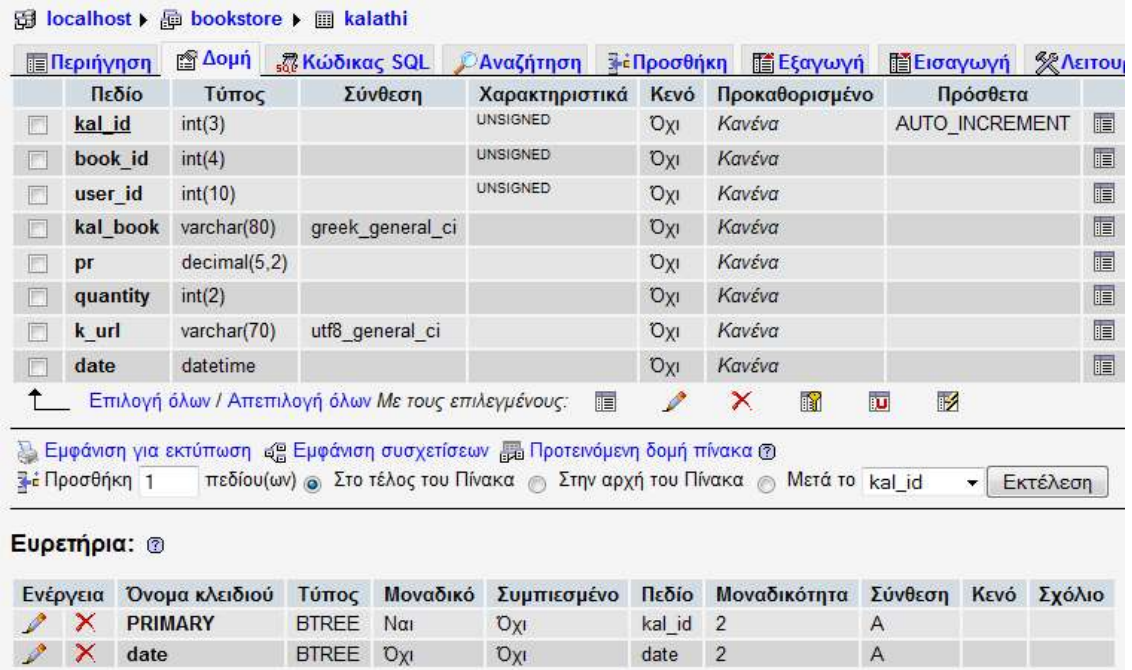

## **Δηθόλα 4.49: Δκθάληζε ζηειώλ ζηελ phpMyAdmin**

## **Πίνακας Wishlist**

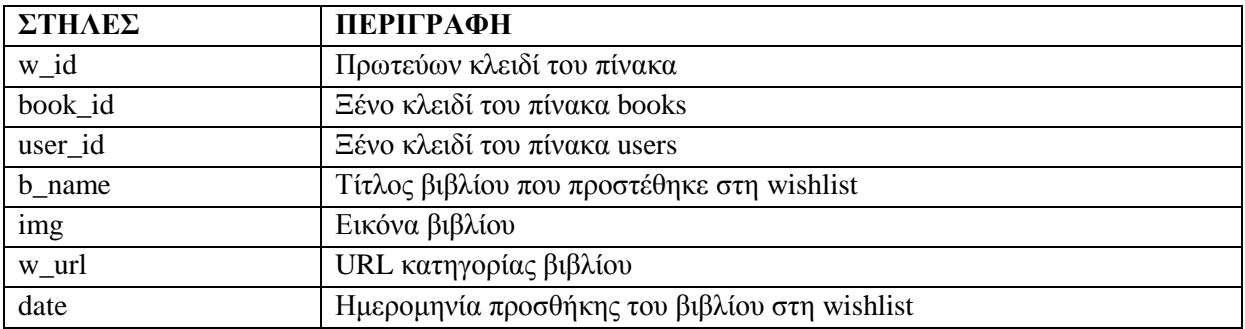

Πίνακας 4.17: Στήλες του πίνακα Wishlist

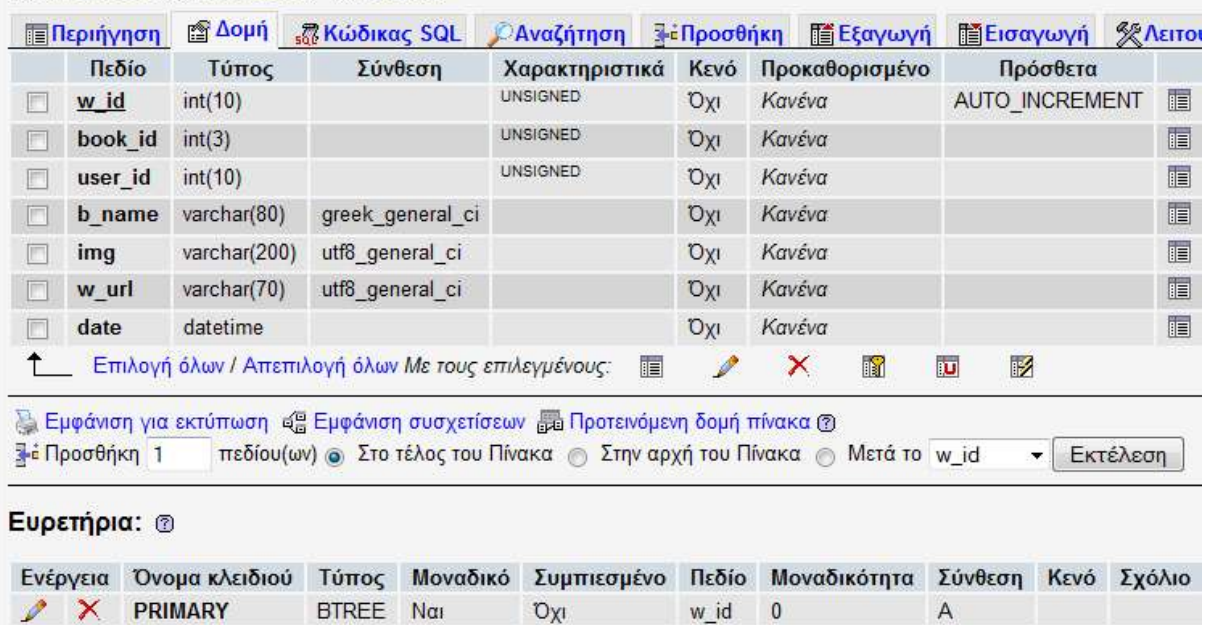

#### **母 localhost** ) a bookstore ) a wishlist

#### **Δηθόλα 4.50: Δκθάληζε ζηειώλ ζηελ phpMyAdmin**

 $O(X)$ 

BTREE Oxi

 $date$  0

 $\,$  A

#### Πίνακας messages

 $\times$  date

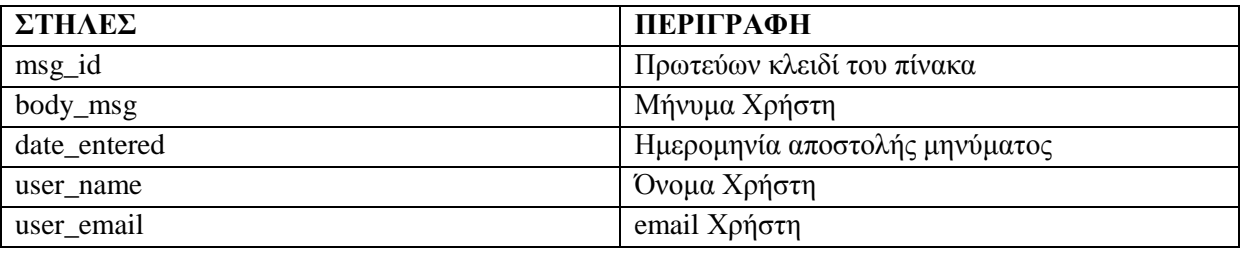

#### Πίνακας 4.18: Στήλες του πίνακα messages

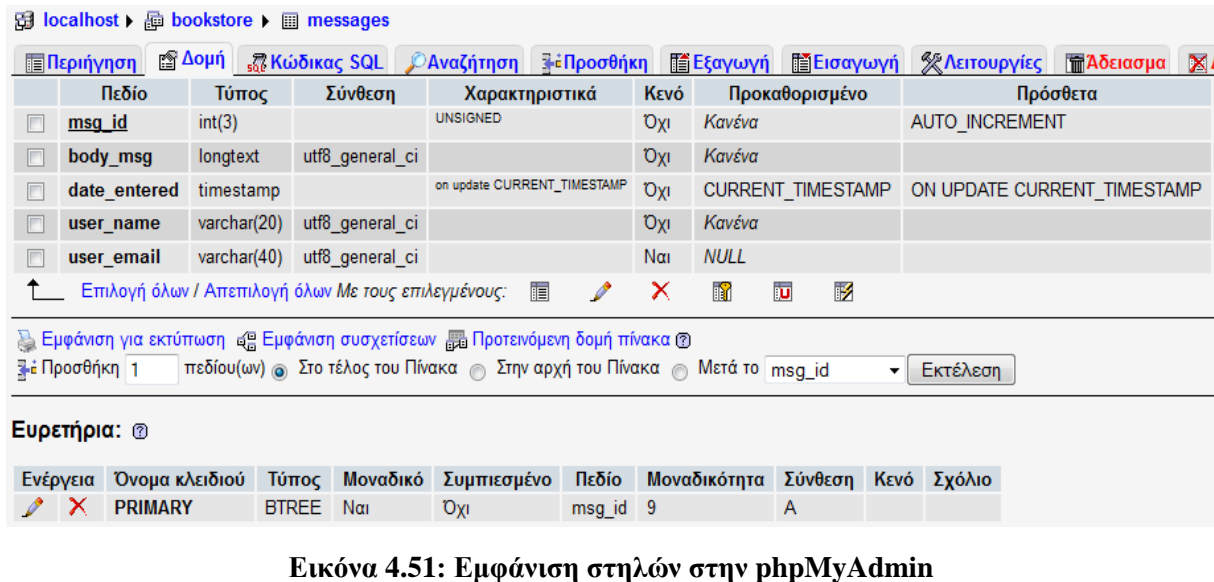

#### **Πίνακας orders**

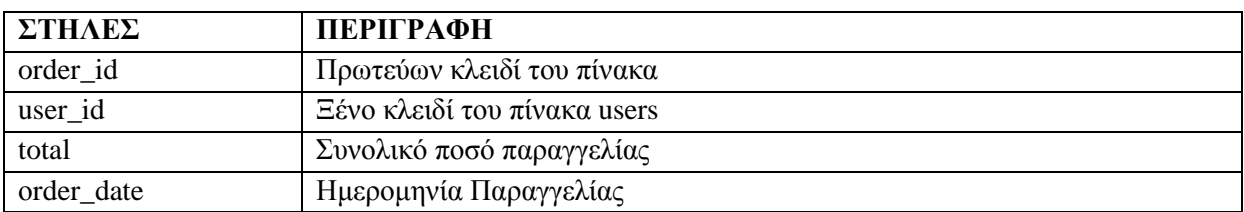

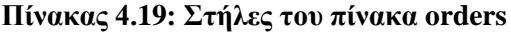

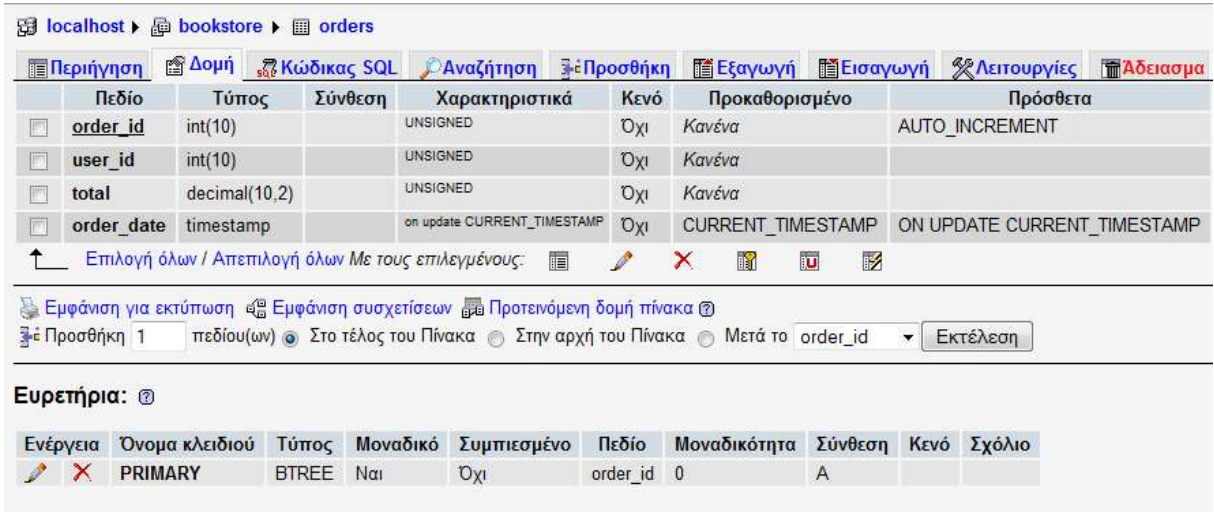

## **Δηθόλα 4.52: Δκθάληζε ζηειώλ ζηελ phpMyAdmin**

## **Πίνακας order\_contents**

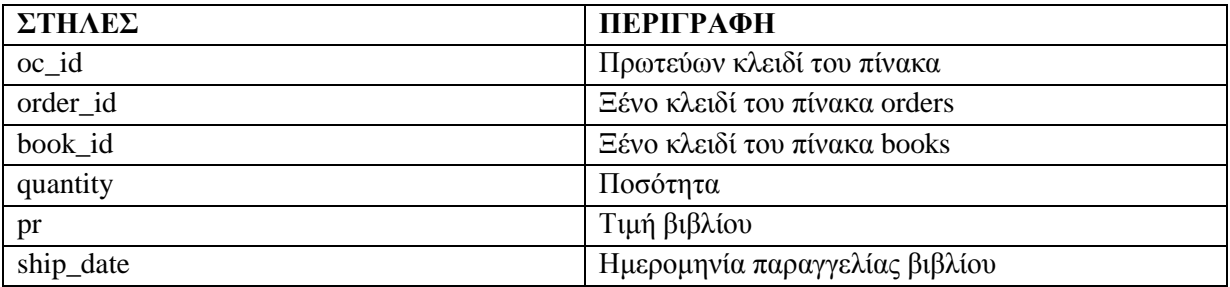

#### Πίνακας 4.20: Στήλες του πίνακα order\_contents

|                                                     | <b>Περιήγηση</b>                      | η Δομή αξικώδικας SQL βΑναζήτηση                                                           |         |                 |                |            | μέΠροσθήκη  | <b>THE Eξαγωγή</b>                                                          |                                         | <b>ΠΕΙσαγωγή</b>      |      |
|-----------------------------------------------------|---------------------------------------|--------------------------------------------------------------------------------------------|---------|-----------------|----------------|------------|-------------|-----------------------------------------------------------------------------|-----------------------------------------|-----------------------|------|
|                                                     | Πεδίο                                 | Τύπος                                                                                      | Σύνθεση |                 | Χαρακτηριστικά | Kενό       |             | Προκαθορισμένο                                                              |                                         | Πρόσθετα              |      |
|                                                     | oc id                                 | int(10)                                                                                    |         | <b>UNSIGNED</b> |                | <b>Oxi</b> | Κανένα      |                                                                             |                                         | <b>AUTO INCREMENT</b> |      |
|                                                     | order_id                              | int(10)                                                                                    |         | <b>UNSIGNED</b> |                | <b>Oxi</b> | Κανένα      |                                                                             |                                         |                       |      |
|                                                     | book id                               | int(4)                                                                                     |         | <b>UNSIGNED</b> |                | 'Oxi       | Κανένα      |                                                                             |                                         |                       |      |
|                                                     | quantity                              | tiny(int(3))                                                                               |         | <b>UNSIGNED</b> |                | <b>Oxi</b> | Κανένα      |                                                                             |                                         |                       |      |
| ٣                                                   | price                                 | decimal(4.2)                                                                               |         | <b>UNSIGNED</b> |                | <b>DXI</b> | Κανένα      |                                                                             |                                         |                       |      |
|                                                     | ship_date                             | datetime                                                                                   |         |                 |                | Nαι        | <b>NULL</b> |                                                                             |                                         |                       |      |
| Επιλογή όλων / Απεπιλογή όλων Με τους επιλεγμένους: |                                       |                                                                                            |         |                 | E              | Í          | ×<br>R      |                                                                             | $\mathbb{R}$<br>$\overline{\mathbf{u}}$ |                       |      |
|                                                     | 3 - Προσθήκη 1<br>Ευρετήρια: <b>®</b> | 心 Εμφάνιση για εκτύπωση ας Εμφάνιση συσχετίσεων <sub>απ</sub> α Προτεινόμενη δομή πίνακα @ |         |                 |                |            |             | πεδίου(ων) ο Στο τέλος του Πίνακα (η Στην αρχή του Πίνακα (η Μετά το loc id |                                         |                       | ▼    |
|                                                     |                                       | Όνομα κλειδιού                                                                             | Τύπος   | Μοναδικό        | Συμπιεσμένο    |            | Πεδίο       | Μοναδικότητα                                                                |                                         | Σύνθεση               | Kενό |
| Ενέργεια                                            |                                       |                                                                                            |         |                 |                |            |             | $\mathbf{0}$                                                                | A                                       |                       |      |

**Δηθόλα 4.53: Δκθάληζε ζηειώλ ζηελ phpMyAdmin**

# **4.5** Προγραμματισμός με την PHP

## **4.5.1** Εγγραφή Χρήστη

Η εγγραφή του χρήστη πραγματοποιείται μέσω δύο αρχείων. Του register.php και του register2.php. Αυτό συμβαίνει για λόγους εμφάνισης. Στο πρώτο αρχείο εμφανίζεται το κατάλληλο μήνυμα που ενημερώνει τον χρήστη για την συμπλήρωση των πεδίων με αστεράκι. Στο δεύτερο αρχείο το αρχικό μήνυμα αντικαθιστάται από τα μηνύματα λαθών που μπορεί να εμφανιστούν, ή από την επιτυχή ενημέρωση της εγγραφής.

Επίσης. Ο δεύτερος λόγος χωρισμού του κώδικα σε δύο αρχεία, είναι η εμφάνιση των στοιχείων της επιτυχημένης εγγραφής στα ανάλογα πεδία της φόρμας.

#### **Κώδικας Φόρμας (αρχείου register.php)**

```
<form name="register" method="post" action="register_2.php">
<table width="100%" border="0">
<tr>
<td width="96%"><p align="justify">Προκειμένου να προχωρήσετε στην αγορά οποιουδήποτε
προϊόντος, είναι απαραίτητο να συμπληρώστε τα στοιχεία σας στην ακόλουθη φόρμα. </p>
<p>* Η ζπκπιήξσζε ησλ πεδίσλ κε αζηεξίζθν είλαη ππνρξεσηηθή.</p></td>
</tr>
</table>
       <p><span class="red">*</span> Όνομα Χρήστη:
       <input type="text" name="user_name" size="40" maxlength="20" /></p>
```

```
<p><span class="red">*</span> Όλνκα :
```

```
<input type="text" name="first_name" size="40" maxlength="20" /></p>
<p><span class="red">*</span> Δπώλπκν : 
<input type="text" name="last_name" size="40" maxlength="40" /></p>
<p> < span class="red">* < /span> Διεύθυνση :
<input type="text" name="address" size="40" maxlength="40" /></p>
<p><span class="red">*</span> Πόιε : 
<input type="text" name="city" size="40" maxlength="30" /></p>
<p><span class="red">*</span> Σ.Κ. : 
<input type="text" name="zip_code" size="40" maxlength="10" /></p>
<p><span class="red">*</span> Σειέθσλν : 
<input type="text" name="telefone" size="40" maxlength="30" /></p>
<p><span class="red">*</span> Fax : 
<input type="text" name="fax" size="40" maxlength="30" /></p>
<p><span class="red">*</span> Email : 
<input type="text" name="e_mail" size="40" maxlength="30" /></p>
p < span class="red">*</span> Κωδικός πρόσβασης :
<input type="password" name="pass1" size="40" maxlength="40" /></p>
\langle \text{p}\rangle \langle \text{span class}="red">*\langle \text{span} \rangle Επιβεβαίωση κωδικού πρόσβασης :
<input type="password" name="pass2" size="40" maxlength="40" /></p>
<p align="right">&nbsp;</p>
<p align="right">
<input type="submit" name="register" value="Καηαρώξεζε ηνηρείσλ" />
</p>
<input type="hidden" name="registered" value="TRUE" />
```
**</form>**

#### **Περιγραφή Φόρμας**

Αυτό που πρέπει να προσέξουμε στον κώδικα της φόρμας αυτής είναι τα χαρακτηριστικά method και action. Με την τιμή post που δίνουμε η φόρμα καταχωρεί τα δεδομένα των πεδίων στο μητρώο \$ POST. Μέσω της action καθορίζουμε το αρχείο το οποίο θα παραλάβει τα δεδομένα αυτά.

Επίσης, η τιμή του γαρακτηριστικού size καθορίζει το μέγεθος του πεδίου όταν εμφανίζεται η φόρμα στο φυλλομετρητή, ενώ η τιμή του maxlength πρέπει να συμφωνεί με το μέγεθος της στήλης του πίνακα (της βάσης δεδομένων Bookstore) στον οποίο θα καταχωρηθούν τα δεδομένα που ο χρήστης θα δώσει.

#### **Κώδικας PHP** αρχείου register2.php

```
<?php
if (isset($_POST['registered']))
{
        $errors = array();
        $trimmed = array_map('trim',$_POST);
        $un = $fn = $ln = $ad = $c = $zip = $tel = $fax = $e = $p = FALSE;if (empty($trimmed['user_name']))
        {
                 \text{Serrors}[] = 'Παρακαλούμε συμπληρώστε το Όνομά σας.';
        }else{
                if (preg_match("|^\w.{2,20}$|i", $trimmed['user_name']))
```

```
{
                 $fn = mysqli_real_escape_string($dbc, $trimmed['user_name']);
        }else{
                 $errors[] = 'Μόλν ραξαθηήξεο επηηξέπνληαη γηα ην όλνκα ρξήζηε.';
        }
}
if (empty($trimmed['first_name']))
{
        $errors[] = 'Παρακαλούμε συμπληρώστε το Όνομά σας.';
}else{
        if (preg_match("|^\w.{2,20}$|i", $trimmed['first_name']))
        {
                 $fn = mysqli_real_escape_string($dbc, $trimmed['first_name']);
        }else{
                 $errors[] = 'Μόλν ραξαθηήξεο επηηξέπνληαη γηα ην κηθξό ζαο όλνκα.';
        }
}
if (empty($trimmed['last_name']))
{
        $errors[] = 'Παρακαλούμε συμπληρώστε το Επώνυμό σας.';
}else{
        if (preg_match('/^\w.{2,40}$/i', $trimmed['last_name']))
        {
                 $ln = mysqli_real_escape_string($dbc, $trimmed['last_name']);
        }else{
                 $errors[] = 'Μόνο χαρακτήρες επιτρέπονται για το επώνυμο σας.';
        }
}
if (empty($trimmed['address']))
{
        \text{Serrors}[] = \text{Taparaboint} συμπληρώστε τη Διεύθυνσή σας.';
}else{
        if (preg_match('/^\w.+[ ][0-9]{2,40}$/i', $trimmed['address']))
        {
                 $ad = mysqli_real_escape_string($dbc, $trimmed['address']);
        }else{
                 \text{Serrors}[] = 'Μόνο ψηφία και χαρακτήρες επιτρέπονται για το όνομα
διεύθυνσης.';
        }
}
if (empty($trimmed['city']))
{
        $errors[] = 'Παρακαλούμε συμπληρώστε την Πόλη σας.';
}else{
        if (preg_match('/^\w.{2,30}$/i', $trimmed['city']))
        {
                 $c = mysqli_real_escape_string($dbc, $trimmed['city']);
        }else{
                 $errors[] = 'Μόλν ραξαθηήξεο επηηξέπνληαη γηα ην όλνκα ηεο πόιεο ζαο.';
        }
}
```

```
if (empty($trimmed['zip_code']))
{
        \text{Serrors}[] = 'Παρακαλούμε συμπληρώστε το Ταχυδρομικό σας Κώδικα.';
}else{
        f (preg_match('/^[\d-]{2,10}$/i', $trimmed['zip_code']))
         {
                 $zip = mysqli_real_escape_string($dbc, $trimmed['zip_code']);
        }else{
                 $errors[] = 'Μόλν ςεθία θαη ε "-" επηηξέπνληαη γηα ηνv ηαρπδξνκηθό θώδηθα.';
         }
}
if (empty($trimmed['telefone']))
{
        \text{Serrors}[] = 'Παρακαλούμε συμπληρώστε το Τηλέφωνό σας.';
}else{
        if (preg_match('/^[\d-]{2,30}$/i', $trimmed['telefone']))
        {
                 $tel = mysqli_real_escape_string($dbc, $trimmed['telefone']);
        }else{
                 $errors[] = 'Μόλν ςεθία θαη ε "-" επηηξέπνληαη γηα ηνv αξηζκό ηειεθώλνπ.';
        }
}
if (empty($trimmed['fax']))
{
        $errors[] = 'Παξαθαινύκε ζπκπιεξώζηε ηνv αξηζκό FAX.';
}else{
        if (preg_match('/^[\d-]{2,30}$/i', $trimmed['fax']))
        {
                 $fax = mysqli_real_escape_string($dbc, $trimmed['fax']);
        }else{
                 $errors[] = 'Μόλν ςεθία θαη ε "-" επηηξέπνληαη γηα ηνv αξηζκό Fax.';
        }
}
if (empty($trimmed['e_mail']))
{
        \text{Serrors}[] = 'Παρακαλούμε συμπληρώστε το Email σας.';
}else{
        if (preg_match('/^[\w.-]+@[\w.]+\.[A-Za-z]{2,40}$/i', $trimmed['e_mail']))
        {
                 $e = mysqli_real_escape_string($dbc, $trimmed['e_mail']);
        }else{
                 $errors[] = 'Σν email δελ είλαη έγθπξν.';
        }
}
if (empty($trimmed['pass1']))
{
        \text{Serrors}[] = 'Παρακαλούμε συμπληρώστε το Κωδικό σας.';
}else{
        if (preg_match('/^\w{2,40}$/i', $trimmed['pass1']))
        {
                 if ($trimmed['pass1'] == $trimmed['pass2'])
```

```
\overline{\mathcal{L}}$p = mysqli_real_escape_string($dbc, $trimmed['pass1']);
                           }else{
                                    $errors[] = 'Ο Κωδικός δεν επιβεβαιώθηκε σωστά.';
                           P
                  }else{
                           $errors[] = 'Μόνο ψηφία και χαρακτήρες επιτρέπονται για το κωδικό
         πρόσβασης.';
                  ł
         ١
\overline{\mathbf{r}}if (empty($errors))
\overline{A}\qquad = "SELECT user id FROM users WHERE e mail='$e'';
         r = mysgli\_query(\$dbc, \$q);if (mysqli num rows(\text{Sr}) == 0)
         ł
                  $q2 = "INSERT INTO users (user_name, first_name, last_name, e_mail, address, city,
         zip code, telefone, fax, pass, registration date) VALUES ('$un', '$fn', '$ln', '$e', '$ad', '$c', '$zip',
         '$tel', '$fax', SHA1('$p'), NOW() )";
                  $r2 = mysqli_query($dbc, $q2);
```

```
if (mysqli affected rows(\deltadbc) == 1)
ł
```

```
echo '<p>Ευχαριστούμε για την εγγραφή σας. Μπορείτε να συνδεθείτε στη
σελίδα μας</p>';
```
#### }else{

echo '<p>Η σύνδεση με την Βάση Δεδομένων δεν ήταν εφικτή. Παρακαλούμε προσπαθήστε ξανά.</p>';

```
mysqli_close($dbc);
```
echo '<p>To email που δώσατε υπάρχει ήδη.</p>';

 $\mathcal{E}$ 

}else{

#### }else{

```
echo '<p>Βρέθηκαν λάθη</p>';
foreach ($errors as $msg)
\overline{\mathbf{f}}echo "\frac{\text{smsg}}{\text{N}} />";
}
```

```
}
\ddot{v}
```
#### Περιγραφή κώδικα

Ο παραπάνω κώδικας θέλουμε να εκτελείται όταν ο χρήστης πατήσει "Καταχώρηση Στοιχείων". Αυτό το επιτυγχάνουμε με τη συνθήκη:

```
if (isset($_POST['registered']))
```
Στην δημιουργία της φόρμας δώσαμε στο κουμπί με όνομα "Καταχώρηση Στοιχείων" την τιμή registered.

#### **<input type="submit" name="register" value="Καηαρώξεζε ηνηρείσλ" />**

**<input type="hidden" name="registered" value="TRUE" />**

Έτσι η PHP καταλαβαίνει ποιο κουμπί έχει πατηθεί από τον χρήστη και τρέχει τον ανάλογο κώδικα.

Στη συνέχεια δηλώνουμε τον πίνακα που καταγράφονται τα σφάλματα:

#### $$errors = array();$

Μέσα στο μητρώο \$ POST καταχωρούνται τα δεδομένα που πληκτρολογεί ο χρήστης στα πεδία της φόρμας. Από τα δεδομένα αυτά πρέπει να περικοπούν όλα τα κενά διαστήματα. Αυτό γίνεται με την συνάρτηση trim().

#### **\$trimmed = array\_map('trim',\$\_POST);**

H arrey map δέχεται σαν 1ο όρισμα μια συνάρτηση και σαν 2ο ένα μητρώο. Σε κάθε μητρώο \$ POST εφαρμόζουμε την συνάρτηση trim() και αναθέτουμε την τιμή σε ένα καινούργιο μητρώο \$trimmed.

Φυσικά τίποτα δεν είναι σίγουρο, γι' αυτό και πρέπει να δώσουμε αρχικές τιμές στις μεταβλητές που θα χρησιμοποιήσουμε.

#### $\text{Sun} = \text{Sfn} = \text{Sln} = \text{Sad} = \text{Sc} = \text{Szin} = \text{Stel} = \text{Sfar} = \text{Se} = \text{Sp} = \text{FALSE}:$

Για να ελέγξουμε αν ο χρήστης όντος συμπλήρωσε το πεδίο user name – Όνομα Χρήστη εκτελούμε την συνθήκη:

#### **if (empty(\$trimmed['user\_name']))**

Με αυτό τον τρόπο ελέγχουμε αν είναι άδειο το μητρώο \$trimmed['user\_name']. Αν ναι τότε στον πίνακα errors[] προσθέτουμε το ανάλογο σφάλμα. Αν όχι, δηλαδή αν ο χρήστης έχει δώσει τιμή, ελέγχουμε την τιμή αυτή μέσω των παραστάσεων Perl:

#### **if (preg\_match("|^\w.{2,20}\$|i", \$trimmed['user\_name']))**

Τα δεδομένα που υποβάλουν οι χρήστες δεν είναι πάντα αξιόπιστα. Ένας σκοπός των επιθέσεων με "ενέσεις" SQL είναι η δημιουργία εσφαλμένων συντακτικά ερωτημάτων, που θα αποκαλύψουν πληροφορίες για το σενάριο ή τη ΒΔ στο μήνυμα σφάλματος που θα εμφανιστεί. Η mysql\_real\_escape\_string() φιλτράρει("καθαρίζει") τα δεδομένα για λόγους ασφαλείας τοποθετώντας το χαρακτήρα διαφυγής πριν από τους πιθανόν προβληματικούς χαρακτήρες:

#### **\$fn = mysqli\_real\_escape\_string(\$dbc, \$trimmed['user\_name']);**

Οι συγκεκριμένοι έλεγχοι πραγματοποιούνται για όλα τα πεδία της φόρμας εγγραφής.

Τέλος, για να σιγουρευτούμε ότι δεν υπήρξε κανένα σφάλμα κατά την καταχώρηση των στοιχείων από το χρήστη εκτελούμε την συνθήκη:

#### **if (empty(\$errors))**

Αν δεν υπάρχουν λάθη είναι πολύ βασικό να ελέγξουμε αν το email που έδωσε ο χρήστης υπάργει ήδη, γιατί πρέπει να είναι μοναδικό για κάθε γρήστη. Γι' αυτό και εκτελούμε το ερώτημα της επιλογής (SELECT) με το οποίο ανακτάμε από την βάση δεδομένων όποια εγγραφή έχει διεύθυνση ηλεκτρονικού ταχυδρομείου ίδια με αυτή που πληκτρολόγησε ο χρήστης.

#### **\$q = "SELECT user\_id FROM users WHERE e\_mail='\$e'";**

H mysqli\_query() είναι η συνάρτηση που εκτελεί τα ερωτήματα. Δέχεται ως 1ο όρισμα τη σύνδεση με τη βάση δεδομένων και ως 2ο όρισμα το ερώτημα. Η μεταβλητή \$r (=result) θα έχει τιμή TRUE ή FALSE ανάλογα αν το ερώτημα εκτελέστηκε σωστά ή όχι:

#### **\$r = mysqli\_query(\$dbc, \$q);**

Η συνάρτηση mysqli\_num\_rows(\$r) επιστρέφει το πλήθος των γραμμών που έχει επιστρέψει το ερώτημα επιλογής SELECT. Αν η συνάρτηση mysqli num rows(\$r) = 0 γνωρίζουμε ότι το email

δεν έχει ήδη καταχωρηθεί στη βάση δεδομένων και επομένως μπορούμε να εκτελέσουμε με ασφάλεια το ερώτημα της εισαγωγής (INSERT).

#### if (mysqli num rows $(\text{Sr}) == 0$ )

 $\{$ 

 $\text{$}9q2 =$  "INSERT INTO users (user\_name, first\_name, last\_name, e\_mail, address, city, zip code, telefone, fax, pass, registration date) VALUES ('\$un', '\$fn', '\$ln', '\$e', '\$ad', '\$c', '\$zip', '\$tel', '\$fax', SHA1('\$p'), NOW() )'';

#### $r2 = mysgli_query$  (\$dbc, \$q2);

Με την εντολή INSERT INTO μπορούμε να εισάγουμε δεδομένα σε όποιον πίνακα επιθυμούμε. Με όποια σειρά γράψουμε τις στήλες του πίνακα με την ίδια σειρά πρέπει να γράψουμε και τις μεταβλητές από τις οποίες θα πάρουμε τις τιμές και θα τις εκχωρήσουμε στις ανάλογες στήλες.

Αν το ερώτημα λειτούργησε σωστά η συνάρτηση mysqli affected rows() επιστρέφει το πλήθος των γραμμών που έχουν επηρεαστεί από ένα ερώτημα εισαγωγής.

#### if  $(mysqli\_affected\_rows(\$dbc) == 1)$

Έπειτα διακόπτουμε την σύνδεση με την βάση δεδομένων:

mysqli close(\$dbc);

Όλα τα σφάλματα εμφανίζονται με τη βοήθεια ενός βρόχου foreach:

```
foreach ($errors as $msg) { echo " $msg\n<br/><br/>br />'': }
```
#### Κώδικας Φόρμας (αρχείου register2.php)

```
<form name="register" method="post" action="register 2.php">
<p><span class="red">*</span> Όνομα Χρήστη:
 <input type="text" name="user name" size="40" maxlength="20" value="<?php echo $un; ?>" /></p>
<p><span class="red">*</span> 0voua :
 <input type="text" name="first_name" size="40" maxlength="20" value="<?php echo $fn; ?>" /></p>
<p><span class="red">*</span> Επώνυμο:
 <input type="text" name="last name" size="40" maxlength="40" value="<?php echo $ln; ?>" /></p>
<p><span class="red">*</span> Διεύθυνση:
 <input type="text" name="address" size="40" maxlength="40" value="<?php echo $ad; ?>" /></p>
<p><span class="red">*</span> Πόλη:
 <input type="text" name="city" size="40" maxlength="30" value="<?php echo $c; ?>" /></p>
<p><span class="red">*</span> T.K. :
 <input type="text" name="zip_code" size="40" maxlength="10" value="<?php echo $zip ?>" /></p>
<b><span class="red">*</span> Τηλέφωνο:
 <input type="text" name="telefone" size="40" maxlength="30" value="<?php echo $tel; ?>" /></p>
<p><span class="red">*</span> Fax :
 <input type="text" name="fax" size="40" maxlength="30" value="<?php echo $fax; ?>" /></p>
<p><span class="red">*</span> Email :
 <input type="text" name="e mail" size="40" maxlength="30" value="<?php echo $e; ?>" /></p>
<p><span class="red">*</span> Κωδικός πρόσβασης:
 <input type="password" name="pass1" size="40" maxlength="40" /></p>
<p><span class="red">*</span> Επιβεβαίωση κωδικού πρόσβασης:
 <input type="password" name="pass2" size="40" maxlength="40" /></p>
<p>&nbsp;</p>
<p align="right"><input type="submit" name="register" value="Καταχώρηση Στοιχείων" /></p>
<input type="hidden" name="registered" value="TRUE" />
\langle/form>
```
#### Εικόνα 4.54: Κώδικας ΗΤΜL για την Φόρμα Εγγραφής

#### Περιγραφή **Φόρμας**

Οι δύο αυτές φόρμες είναι σχεδόν ίδιες, αλλά έχουν δύο βασικές διαφορές. Η δεύτερη φόρμα είναι μια παραμένουσα φόρμα, δηλαδή εκτελείται πάντα στο ίδιο αρχείο (action = register2.php), και τα στοιχεία που καταχωρεί ο χρήστης εμφανίζονται στα ανάλογα πεδία της.

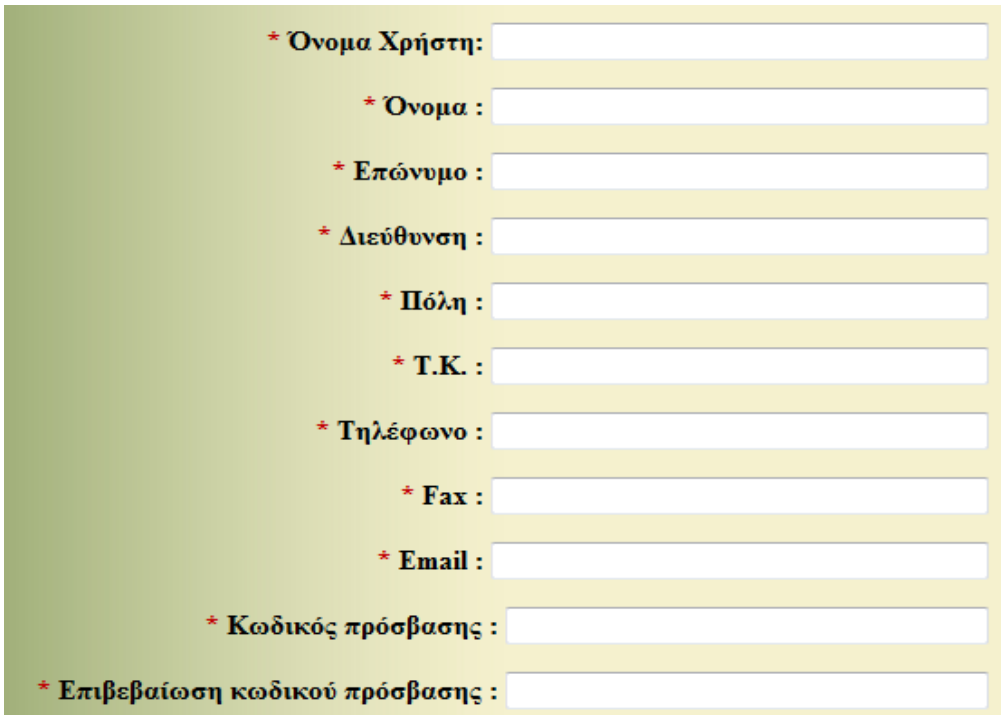

**Εικόνα 4.55: Φόρμα Εγγραφής** 

| Φύλλα CSS που δημιουργήθηκαν για την μορφοποίηση                                                                                                    |                                                                                                    |  |  |  |  |  |
|----------------------------------------------------------------------------------------------------|----------------------------------------------------------------------------------------------------|--|--|--|--|--|
| .bookstore #text_register2 {<br>margin-right: 30px;<br>margin-left: 30px;<br>color: $\#000000$ ;<br>font-family: "Times New Roman", Times, serif;<br>background-repeat: repeat;<br>background-image:<br>url(background%20img.jpg);<br>font-size: 16px; | bookstore #text_register2 form{<br>text-align: right;<br>width: $560px$ ;<br>font-weight: bold;<br>padding-bottom: 40px;<br>margin-left: 290px;<br>margin-right: 30px;<br>padding-top: 20px; |  |  |  |  |  |
| padding-top: 80px;<br>width: 946px;                                                                                                    |                                                                                                    |  |  |  |  |  |

Πίνακας 4.21: Φύλλα CSS για την μορφοποίηση της φόρμας εγγραφής

## **4.5.2 Είσοδο – Έξοδο από τον Λογαριασμό του Χρήστη**

**Κσδηθόο PHP (Δηζόδνπ)**

**<?php**

**{**

```
require_once ('C:/xampp/config.inc.php');
require_once ('C:/xampp/connect_to_mysql.php');
$row = FALSE ;
$row2 = FALSE;
if (isset($_POST['entered_login']))
        $trimmed = array_map('trim',$_POST);
        $e = $p = FALSE;
        if (empty($trimmed['e_mail']))
        {
                $errors[] = 'Παρακαλούμε συμπληρώστε το Email σας.';
        }else{
                if (preg_match('/^[\w.-]+@[\w.]+\.[A-Za-z]{2,40}$/i', $trimmed['e_mail']))
                {
                        $e = mysqli_real_escape_string($dbc, $trimmed['e_mail']);
                }
        }
        if (empty($trimmed['pass']))
        {
                $errors[] = 'Παξαθαινύκε ζπκπιεξώζηε ην Κσδηθό ζαο.';
        }else{
                if (preg_match('/^\w{2,30}$/i', $trimmed['pass']))
                {
                        $p = mysqli_real_escape_string($dbc, $trimmed['pass']);
                }
        }
        if (empty($errors))
        {
                $q = "SELECT user_id, user_name, first_name, last_name, e_mail, pass, address, city, 
        telefone, fax, zip_code FROM users WHERE (e_mail='$e' AND pass=SHA1('$p'))";
```
**\$r = mysqli\_query(\$dbc, \$q);**

```
if (mysqli_num_rows(\text{$\mathbf{\$r}$}) == 1)
{
        $_SESSION = mysqli_fetch_array ($r, MYSQLI_ASSOC);
        $_SESSION['agent'] = md5($_SERVER['HTTP_USER_AGENT']);
        if ($_SESSION['e_mail'] == EMAIL)
        {
                mysqli_free_result($r); 
                mysqli_close($dbc);
                $url = BASE_URL . 'admin.php' ;
                ob_end_clean();
                header("Location: $url");
                exit();
```

```
}else{
                                        mysqli_free_result($r);
                                        mysqli_close($dbc);
                                        $url = BASE_URL. 'loggedin.php';
                                        ob_end_clean();
                                        header("Location: $url");
                                        exit();\mathcal{E}}else{
                              echo '<p>Τα στοιχεία που δώσατε δεν υπάρχουν.</p>';
                    }
          }else{
                    echo '<p>Βρέθηκαν λάθη</p>';
                    foreach ($errors as $msg)
                    \overline{\mathbf{f}}echo " $msg\n<br />>";
                    \overline{\mathbf{r}}ł
\mathcal{E}2\overline{ }
```
#### Περιγραφή Κώδικα

H PHP προσθέτει τον κώδικα δύο αρχεία μέσω της συνάρτησης require\_once(). Το ένα αρχείο είναι το config.inc.php και το άλλο αρχείο είναι το connect\_to\_mysql.php.

```
\overline{\text{ <p>2pt}}define ( 'LIVE', FALSE );
    define ( 'EMAIL', 'epp1545@epp.teiher.gr' );
    define ( 'BASE_URL', 'http://localhost/site_bookstore/' );
    define ( 'MYSQL', 'C:/xampp/connect_to_mysql.php' );
    function my_error_handler ($e_number, $e_message, $e_file, $e_line)
    Ţ
         #message = "<p>'An error accurred in script '#e file' on line #e line : #e message\n</p>";
         if (!LIVE)
         \{echo '<p>'.$message .'</p>';
         }else\{mail(EMAIL, "Site Error!", $message);
             if (5e_{number} != ENOTICE)\mathcal{L}echo '<p>A system error occurred. We apologize for the inconvenience.</p>';
             \mathbf{1}\overline{\phantom{a}}J.
    set_error_handler('my_error_handler');
25
```
#### Εικόνα 4.56: Σενάριο PHP για την αναφορά σφαλμάτων

Στο αρχείο config.inc.php ορίζουμε τέσσερεις σταθερές, τις LIVE, EMAIL, BASE\_URL και MYSQL. Επίσης, δημιουργούμε μια δική μας συνάρτηση γειρισμών σφαλμάτων την my error handler η οποία μας εμφανίζει το κατάλληλο μήνυμα σφάλματος.

Η σταθερά LIVE είναι μια σημαία που μας δείχνει αν η τοποθεσία είναι σε λειτουργία ή όχι. Η διαφορά είναι σημαντική, επειδή αλλιώς χειριζόμαστε τα σφάλματα όταν η τοποθεσία είναι σε λειτουργία και αλλιώς όταν βρίσκεται στην φάση της ανάπτυξης. Όταν η τοποθεσία δεν είναι σε λειτουργία εμφανίζεται ένα λεπτομερές μήνυμα σφάλματος, ενώ αν είναι σε λειτουργία θα τυπωθεί ένα απλό απολογητικό μήνυμα που θα ενημερώνει το χρήστη ότι προέκυψε κάποιο σφάλμα.

Τέλος, με την εντολή set\_error\_handler('my\_error\_handler') λέμε στην PHP να χρησιμοποιήσει την δική μας συνάρτηση χειρισμού σφαλμάτων αντί για την προεπιλεγμένη.

```
<?php
$dbc = @mysqli connect ('localhost', 'epp1545', 'mybookstore', 'bookstore')
OR die ('Could not connect to MYSQL : ' . mysqli connect error() );
```
#### **Εικόνα 4.57: Σενάριο PHP για την σύνδεση με τη MySQL**

Το αρχείο connect to mysql.php εγκαθιστά μια σύνδεση με την MySQL και επιλέγει τη βάση δεδομένων. Αν η συνάρτηση mysqli\_connect() δεν μπορεί να επιστρέψει έναν έγκυρο σύνδεσμο πόρου εκτελείται το τμήμα OR die() της εντολής. Η συνάρτηση die() δεγόμενη μια συμβολοσειρά που θα εμφανιστεί στον φυλλομετρητή τερματίζει την εκτέλεση του σεναρίου. Στο συγκεκριμένο αρχείο η συμβολοσειρά αποτελείτε από το κείμενο "Could not connect to MySQL:" και το σγετικό μήνυμα σφάλματος της MySQL.

- $\bullet$  localhost = υπολογιστής υπηρεσίας
- $\epsilon$  epp1545 = όνομα χρήστη
- $\bullet$  mybookstore = κωδικός πρόσβασης
- $\bullet$  bookstore = βάση δεδομένων

Αν ο χρήστης πατήσει το κουμπί "Είσοδος μέλους" θα εκτελεστεί το σενάριο της PHP: **if (isset(\$\_POST['entered\_login']))**

Τα κενά διαστήματα από τα δεδομένα που εκχωρήθηκαν θα περικοπούν: **\$trimmed = array\_map('trim',\$\_POST);**

Aν ο χρήστης δεν έδωσε τιμή για το email του: **if** (empty(\$trimmed['e\_mail']))

Προστίθεται το κατάλληλο μήνυμα σφάλματος στον πίνακα errors[]: **\$errors**[] = 'Παρακαλούμε συμπληρώστε το Email σας.';

Αν ο χρήστης έχει δώσει τιμή, ελέγχουμε αν η τιμή αυτή ταιριάζει με το κατάλληλο μοτίβο των παρατάσεων Perl:

#### **if** ( $\text{preg\_match}('/\text{[}w.-]+@[\text{]}w.]+[A-Za-z][2,6]$ \$/i', \$trimmed['e\_mail']))

Tο μοτίβο για το email του χρήστη είναι της μορφής: '/^[\w.-]+@[\w.]+\.[A-Za-z]{2,40}\$/i' Οι διευθύνσεις ηλεκτρονικού ταχυδρομείου αρχίζουν από γράμματα, αριθμούς, και το χαρακτήρα υπογράμμισης (που αντιπροσωπεύονται από την κλάση \w), συν μία τελεία και μια παύλα. Στη συνέχεια ακολουθεί ένας μόνο χαρακτήρας @. Μετά από αυτό μπορεί να ακολουθεί οποιοδήποτε πλήθος από γράμματα, αριθμούς, τελείες και παύλες. Τέλος, όλες οι διευθύνσεις ολοκληρώνονται με μια τελεία και από δύο έως έξι γράμματα.

Αν υπάρχει ταύτιση του μοτίβου και τις τιμής καλούμε την συνάρτηση mysqli\_real\_escape\_string η οποία φιλτράρει τα δεδομένα. Το αποτέλεσμα εκχωρείται στη μεταβλητή \$e:

**\$e = mysqli\_real\_escape\_string(\$dbc, \$trimmed['e\_mail']);**

Την ίδια διαδικασία εκτελούμε και για τον κωδικό του χρήστη. Έπειτα αν ο πίνακας των σφαλμάτων είναι άδειος - **if** (empty(\$errors)) – εκτελούμε το ερώτημα SQL:

**\$q = "SELECT user\_id, user\_name, first\_name, last\_name, e\_mail, pass, address, city, telefone,**  fax, zip\_code FROM users WHERE (e\_mail='\$e' AND pass=SHA1('\$p'))";

#### **\$r = mysqli\_query(\$dbc, \$q);**

Με το ερώτημα αυτό της SQL επιλέγουμε τα στοιχεία του χρήστη-μέλους που αντιστοιχούν στο email και τον κωδικό πρόσβασης που καταχωρήθηκαν στα πεδία της φόρμας.

Αν τελικά το ερώτημα έχει επιστρέψει μια τιμή - if (mysqli num rows(\$r) == 1) – τότε στο μητρώο \$ SESSION καταχωρούνται τα στοιχεία που το ερώτημα SELECT έχει επιστρέψει, δηλαδή τα στοιγεία του γρήστη:

#### **\$\_SESSION = mysqli\_fetch\_array (\$r, MYSQLI\_ASSOC);**

Η mysqli\_fetch\_array() δέχεται ως όρισμα τα αποτελέσματα του ερωτήματος και επιστρέφει μια γραμμή δεδομένων τη φορά σε μορφή πίνακα που η μορφή του καθορίζεται από την MYSQLI\_ASSOC.

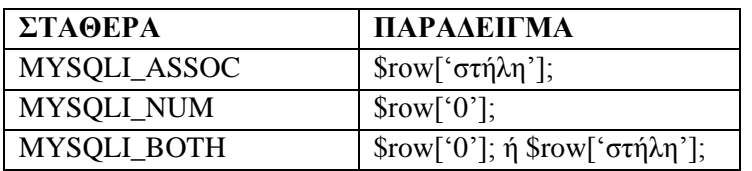

#### Πίνακας 4.22: Σταθερές της mysqli\_fetch\_array

Επειδή μέσα στις περιόδους εργασίας αποθηκεύονται σημαντικά δεδομένα, είναι πολύ πιθανό ένας κακόβουλος γρήστης να επιγειρήσει να υποκλέψει τα δεδομένα μέσω του αναγνωριστικού της περιόδου εργασίας. Αν μάθει το αναγνωριστικό μπορεί εύκολα να ξεγελάσει τον διακομιστή και να το θεωρεί ως δικό του. Με την τιμή HTTP USER AGENT για να υποκλέψει κάποιος την περίοδο εργασίας πρέπει να χρησιμοποιεί ακριβώς τον ίδιο φυλλομετρητή και λειτουργικό σύστημα. Έτσι αποθηκεύουμε μια κρυπτογραφημένη μορφή της τιμής HTTP USER AGENT σε μία περίοδο εργασίας:

**\$\_SESSION['agent'] = md5(\$\_SERVER['HTTP\_USER\_AGENT']);**

Απελευθέρωση πόρων τους οποίους δεσμεύουν τα αποτελέσματα και αποσύνδεση από την βάση δεδομένων:

#### **mysqli\_free\_result(\$r);**

#### **mysqli\_close(\$dbc);**

Στη συνέχεια ελέγχουμε αν το email του χρήστη είναι ίδιο με εκείνο του administrator:

#### **if**  $(\$$  **SESSION['e\_mail'] == EMAIL)**

Αν τελικά είναι ίδιο γίνεται η ανακατεύθυνση του χρήστη στη σελίδα admin.php και διαγραφή των δεδομένων της προσωρινής μνήμης:

```
$url = BASE_URL. 'admin.php';
ob end clean();
header("Location: $url");
```
Στο τέλος καλούμε την συνάρτηση exit() για να τερματίσουμε την εκτέλεση του σεναρίου.

 $exit():$ 

Αν όμως ο χρήστης είναι ένα απλό μέλος της ιστοσελίδας και όχι ο διαχειριστής εκτελούμε την ίδια διαδικασία με την διαφορά ότι ανακατευθύνουμε τον χρήστη στη σελίδα loggedin.php. Φυσικά αν το σενάριο δεν εκτελέστηκε σωστά εκτυπώνονται τα ανάλογα σφάλματα.

#### Κωδικός ΡΗΡ (Εξόδου)

```
\langle?php
require_once ('c:/xampp/config.inc.php');
require once ('C:/xampp/connect to mysql.php');
```

```
if (!isset($_SESSION['agent']) OR ($_SESSION['agent'] != md5($_SERVER['HTTP_USER_AGENT'])))
\overline{\mathbf{f}}$url = BASE URL. 'false login.php';
        ob_end_clean();
```

```
header("Location: $url");
exit();
```
 $\left\{$  else $\right\}$ 

echo "<p>{\$ SESSION['user name']}, έχεις συνδεθεί στη σελίδα μας.</p>";

}

```
if (isset($_POST['entered_logout']))
```

```
ł
```

```
S<sub>SESSION = array()</sub>:session_destroy();
setcookie (session_name(), ' ', time()-3600, ''/'', ' ', 0, 0);
$url = BASE URL . 'logout.php';ob end clean();
header("Location: $url");
exit():
```
}  $\frac{2}{3}$ 

#### Περιγραφή Κώδικα

Πρώτα από όλα πρέπει να ελέγξουμε αν έχει οριστεί η μεταβλητή \$\_SESSION['agent'] και αν η κρυπτογραφημένη τιμή της μεταβλητής \$\_SERVER['HTTP\_USER AGENT'] διαφέρει από την τιμή της αποθηκευμένης μεταβλητής \$\_SESSION['agent']. Αν κάποια από αυτές τις συνθήκες αληθεύει, ο χρήστης θα ανακατευθυνθεί στην σελίδα false\_login.php. Αλλιώς θα εμφανιστεί ένα μήνυμα ενημέρωσης:

#### echo "<p>{\$ SESSION['user name']}, έγεις συνδεθεί στη σελίδα μας.</p>";

\$\_SESSION['user\_name'] είναι το user\_name του χρήστη που είναι αποθηκευμένο μέσα στο μητρώο \$ SESSION.

Αν ο χρήστης πατήσει το κουμπί "Εξοδος μέλους" θα εκτελεστεί το σενάριο της PHP:

#### if (isset(\$\_POST['entered\_logout']))

Γίνεται η διαγραφεί όλων των μεταβλητών της περιόδου εργασίας: \$ SESSION =  $array($ ;

Έπειτα διαγράφονται όλα τα δεδομένα της περιόδου εργασίας από τον διακομιστή: session\_destroy();

```
Στέλνει ένα μπισκότο που έχει ήδη λήξει για να αντικαταστήσει το υπάρχων μπισκότο στο
φυλλομετρητή. setcookie (session_name(), '', time()-3600, ''/'', '', 0, 0);
```
Τέλος γίνεται η ανακατεύθυνση του χρήστη στη σελίδα logout.php, η διαγραφή των δεδομένων από την προσωρινή μνήμη και ο τερματισμός εκτέλεσης του σεναρίου:

```
$url = BASE URL . 'logout.php';ob_end_clean();
header("Location: $url");
```
#### 4.5.3 Επικοινωνία με τον διαχειριστή

```
Κώδικας ΡΗΡ
```

```
\langle?php
if (isset($_POST['contacted']))
          function spam_scrubber ($value)
          ł
                    \deltabad = array('to:', 'cc:', 'bcc:', 'contact-type:', 'mine-version:', 'multipart-mixed:',
                    'content-transfer-encoding:');
                    foreach (\$bad as \$v)ſ
                              if (stripos(\text{$\circ$}value, \text{$\circ$}v) !== FALSE) return '';
                    \text{value} = \text{str\_replace} (\text{array}("r", "n", "%a", "%0d"), ", %value);trim($value);
          ₹
          $scrubbed = array_map('spam_scrubber', $_POST);if (!empty($scrubbed['first_name']) \&\& !empty($scrubbed['last_name']) \&\&!empty($scrubbed['e-mail']) && !empty($scrubbed['comments']))
          \{\boldsymbol{\delta} = \boldsymbol{\delta} \cdot \{\boldsymbol{\delta} \cdot \boldsymbol{\delta} \} \cdot \boldsymbol{\delta} \}{$scrubbed['last_name']}\n\nΣχόλια: {$scrubbed['comments']}";
                    \boldsymbol{\text{Sbody}} = \boldsymbol{\text{wordwrap}}(\boldsymbol{\text{Sbody}}, 60);mail('admin@localhost.com', 'Μήνυμα Χρήστη', $body, ''From: {$scrubbed['e-mail']}'');
                    echo '<p>Ευχαριστούμε που επικοινωνήσατε μαζί μας.</p>';
                    \mathcal{L} POST = array();
          }else{
                    echo '<p>Παρακαλούμε συμπληρώστε σωστά τα στοιγεία σας.</p>';
          ł
₹
2\geq
```
#### **Περιγραφή κώδικα**

Αν ο χρήστης πατήσει το κουμπί "Αποστολή" θα εκτελεστεί το σενάριο της PHP: **if (isset(\$\_POST["contacted"]))**

Οι προβληματικοί χαρακτήρες του μηνύματος θα "συλληφθούν" από τη συνάρτηση spam\_scrubber() η οποία δέχεται ένα όρισμα, την μεταβλητή \$value: **function spam\_scrubber (\$value)**

Έπειτα δημιουργείται ένας κατάλογος με ανεπιθύμητες συμβολοσειρές που αν υπάρχουν στα δεδομένα που υποβάλει μια φόρμα είναι ένδειξη προσπάθειας αποστολής ανεπιθύμητης αλληλογραφίας:

**\$bad = array('to:', 'cc:', 'bcc:', 'contact-type:', 'mine-version:', 'multipart-mixed:', 'content-transfer-encoding:');**

Για να διευκολυνθεί ο έλεγχος, οι συμβολοσειρές αποθηκεύονται σε ένα μητρώο που δηαηξέρεη έλαο βξφρνο: **foreach (\$bad as \$v)**

Διατρέχοντας τον πίνακα με έναν βρόχο η συνάρτηση stripos() ελέγχει αν τα ανεπιθύμητα στοιγεία περιέγονται στη συμβολοσειρά \$value. Αν ναι επιστρέφει μια κενή συμβολοσειρά και ηεξκαηίδεη: **if (stripos(\$value, \$v) !== FALSE) return ' ';**

Στη συνέχεια γίνεται αντικατάσταση των χαρακτήρων αλλαγής γραμμής με κενά διαστήματα. Η συνάρτηση str replace() ελέγχει την τιμή του 3ου ορίσματος (\$value) και αντικαθιστά όλες τις παρουσίες των χαρακτήρων του 1ου ορίσματος με το χαρακτήρα ή τους χαρακτήρες του 2ου νξίζκαηνο: **\$value = str\_replace (array("\r", "\n", "%a", "%0d"), ' ', \$value);**

Με την συνάρτηση trim() περικόπτουμε τα κενά διαστήματα: **trim(\$value);** 

Καλούμε την συνάρτηση spam scrubber() μέσω της array map() η οποία δέχεται σαν 1ο όρισμα την συνάρτηση και σαν 2ο ένα μητρώο. Έτσι η spam scrubber καλείται μια φορά για κάθε στοιχείο του μητρώου και το αποτέλεσμα αναθέτεται σε μια νέα μεταβλητή. Στο σενάριο αυτό το μητρώο \$\_POST περιέχει έξι στοιχεία: first\_name, last\_name, e-mail, comments, contact και contacted. Έτσι και το μητρώο \$scrubbed θα περιέχει έξι στοιχεία: \$scrubbed['first\_name'], \$scrubbed["last\_name"], \$scrubbed["e-mail"], \$scrubbed["comments"], \$scrubbed["contact"], \$scrubbed["contacted"].

**\$scrubbed = array\_map('spam\_scrubber', \$\_POST);**

Ελέγχουμε αν τα τέσσερα αυτά μητρώα έχουν τιμή: **if (!empty(\$scrubbed['first\_name']) && !empty(\$scrubbed['last\_name']) && !empty(\$scrubbed['e-mail']) && !empty(\$scrubbed['comments']))**

 $\Delta$ ημιουργούμε το σώμα του μηνύματος: \$body = "Όνομα : {\$scrubbed['first\_name']}\nEπώνυμο : **{\$scrubbed['last\_name']}\n\nρόιηα : {\$scrubbed['comments']}";**

Με την συνάρτηση wordwrap προσθέτουμε έναν χαρακτήρα αλλαγής γραμμής κάθε 60 χαρακτήρες:

#### **\$body = wordwrap(\$body, 60);**

Με τη συνάρτηση mail() γίνεται η αποστολή του μηνύματος - mail(προς, θέμα, σώμα, [κεφαλίδες]). mail('admin@localhost.com', 'Μήνυμα Χρήστη', \$body, ''From: {\$scrubbed['e-mail']}'');

Επειδή η φόρμα είναι παραμένουσα οι τιμές της φόρμας αν η αποστολή του μηνύματος είναι επιτυχής δεν γρειάζεται να εμφανίζονται ξανά τα δεδομένα. Για να το αποφύγουμε καθαρίζουμε το μητρώο \$\_POST:

 $\$$  POST = array();

## **4.5.4** Δημιουργία Forum

**Κώδηθαο PHP**

**<?php**

```
$q2 = "SELECT user_name, user_email, body_msg, date_entered FROM messages LIMIT 9";
$r2 = mysqli_query($dbc, $q2);
```

```
if (mysqli_num_rows($r2) >= 1)
{
        while ($row2 = mysqli_fetch_array ($r2, MYSQLI_ASSOC))
        { 
                 echo "<p>{$row2['body_msg']}</p>";
                 echo "\n"; 
                 echo "<p>{$row2['date_entered']} - {$row2['user_name']}</p>";
                 echo "----------------------------------------------------------------------------------------------------
            -----------------------";
                 echo "\n";
        }
}else{
        echo "<p>\Deltaεν υπάρχουν μηνύματα.</p>";
}
if (isset($_POST['sent']))
{ 
        $errors = array();
        $trimmed = array_map('trim',$_POST);
        $un = $ue = $bmsg = FALSE;
        if (empty($trimmed['user_name']))
        { 
                 $errors[] = 'Δεν συμπληρώσατε τον όνομά σας.';
        }else{
                 if (preg_match("|^\w.{2,20}$|i", $trimmed['user_name']))
                 {
                          $un = mysqli_real_escape_string($dbc, $trimmed['user_name']);
                 }else{
                          $errors[] = 'Μόλν ραξαθηήξεο επηηξέπνληαη γηα ην όλνκά ζαο.';
                 }
```

```
}
        if (empty($trimmed['body_msg']))
        { 
                 $errors[] = 'Γελ δώζαηε ηα ζρόιηά ζαο.'; 
        }else{
                if (preg_match('|^\w.{2,400}$|i', $trimmed['body_msg']))
                 {
                         $bmsg = mysqli_real_escape_string($dbc, $trimmed['body_msg']);
                 }else{
                         $errors[] = 'Μόλν ραξαθηήξεο επηηξέπνληαη γηα ηα ζρόιηά ζαο.';
                 }
        }
        if (!empty($trimmed['user_email']))
        {
                if (preg_match('/^[\w.-]+@[\w.]+\.[A-Za-z]{2,40}$/i', $trimmed['user_email']))
                 {
                         $ue = mysqli_real_escape_string($dbc, $trimmed['user_email']);
                 }else{
                         $errors[] = 'Σν email δελ είλαη έγθπξν.';
                 }
        }
         if (empty($errors))
        {
                 $q = "INSERT INTO messages (user_name, user_email, body_msg, date_entered) 
VALUES ('$un', '$ue', '$bmsg', NOW() )";
                 $r = mysqli_query($dbc, $q);
                if ($r)
                 {
```
echo '<p>Η αποστολή ολοκληρώθηκε με επιτυχία. Το σχόλιό σας δεν θα εμφανιστεί μέχρι να εγκριθεί από τους διαχειριστές.</p>';

#### **}else{**

```
$errors[] = 'Η ζύλδεζε κε ηελ Βάζε Γεδνκέλσλ δελ ήηαλ εθηθηή. Παξαθαινύκε 
πξνζπαζήζηε μαλά.';
```
**} mysqli\_close(\$dbc);**

**}else{**

**}**

```
echo '<p>Βρέθηκαν λάθη</p>';
foreach ($errors as $msg)
{
        echo " $msg\n<br />";
}
```
**} ?>**

#### Περιγραφή Κώδικα

Στη αργή εκτελείται ένα ερώτημα SELECT με το οποίο επιλέγουμε τις καταγωρήσεις που υπάρχουν στον πίνακα messages. Το χαρακτηριστικό LIMIT δείχνει πόσες εγγραφές θα εμφανιστούν. Αυτό γίνεται για να μην εμφανίζεται αμέσως το μήνυμα που ο κάθε χρήστης θα στέλνει, αλλά όταν και αν το αποφασίσει ο διαχειριστής.

Έπειτα μέσω ενός βρόχου (while) εμφανίζουμε τα μηνύματα που ανακτήσαμε από τον πίνακα μέσω του ερωτήματος.

Αν ο χρήστης πατήσει το κουμπί "Αποστολή" θα εκτελεστεί το σενάριο της PHP:

#### **if (isset(\$\_POST["sent"]))**

Όπως σε άλλα σενάρια έτσι και εδώ ελέγχουμε αν ο χρήστης έχει συμπληρώσει όλα τα πεδία και αν οι τιμές συμφωνούν με τα ανάλογα μοτίβα.

Μόνο αν δεν υπάρχει κανένα λάθος εκτελείται το ερώτημα εισαγωγής που προσθέτει τα καινούρια δεδομένα στον πίνακα messages.

Στο τέλος αν η καταχώρηση των στοιχείων είναι επιτυχής εμφανίζεται ένα μήνυμα ενημέρωσης, αλλιώς τυπώνονται τα σφάλματα που προέκυψαν.

Ο κώδικάς για την περίπτωση του administrator είναι διαφορετικός, γιατί δεν υπάργει φόρμα αποστολής μηνύματος. Εμφανίζονται μόνο τα δεδομένα που οι χρήστες έχουν στείλει, αλλά χωρίς περιορισμό.

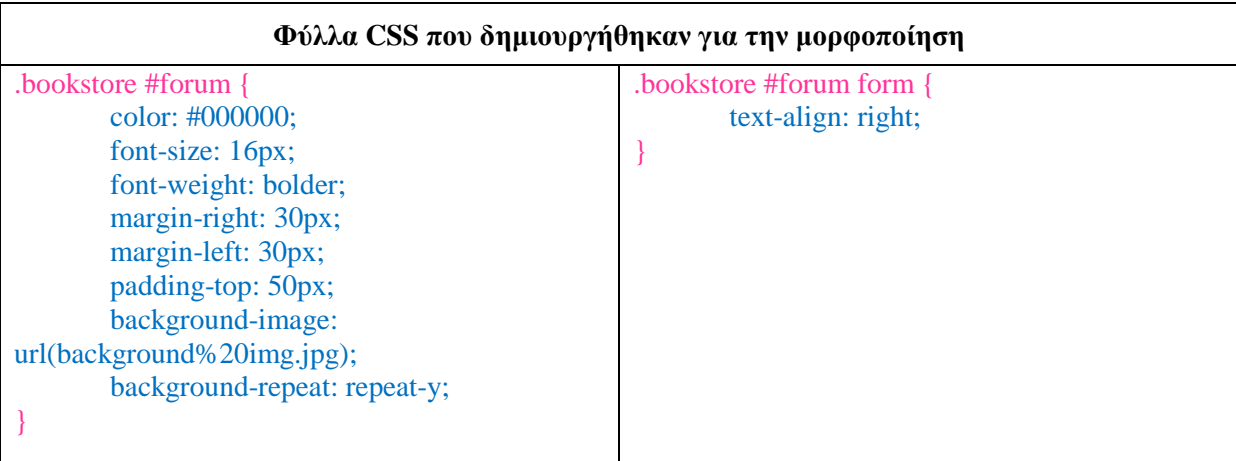

#### **Πίνακας 4.23: Φύλλα CSS για την μορφοποίηση του Forum**

#### **Κώδηθαο PHP (forum\_admin.php)**

#### **<?php**

**\$q2 = "SELECT user\_name, user\_email, body\_msg, date\_entered FROM messages"; \$r2 = mysqli\_query(\$dbc, \$q2);**

```
if (mysqli_num_rows(r2) >= 1)
{
       while ($row2 = mysqli_fetch_array ($r2, MYSQLI_ASSOC))
       { 
               echo "<p>{$row2['body_msg']}</p>";
```

```
echo "\n"; 
                    echo "<p>{$row2['date_entered']} - {$row2['user_name']}</p>";
                    echo "----------------------------------------------------------------------------------------------------
-----------------------";
                    echo "\n";
          }
}else{
          echo "<p>Δεν υπάρχουν μηνύματα.</p>";
}
?>
```
## **4.5.5 ΔΕμφάνιση Χρηστών**

Είναι πολύ σημαντικό για τον διαχειριστή μιας ιστοσελίδας να γνωρίζει ποιοι χρήστες είναι εγγεγραμμένοι σε αυτή. Για το σκοπό αυτό δημιουργήθηκε μία σελίδα (view users.php) όπου εκτυπώνονται τα στοιχεία των χρηστών και στη οποία έχει πρόσβαση μόνο ο διαχειριστής

#### **Κώδηθαο PHP**

#### **<?php**

```
echo '
<tr>
lttd height="55" class="style3"><div align="right" class="style6 style11">Πίνακας Χρηστών</div></td>
</tr>
      <tr>
      <td><table width="100%" border="0">
              <tr>
              <td width="21%"><div align="left">Ονομα Χρήστη</div></td>
               <td width="17%"><div align="center">Email</div></td>
              <td width="15%"><div align="center">Πόλη</div></td>
              <td width="14%"><div align="center">Διεύθυνση</div></td>
               <td width="12%"><div align="center">Σ.Κ.</div></td>
              <td width="13%"><div align="center">Ημερομηνία Εγγραφής</div></td>
              <td width="8%"><div align="center">Αφαίρεση</div></td>
              </tr>
             </table></td>
           </tr>
           <tr>
            <td height="21">-------------------------------------------------------------------------------------------------
            -----------------------------------------------------------------------------------------</td>
```

```
 </tr>';
```
**\$uid = \$un = \$un2 = \$e = \$c = \$ad = \$tel = \$f = \$zip = \$date = FALSE;**

**\$q = "SELECT user\_id, CONCAT(first\_name, ' ', last\_name) AS user\_name, e\_mail, city, address, zip\_code, registration\_date FROM users ORDER BY registration\_date"; \$r = mysqli\_query(\$dbc, \$q);**

```
if (mysqli_num_rows($r) < 1)
{
        echo '<p> Δεν υπάρχουν εγγεγραμμένοι χρήστες.</p>';
}else{
        while ($row = mysqli_fetch_array ($r, MYSQLI_ASSOC))
        {
                $un = $row['user_name'];
                $e = $row['e_mail'];
                $c = $row['city'];
                $ad = $row['address'];
                $zip = $row['zip_code'];
                $date = $row['registration_date'];
                echo '<tr>
                       <td>
                        <table width="100%" border="0">
                        <tr>
                        <td width="21%"><div align="left">'.$un.'</div></td>
                                <td width="17%"><div align="center">'.$e.'</div></td>
                                <td width="15%"><div align="center">'.$c.'</div></td>
                                <td width="14%"><div align="center">'.$ad.'</div></td>
                                <td width="12%"><div align="center">'.$zip.'</div></td>
                                <td width="13%"><div align="center">'.$date.'</div></td>
                                <td width="8%"><div align="center"><div id="but_delete">'."<a 
href=\"delete_user.php?uid={$row['user_id']}\">".'<img src="includes/delete kal.gif" alt="butdel" 
width="20" height="20" />'."</a>".'</div></div></td>
                        </tr>
                        </table> 
                        </td>
                         </tr>
                        '; 
        }
        echo '
                 </tr>
                  <td height="30"></td>
                  <tr>
                  <td height="55" class="style3"><div align="right" class="style6 style11">
                  <div align="left" class="style7"><del>Επικοινωνία</div></del></div>
                </td>
                  </tr>
                  <tr>
                  <td><table width="100%" border="0">
                 <tr>
                 <td width="25%"><div align="left">Όνομα Χρήστη</div></td>
                <td width="17%"><div align="center">Τηλέφωνο</div></td>
                 <td width="15%"><div align="center">Fax</div></td> 
                 <td width="43%">&nbsp;</td>
                 </tr>
                  </table></td>
```

```
 </tr>
                       <td height="21">------------------------------------------------------------------------------------------
-----------</td>';
```

```
 $q2 = "SELECT CONCAT(first_name, ' ', last_name) AS user_name, telefone, fax 
FROM users ORDER BY registration_date";
                $r2 = mysqli_query($dbc, $q2);
                if ($r2)
                {
                        while (\$row2 = mysqli fetch array (\$r2, MYSQLI ASSOC))
                        {
                                $un2 = $row2['user_name'];
                                $tel = $row2['telefone'];
                                $f = $row2['fax'];
                                 echo '<tr>
                                        <td>
                                        <table width="100%" border="0">
                                        <tr>
                                        <td width="25%"><div align="left">'.$un2.'</div></td>
                                        <td width="17%"><div align="center">'.$tel.'</div></td>
                                        <td width="15%"><div align="center">'.$f.'</div></td>
                                        <td width="43%">&nbsp;</td>
                                        </tr>
                                        </table> 
                                        </td>
                                        </tr>
                                        ';
                        }
                }
        }
?>
```
#### **Πεξηγξαθή Κώδηθα**

Το σενάριο αυτό δε διαφέρει πολύ από τα προηγούμενα παρά μόνο στην εκτέλεση της εντολής echo(). Για να εμφανίζεται ο κώδικας της HTML μέσω της echo πρέπει να περικλείεται σε μονά εισαγωγικά. Όταν όμως επιθυμούμε να εκτυπώσουμε μια μεταβλητή της PHP πρέπει να αλλάζουμε τα μονά εισαγωγικά σε διπλά.

#### πρ. **echo "θώδηθαο html"."κεηαβιεηή"." θώδηθαο html";**

Στην αρχή εκτυπώνουμε μέσω της echo() τα ονόματα των στηλών ( Όνομα Χρήστη, Email, Πόλη...) και έπειτα μέσω ενός ερωτήματος επιλογής ανακτάμε τα στοιχεία του πίνακα users από τη βάση δεδομένων. Με την συνάρτηση CONCAT() πραγματοποιείται η συνένωση δύο στηλών του πίνακα users. Της στήλης first\_name και της στήλης last\_name. Έπειτα στη συνένωση αυτή δίνουμε  $ε$ να όνομα: user name.

Αν το ερώτημα δεν επιστρέψει καμία τιμή τότε δεν υπάρχουν εγγεγραμμένοι χρήστες στη βάση δεδομένων. Αλλιώς μέσω ενός βρόχου while εμφανίζουμε τα δεδομένα των χρηστών.

Μια δυνατότατα που έχει ο διαχειριστής είναι να διαγράψει όποιον χρήστη επιθυμεί. Αυτό επιτυγχάνεται μέσω ενός κουμπιού διαγραφείς που μας μεταβιβάζει στη σελίδα delete\_user.php. Για να γνωρίζουμε όμως ποιος είναι ο χρήστης που θα διαγραφεί πρέπει να μεταβιβάσουμε στη σελίδα delete\_user.php το κωδικό του χρήστη (user\_id). Αυτό γίνεται με την προσάρτηση της μεταβλητής \$uid στην URL διεύθυνση χρησιμοποιώντας την σύνταξη:

```
page.php?name1=value1&name2=value2… => <a href=\"delete_user.php?uid={$row['user_id']}\">
```
#### $page.php = delete_user.php, name1 =uid, value1 = {$row['user_id']}$

Οι δύο ξεχωριστές SELECT έγιναν για λόγους μορφοποίησης. Στην δεύτερη επιλέγουμε τα στοιχεία επικοινωνίας.

| Φύλλα CSS που δημιουργήθηκαν για την μορφοποίηση                                                                                                    |                                              |  |  |  |  |  |
|----------------------------------------------------------------------------------------------------|----------------------------------------------|--|--|--|--|--|
| .bookstore #view_users {<br>background-color: #000000;<br>color: $\#000000$ ;<br>font-size: 14px;<br>font-weight: bolder;<br>background-repeat: repeat-y;<br>margin-right: 30px;<br>margin-left: 30px;<br>padding-top: 30px;<br>background-image: url(background%20img.jpg);<br>padding-bottom: 70px;<br>padding-left: 10px; | .bookstore #but_delete a{<br>color: #F5F1CE; |  |  |  |  |  |

**Πίνακας 4.24: Φύλλα CSS για την μορφοποίηση του πίνακα χρηστών** 

# **4.5.6** Διαγραφή Χρήστη

#### **Κώδηθαο PHP**

#### **<?php**

**echo '**

```
<tr>
<td height="55" class="style3"><div align="right" class="style6 style11">Πίνακας Χρηστών</div></td>
</tr>
```

```
 <tr>
 <td><table width="100%" border="0">
        <tr>
        <td width="21%"><div align="left">Ονομα Χρήστη</div></td>
         <td width="17%"><div align="center">Email</div></td>
        <td width="15%"><div align="center">Πόλη</div></td>
        <td width="14%"><div align="center">Διεύθυνση</div></td>
         <td width="12%"><div align="center">Σ.Κ.</div></td>
        <td width="13%"><div align="center">Ημερομηνία Εγγραφής</div></td>
         <td width="8%"><div align="center">Αθαίξεζε</div></td>
        </tr>
       </table></td>
      </tr>
      <tr>
```

```
........................
                   \langle/tr>';
\text{$\text{Sun} = \text{Sun2} = \text{$e = $c = $ad = $tel = $f = $zip = $date = FALSE;}if (isset(\S_GET['uid']) && is_numeric(\S_GET['uid']))
\{$uid = (int) $ GET['uid']$;q = "DELETE FROM users WHERE user_id = $uid ";
        r = mysgli_query({\text{sdbc}}, {\text{sq}});if (\$r)\left\{ \right.$q2 = "SELECT user_id, CONCAT(first_name, ' ', last_name) AS user_name, e_mail,
city, address, zip code, registration date FROM users ORDER BY registration date";
                $r2 = mysgli_query($dbc, $q2)$;if (mysqli\_num\_rows(\$r2) < 1)\overline{\mathbf{f}}echo '<p> Δεν υπάρχουν εγγεγραμμένοι χρήστες.</p>';
                 }else{
                         while (\$row = mysgli\) fetch array (\$r2, MYSOLI\ ASSOC))
                         ł
                         $un = $row['user_name'];
                         e = $row['e\_mail'];
                         c = $row['city'];
                         $ad = $row['address'];
                         $zip = $row['zip_code'];
                         $date = $row['registration_date'];
                         echo '<tr>
                                 <td>\lttable width="100%" border="0">
                                 <tr>\lttd width="21%">\ltdiv align="left">'.$un.'\lt/div>\lt/td>
                                 <td width="17%"><div align="center">'.$e.'</div></td>
                                 <td width="15%"><div align="center">'.$c.'</div></td>
                                 <td width="14%"><div align="center">'.$ad.'</div></td>
                                 <td width="12%"><div align="center">'.$zip.'</div></td>
                                 <td width="13%"><div align="center">'.$date.'</div></td>
                                 <td width="8%"><div align="center"><div id="but delete">'."<a
\text{href}=\text{Vdelete_user.php?uid} = \{\text{`row['user_id']}\}\text{V'}\text{''}. img src="includes/delete kal.gif" alt="butdel"
width="20" height="20" />'."</a>".'</div></div></td>
                                 \langle tr \rangle</table>
                                 </td>
                                 \langle/tr>
                                 \cdot;
                                 \mathcal{E}echo<sup>'</sup>
                              \langle/tr>
                              <td height="30"></td>
                              <tr>
```

```
 <td height="55" class="style3"><div align="right" class="style6 style11">
                                          <div align="left" class="style7">Επικοινωνία</div>
                                           </div></td>
                                          </tr>
                                          <tr>
                                          <td><table width="100%" border="0">
                                          <tr>
                                         \langle \text{td width} = \frac{125}{6} \times \text{div} \times \text{div <td width="17%"><div align="center">Σειέθσλν</div></td>
                                          <td width="15%"><div align="center">Fax</div></td> 
                                          <td width="43%">&nbsp;</td>
                                         </tr>
                                         </table></td>
                                         </tr>
                                         <td height="21">-----------------------------------------------------------------------------
    ------------------------</td>';
                                    $q3 = "SELECT CONCAT(first_name, ' ', last_name) AS user_name, telefone, 
fax FROM users ORDER BY registration_date";
                                    $r3 = mysqli_query($dbc, $q3);
                                   if ($r3)
                                   {
                                               while ($row2 = mysqli_fetch_array ($r3, MYSQLI_ASSOC))
                                               {
                                                           $un2 = $row2['user_name'];
                                                           $tel = $row2['telefone'];
                                                           $f = $row2['fax'];
                                                echo '<tr>
                                                           <td>
                                                           <table width="100%" border="0">
                                                           <tr>
                                                           <td width="25%"><div align="left">'.$un2.'</div></td>
                                                           <td width="17%"><div align="center">'.$tel.'</div></td>
                                                           <td width="15%"><div align="center">'.$f.'</div></td>
                                                           <td width="43%">&nbsp;</td>
                                                           </tr>
                                                           </table> 
                                                           </td>
                                                           </tr>
                                                           ';
                                              }
                                   }
                       }
           }
```
**} ?>**

```
Σελίδα | 100
```
#### Περιγραφή Κώδικα

Η εμφάνιση των στοιχείων γίνεται με τον ίδιο τρόπο όπως και στο σενάριο της σελίδας view\_users.php. Η διαφορά βρίσκεται στην πρόσθεση του ερωτήματος DELETE με το οποίο γίνεται η διαγραφή του χρήστη.

Μέσω του μητρώου \$\_GET παίρνουμε τον κωδικό του χρήστη (\$uid) και ελέγχουμε αν είναι αριθμός και μάλιστα ακέραιος. Αυτός ο έλεγχος γίνεται για να μην προκύψει σφάλμα κατά την εκτέλεση του ερωτήματος.

#### Αλλαγή Στοιχείων Λογαριασμού 4.5.7

#### Κώδικας ΡΗΡ

#### $<$ ?php

```
$un = $_S \simeq SESSION['user_name'];
$fn = $_SESSION['first_name'];
$ln = $ SESSION['last name'];
$ad = $ SESSION['address'];
c = $ SESSION['city'];
$zip = $ SESION['zip code'];
$tel = $_SESSION['telefone'];
$fax = $ \s$ SESSION['fax'];
\mathcal{E} = \ SESSION['e mail'];
$p = $ SESSION['pass'];
if (isset($_POST['changed']))
Ţ
         \mathsf{S}errors = \mathsf{array}($trimmed = array\_map('trim', $_POST);if (empty($trimmed['user_name']))
         ł
                  $errors[] = 'Παρακαλούμε συμπληρώστε το Όνομά σας.';
         }else{
                 if (\text{preg\_match}("|^{\wedge} \w0.52, 20)$|i'', $trimmed['user_name']))
                  \left\{ \right.$un = mysqli_real_escape_string($dbc, $trimmed['user_name']);
                  }else{
                           $errors[] = 'Μόνο χαρακτήρες επιτρέπονται για το όνομα χρήστη.';
                  }
         ł
         if (empty($trimmed['first_name']))
         ł
                  $errors[] = 'Παρακαλούμε συμπληρώστε το Όνομά σας.';
         }else{
                 if (preg\_match("|^N_w,\{2,20\}^k|i", $trimmed['first_name']))
                  \left\{ \right.$fn = mysqli_real_escape_string($dbc, $trimmed['first_name']);
                  }else{
                           $errors[] = 'Μόνο χαρακτήρες επιτρέπονται για το μικρό σας όνομα.';
                  \mathbf{R}
```

```
}
if (empty($trimmed['last_name']))
{
        $errors[] = 'Παρακαλούμε συμπληρώστε το Επώνυμό σας.';
}else{
        if (preg_match('/^\w.{2,40}$/i', $trimmed['last_name']))
        {
                $ln = mysqli_real_escape_string($dbc, $trimmed['last_name']);
        }else{
                $errors[] = 'Μόλν ραξαθηήξεο επηηξέπνληαη γηα ην επώλπκό ζαο.';
        }
}
if (empty($trimmed['address']))
{
        \text{Serrors}] = 'Παρακαλούμε συμπληρώστε τη Διεύθυνσή σας.';
}else{
        if (preg_match('/^\w.+[ ][0-9]{2,40}$/i', $trimmed['address']))
        {
                $ad = mysqli_real_escape_string($dbc, $trimmed['address']);
        }else{
                $errors[] = 'Μόνο ψηφία και χαρακτήρες επιτρέπονται για το όνομα
διεύθυνσης.';
        }
}
if (empty($trimmed['city']))
{
        $errors[] = 'Παξαθαινύκε ζπκπιεξώζηε ηελ Πόιε ζαο.';
}else{
        if (preg_match('/^\w.{2,30}$/i', $trimmed['city']))
        {
                $c = mysqli_real_escape_string($dbc, $trimmed['city']);
        }else{
                $errors[] = 'Μόλν ραξαθηήξεο επηηξέπνληαη γηα ην όλνκα ηεο πόιεο ζαο.';
        }
}
if (empty($trimmed['zip_code']))
{
        $errors[] = 'Παξαθαινύκε ζπκπιεξώζηε ην Σαρπδξνκηθό ζαο Κώδηθα.';
}else{
        if (preg_match('/^[\d-]{2,10}$/i', $trimmed['zip_code']))
        {
                $zip = mysqli_real_escape_string($dbc, $trimmed['zip_code']);
        }else{
                $errors[] = 'Μόλν ςεθία θαη ε "-" επηηξέπνληαη γηα ηνv ηαρπδξνκηθό θώδηθα.';
        }
}
if (empty($trimmed['telefone']))
{
        $errors[] = 'Παρακαλούμε συμπληρώστε το Τηλέφωνό σας.';
}else{
        if (preg_match('/^[\d-]{2,30}$/i', $trimmed['telefone']))
```

```
{
                 $tel = mysqli_real_escape_string($dbc, $trimmed['telefone']);
        }else{
                 $errors[] = 'Μόλν ςεθία θαη ε "-" επηηξέπνληαη γηα ηνv αξηζκό ηειεθώλνπ.';
        }
}
if (empty($trimmed['fax']))
{
        \text{Serrors}[] = 'Παρακαλούμε συμπληρώστε τον αριθμό FAX.';
}else{
        if (preg_match('/^[\d-]{2,30}$/i', $trimmed['fax']))
        {
                 $fax = mysqli_real_escape_string($dbc, $trimmed['fax']);
        }else{
                 $errors[] = 'Móvo ψηφία και η "-" επιτρέπονται για τον αριθμό Fax.';}
}
if (empty($trimmed['e_mail']))
{
        \text{Serrors}[] = \text{Taparabola}νύμε συμπληρώστε το Email σας.';
}else{
        if (preg_match('/^[\w.-]+@[\w.]+\.[A-Za-z]{2,40}$/i', $trimmed['e_mail']))
        {
                 $e = mysqli_real_escape_string($dbc, $trimmed['e_mail']);
        }else{
                 $errors[] = 'Σν email δελ είλαη έγθπξν.';
        }
}
if (empty($trimmed['pass1']))
{
        $errors[] = 'Παρακαλούμε συμπληρώστε το Κωδικό σας.';
}else{
        if (preg_match('/^\w{2,40}$/i', $trimmed['pass1']))
        {
                 if ($trimmed['pass1'] == $trimmed['pass2'])
                 {
                         $p = mysqli_real_escape_string($dbc, $trimmed['pass1']);
                 }else{
                         $errors[] = 'Ο Κσδηθόο δελ επηβεβαηώζεθε ζσζηά.';
                 }
        }else{
                 $errors[] = 'Μόνο ψηφία και χαρακτήρες επιτρέπονται για το κωδικό
πξόζβαζεο.';
         }
}
if (empty($errors))
{
        $q = "UPDATE users SET user_name = '$un', first_name = '$fn', last_name = '$ln', 
e_mail = '$e', address = '$ad', city = '$c', zip_code = '$zip', telefone = '$tel', fax = '$fax', pass =
```
**SHA1('\$p'), registration\_date = NOW() WHERE user\_id={\$\_SESSION['user\_id']}";**

```
r = mysqli_query(\$dbc, \$q);if (mysqli\_affected\_rows(\$dbc) == 1)echo '<p>H αλλαγή των στοιγείων ήταν επιτυγείς.</p>';
                 $q2 = "SELECT user_id, user_name, first_name, last_name, e_mail, address,
city, telefone, fax, zip_code FROM users WHERE user_id={$_SESSION['user_id']}";
                 r2 = mysgli_query(\text{sdbc}, \text{sq2});if (\$r2)ſ
                         S<sub>ES</sub> <b>SESSION</b> = array();$_SESSION = mysqli_fetch_array ($r2, MYSQLI_ASSOC);
                 }else{
                         echo '<p>Η σύνδεση με την Βάση Δεδομένων δεν ήταν εφικτή.
Παρακαλούμε προσπαθήστε ξανά.</p>';
        }else{
                 echo '<p>\Deltaεν ήταν δυνατή η ανανέωση των στοιχείων σας.</p>';
        \mathbf{R}mysqli_close($dbc);
lelse{
        echo '<p>Βρέθηκαν λάθη</p>';
        foreach ($errors as $msg)
        Ł
                 echo "\frac{\text{smsg}}{n} \cdot />";
        }
}
```
#### Περιγραφή Κώδικα

∤  $\overline{?}$ 

Στην αργή δίνουμε αργικές τιμές στις μεταβλητές που θα χρησιμοποιήσουμε για την εκτέλεση του σεναρίου. Οι μεταβλητές αυτές παίρνουν τα δεδομένα που είναι αποθηκευμένα στο μητρώο S\_SESSION και αντιστοιχούν στα στοιχεία του χρήστη.

Όταν λοιπόν ο χρήστης καταχωρίσει τις καινούργιες τιμές στα πεδία τις φόρμας και πατήσει το κουμπί "Καταχώρηση Στοιχείων" - if (isset(\$\_POST['changed'])) - πρώτα θα γίνει έλεγχος των καινούριων δεδομένων όπως στην φόρμα εγγραφής γρηστών και αν δεν υπάρξουν σφάλματα θα εκτελεστή το ερώτημα της SQL για την ανανέωση των στοιχείων του χρήστη.

 $a = "UPDATE$  users SET user name = 'sun', first name = 'stn', last name = 'sln', e mail = 'se', address  $=$  '\$ad', city = '\$c', zip\_code = '\$zip', telefone = '\$tel', fax = '\$fax', pass = SHA1('\$p'), registration\_date = NOW() WHERE user\_id={\$\_SESSION['user\_id']}";

Με το ερώτημα UPDATE αλλάζουμε τις υπάρχουσες καταχωρίσεις του πίνακα users με τα νέα δεδομένα. Η αλλαγή όμως δεν γίνεται σε όλες τις εγγραφές παρά μόνο σε εκείνη που ο κωδικός του εγγεγραμμένου γρήστη (user id) ισούται με τον κωδικό του γρήστη που εκτελεί την φόρμα {\$ SESSION['user id']}.

Αν η εκτέλεση του ερωτήματος είναι επιτυχής επιλέγουμε τα καινούρια δεδομένα του χρήστη από τον πίνακα users και καταχωρούμε τις νέες τιμές στο μητρώο \$\_SESSION αφού πρώτα το αδειάσουμε.

```
Σελίδα | 105
```

```
$_SESSION = array();
$_SESSION = mysqli_fetch_array ($r2, MYSQLI_ASSOC);
```
**Φόξκα Αιιαγήο ζηνηρείσλ**

```
<form name="register" method="post" action="allagh_stoixeiwn.php">
       <table width="100%" border="0"><tr>
         <td width="96%" height="55" class="style3"><div align="right" class="style8 
style11">Αλλαγή Στοιχείων</div></td></tr>
       </table>
       <br />solution class="red">*</span> Όνομα Χρήστη:
<input type="text" name="user_name" size="40" maxlength="20" value="<?php echo $un; ?>" /></p>
         <p><span class="red">*</span> Όλνκα : 
<input type="text" name="first_name" size="40" maxlength="20" value="<?php echo $fn; ?>" /></p>
        <p><span class="red">*</span> Επώνυμο :
<input type="text" name="last_name" size="40" maxlength="40" value="<?php echo $ln; ?>" /></p>
       <p><span class="red">*</span> Διεύθυνση :
<input type="text" name="address" size="40" maxlength="40" value="<?php echo $ad; ?>" /></p>
       <p><span class="red">*</span> Πόιε : 
<input type="text" name="city" size="40" maxlength="30" value="<?php echo $c; ?>" /></p>
        <p><span class="red">*</span> Σ.Κ. : 
<input type="text" name="zip_code" size="40" maxlength="10" value="<?php echo $zip; ?>" /></p>
<p><span class="red">*</span> Σειέθσλν : 
<input type="text" name="telefone" size="40" maxlength="30" value="<?php echo $tel; ?>" /></p>
       <p><span class="red">*</span> Fax : 
<input type="text" name="fax" size="40" maxlength="30" value="<?php echo $fax; ?>" /></p>
       <p><span class="red">*</span> Email : 
<input type="text" name="e_mail" size="40" maxlength="30" value="<?php echo $e; ?>" /></p>
        \langlep>\langlespan class="red">*\langlespan> Κωδικός πρόσβασης :
<input type="password" name="pass1" size="40" maxlength="40" /></p>
       p <span class="red">*</span> Επιβεβαίωση κωδικού πρόσβασης :
<input type="password" name="pass2" size="40" maxlength="40" /></p>
\langle p\rangle \langle p\rangle<p align="right"><input type="submit" name="change" value="Καηαρώξεζε ηνηρείσλ" /></p>
```
#### **</form>**

Το ίδιο σενάριο και η ίδια φόρμα εκτελείται και για την αλλαγή των στοιχείων του διαχειριστή.

**<input type="hidden" name="changed" value="TRUE" />** 

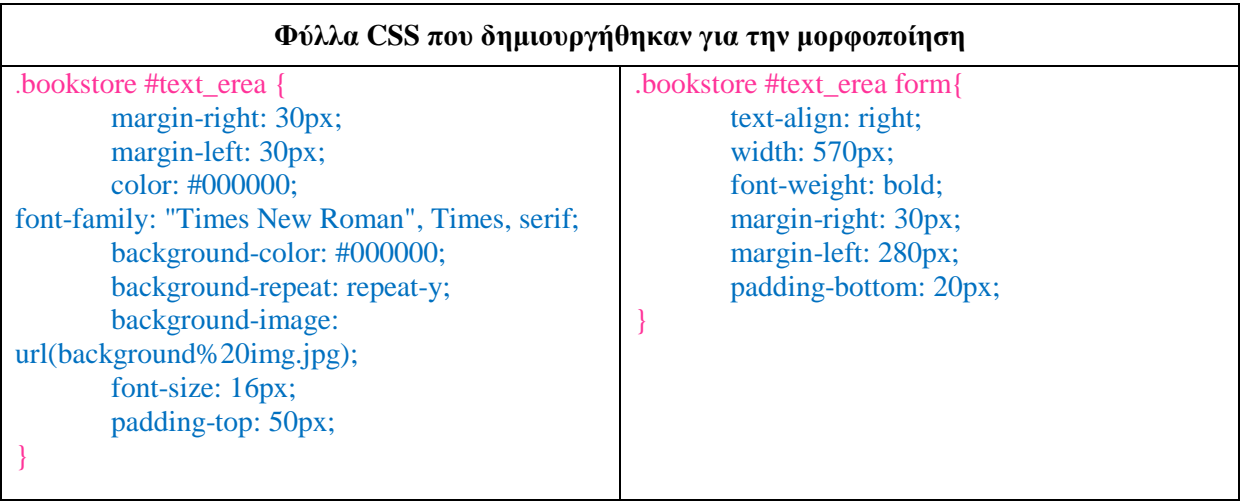

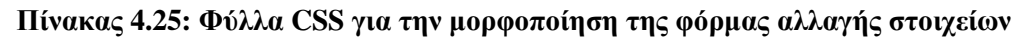

## **4.4.8 Εμφάνιση Βιβλίων**

Τα βιβλία της ιστοσελίδας είναι χωρισμένα σε διάφορες κατηγορίες (Best Sellers, Μαγειρική, Εκπαίδευση, Προτεινόμενα κ.α.) όπου εμφανίζονται μόνο τρία από τα στοιχεία τους: ο τίτλος, ο συγγραφέας και ο εκδότης. Ο χρήστης μπορεί να έχει πρόσβαση σε όλα τα χαρακτηριστικά του βιβλίου που επιθυμεί πατώντας πάνω στον τίτλο του κάθε βιβλίου ο οποίος αποτελεί σύνδεσμο προς την αντίστοιχη σελίδα εμφάνισης όλων των χαρακτηριστικών.

#### **ελάξην Δκθάληζε Βηβιίσλ Best Seller**

#### **<?php**

```
$ath\ fn = $ath\ ln = $ath\ fn2 = $img = FALSE;q^2 = "SELECT book name, author fn, author ln, author2 fn, author2 ln, editor name,
image_name_small, best_url FROM books, authors, editors WHERE best_book =1 AND 
books.author_id = authors.author_id AND books.editor_id = editors.editor_id ORDER BY book_id 
DESC";
$r2 = mysqli_query($dbc, $q2);
if ($r2)
{
       while ($row = mysqli_fetch_array ($r2, MYSQLI_ASSOC))
       {
                $ath_fn = $row['author_fn'];
                $ath_fn2 = $row['author2_fn'];
                $ath_ln = $row['author2_ln'];
                $img = "includes/books images/{$row['image_name_small']}";
       echo '
                 <tr>
                 <td>
                 <table width="100%" border="0"> 
                  <tr>
                        <td width="27%">'."<img src=\"".$img."\" />".'</td>
```

```
 <td width="73%">
                       <div id="details">
                        <table width="100%" border="0">
                        <tr>
                       <td width="24%" height="21">Σίηινο: </td>
   <td width="76%">'."<a href=\"".$row['best_url']."\"> <p>{$row['book_name']}</p> </a>".'</td>
                       </tr>
                       <tr>
                       <td width="24%" height="21">πγγξαθέαο:</td>
              <td width="76%">';
                      if ($ath_fn != 'NULL')
                      {
                               echo "$ath_fn, ";
                      }
                      echo "{$row['author_ln']}";
                      if ($ath_fn2 != 'NULL')
                      {
                               echo " / $ath_fn2";
                       }
                      if ($ath_ln != 'NULL')
                      {
                               echo ", $ath_ln";
                      }
                      echo '</td>
                             </tr>
                             <tr>
                      <td width="24%" height="21">Εκδότης: </td>
                        <td width="76%">'."{$row['editor_name']}".'</td>
                        </tr>
                       <tr>
                        </table>
                        </div>
                        </td> 
                         </tr> 
                       </table> </td>
                        </tr>
                      <td height="23">--------------------------------------------------------------------------------
-----------------------------------------</td>
     </tr> 
       ';
```

```
}}?>
```
#### **Περιγραφή Σεναρίου**

Στην αργή επιλέγουμε τα δεδομένα των πινάκων books, authors και editors από την βάση δεδομένων. Στον πίνακα books υπάρχουν τρείς στήλες που καθορίζουν αν το βιβλίο ανήκει στα Best sellers, στις Νέες Κυκλοφορίες ή στα Προτεινόμενα. Αυτές είναι οι new\_book, best\_book και sug\_book. Αν κάποια από αυτές έχει τιμή 1 τότε το βιβλίο ανήκει σε μια από αυτές τις κατηγορίες. Για να επιλέξουμε τα βιβλία που ανήκουν στα Best Sellers γράφουμε:

#### **WHERE best\_book =1**

Η συνένωση των πινάκων γίνεται μέσω των ξένων κλειδιών:

#### **books.author\_id = authors.author\_id AND books.editor\_id = editors.editor\_id**

Στο τέλος ταξινομούμε τα δεδομένα με βάση τον κωδικό (book id) και με φθίνουσα σειρά (**DESC**) έτσι ώστε όταν προσθέτουμε ένα βιβλίο στην λίστα να εμφανίζεται πρώτο.

Αν δεν προκύψει κάποιο σφάλμα με την εκτέλεση του ερωτήματος εμφανίζουμε τα δεδομένα μέσω ενός βρόχου. Τα δεδομένα αυτά αφορούν τον τίτλο, τους συγγραφείς, τον εκδότη, μια εικόνα και το url που αντιστοιχεί στο κάθε βιβλίο (το url αλλάζει ανάλογα με την ιδιότητα του χρήστη).

Επίσης είναι πολύ πιθανό το όνομα κάποιου συγγραφέα να έχει NULL τιμή, αφού το μόνο υπογρεωτικό πεδίο είναι το επώνυμο του πρώτου συγγραφέα. Γι' αυτό το λόγο πρέπει πρώτα να γίνεται έλεγχος αυτών των τιμών και μετά η εκτύπωσή τους.

Το σενάριο αυτό είναι ίδιο για όλες τις κατηγορίες της ιστοσελίδας. Η μόνο που διαφέρει είναι το ερώτημα της SQL, αφού τα δεδομένα αλλάζουν για κάθε κατηγορία.

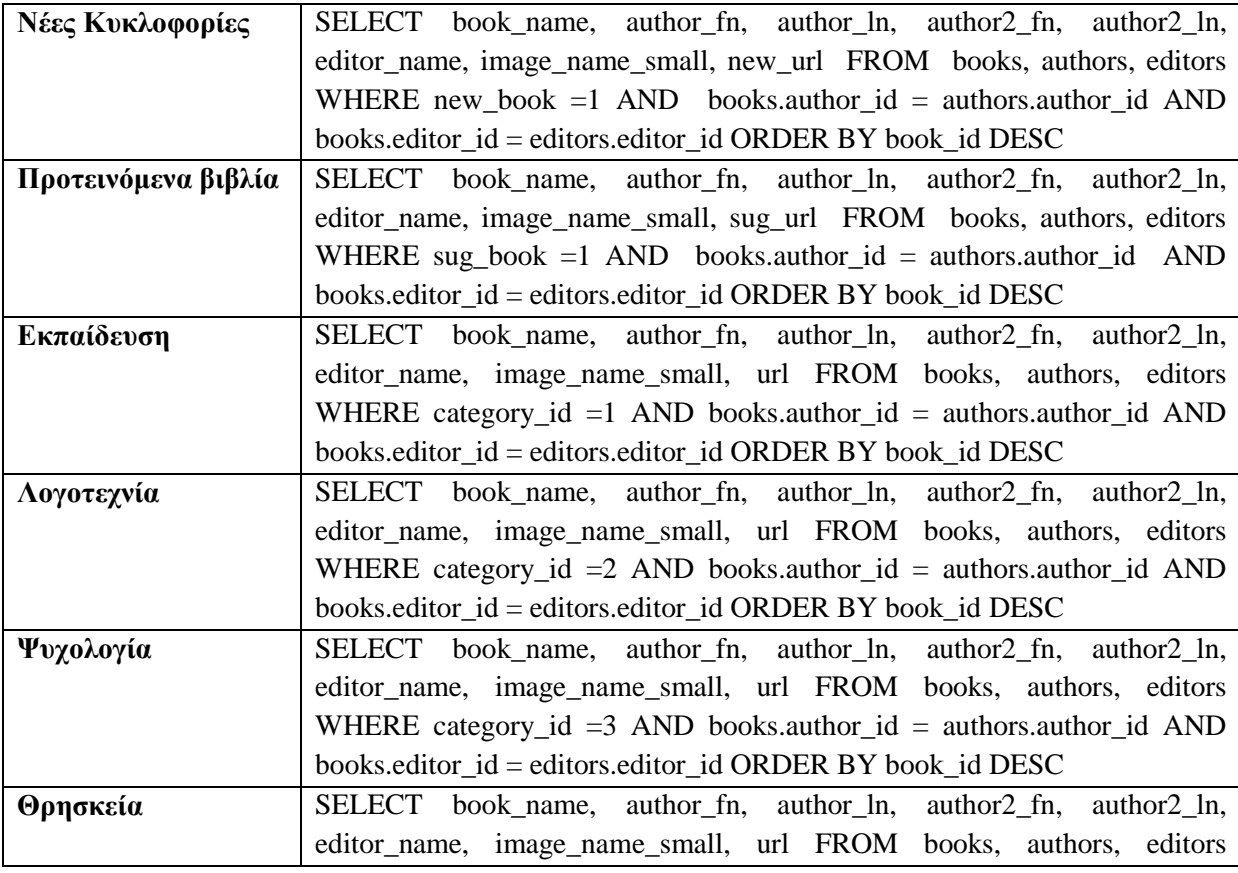
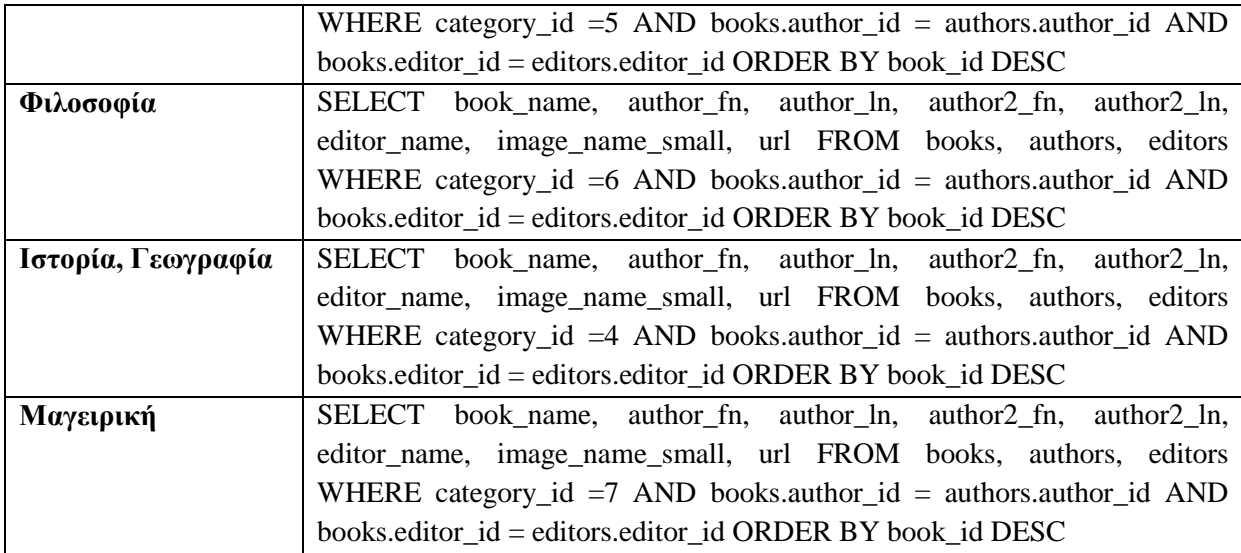

Πίνακας 4.26: Ερωτήματα SQL για την επιλογή των δεδομένων από κάθε κατηγορία

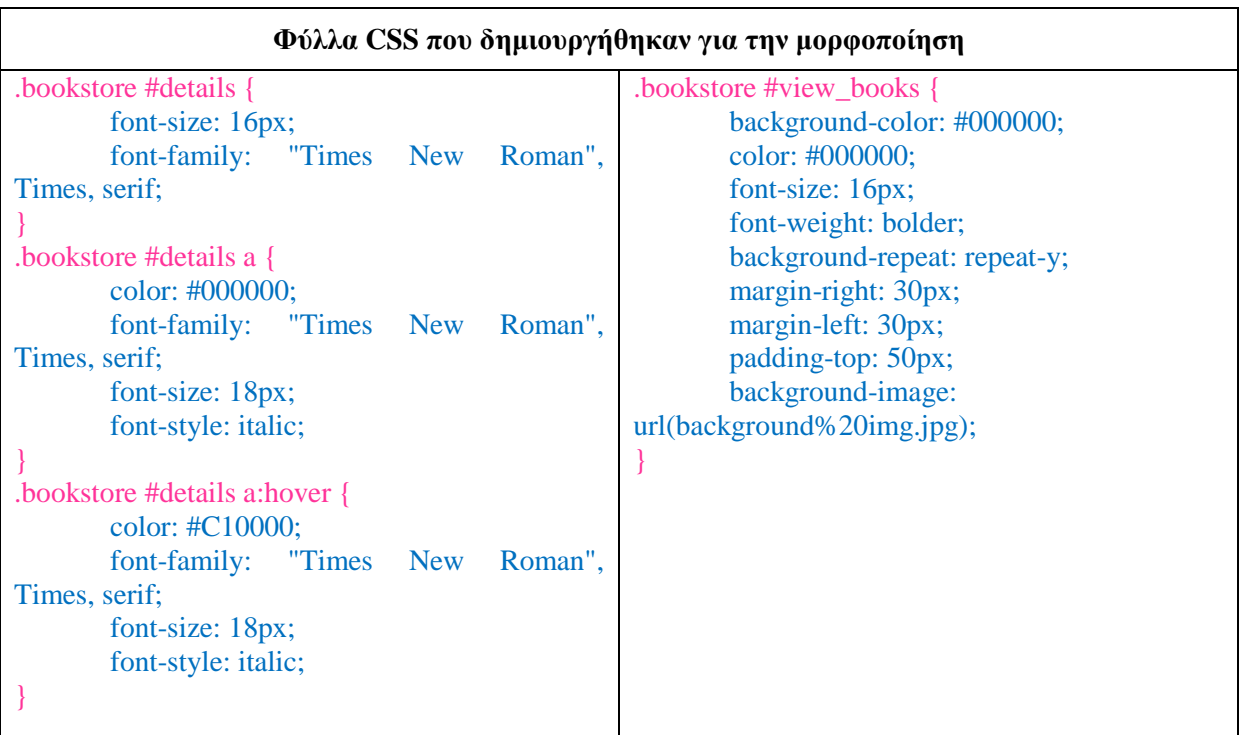

**Πίνακας 4.27: Φύλλα CSS για την μορφοποίηση της εμφάνισης των κατηγοριών** 

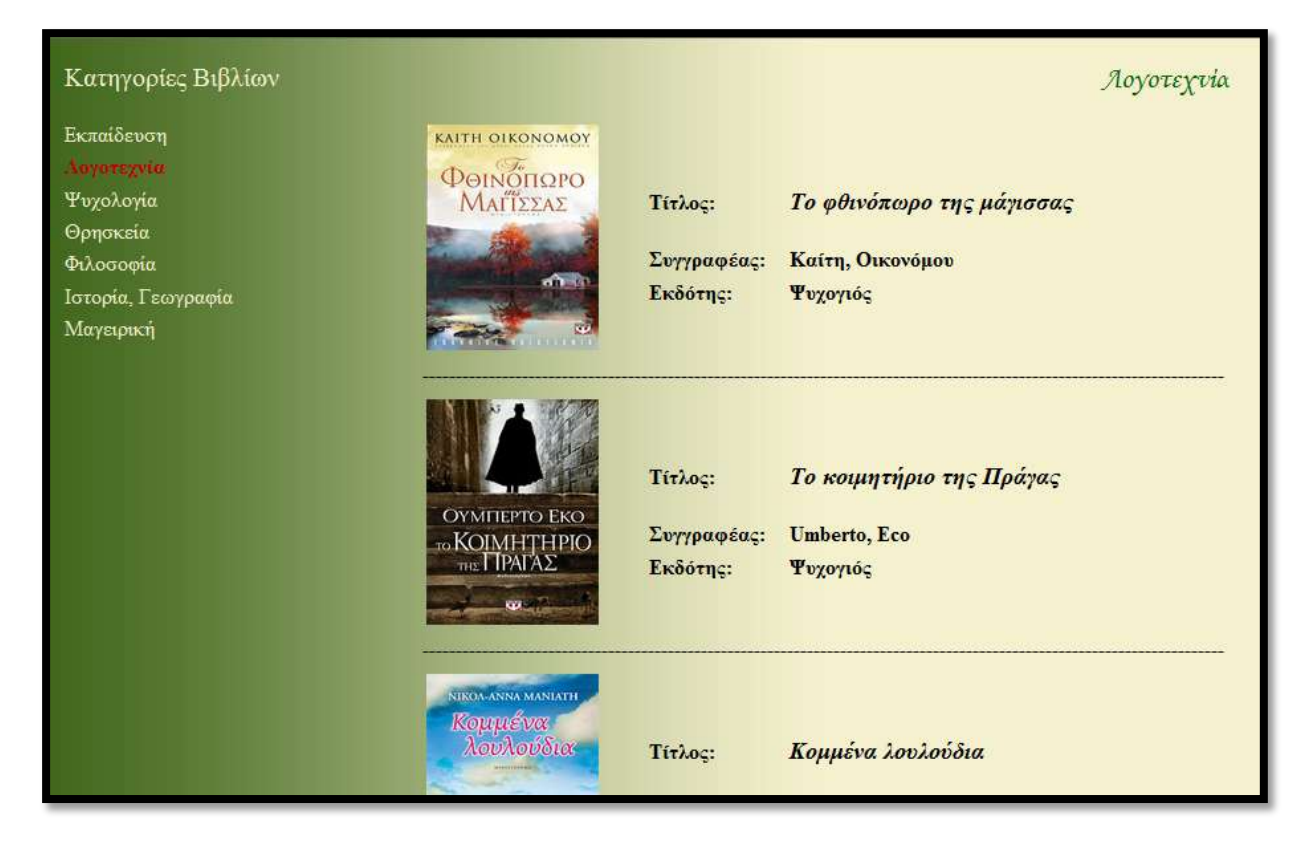

**Δηθόλα 4.58: Δκθάληζε βηβιίσλ θαηεγνξηώλ**

### Σενάριο Εμφάνιση ενός βιβλίου

```
<table width="620" border="0">
   <tr>
   <td height="24" colspan="2"><div align="right" class="style8 style11">Best Sellers</div></td>
   <td>
   <?php
```

```
$q2 = "SELECT book_name, author_fn, author_ln, author2_fn, author2_ln, editor_name, 
image_name_big, category_name, price, ISBN, description FROM books, authors, editors, categories 
WHERE best_book =1 AND books.author_id = authors.author_id AND books.editor_id = 
editors.editor_id AND books.category_id = categories.category_id ORDER BY book_id LIMIT 3, 1";
        $r2 = mysqli_query($dbc, $q2);
```

```
$row = mysqli_fetch_array ($r2, MYSQLI_ASSOC);
      $img = "includes/books images/{$row['image_name_big']}";
   ?>
 <tr> 
  <td width="28%"><?php echo "<img src=\"".$img."\" />"; ?></td>
  <td width="72%" rowspan="2" bordercolor="#000000">
  <table width="101%" border="0">
   <tr>
    <td colspan="3"><div align="center" class="style9"><strong><?php echo
```

```
"<p>{$row['book_name']}</p>"; ?></strong></div></td>
```

```
 </tr>
    <tr>
     <td width="45%" height="24"><div align="right"><span 
class="stele4">Συγγραφέας:</span></div></td>
     <td class="stele4">&nbsp;</td>
    \lttd class="stele4">\lt?php echo "\ltp>{$row['author_fn']}, {$row['author_ln']} / {$row['author2_fn']},
{$row['author2_ln']}</p>"; ?></td>
    </tr>
    <tr>
    ltdd width="45%"><div align="right"><span class="stele4">Εκδόσεις:</span></div></td>
     <td class="stele4">&nbsp;</td>
     <td class="stele4"><?php echo "<p>{$row['editor_name']}</p>"; ?></td>
    </tr>
    <tr>
     <td width="45%"><div align="right"><span class="stele4">ISBN: </span></div></td>
     <td class="stele4">&nbsp;</td>
     <td class="stele4"><?php echo "<p>{$row['ISBN']}</p>"; ?></td>
    </tr>
    <tr>
     <td width="45%"><div align="right"><span class="stele4">Καηεγνξία: </span></div></td>
     <td width="2%" class="stele4">&nbsp;</td>
     <td width="53%" class="stele4"><?php echo "<p>{$row['category_name']}</p>"; ?></td>
    </tr>
    <tr>
     <td width="45%"><div align="right"><span class="stele4">Σηκή:</span></div></td>
     <td class="stele4">&nbsp;</td>
     <td colspan="2" class="stele4"><?php echo "<p>{$row['price']} €</p>"; ?></td>
   <td height="211" colspan="2"><p class="style10"><strong>Πεξηγξαθή</strong></p>
    <p align="justify" class="style5"><?php echo "{$row['description']}"; ?></p>
    </td>
   </tr>
</table>
```
Στο σενάριο αυτό δε χρειάζεται να χρησιμοποιήσουμε κάποιο βρόχο για την εμφάνιση των δεδομένων, γιατί επιλέγουμε μόνο ένα βιβλίο από την βάση δεδομένων. Σαν αποτέλεσμα έχουμε την διάσπαση του κώδικα PHP μέσα στα πεδία ενός πίνακα.

Στο συγκεκριμένο σενάριο επιλέγουμε το τέταρτο βιβλίο από την λίστα που δημιουργείται καθώς εκτελούμε το ερώτημα SELECT.

SELECT book name, author fn, author ln, author2 fn, author2 ln, editor name, image name big, **category\_name, price, ISBN, description FROM books, authors, editors, categories WHERE best\_book =1**  AND books.author id = authors.author id AND books.editor id = editors.editor id AND **books.category\_id = categories.category\_id ORDER BY book\_id**

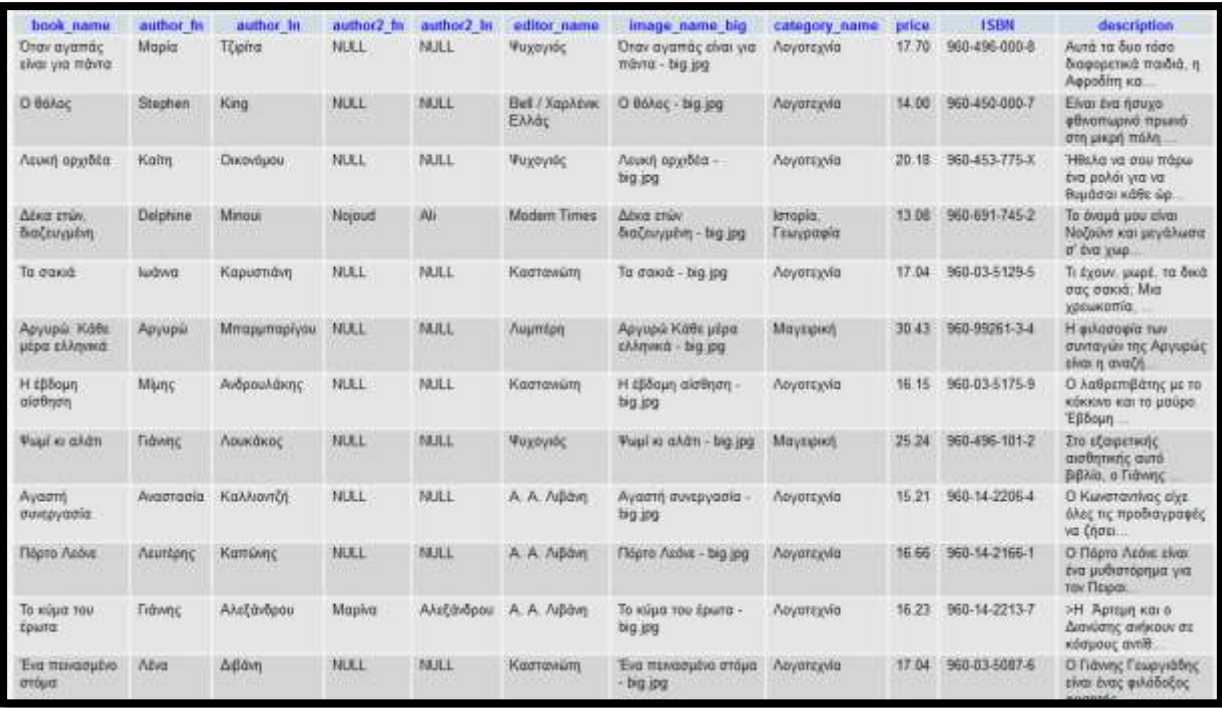

### **Εικόνα 4.59: Περιεχόμενα πίνακα books**

Με την πρόσθεση του χαρακτηριστικού LIMIT 3, 1 ζητάμε να επιλεγούν 1 εγγραφές ξεκινώντας από την εγγραφή 3. Δηλαδή επιλέγουμε το βιβλίο "Δέκα ετών, διαζευγμένη". Αυτή τη φορά διαλέγουμε όλα τα στοιχεία του βιβλίου μαζί με την μεγάλη εικόνα που θέλουμε να εμφανίζεται.

Με τον ίδιο τρόπο επιλέγουμε από την βάση δεδομένων το βιβλίο που επιθυμούμε ανάλογα την κατηγορία στην οποία ανήκει και την σειρά που έχει κατά την εκτέλεση του ερωτήματος.

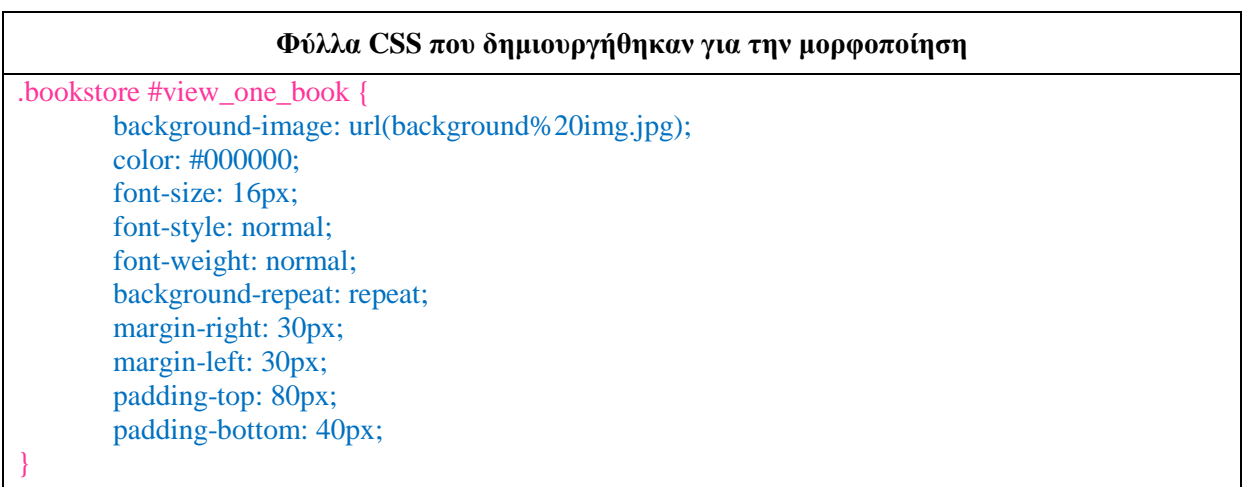

### **Πίνακας 4.28: Φύλλα CSS για την μορφοποίηση της εμφάνιση των στοιχείων ενός βιβλίου**

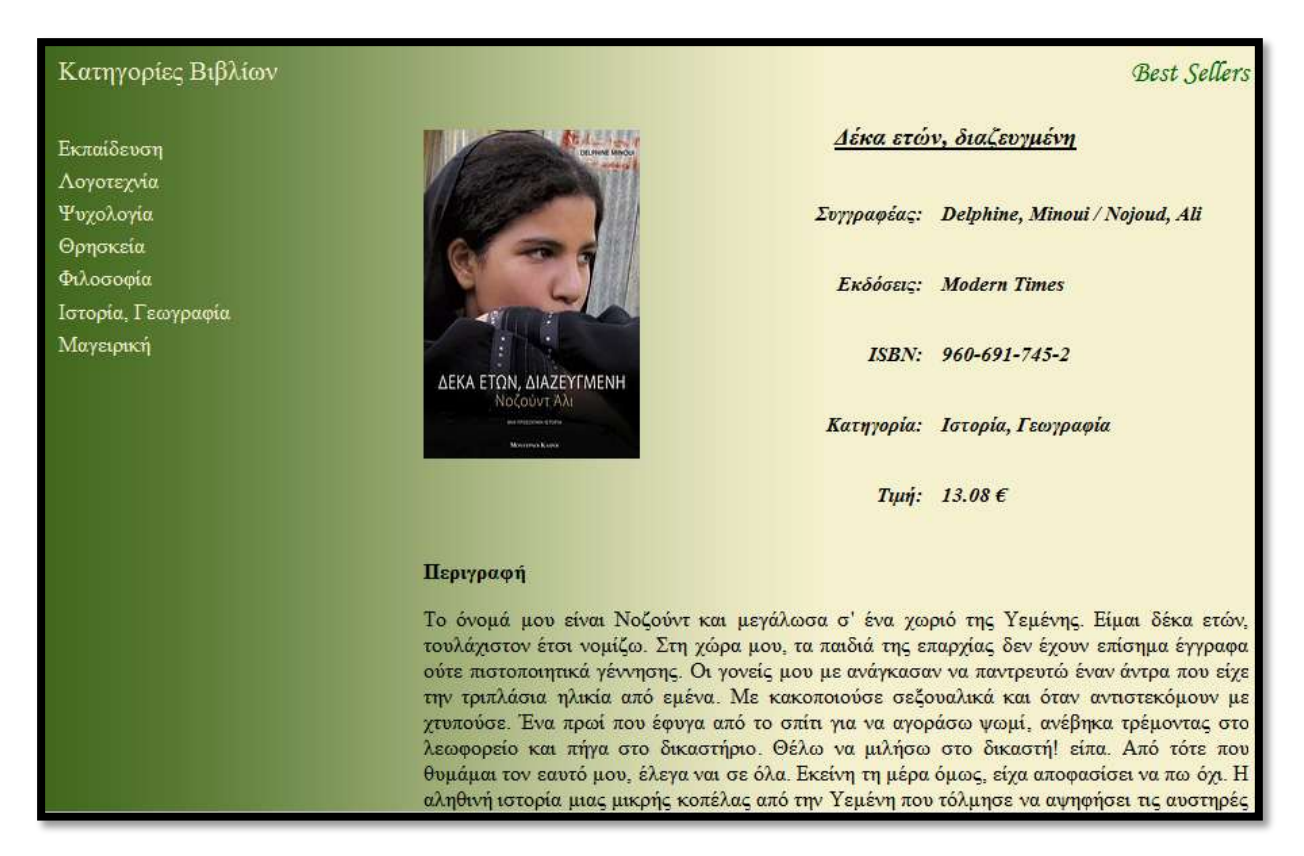

Εικόνα 4.59: Εμφάνιση στοιχείων ενός βιβλίου

#### 4.5.9 Αναζήτηση Βιβλίων

```
Σενάριο Απλής Αναζήτησης
```
### $\langle$ ?php

```
if (isset($. POST['searching'])1
        \mathsf{S}errors = \mathsf{array}.
        t = array <math>map('trim'.$ POST):</math>$ath fn = $ath \ ln = $ath \ fin2 = $f = FALSE;if (empty($trimmed['find']))
        \left\{ \right.$table[] = 'Δεν συμπληρώσατε τον όρο αναζήτησής σας.';
         }else{
                 $f = mysqli_real_escape_string($dbc, $trimmed['find']);
         P
        if (empty($errors))
         \{$q2 = "SELECT book_name, author_fn, author_ln, author2_fn, author2_ln,
editor name, category name, url
FROM books, authors, editors, categories
```

```
WHERE (MATCH (author_fn, author_ln) AGAINST ('$f') OR MATCH (author2_fn, author2_ln)
AGAINST ('$f') OR {$trimmed['field']} LIKE '%$f%')
AND books.author_id = authors.author_id
AND books.editor_id = editors.editor_id
AND books.category_id = categories.category_id";
```

```
$r2 = mysqli_query($dbc, $q2);
        if ($r2)
        {
                 while ($row = mysqli_fetch_array ($r2, MYSQLI_ASSOC))
                 { 
                          $ath_fn = $row['author_fn'];
                          $ath<sub>f</sub> = $row['author2<sub>f</sub>'];
                          $ath \ ln = $row['author2 \ ln'];
                          echo "<a href=\"".$row['url']."\"><p>{$row['book_name']}</p></a>";
                          echo "\n"; 
                          if ($ath_fn != 'NULL')
                          {
                                  echo "$ath_fn, ";
                          }
                          echo "{$row['author_ln']}";
                          if ($ath_fn2 != 'NULL')
                          {
                                  echo " / $ath_fn2";
                          }
                          if ($ath_ln != 'NULL')
                          {
                                  echo ", $ath_ln";
                          }
                          echo "\n"; 
                          echo "<p>{$row['editor_name']}</p>";
                          echo "\n"; 
                          echo "<p>{$row['category_name']}</p>";
                          echo "\n";
                          echo "---------------------------------------------------------";
                          echo "\n";
                 }
        }else
                 Stable[] = 'Δεν βρέθηκαν αποτελέσματα.';
}else{
        echo '<p>Βρέθηκαν λάθη</p>';
        foreach ($table as $t)
        {
                 echo " $t\n<br />";
        }
echo "<p>Αναζήτηση για: $f</p>";
```
**}** 

**} ?>**

Στην αρχή ελέγχουμε αν ο χρήστης έχει συμπληρώσει τον όρο αναζήτησης, δηλαδή αν έχει δώσει τιμή στο πεδίο find της φόρμας. Αν ναι τότε εκτελείται το ερώτημα SELECT το οποίο επιστρέφει την καταχώριση της βάσης δεδομένων που περιέχει τον όρο αναζήτησης.

Αφού έχουμε ορίσει ευρετήριο τύπου FULLTEXT στον πίνακα authors μπορούμε με τον όρο MATCH... AGAINST να εμφανίσουμε τις εγγραφές που ταιριάζουν με τον όρο αναζήτησης.

### SELECT \* FROM όνομα\_πίνακα WHERE MATCH (στήλες) AGAINST (λέξεις-κλειδιά)

Επίσης με τον όρο LIKE ελέγχουμε αν δύο συμβολοσειρές είναι ίσες. Το σύμβολο του ποσοστού (%) αντιπροσωπεύει κανέναν, έναν, ή περισσότερους χαρακτήρες.

### πρ. **SELECT \* FROM users WHERE first\_name LIKE "%Sofia%"**

Αυτό το ερώτημα θα επιστρέψει όλες τις γραμμές που στο πεδίο first\_name έγουν τιμή που ξεκινάει και τελειώνει με τη συμβολοσειρά Sofia.

Στο συγκεκριμένο σενάριο ο όρος {\$trimmed['field']} αντιστοιχεί στην στήλη που θα επιλέξει ο χρήστης από την φόρμα (τίτλος, συγγραφέας, εκδότης) και η μεταβλητή \$f αποτελεί τον όρο αναζήτησης.

| Φύλλα CSS που δημιουργήθηκαν για την μορφοποίηση  |                                                 |  |  |  |  |
|---------------------------------------------------|-------------------------------------------------|--|--|--|--|
| bookstore #search result {<br>color: $\#000000$ ; | bookstore #search_result a {<br>color: #F5F1CE; |  |  |  |  |
| font-size: 16px;                                  | font-family: "Times New<br>Roman".              |  |  |  |  |
| font-weight: bolder;<br>margin-right: 30px;       | Times, serif;<br>font-size: 16px;               |  |  |  |  |
| margin-left: 30px;                                |                                                 |  |  |  |  |
| padding-top: 50px;<br>background-image:           | .bookstore #search_result a:hover {             |  |  |  |  |
| $url(background\%20img.jpg);$                     | color: #C10000;                                 |  |  |  |  |
| background-repeat: repeat-y;                      | font-family: "Times New<br>Roman",              |  |  |  |  |
| font-family: "Times New<br>Roman",                | Times, serif;                                   |  |  |  |  |
| Times, serif;                                     | font-size: 16px;                                |  |  |  |  |

Πίνακας 4.29: Φύλλα CSS για την μορφοποίηση των αποτελεσμάτων αναζήτησης

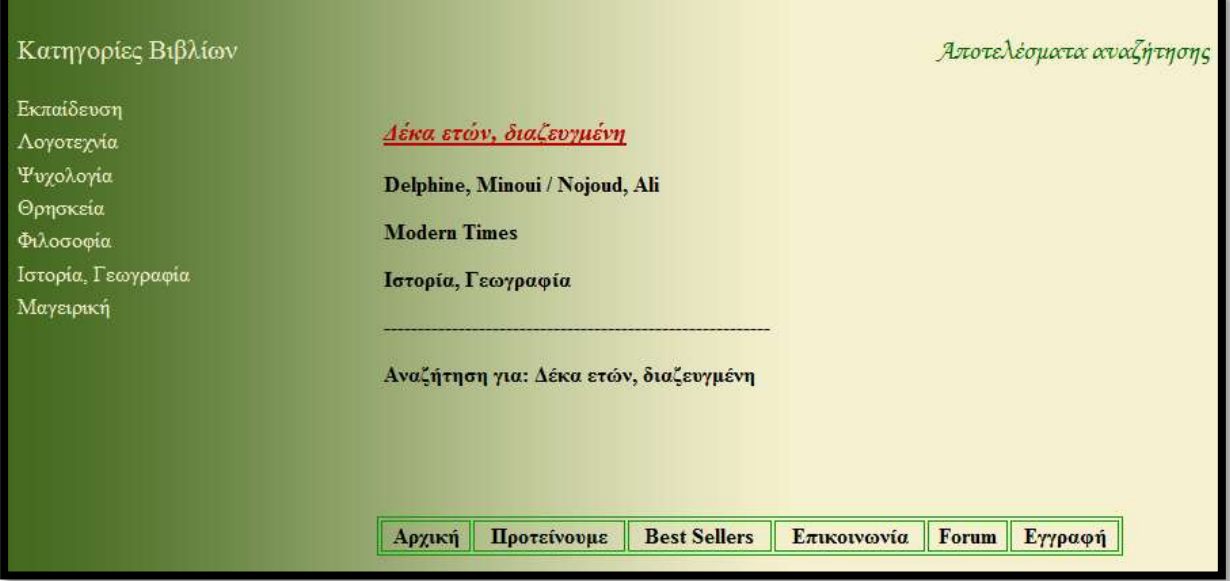

**Εικόνα 4.60: Εμφάνιση αποτελεσμάτων αναζήτησης** 

# **4.5.10** Λίστα αγαπημένων βιβλίων

Υπάρχουν τρείς σελίδες που απευθύνονται στην λίστα με τα αγαπημένα. Η πρώτη σελίδα αφορά την προσθήκη ενός βιβλίου στην λίστα (wishlist\_add.php) στην οποία μεταφερόμαστε από τον σύνδεσμο "προσθήκη στη wishlist" που εμπεριέχεται στις σελίδες των βιβλίων. Στη δεύτερη (wishlist.php) μεταφερόμαστε από τον σύνδεσμο "Wishlist" που βρίσκεται στον πίνακα πού περιέχει την φόρμα logout. Η τρίτη σελίδα (wishlist delete.php) διαγράφει το βιβλίο από την λίστα όταν πατάμε στον σύνδεσμο "Διαγραφή από την Wishlist".

### **ελάξην PHP (wishlist\_add.php)**

```
<?php
if (isset($_GET['bid']) && is_numeric($_GET['bid']))
{
       $bid = (int) $GET['bid'];
       $q = "SELECT book_id, book_name, image_name_small, url_after, FROM books WHERE 
book_id = $bid";
       $r = mysqli_query($dbc, $q);
       if ($r)
       {
               $row = mysqli_fetch_array ($r, MYSQLI_ASSOC);
               $imgs = "includes/books images/{$row['image_name_small']}";
               $q2 = "SELECT * FROM wishlist WHERE book_id = $bid";
               $r2 = mvsqliquerv(6dbc, $q2);if (mysqli_num_rows($r2) == 1)
               {
                       echo '<p>Το βιβλίο υπάρχει ήδη στα αγαπημένα σας.</p>';
```
**exit(); }else{**

```
$q3 = "INSERT INTO wishlist (book_id, user_id, b_name, img, w_url, date) 
VALUES ('{$row['book_id']}', '".$_SESSION['user_id']."', '{$row['book_name']}', '$imgs', 
'{$row['url_after']}', NOW() )";
                        $r3 = mysqli_query($dbc, $q3);
                        if ($r3)
                        {
                        $wurl = $wb = $wi = $images = FALSE;$q4 = "SELECT * FROM wishlist WHERE user_id = {$_SESSION['user_id']} 
ORDER BY date";
                        $r4 = mysqli_query($dbc, $q4);
                        if ($r4)
                        {
                                 while ($row = mysqli_fetch_array ($r4, MYSQLI_ASSOC))
                                 {
                                         $wurl = $row['w_url'];
                                         $wb = $row['b_name'];
                                         $wi = $row['img'];
                                         echo '
                                                 <td>
                                                 <table width="100%" border="0">
                                                 <tr>
<td width="24%" height="27" rowspan="3">'."<img src=\"".$wi."\" />".'<div align="left">
</div></td>
<td height="60" colspan="2"><span class="style10">'."<a href=\"".$wurl."\"><p>$wb</p>
</a>".'</span></td>
                                                 </tr>
                                                  <tr>
<td height="45"><img src="includes/button kalathi.gif" alt="kal" width="42" height="60" /></td>
<td height="45">'."<a href=\"kalathi_add.php?bid={$row['book_id']}\">".'Προσθήκη στο
Καιάζη'."</a>".'</td>
                                                 </tr>
                                                 <tr>
<td width="8%"><img src="includes/delete.gif" alt="delete" width="30" height="30" /></td>
td width="68%">'."<a href=\"wishlist_delete.php?bid={$row['book_id']}\">".'Γηαγξαθή από ηε
Wishlist'."</a>".'</td>
                                                 </tr>
                                                 </table></td></tr>
                                                 <tr>
                                                 <td height="21">------------------------------------------------
           -----------------------------------------------------</td>
                                                 </tr> 
                                                 ';
                                         }
                                 }else{
                                         echo '<p>Προσπαθήστε ξανά.</p>';
}}}}}
?>
```
Όταν ένας χρήστης εισέρχεται στον λογαριασμό στις σελίδες που εμφανίζονται τα στοιχεία των βιβλίων προσθέτονται δύο σύνδεσμοι. Ο ένας είναι για την προσθήκη του βιβλίου στο καλάθι και ο άλλος για την προσθήκη του βιβλίου στη Wishlist.

**<div id="buttons"> <?php echo** "<p><a href=\"kalathi\_add.php?bid={\$row['book\_id']}\">Προσθήκη στο **Καλάθι</a></p>": echo "<p><a href=\"wishlist\_add.php?bid={\$row['book\_id']}\">Προσθήκη στη Wishlist</a></p>"; ?> </div>**

Στο κομμάτι αυτό του κώδικα έχουμε δύο URL. Το ένα μας μεταφέρει στην σελίδα kalathi add.php και το άλλο στην σελίδα wishlist add.php. Και στις δύο διευθύνσεις προσθέτουμε τον κωδικό του βιβλίου για να γνωρίζει η σελίδα που θα μεταβούμε ποιο βιβλίο θα προστεθεί.

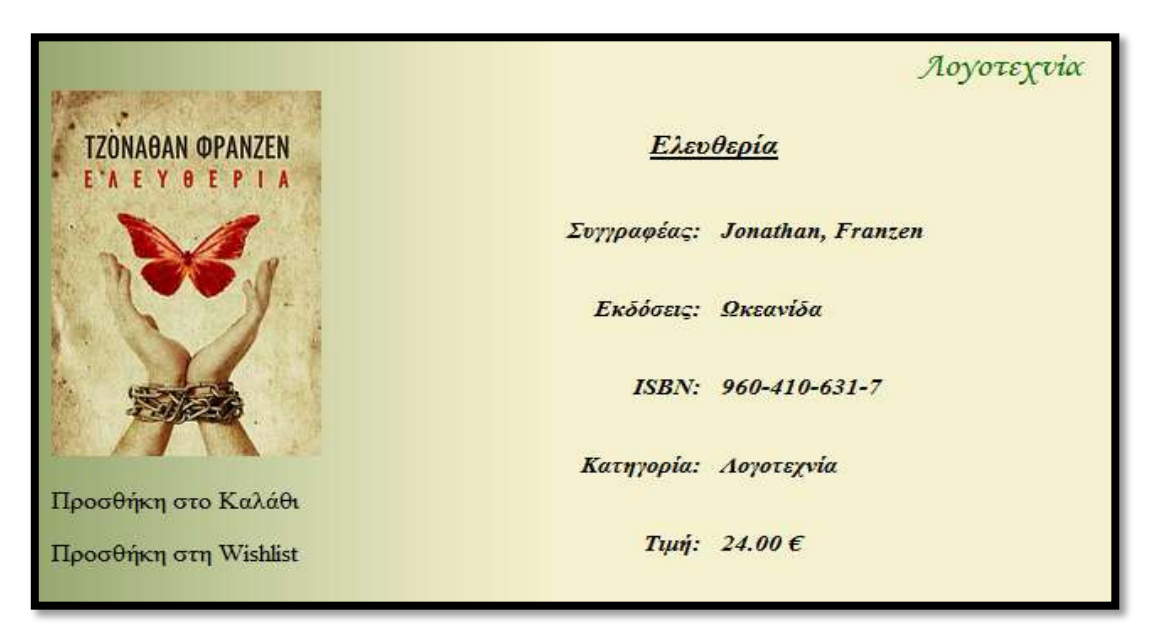

**Δηθόλα 4.61: ύλδεζκνη πξνο ην θαιάζη θαη ηελ wishlist**

Το σενάριο ξεκινάει με τον έλεγχο του book\_id (κωδικός βιβλίου) και συνεχίζει με την επιλογή των γαρακτηριστικών του από την βάση δεδομένων. Αν το ερώτημα εκτελέστηκε σωστά εκχωρούμε στη μεταβλητή \$imgs την διαδρομή προς την εικόνα του βιβλίου.

Έπειτα ελέγχουμε αν το βιβλίο υπάρχει ήδη στη Wishlist. Αν όχι τότε εκτελείτε το ερώτημα εισαγωγής INSERT που προσθέτει στον πίνακα wishlist της βάσης δεδομένων τον κωδικό του βιβλίου, τον κωδικό του χρήστη, τον τίτλο του βιβλίου, την εικόνα του και το όνομα της σελίδας που εμφανίζει τα χαρακτηριστικά του.

Στη συνέχεια επιλέγουμε τα βιβλία που έχει καταγωρήσει ο συγκεκριμένος χρήστης στον πίνακα wishlist και εμφανίζουμε τον τίτλο και την εικόνα του κάθε βιβλίου μαζί με δύο συνδέσμους. Ο ένας σύνδεσμος επιτρέπει την προσθήκη του βιβλίου στο καλάθι και ο δεύτερος την διαγραφή του βιβλίου από την Wishlist.

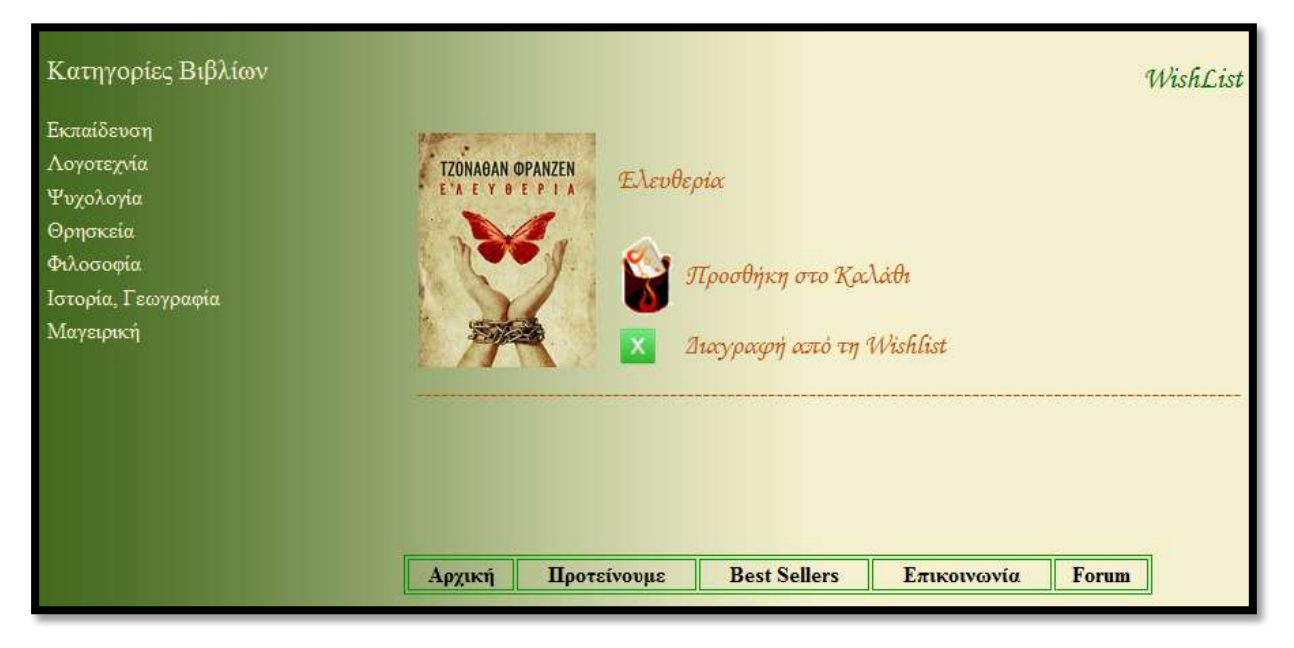

Εικόνα 4.62: Εμφάνιση βιβλίων στη wishlist

### $\Sigma$ ενάριο PHP (wishlist.php)

### $\langle$ ?php

```
$wbid = $wb = $wi = $images = FALSE;\qquad q = "SELECT * FROM wishlist WHERE user_id = {\S \text{SESSION['user_id']}} ORDER BY date';r = mysgli\_query(\$dbc, \$q);if (mysqli\_num\_rows(\$r) < 1)\overline{\mathbf{f}}echo '<p>Η λίστα με τα αγαπημένα σας είναι κενή.</p>';
}else{
         while ($row = mysqli_fetch_array ($r, MYSQLI_ASSOC))
         \overline{\mathcal{L}}$wurl = $row['w_url'];$wb = $row['b \ name'].\mathbf{\$wi = $row['img']};echo'
                            <td><table width="100%" border="0">
                            <tr><td width="24%" height="27" rowspan="3">'."<img src=\''".$wi."\'' />".'<div align="left">
\langle \text{div}\rangle \langle \text{td}\rangle<td height="60" colspan="2"><span class="style10">'."<a href=\''".$wurl."\"><p>$wb</p>
\langle a \rangle".'\langle s \ranglespan>\langle t d \rangle\langle/tr>
                                      <tr><td height="45"><img src="includes/button kalathi.gif" alt="kal" width="42" height="60" /></td>
<td height="45">'."<a href=\"kalathi_add.php?bid={$row['book_id']}\">".'Προσθήκη στο
Καλάθι'."</a>".'</td>
                                      </tr>
```

```
\epsilontr\sim<td width="8%"><img src="includes/delete.gif" alt="delete" width="30" height="30" /></td>
<td width="68%">'."<a href=\"wishlist_delete.php?bid={$row['book_id']}\">".'Διαγραφή από τη
Wishlist'."</a>".'</td>
                                  </tr>
                                 \langletable>
                                 \langle t d \rangle\langle tr \rangle<tr>------------------------------</td>
                                 \langle/tr>
                                 \mathbf{L}\mathcal{E}\mathcal{F}? >
```
To σενάριο αυτό είναι ίδιο με εκείνο της σελίδας wishlist\_add.php για την εμφάνιση των βιβλίων της wishlist.

### $\Sigma$ ενάριο PHP (wishlist delete.php)

```
\langle?php
```

```
$wurl = $wb = $wi = $images = FALSE;if (isset(\S_GET['bid']) \&\&\ is\_numeric(\S_GET['bid'])\{$bid = (int) $ \underline{GET['bid']};q = "DELETE FROM wishlist WHERE book id = '$bid' ";
         r = mysgli_query({\text{sdbc}}, {\text{sq}});\qquadq2 = "SELECT * FROM wishlist WHERE user id = \{\$ SESION['user id']\}'';r^2 = m \nusqli querv($dbc, $q2);
         if (mysqli\_num\_rows(\$r2) < 1)\left\{ \right.echo '<p>Η λίστα με τα αγαπημένα σας είναι κενή.</p>';
         }else{
                   while (\$row = mysgli_fetch_array ($r2, MYSQLI_ASSOC))\{$wurl = $row['w url'];
                            $wb = $row['b_name'];
                            \text{\$wi} = \text{\$row}['img'];
                            echo'
                             <td><table width="100%" border="0">
                            <tr><td width="24%" height="27" rowspan="3">'."<img src=\'''.$wi."\'' />".'<div align="left">
\langle \text{div}\rangle \langle \text{td}\rangle<td height="60" colspan="2"><span class="style10">'."<a href=\''".$wurl."\"><p>$wb</p>
\langle a \rangle".'\langle s \ranglespan\rangle\langle t d \rangle\langle tr \rangle
```
 **<tr> <td height="45"><img src="includes/button kalathi.gif" alt="kal" width="42" height="60" /></td>** <td height="45">'."<a href=\"kalathi\_add.php?bid={\$row['book\_id']}\">".'Προσθήκη στο **Καιάζη'."</a>".'</td></tr> <tr> <td width="8%"><img src="includes/delete.gif" alt="delete" width="30" height="30" /></td>** <td width="68%">'."<a href=\"wishlist\_delete.php?bid={\$row['book\_id']}\">".'Διαγραφή από τη **Wishlist'."</a>".'</td> </tr></table> </td></tr> <tr> <td height="21">---------------------------------------------------------------------- -------------------------------</td> </tr> ';**

**}}} ?>**

### **Περιγραφή Σεναρίου**

Ο κώδικας που προστίθεται είναι η διαγραφή του βιβλίου με ένα ερώτημα DELETE. Η συνέχεια του σεναρίου είναι ίδια με τα δύο προηγούμενα.

### **DELETE FROM wishlist WHERE book\_id = '\$bid'**

Το κώδικα του βιβλίου τον παίρνουμε μέσω του μητρώου \$ GET() αφού πρώτα τον έχουμε προσαρτήσει στην διεύθυνση URL.

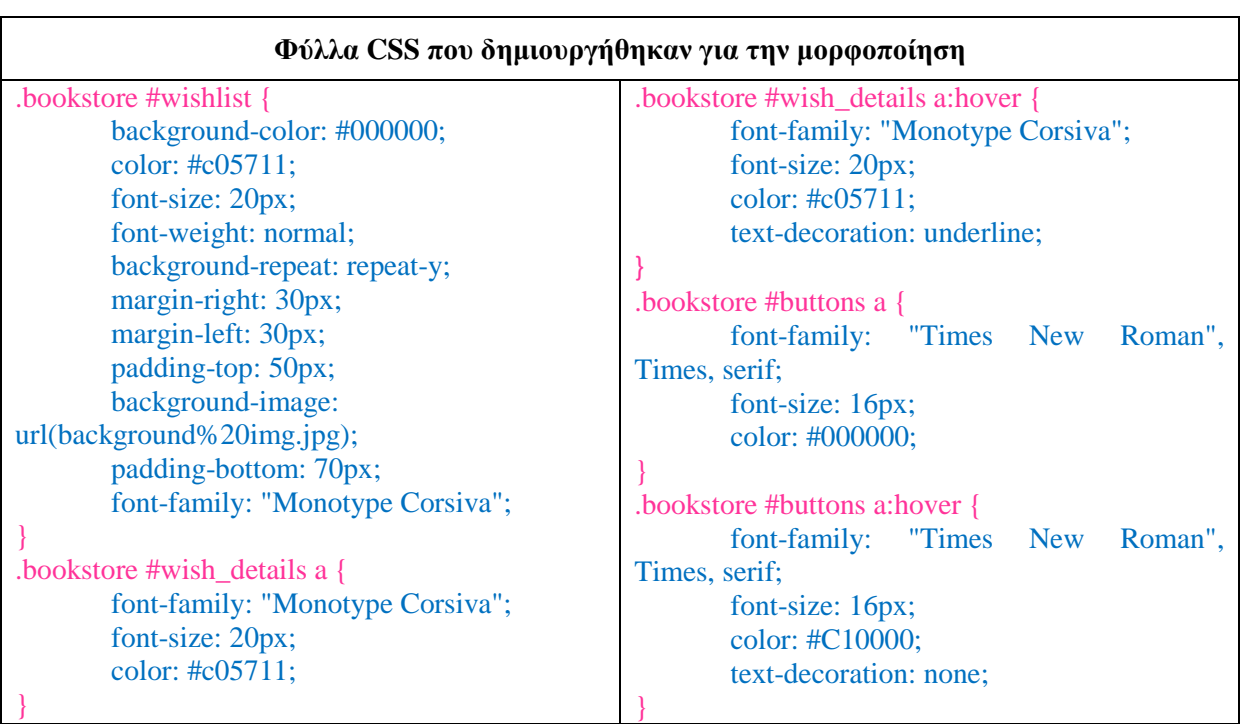

**Πίνακας 4.30: Φύλλα CSS για την μορφοποίηση της Wishlist** 

# **4.5.11 Καλάθι Αγορών**

Στο καλάθι αγορών ο χρήστης μπορεί να καταχωρήσει τα βιβλία που θέλει να αγοράσει. Η προσθήκη ενός βιβλίου γίνεται μέσω του συνδέσμου "Προσθήκη στο καλάθι" που βρίσκεται στην σελίδα εμφάνισης των χαρακτηριστικών του κάθε βιβλίου. Επίσης μπορεί να έχει πρόσβαση στο καλάθι του για να επεξεργαστεί τις καταχωρίσεις του από τον σύνδεσμο "Καλάθι αγορών" (στον πίνακα με την φόρμα logout) και να μεταβεί στην αγορά τους – Ολοκλήρωση Αγοράς.

Για σκοπό αυτό δημιουργήθηκαν τέσσερεις σελίδες:

- kalathi add.php Προσθήκη βιβλίου στο καλάθι
- kalathi\_agorwn.php Εμφάνιση περιεχομένων καλαθιού
- kalathi delete.php Διαγραφή ενός βιβλίου από το καλάθι
- kalathi en.php Ενημέρωση καλαθιού

### **ελάξην PHP (kalathi\_add.php)**

#### **<?php**

```
if (isset($_GET['bid']) && is_numeric($_GET['bid']))
```

```
{
       $bid = (int) $_GET['bid'];
       $qty = FALSE;
       $q = "SELECT book_id, book_name, price, url_after, category_id, new_book, best_book, 
sug_book FROM books WHERE book_id = $bid";
        $r = mysqli_query($dbc, $q);
       $row = mysqli_fetch_array ($r, MYSQLI_ASSOC);
       if ($r)
       {
              $q2 = "SELECT * FROM kalathi WHERE book_id = $bid";
              $r2 = mysqli_query($dbc, $q2);
              $row2 = mysqli_fetch_array ($r2, MYSQLI_ASSOC);
              $qty = $row2['quantity'];
              if (mysqli_num_rows($r2) == 1)
              {
                    $qty = $qty + 1;$q3 = "UPDATE kalathi SET quantity = $qty WHERE book_id = $bid";
                    $r3 = mysqli_query($dbc, $q3); 
              }else{
                    $qty = 1;
                    $q3 = "INSERT INTO kalathi (book_id, user_id, kal_book, pr, quantity, k_url, 
date) VALUES ('{$row['book_id']}', '".$_SESSION['user_id']."', '{$row['book_name']}', '{$row['price']}', 
'$qty', '{$row['url_after']}', NOW() )";
                    $r3 = mysqli_query($dbc, $q3); 
              }
              if ($r3)
              {
                    q4 = "SELECT * FROM kalathi WHERE user_id = {$_SESSION['user_id']} 
ORDER BY date";
                    $r4 = mysqli_query($dbc, $q4);
                    if ($r4)
```

```
{
                           $t = $kurl = $kb = $kp = $subtotal = FALSE;
                           \mathbf{\$qu = array}<sub>()</sub>;
                           $total = 0;while ($row3 = mysqli_fetch_array ($r4, MYSQLI_ASSOC))
                           {
                                 $kurl = $row3['k_url'];
                                 $kb = $row3['kal_book'];
                                 $kp = $row3['pr'];
                                 $qty = $row3['quantity'];
                                 $subtotal = $qty * $kp;
                                 $total = $total + $subtotal;
                           echo '
<form name="update_kal" action="kalathi_en.php" method="post">
<tr>
<td>
        <table width="100%" border="0">
        <tr>
        <td width="52%"><div align="left">'."<a href=\"".$kurl."\"><p>$kb</p></a>".'</div></td>
        <td width="12%"><div align="left">'.$kp.' €</div></td>
        <td width="19%"><div align="center"><input type="text" size="2" 
name="qu['.$row3['kal_id'].']"" value="'.$qty.'" /></div></td>
        <td width="17%"><div align="center"><div id="but_delete">'."<a 
href=\"kalathi_delete.php?bid={$row3['book_id']}\">".'<img src="includes/delete kal.gif" alt="butdel" 
width="20" height="20" />'."</a>".'</div></div></td>
        </tr>
        </table></td></tr>
        ';
}
echo '
<tr>
<td height="23">----------------------------------------------------------------------------------------------------
---------</td></tr> 
<tr>
<td>
<table width="100%" border="0">
  <tr>
<td><p align="left"><input type="submit" name="update" value="<del>Ενημέρωση Καλαθιού"</del> /></p>
<input type="hidden" name="updated" value="TRUE" /></td>
<td><div align="right">
<table width="135" border="0">
<tr>
<td width="47%">Σύνολο:</td>
<td width="53%"><p>'.$total.' €</p></td>
</tr>
</table></div></td></tr>
<tr>
<td><div align="left"><div id="but_agora">'."<p><a href=\"order.php?t=$total\">".'<img 
src="includes/oloklirwsh_agoras.gif" alt="agora" />'."</a></p>".'</div></td>
```

```
<td><div align="right"><div id="but_paraggelia">'."<p><a href=\"paraggelies.php?t=$total\">".'<img 
src="includes/paraggelies.gif" alt="paraggelies" />'."</a></p>".'</div></td>
</tr>
</table></td></tr>
</form>';
```
#### **}}}} ?>**

### **Περιγραφή Σεναρίου**

Εεκινώντας το σενάριο επιλέγουμε τα στοιχεία του βιβλίου από τον πίνακα books. Έπειτα ελέγχουμε αν το βιβλίο υπάρχει ήδη στον καλάθι. Αν ναι αυξάνουμε την ποσότητα κατά ένα, αλλιώς την κάνουμε ίση με τη μονάδα και εισάγουμε τα στοιχεία του βιβλίου στον πίνακα kalathi της βάσης δεδομένων. Στη συνέχεια επιλέγουμε τα βιβλία που ο συγκεκριμένος χρήστης έχει καταχωρίσει στον πίνακα kalathi και τα εμφανίζουμε μέσω ενός βρόγου while.

Επίσης δημιουργήθηκε μια φόρμα η οποία έχει ένα πεδίο κειμένου. Εκεί ο χρήστης καταχωρεί την ποσότητα των βιβλίων που επιθυμεί να παραγγείλει.

### **<input type="text" size="2" name="qu['.\$row3['kal\_id'].']"" value="'.\$qty.'" />**

Η τιμή της ποσότητας του κάθε βιβλίου αποθηκεύεται στον πίνακα qu[]. Όταν ο χρήστης αλλάζει την ποσότητα κάποιου βιβλίου πρέπει να πατήσει το κουμπί της φόρμας "Ενημέρωση καλαθιού" έτσι ώστε να ενημερωθεί η βάση δεδομένων με τις νέες τιμές.

Για την διαγραφή ενός βιβλίου δημιουργήθηκε μια εικόνα που είναι σύνδεσμος προς την σελίδα kalathi\_delete.php. Με τον ίδιο τρόπο ο χρήστης μεταβαίνει στην αγορά των βιβλίων (order.php) και στην εμφάνιση των παραγγελιών του (paraggelies.php).

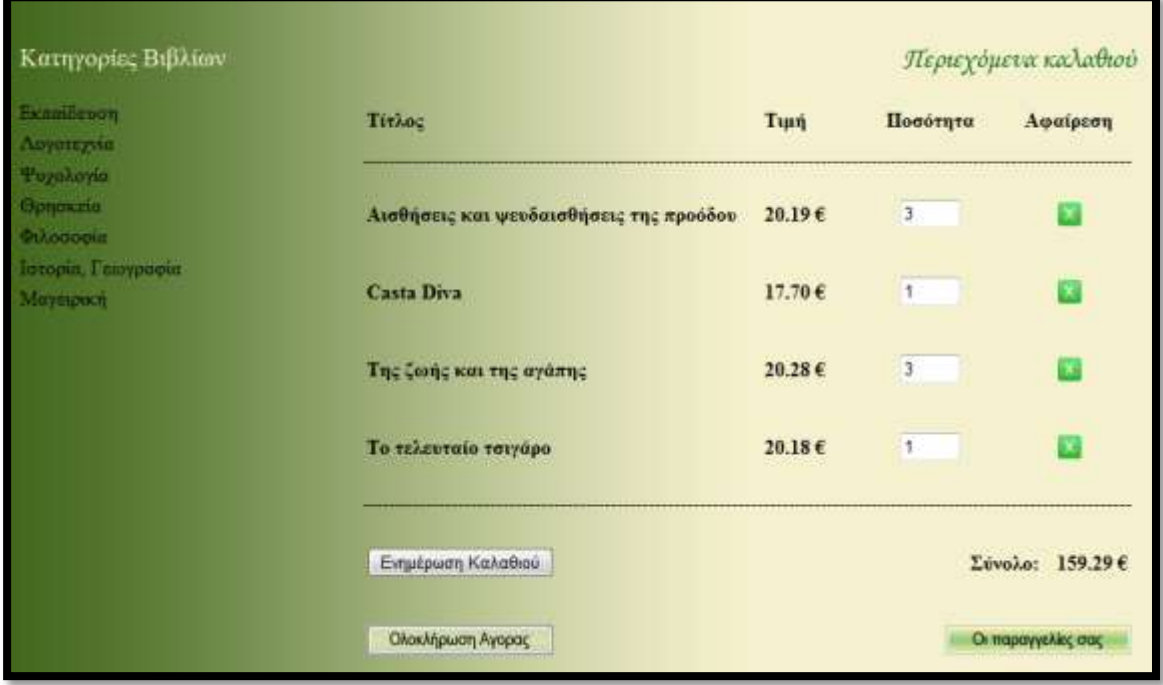

**Εικόνα 4.63: Εμφάνιση βιβλίων στο καλάθι αγορών** 

### Σενάριο PHP (kalathi\_agorwn.php)

### $\langle$ ?php

```
q = "SELECT * FROM kalathi WHERE user_id = {S\_Session['user_id']} ORDER BY date';r = mysqli query({6dbc, $q});if (mysqli\_num\_rows(\$r) < 1)€
        echo '<tr>
        <td>Το καλάθι σας είναι άδειο.</td>
        \langle tr \rangle<tr><td><div align="right"><div id="but_paraggelia">'."<p><a href=\"paraggelies.php\">".'<img
src="includes/paraggelies.gif" alt="paraggelies" />'."</a></p>".'</div></td>
        \langle tr \rangle:
\left\{ else\right\}$t = $kurl = $kid = $kb = $kp = $qty = $subtotal = FALSE;\qquadqqu = array();
        $total = 0;while ($row = mysqli_fetch_array ($r, MYSQLI_ASSOC))
        ł
              $kurl = $row['k_lurl'];$kb = $row['kal book'];
              $kp = $row['pr'];
              §qty = §row['quantity'];
              \text{Subtotal} = \text{Sqty} * \text{Skp:}$total = $total + $subtotal;echo'
<form name="update_kal" action="kalathi_en.php" method="post">
<tr>
<td><table width="100%" border="0">
        <tr><td width="52%"><div align="left">'."<a href=\''''.$kurl."\''><p>$kb</p></a>''.'</div></td>
        <td width="12%"><div align="left">'.$kp.' \epsilon</div></td>
        <td width="19%"><div align="center"><input type="text" size="2"
name="qu['.$row3['kal_id'].']'''' value="'.$qty.'" /></div></td>
        <td width="17%"><div align="center"><div id="but_delete">'."<a
href=\"kalathi_delete.php?bid={$row3['book_id']}\">".'<img src="includes/delete kal.gif" alt="butdel"
width="20" height="20" />'.''</a>".'</div></div></td>
        \langle tr \rangle</table></td></tr>
        \cdot}
echo'
<tr>---------</td></tr>
<tr><sub>th</sub></sub>
\lttable width="100%" border="0">
```

```
 <tr>
<td><p align="left"><input type="submit" name="update" value="Ενημέρωση Καλαθιού" /></p>
<input type="hidden" name="updated" value="TRUE" /></td>
<td><div align="right">
<table width="135" border="0">
<tr>
<td width="47%">Σύνολο:</td>
<td width="53%"><p>'.$total.' €</p></td>
</tr>
</table></div></td></tr>
<tr>
<td><div align="left"><div id="but_agora">'."<p><a href=\"order.php?t=$total\">".'<img 
src="includes/oloklirwsh_agoras.gif" alt="agora" />'."</a></p>".'</div></td>
<td><div align="right"><div id="but_paraggelia">'."<p><a href=\"paraggelies.php?t=$total\">".'<img 
src="includes/paraggelies.gif" alt="paraggelies" />'."</a></p>".'</div></td>
</tr>
</table></td></tr>
</form>';
}
?>
```
Η εμφάνιση των αποτελεσμάτων ακολουθεί την ίδια διαδικασία με το σενάριο της σελίδας kalathi\_add.php. Αυτό που προστίθεται είναι ο έλεγχος για την ύπαρξη καταχωρίσεων στο καλάθι. Αν όχι τότε εμφανίζεται ένα κατάλληλο μήνυμα μαζί με τον σύνδεσμο των παραγγελιών, αλλιώς το σενάριο συνεχίζει με την εκτύπωση των περιεχομένων του πίνακα kalathi.

### **ελάξην PHP (kalathi\_en.php)**

### **<?php**

```
if (isset($_POST['updated']))
{
       foreach ($_POST['qu'] as $k => $value)
        {
              $kid = (int) $k;
              $qty = (int) $value;
              if ($qty == 0){
                    $q2 = "DELETE FROM kalathi WHERE kal_id = '$kid'";
                    $r2 = mysqli_query($dbc, $q2);
              }elseif ($qty >= 1){
                    $q2 = "UPDATE kalathi SET quantity = $qty WHERE kal_id = $kid";
                    $r2 = mysgliquery($dbc, $q2)$;}
       }
}
$q = "SELECT * FROM kalathi WHERE user_id = {$_SESSION['user_id']} ORDER BY date";
$r = mysqli_query($dbc, $q);
```

```
if (mysqli\_num\_rows($r) < 1)-{
       echo '<p>Το καλάθι σας είναι άδειο.</p>';
}else{
       $t = $kurl = $kb = $kp = $qty = $subtotal = FALSE;a = array($total = 0;while ($row = mysqli_fetch_array ($r, MYSQLI_ASSOC))
       \left\{ \right.$kurl = $row['k url'];
              $kb = $row['kal\_book'];$kp = $row['pr'];§qty = §row['quantity'];
              \text{Subtotal} = \text{Sqty} * \text{Skp};$total = $total + $subtotal;echo'
<form name="update kal" action="kalathi en.php" method="post">
<tr><td>\lttable width="100%" border="0">
       <tr><td width="52%"><div align="left">'."<a href=\'''.$kurl."\"><p>$kb</p></a>''.'</div></td>
       <td width="12%"><div align="left">'.$kp.' \epsilon</div></td>
       <td width="19%"><div align="center"><input type="text" size="2"
name="qu['.$row3['kal_id'].']'''' value="'.$qty.''' /></div></td>
       <td width="17%"><div align="center"><div id="but_delete">'."<a
href=\"kalathi_delete.php?bid={$row3['book_id']}\">".'<img src="includes/delete kal.gif" alt="butdel"
width="20" height="20" />'."</a>".'</div></div></td>
       \langle/tr>
       </table></td></tr>
       \cdotP
echo'
<tr>---------</td></tr>
<tr><td>\alpha <table width="100%" border="0">
 <tr><td><p align="left"><input type="submit" name="update" value="Ενημέρωση Καλαθιού" /></p>
<input type="hidden" name="updated" value="TRUE" /></td>
<td><div align="right">
<table width="135" border="0">
<tr><td width="47%">Σύνολο:</td>
<td width="53%"><p>'.$total.' \epsilon</p></td>
\langle tr \rangle</table></div></td></tr>
<tr>
```

```
<td><div align="left"><div id="but_agora">'."<p><a href=\"order.php?t=$total\">".'<img 
src="includes/oloklirwsh_agoras.gif" alt="agora" />'."</a></p>".'</div></td>
<td><div align="right"><div id="but_paraggelia">'."<p><a href=\"paraggelies.php?t=$total\">".'<img 
src="includes/paraggelies.gif" alt="paraggelies" />'."</a></p>".'</div></td>
</tr>
</table></td></tr>
</form>';
}
?>
```
Η σελίδα αυτή δημιουργήθηκε για την ανανέωση των ποσοτήτων των βιβλίων που ο χρήστης επιθυμεί να αγοράσει. Αυτό επιτυγχάνεται με έναν βρόχο foreach. Ο βρόχος αυτός παίρνει τις τιμές που πίνακα qu[] (**qu['.\$row3['kal\_id'].'] = \$qty**). Οι κάθε στήλη του πίνακα αντιπροσωπεύει τον κωδικό του βιβλίου και η κάθε αποθηκευμένη τιμή την ποσότητα αυτού.

Κάθε φορά που τρέχει ο βρόχος foreach δίνουμε στην μεταβλητή \$k τον κωδικό του κάθε βιβλίου και στην μεταβλητή \$value την ποσότητα αυτού. Έπειτα μεταβάλουμε τις τιμές τους σε ακέραιες και τις καταγωρούμε στις μεταβλητές \$kid και \$qty.

### **foreach (\$\_POST['qu'] as \$k => \$value)**

### **\$kid = (int) \$k;**

### **\$qty = (int) \$value;**

Αν η ποσότητα έχει τιμή μηδέν διαγράφουμε το βιβλίο από τον πίνακα kalathi της βάσης δεδομένων, αλλιώς εκτελούμε το ερώτημα UPDATE το οποίο καταχωρεί τις καινούργια τιμή της ποσότητας στο πίνακα.

Στη συνέχεια ο κώδικας εκτελείται όπως και στα προηγούμενα σενάρια.

### **ελάξην PHP (kalathi\_delete.php)**

### **<?php**

**{**

```
if (isset($_GET['bid']) && is_numeric($_GET['bid']))
```

```
$bid = (int) $_GET['bid'];
```

```
$q = "DELETE FROM kalathi WHERE book_id = '$bid' ";
$r = mysqli_query($dbc, $q);
if ($r)
{
      $t = $kurl = $kb = $kp = $qty = $subtotal = FALSE;
      $total = 0;\qquadqu = array();
      while ($row = mysqli_fetch_array ($r, MYSQLI_ASSOC))
      {
             $kurl = $row['k_url'];
             $kb = $row['kal_book'];
             $kp = $row['pr'];
             $qty = $row['quantity'];
             $subtotal = $qty * $kp;
```

```
$total = $total + $subtotal;
                     echo '
<form name="update_kal" action="kalathi_en.php" method="post">
<tr>
<td>
        <table width="100%" border="0">
        <tr>
        <td width="52%"><div align="left">'."<a href=\"".$kurl."\"><p>$kb</p></a>".'</div></td>
        <td width="12%"><div align="left">'.$kp.' €</div></td>
        <td width="19%"><div align="center"><input type="text" size="2" 
name="qu['.$row3['kal_id'].']"" value="'.$qty.'" /></div></td>
        <td width="17%"><div align="center"><div id="but_delete">'."<a 
href=\"kalathi_delete.php?bid={$row3['book_id']}\">".'<img src="includes/delete kal.gif" alt="butdel" 
width="20" height="20" />'."</a>".'</div></div></td>
        </tr>
        </table></td></tr>
        ';
}
echo '
<tr>
<td height="23">----------------------------------------------------------------------------------------------------
---------</td></tr> 
<tr>
 <td>
<table width="100%" border="0">
  <tr>
<td><p align="left"><input type="submit" name="update" value="Ενημέρωση Καλαθιού" /></p>
<input type="hidden" name="updated" value="TRUE" /></td>
<td><div align="right">
<table width="135" border="0">
<tr>
<td width="47%">Σύνολο:</td>
<td width="53%"><p>'.$total.' €</p></td>
</tr>
</table></div></td></tr>
<tr>
<td><div align="left"><div id="but_agora">'."<p><a href=\"order.php?t=$total\">".'<img 
src="includes/oloklirwsh_agoras.gif" alt="agora" />'."</a></p>".'</div></td>
<td><div align="right"><div id="but_paraggelia">'."<p><a href=\"paraggelies.php?t=$total\">".'<img 
src="includes/paraggelies.gif" alt="paraggelies" />'."</a></p>".'</div></td>
</tr>
</table></td></tr>
</form>';
}}}
?>
```
Μέσω του URL μεταβιβάζουμε τον κωδικό του βιβλίου (όπως και στα προηγούμενα σενάρια) γι' αυτό έχουμε την δυνατότητα να διαγράψουμε το συγκεκριμένο βιβλίο από την βάση δεδομένων και έπειτα να εμφανίσουμε τις απομείναντες καταχωρίσεις του πίνακα.

| Φύλλα CSS που δημιουργήθηκαν για την μορφοποίηση                                                                                                    |                                                                                                    |  |  |  |  |
|----------------------------------------------------------------------------------------------------|----------------------------------------------------------------------------------------------------|--|--|--|--|
| bookstore #kalathi {<br>background-color: #000000;<br>color: #000000;<br>font-size: 16px;<br>font-weight: bolder;<br>background-repeat: repeat-y;<br>margin-right: 30px;<br>margin-left: 30px;<br>padding-top: 50px;<br>background-image:<br>url(background%20img.jpg);<br>padding-bottom: 70px; | .bookstore #kalathi a{<br>color: $\#000000$ ;<br>font-family:<br>"Times"<br><b>New</b><br>Roman",<br>Times, serif;<br>font-size: 16px; |  |  |  |  |
|                                                                                                    |                                                                                                    |  |  |  |  |

**Πίνακας 4.31: Φύλλα CSS για την μορφοποίηση του καλαθιού αγορών** 

# **4.5.12** Ολοκλήρωση Αγοράς

Στο καλάθι του χρήστη υπάρχει ένας σύνδεσμος "Ολοκλήρωση Αγοράς". Ο σύνδεσμος αυτός μας μεταφέρει στη σελίδα order.php. Επίσης μέσω του URL μεταβιβάζουμε το συνολικό ποσό της παραγγελίας.

### **ελάξην PHP (order.php)**

```
<?php
```

```
if (isset($_GET['t']))
{
   $total = $_GET['t'];
   $oid = $ord_bid = $ord_book = $ord_pr = $ord_qty = FALSE;
   $q = "INSERT INTO orders (user_id, total) VALUES ('".$_SESSION['user_id']."', '$total')";
   $r = mysqli_query($dbc, $q);
   if (mysqli affected rows(\$dbc) == 1){
        $q2 = "SELECT order_id FROM orders WHERE user_id = {$_SESSION['user_id']}";
        $r2 = mysqli_query($dbc, $q2);
       if ($r2)
       {
           $row = mysqli_fetch_array ($r3, MYSQLI_ASSOC);
           $oid = $row['order_id'];
           $q3 = "SELECT * FROM kalathi WHERE user_id = {$_SESSION['user_id']}";
           $r3 = mysqli_query($dbc, $q3);
           if ($r3)
           {
               while ($row2 = mysqli_fetch_array ($r3, MYSQLI_ASSOC))
                {
                  $ord_bid = $row2['book_id'];
```

```
\text{Sord\_pr} = \text{Srow2}['pr'];\text{Sord}_q(y) = \text{Srow2} ['quantity'];
                     $q4 = "INSERT INTO order_contents (order_id, book_id, quantity, price, ship_date)
VALUES ('$oid', '$ord_bid', '$ord_qty', '$ord_pr', NOW())'';
                     $r4 = mysqli\_query($dbc, $q4);4
                 if ($r4)\{\qquadg_5 = "DELETE FROM kalathi WHERE user id = {\qquad SESSION['user id']} ";
                     $r5 = mysgli\_query($dbc, $q5);if ($r5)\left\{ \right.§ q6 = "SELECT * FROM order contents WHERE order id = $oid ORDER BYship date";
                         $r6 = mysgli\_query($dbc, $q6);if (\$r6)\left\{ \right.while (\$row3 = mysgli_fetch_array ($r6, MYSQLI_ASSOC))₹
                                     $ord bid = $row3['book id']:
                                     \text{Sord\_prise} = \text{Srow3}['price'];
                                     \text{Sord}_qty = \text{Srow3}['quantity'];
                                     \text{Sord}_\text{date} = \text{Srow3['ship\_date']};$q7 = "SELECT book name, url after FROM books WHERE
book_id = $ord\_bid";
                                     r7 = mysgli_query(\text{sdbc}, \text{sq7});$row4 = mysqli_fetch_array ($r7, MYSQLI_ASSOC);
                                     if (\frac{2}{3}r7)\overline{\mathcal{L}}\text{8book\_url} = \text{8row4} ['url_after'];
                                           $ord book = $row4['book name'];
echo'
<tr><td><table width="100%" border="0">
<tr><td width="45%" height="27">
<div align="left">'."<a href=\'''.$book_url."\"><p>$ord_book</p></a>''.'</div></td>
<td width="13%"><div align="left">'.$ord_prise.'</div></td>
<td width="14%"><div align="center">'.$ord_qty.'</div></td>
<td width="28%"><div align="right">'.$ord date.'</div></td>
</tr>
\langletable>
</td>\langletr>
\mathbf{L}H\mathcal{H}\mathcal{F}?
```
Στον πίνακα orders της βάσης δεδομένων αποθηκεύονται ο κωδικός του χρήστη, το συνολικό ποσό και η ημέρα που έγινε η παραγγελία. Στο πίνακα order\_contents τα βιβλία που θέλει να αγοράσει ο χρήστης.

Το σενάριο αρχίζει με την προσθήκη των δεδομένων στον πίνακα orders. Αν το ερώτημα εκτελεστή με επιτυχία επιλέγουμε το πρωτεύων κλειδί του πίνακα orders για να γίνει ξένο κλειδί του πίνακα order\_contents. Στη συνέχεια επιλέγουμε τα βιβλία που ο χρήστης είχε καταχωρίσει στο καλάθι του και τα προσθέτουμε στον πίνακα order\_contents. Αφού τα δεδομένα μεταφερθούν με επιτυχία προβαίνουμε στην διαγραφή τους από τον καλάθι.

Επιλέγοντας τα δεδομένα του πίνακα order\_contents που αντιστοιχούν στον συγκεκριμένο γρήστη τα εμφανίζουμε μέσω ενός βρόγου while και την συνάρτησης echo (όπως και στα προηγούμενα σενάρια).

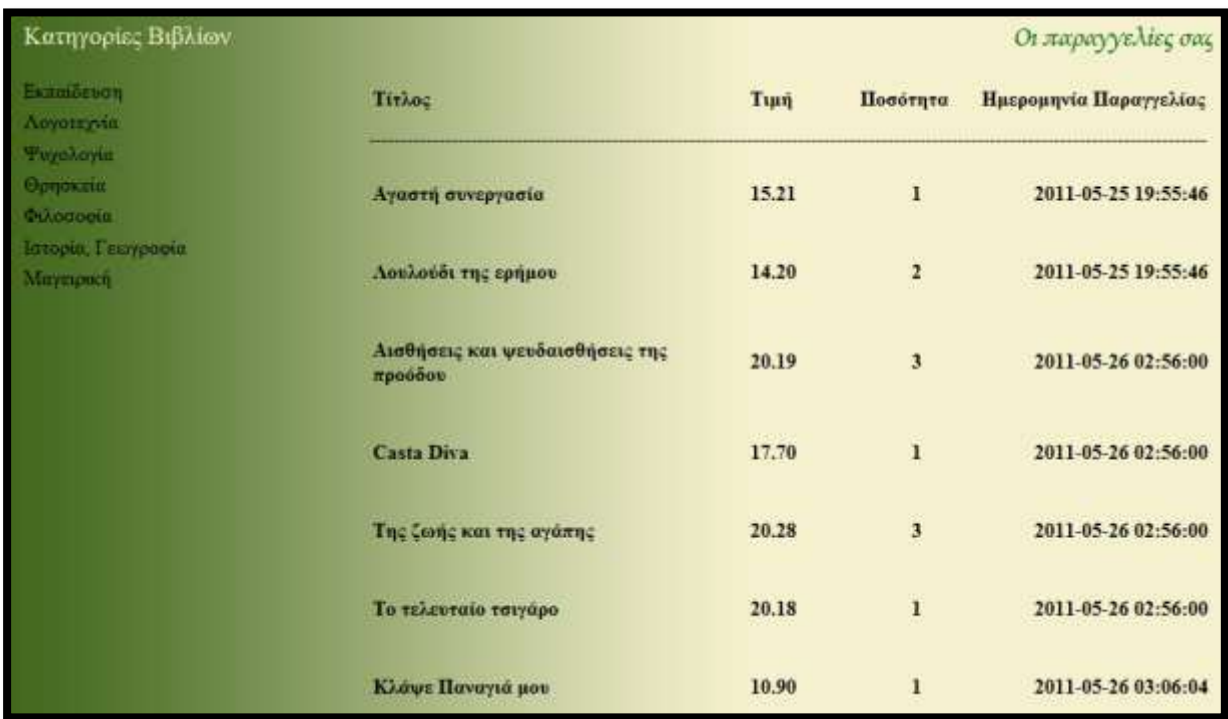

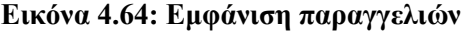

# **4.5.13** Παραγγελία του χρήστη

Στη σελίδα αυτή μπορεί ο χρήστης να βλέπει τις παραγγελίες που έχει κάνει έως τώρα (paraggelies.php). Ο κώδικας αυτός είναι ένα κομμάτι του προηγούμενο σεναρίου που αφορούσε την αγορά των βιβλίων, αφού ο τρόπος εμφάνισης των αποτελεσμάτων είναι ο ίδιος.

### Σενάριο ΡΗΡ

### $\langle$ ?php

```
\text{\$oid = \$ord\_bid = \$ord\_book = \$ord\_pr = \$ord\_qty = FALSE};$q = "SELECT order_id FROM orders WHERE user_id = {$_SESSION['user_id']}";
r = mysgli\_query(\$dbc, \$q);if (\$r)\overline{\mathbf{f}}$row = mysqli_fetch_array ($r, MYSQLI_ASSOC);
        $oid = $row['order id'];
        $q2 = "SELECT * FROM order contents WHERE order id = $oid ORDER BY ship date";
        r^2 = my \cdot q \cdot u \cdot (6dbc, 6q^2);if (mysqli\_num\_rows(\$r) < 1)\{echo '<tr>
                       <td>Δεν έχετε παραγγελίες.</td>
                       \langle tr \rangle;
         }else{
                while (\$row2 = mysgli_fetch_array ($r2, MYSQLI_ASSOC))\mathcal{L}$ord bid = $row2['book id'];
                       \text{Sord\_prise} = \text{Srow2}['price'];
                       \text{Sord}_qty = \text{Srow2}['quantity'];
                       $ord date = $row2['ship date'];
                       $q3 = "SELECT book_name, url_admin FROM books WHERE book_id =
$ord_bid";
                       $r3 = mysgli_query($dbc, $q3)$;$row3 = mysqli_fetch_array ($r3, MYSQLI_ASSOC);
                       if (\$r3)\overline{\mathbf{f}}\boldsymbol{\$book\_url = $row3['url\_admin']};$ord book = $row3['book name'];
                              echo'
<tr><td><table width="100%" border="0">
tr<td width="45%" height="27"><div align="left">'."<a href=\"".$book_url."\"><p>$ord_book</p>
\langle a >'''.' \langle div \rangle \langle td \rangle<td width="13%"><div align="left">'.$ord_prise.'</div></td>
<td width="14%"><div align="center">'.$ord_qty.'</div></td>
<td width="28%"><div align="right">'.$ord date.'</div></td>
</tr>
\langletable>
</td>
\langle tr \rangle\cdot\{1\} }?>
```
#### 4.5.14 Πίνακας αγορών

Ο πίνακας αγορών αφορά μόνο το διαχειριστή της ιστοσελίδας ο οποίος θα μπορεί να ενημερώνεται για τις παραγγελίες όλων των χρηστών. Επίσης, μπορεί να διαγράψει όποια παραγγελία  $επιθυμεί$  (delete\_order.php).

### Σενάριο PHP (pinakas\_agorwn.php)

```
\langle?php
```

```
\text{\$oid} = \text{\$ord\_uid} = \text{\$ord\_total} = \text{\$ord\_data} = \text{FALSE};\qquadqquad \qquad \qquad \qquad \qquad \qquad \qquad \qquad \qquad \qquad \qquad \qquad \qquad \qquad \qquad \qquad \qquad \qquad \qquad \qquad \qquad \qquad \qquad \qquad \qquad \qquad \qquad \qquad \qquad \qquad \qquad \qquad \qquad \qquad \qquad \qquad \qquad 
$q = "SELECT * FROM orders ORDER BY order_date";
r = my\if (mysqli\_num\_rows(\$r) < 1)\overline{\mathbf{f}}echo '<p>Δεν υπάρχουν καταχωρημένες αγορές.</p>';
}else{
while ($row = mysqli_fetch_array ($r, MYSQLI_ASSOC))
ł
    \deltaoid = \deltarow['order id'];
    \text{Sord\_uid} = \text{Srow['user_id']};\text{Sord\_total} = \text{Srow['total']};$ord_date = $row['order_date'];
    $q2 = "SELECT CONCAT(first_name, ' ', last_name) AS un FROM users WHERE user_id =
$ord_uid";
    r2 = mysgli_query({\text{sdbc}}, {\text{sq2}});$row2 = mysgli_fetch_array ($r2, MYSQLI_ASSOC);$ord un = $row2['un'];
    if (\$r2)\{echo '<tr>
<td><table width="100%" border="0">
<tr><td width="40%" height="27"><div align="left">'."<a href=\"order_contents.php?
oid={$row['order id']}\">$ord un".'</div></td>
<td width="17%"><div align="center">'.$ord_total.'{</div></td>
<td width="31%"><div align="center">'.$ord_date.'</div></td>
<td width="12%"><div align="center"><div id="but delete">'."<a
href=\''delete_order.php?oid={$row['order_id']}\''>''.'<img src=''includes/delete kal.gif'' alt=''butdel''
width="20" height="20" />'."</a>".'</div></div></td>
</tr>
</table>
</td></tr>
\cdot:
\mathcal{H}?
```
### **Περιγραφή Κώδικα**

Πρώτα από όλα επιλέγουμε τους καταχωρημένους χρηστών από τον πίνακα orders, δηλαδή αυτούς που έχουν κάνει κάποια παραγγελία. Αν δεν υπάρχουν καταχωρήσεις στον πίνακα εκτυπώνουμε ένα κατάλληλο μήνυμα, αλλιώς εκτελούμε έναν βρόχο while μέσα στον οποίο επιλέγουμε τα ονόματα των χρηστών από των πίνακα users έτσι ώστε να εκτυπωθούν στην σελίδα μέσω της συνάρτησης echo().

Επίσης, το όνομα του κάθε χρήστη γίνεται σύνδεσμος προς την σελίδα order contents έτσι ώστε να έχει πρόσβαση ο διαχειριστής στα βιβλία που έχει παραγγείλει ο κάθε χρήστης.

Η συνάρτηση echo() εκτυπώνει τα ονόματα των χρηστών, το συνολικό ποσό και την ημερομηνία της παραγγελίας.

| Κατηγορίες Βιβλίων                 |                       |                              | Περιεχόμενα Πίνακα Αγορών |              |
|------------------------------------|-----------------------|------------------------------|---------------------------|--------------|
| Εκπαίδευση<br>Λογοτεχνία           | Χρήστης               | Συνολικό Ποσό                | Ημερομηνία Παραγγελίας    | Αφαίρεση     |
| Ψυχολογία<br>Θρησκεία<br>Φιλοσοφία | ΠΟΠΗ ΧΩΛΙΔΟΥ          | 43.61€                       | 2011-05-25 19:55:46       | l x          |
|                                    | Μάκης Δελιόπουλος     | 36.52€                       | 2011-05-26 00:49:25       | $\mathbf{x}$ |
| Ιστορία, Γεωγραφία<br>Μαγειρική    | ΠΟΠΗ ΧΩΛΙΛΟΥ          | 159.29€                      | 2011-05-26 02:56:00       | l x          |
|                                    | ΠΟΠΗ ΧΩΛΙΔΟΥ          | 10.90E                       | 2011-05-26 03:06:04       |              |
|                                    |                       |                              |                           |              |
|                                    |                       |                              |                           |              |
|                                    | Προτείνουμε<br>Архіки | <b>Best Sellers</b><br>Forum | Πίνακας Αγορών            |              |

**Εικόνα 4.65: Πίνακας αγορών** 

# **4.5.15** Αγορές Χρηστών

Όπως είδαμε και στο προηγούμενο σενάριο ο διαχειριστής πατώντας πάνω στο όνομα του γρήστη μπορεί να ενημερώνεται για τα βιβλία που έγει παραγγείλει και μάλιστα ανάλογα με την ημέρα παραγγελίας. Αυτό γίνεται μέσω της σελίδας order contents.php στην οποία μεταβιβάζουμε τον κωδικό παραγγελίας του κάθε χρήστη (\$oid). Με τον τρόπο αυτό μπορούμε μέσω ενός ερωτήματος SELECT να επιλέξουμε τα βιβλία από τον πίνακα order\_contents της βάσης δεδομένων με βάση τον κωδικό παραγγελίας του κάθε χρήστη.

### **ελάξην PHP (order\_contents.php)**

### **<?php**

```
$ord bid = 3ord book = 3ord prise = 3ord atv = 3ord date = 3book url = FALSE;
if (isset($_GET['oid']) && is_numeric($_GET['oid']))
```

```
{
       $oid = (int) $_GET['oid'];
        $q = "SELECT * FROM order_contents WHERE order_id = '$oid' ORDER BY ship_date";
       $r = mysqli_query($dbc, $q);
       if ($r)
       {
              while ($row = mysqli_fetch_array ($r, MYSQLI_ASSOC))
              {
                    $ord_bid = $row['book_id'];
                    $ord_prise = $row['price'];
                    $ord_qty = $row['quantity'];
                    $ord_date = $row['ship_date'];
              $q2 = "SELECT book_name, url_admin FROM books WHERE book_id = $ord_bid";
              $r2 = mysqli_query($dbc, $q2);
              $row2 = mysqli_fetch_array ($r2, MYSQLI_ASSOC);
                    if ($r2)
                    {
                          $book_url = $row2['url_admin'];
                          $ord_book = $row2['book_name'];
                          echo '<tr>
                                <td>
<table width="100%" border="0">
<tr>
<td width="38%" height="27"><div align="left">'."<a href=\"".$book_url."\"> 
<p>$ord_book</p></a>".'</div></td>
<td width="9%"><div align="left">'.$ord_prise.'</div></td>
<td width="13%"><div align="center">'.$ord_qty.'</div></td>
td width="28%"><div align="center">'.$ord_date.'</div></td>
</tr>
</table> 
</td>
</tr>
';
}}}}
?>
```
## **4.5.16** Διαγραφή Παραγγελίας

Το μόνο που χρειάζεται είναι να διαγράψουμε από τους πίνακες orders και order\_contents, της βάσης δεδομένων, τις παραγγελίες του γρήστη με βάση τον κωδικό παραγγελίας του (\$oid).

```
$q = "DELETE FROM orders WHERE order_id = '$oid' ";
$q2 = "DELETE FROM order_contents WHERE order_id = '$oid' ";
```
**ελάξην PHP (delete\_order.php)**

 $\langle$ ?php

```
if (isset(\S_GET['oid']) && is_numeric(\S_GET['oid']))
ł
        \deltaoid = (int) \ S_{\text{GET}}['oid'];
        q = "DELETE FROM orders WHERE order_id = '$oid'";
        r = mysgli_query(\delta dbc, \delta q);if (\$r)\left\{ \right.$q2 = "DELETE FROM order_contents WHERE order_id = '$oid' ";
               $r2 = mysqli\_query($dbc, $q2);if (\$r2)\left\{ \right.\text{Soid} = \text{Sord} uid = \text{Sord} total = \text{Sord} date = FALSE;
                      $q3 = "SELECT * FROM orders ORDER BY order_date";
                      $r3 = mysgli_query($dbc, $q3)$;if (mysqli\_num\_rows(\$r3) < 1)ł
                             echo '<p>Δεν υπάρχουν καταχωρημένες αγορές.</p>';
                      lelse{
                             while ($row = mysqli_fetch_array ($r3, MYSQLI_ASSOC))
                             \left\{ \right.$ord uid = $row['user id'];
                                   \text{Sord\_total} = \text{Srow['total']};$ord_date = $row['order_date'];
                                   $q4 = "SELECT CONCAT(first name, ', last name) AS un FROM
users WHERE user_id = $ord_uid";
                                   $r4 = mysqli_query($dbc, $q4);$row2 = mysgli\text{ fetch array ($r4, MYSQLI ASSOC)};\text{Sord\_un} = \text{Srow2}['un'];
                                   if ($r4)ſ
                                           echo '<tr>
<td><table width="100%" border="0">
<tr><td width="40%" height="27"><div align="left">'."<a
href=\"order_contents.php?oid={$row['order_id']}\">$ord_un".'</div></td>
td width="17%"><div align="center">'.$ord_total.'€</div></td>
<td width="31%"><div align="center">'.$ord date.'</div></td>
<td width="12%"><div align="center"><div id="but_delete">'."<a
href=\"delete_order.php?oid={$row['order_id']}\">".'<img src="includes/delete kal.gif" alt="butdel"
width="20" height="20" />'.''</a>".'</div></div></td>
\langle/tr>
\langletable>
</td>\langle/tr>
\cdot;
\{1\}}}}}?>
```
# **4.5.17** Προσθήκη Βιβλίου

### **Κώδηθαο Φόξκαο**

**<form enctype="multipart/form-data" action="add\_book.php" method="post">**

**<input type="hidden" name="MAX\_FILE\_SIZE" value="524288" />**

**<p><span class="style12">Σίηινο Βηβιίνπ:</span> <input type="text" name="book\_name" size="80" maxlengh="80" value="<?php if (isset(\$\_POST['book\_name'])) echo htmlspecialchars(\$\_POST['book\_name']); ?>" /></p>**

 $\langle$  <p> $\langle$ b class="style12">Μικρή Εικόνα: $\langle$ /b>  $\langle$ input type="file" name="image\_small" /> **<p><b class="style12">Μεγάιε Δηθόλα:</b> <input type="file" name="image\_big" /> <p>**

Επειδή αυτή η φόρμα θα επιτρέπει στου γρήστες να ανεβάζουν αργεία, στην ετικέτα <form> πρέπει να περιλαμβάνει το χαρακτηριστικό enctype και την κρυφή είσοδο **MAX\_FILE\_SIZE**. Το τμήμα enctype δείχνει ότι η φόρμα πρέπει να χειρίζεται διάφορους τύπου δεδομένων. Επίσης, η κρυφή είσοδος **MAX\_FILE\_SIZE** είναι ένας περιορισμός της φόρμας για το μέγιστο μέγεθος του επιλεγμένου αρχείου. Η παραμένουσα φόρμα χρησιμοποιεί τη συνάρτηση htmlspecialchars() για να μετατρέψει τους ειδικούς γαρακτήρες σε οντότητες HTML, επειδή δημιουργούν πρόβλημα στο γαρακτηριστικό value των εισόδων. Τέλος, η είσοδος τύπου file δημιουργεί στη φόρμα το κατάλληλο κουμπί. Όταν υποβληθεί η φόρμα το αρχείο που ανέβηκε θα αποθηκευθεί στην υπερκαθολική μεταβλητή \$\_FILES. \$\_FILES['name'] => Το αρχικό όνομα του αρχείου

\$\_FILES['tmp\_name'] => Το προσωρινό όνομα του αρχείου στο διακομιστή

## *Πρώηος Σσγγραθέας*

### Υπάρχων Συγγραφέας

```
<br 
class="style12">1ος Συγγραφέας:
</b>
<p><input type="radio" name="author1" value="existing_author1" <?php if (isset($_POST['author1']) 
&& ($_POST['author1'] == 'existing_author1') ) echo ' checked="checked"'; ?> />
Υπάρχον Συγγραφέας => <select name ="existing_author1"> <option>Επιλογή Συγγραφέα</option>
<?php
$q7= "SELECT author_id, author_fn, author_ln FROM authors ORDER BY author_ln, author_fn";
$r7 = mysqli_query ($dbc, $q7);
if ($r7)
{
        while ($row5 = mysqli_fetch_array ($r7, MYSQLI_ASSOC))
        {
              $afn = $row5['author_fn'];
              $aln = $row5['author In'];
              if ($afn == 'NULL')
              {
                    $afn = NULL;
              }
```

```
if (isset($_POST['existing_author1']) && ($_POST['existing_author1'] ==
$row5['author_id']) ) echo ' selected="selected"';
              echo "<option value=\"{$row5['author_id']}\">$aln $afn<option>";
        }
\}else\{echo '<option>Εισαγωγή νέου συγγραφέα.</option>';
? ></select>
</p>]
```
Δημιουργείται ένα ραδιοπλήκτρο για την επιλογή του συγγραφέα από ένα πτυσσόμενο μενού. Με το ερώτημα SELECT επιλέγουμε τα ονόματα των συγγραφέων τα οποία μεταβιβάζουμε στο πτυσσόμενο μενού. Επίσης ελέγχουμε το μικρό όνομα του συγγραφέα ώστε αν έχει τιμή 'NULL' να του δίνουμε «κενή» τιμή. Τα ραδιοπλήκτρα της ίδιας κατηγορίας μπορούν να έχουν το ίδιο όνομα, αφού κάθε φορά επιλέγεται ένα από αυτά. Στη συγκεκριμένη φόρμα έχουν διαφορετικά ονόματα για λόγους ευκολίας εκτέλεσης του σεναρίου.

### Εισαγωγή Νέου Συγγραφέα

<p><input type="radio" name="author1" value="new author1" <?php if (isset(\$ POST['author1']) & &  $(\S_POST['author1'] == 'new_author1')$  echo ' checked=''checked'''; ?> />

Νέος Συγγραφέας => </p>  $\langle p \rangle$   $\langle p \rangle$   $\langle p \$ value=" <?php if (isset(\$\_POST['author\_fn'])) echo \$\_POST['author\_fn']; ?>" />

 $\langle$ ?php echo '  $'$ :?>

Επώνυμο: <input type="text" name="author\_ln" size="40" maxlength="40" value="<?php if (isset(\$ POST['author ln'])) echo \$ POST['author ln']; ?>" />  $<$ /p>

Εκτός από ένα ραδιοπλήκτρο δημιουργούνται δύο πεδία κειμένου για την εισαγωγή των στοιχείων του νέου συγγραφέα.

### Δεύτερος Συγγραφέας

### Υπάργων Συγγραφέας

<br class="style12">2ος Συγγραφέας:</b> <p><input type="radio" name="author2" value="existing author2" <?php if (isset(\$ POST['author2']) && (\$\_POST['author2'] == 'existing\_author2') ) echo ' checked="checked"'; ?> />

Υπάργον Συγγραφέας => <select name="existing author2"><option>Επιλογή Συγγραφέα</option>  $\langle$ ?php \$q8= "SELECT author\_id, author2\_fn, author2\_ln FROM authors WHERE author2\_ln != 'NULL' **ORDER BY author2 In, author2 fn";**  $r8 = my\$ 

```
if ($r8)
{
        while ($row6 = mysqli_fetch_array($r8, MYSQLI_ASSOC))
        {
              $afn2 = $row6['author2_fn'];
              $aln2 = $row6['author2_ln'];
              if ($afn2 == 'NULL')
              {
                     $afn2 = NULL;
               }
              if (isset($_POST['existing_author2']) && ($_POST['existing_author2'] == 
$row6['author_id']) ) echo ' selected="selected"';
              echo "<option value=\"{$row6['author_id']}\">$aln2 $afn2<option>";
        }
}else{
        echo '<option>Εισαγωγή νέου συγγραφέα.</option>';
} ?>
</select>
</p>
```
**Εισαγωγή Νέου Συγγραφέα** 

**<p><input type="radio" name="author2" value="new\_author2" <?php if (isset(\$\_POST['author2']) && (\$\_POST['author2'] == 'new\_author2') ) echo ' checked="checked"'; ?> />**

**Νέος Συγγραφέας => </p>** 

```
\langle p \rangle \langle p \rangle \langle p \value=" <?php if (isset($_POST['author2_fn'])) echo $_POST['author2_fn']; ?>" />
    <?php echo ' ';?>
```
**Δπώλπκν: <input type="text" name="author2\_ln" size="40" maxlength="40" value="<?php if (isset(\$\_POST['author2\_ln'])) echo \$\_POST['author2\_ln']; ?>" /> </p>**

```
Ανύπαρκτος Συγγραφέας
<p><input type="radio" name="author2" value="none" <?php if (isset($_POST['author2']) && 
($_POST['author2'] == 'none') ) echo ' checked="checked"'; ?> />
Κελό
```
Ο δεύτερος συγγραφέας μπορεί να μην υπάρχει γι' αυτό υπάρχει μια τρίτη επιλογή που δίνει τιμή NULL στο μικτό όνομα και στο επώνυμο του δεύτερου συγγραφέα.

### *Εκδόηης*

Υπάργων Εκδότης

<br class="style12">Εκδότης:</b> **<p><input type="radio" name="editor" value="existing\_editor" <?php if (isset(\$\_POST['editor']) && (\$\_POST['editor'] == 'existing\_editor') ) echo ' checked="checked"'; ?> />**

<u>Υπάρχον Εκδότης => <select name="existing\_editor"><option>Επιλογή Εκδότη</option></u>

```
<?php
       $q9 = "SELECT editor_id, editor_name FROM editors ORDER BY editor_name";
       $r9 = mysqli_query ($dbc, $q9);
       if ($r9)
       {
              while ($row7 = mysqli_fetch_array ($r9, MYSQLI_ASSOC))
              {
                    if (isset($_POST['existing_editor']) && ($_POST['existing_editor'] == 
$row7['editor_id']) ) echo ' selected="selected"';
                    echo "<option value=\"{$row7['editor_id']}\">{$row7['editor_name']}<option>";
              }
        }else{
              echo '<option>Εισαγωγή νέου εκδότη.</option>';
        }
?>
</select>
</p>
```

```
Εισαγωγή νέου εκδότη
```
**<p><input type="radio" name="editor" value="new\_editor" <?php if (isset(\$\_POST['editor']) && (\$\_POST['editor'] == 'new\_editor') ) echo ' checked="checked"'; ?> />**

**Νένο Δθδόηεο => Όλνκα Δθδόηε: <input type="text" name="editor\_name" size="60" maxlength="60" value="<?php if (isset(\$\_POST['editor\_name'])) echo \$\_POST['editor\_name']; ?>" /> </p>**

## *Καηηγορίες*

```
Υπάρχων Κατηγορία
<br class="style12">Κατηγορία:</b>
<p><input type="radio" name="category" value="existing_category" <?php if 
(isset($_POST['category']) && ($_POST['category'] == 'existing_category') ) echo ' checked="checked"'; 
?>/>
Υπάρχον Κατηγορία => <select name="existing_category"><option>Επιλογή Κατηγορίας</option>
<?php
       $q10= "SELECT category_id, category_name FROM categories ORDER BY category_name";
       $r10 = mysqli_query ($dbc, $q10);
       if ($r10)
       {
              while ($row8 = mysqli_fetch_array ($r10, MYSQLI_ASSOC))
              {
                    if (isset($_POST['existing_category']) && ($_POST['existing_category'] ==
$row8['category_id']) ) echo ' selected="selected"';
             echo "<option value=\"{$row8['category_id']}\">{$row8['category_name']}<option>";
              }
       }else{
              echo '<option>Εισαγωγή νέας κατηγορίας</option>';
       }
```
**?></select></p>**

### **Δηζαγσγή Νέαο Καηεγνξίαο**

```
<p><input type="radio" name="category" value="new_category" <?php if (isset($_POST['category']) 
&& ($_POST['category'] == 'new_category') ) echo ' checked="checked"'; ?> />
```
**Νέα Καηεγνξία => Όλνκα Καηεγνξίαο: <input type="text" name="category\_name" size="40" maxlength="40" value="<?php if (isset(\$\_POST['category\_name'])) echo \$\_POST['category\_name']; ?>" /></p>**

### *Τιμή Βιβλίοσ*

```
<p><b class="style12">Σηκή:</b>
<input type="text" name="price" size="10" maxlength="10" value="<?php if (isset($_POST['price'])) 
echo $_POST['price']; ?>" /> 
<?php echo ' ';?>
<span class="stele4"><small>(Μελ αλαγξάθεηε ην ζήκα ηνπ λνκίζκαηνο.)</small></span></p>
```
### *ISBN*

```
<p><b class="style12">ISBN:</b>
<input type="text" name="ISBN" size="15" maxlength="15" value="<?php if (isset($_POST['ISBN'])) 
echo $_POST['ISBN']; ?>" />
</p>
```
### *Checkboxes*

**<p><Input type = 'checkbox' Name ='ch1' value ="new" <?php print \$ch1; ?> /> <b>**Νέες Κυκλοφορίες</b>  **</p> <p><Input type = 'checkbox' Name ='ch2' value ="best" <?php print \$ch2; ?> /> <b>Best Sellers</b> </p> <p><Input type = 'checkbox' Name ='ch3' value ="sug" <?php print \$ch3; ?> /> <b>Πξνηεηλόκελα Βηβιία</b></p>**

### *Περιγραθή*

```
<p><br/>b class="style12">Περιγραφή:</b><textarea name="description" cols="80" rows="40">
<?php if (isset($_POST['description'])) echo $_POST['description']; ?>
  </textarea>
</p>
```
### *Button*

 $\langle$  <div align="center"> $\langle$ input type="submit" name="add" value="Προσθήκη" /> $\langle$ /div> **<input type= "hidden" name="added" value="TRUE" />**

#### **</form>**

### $\Sigma$ ενάριο PHP (add\_book.php)

```
\langle?php
        \deltach1 = \deltach2 = \deltach3 = FALSE;
        $bn = $p = $isbn = $d = FALSE;\$afn = \$aln = \$afn2 = \$aln2 = \$a = \$a_id = \$a_id2 = FALSE;\text{\$edn} = \text{\$ed id} = \text{FALSE};\text{Scatn} = \text{Scat} id = FALSE:
         $temp\_bn = $temp\_sn = $img\_sn = $img\_bn = FALSE;if(isset($ POSTI'added'l))
        \left\{ \right.\mathsf{S}errors = \mathsf{array}(if (empty($_POST['book_name']))
                ₹
                       $errors[] = 'Παρακαλούμε συμπληρώστε τον τίτλο του βιβλίου';
                \left\{ else\right\}$bn = trim(<math>§_POST['book_name']</math>);\mathcal{F}/* _________________
        if (is uploaded file($ FILES['image small']['tmp name']))
                $temp_sn = 'C:/xampp/htdocs/site_bookstore/includes/books
images'.md5($ FILES['image small']['name']);
               if (move_uploaded_file($_FILES['image_small']['tmp_name'], $temp_sn))
                €
                       \frac{\sigma}{\sigma} = \frac{\sigma - \text{FILES}[\text{image\_small'}][\text{name'}];}\text{else}Serrors[] = 'H εικόνα δεν μπόρεσε να μεταφερθεί':
                       $temp_sn = $_FILES['image_small']['tmp_name'];
                }
         lelse{
                $errors[] = 'Ανεπιτυχής ανέβασμα αρχείου';
                $temp\_sn = NULL;
```
 $\mathcal{F}$ Η συνάρτηση is uploaded file() επιστρέφει τιμή TRUE αν ανέβηκε κάποιο αρχείο και τιμή FALSE

αν όγι. Αν ανέβηκε κάποιο αργείο το σενάριο θα επιγειρήσει να το μεταφέρει στον κατάλογο books images. Σε περίπτωση επιτυχίας θα ανατεθεί στην μεταβλητή \$img sn το όνομα του αρχείου. Για λόγους ασφαλείας δημιουργείται ένα προσωρινό όνομα για το αρχείο που κρυπτογραφείται κατάλληλα με την συνάρτηση md5().

```
if (is_uploaded_file($_FILES['image_big']['tmp_name']))
           $temp_bn = 'C:/xampp/htdocs/site_bookstore/includes/books
images'.md5($_FILES['image_big']['name']);
          if (move_uploaded_file($_FILES['image_big']['tmp_name'], $temp_bn))
           \left\{ \right.
```

```
$img_bn = $_FILES['image_big']['name'];
                }else{
                        $errors[] = 'H εηθόλα δελ κπόξεζε λα κεηαθεξζεί';
                        $temp_bn = $_FILES['image_big']['tmp_name'];
                }
         }else{
                \text{Serrors}[] = 'Ανεπιτυχής ανέβασμα αρχείου';
                $temp_bn = NULL;
         }
/*----------------------------------------------------------------------------------------------------*/
        if (empty($_POST['price']))
         {
                \text{Serrors}[] = 'Παρακαλούμε συμπληρώστε την τιμή του βιβλίου';
         }else{
                $p = trim($_POST['price']);
         }
/*----------------------------------------------------------------------------------------------------*/
        if (empty($_POST['ISBN']))
         {
                \text{Serrors}] = 'Παρακαλούμε συμπληρώστε τον ISBN κωδικό.';
        }else{
                $isbn = trim($_POST['ISBN']);
         }
           /*----------------------------------------------------------------------------------------------------*/
        if (empty($_POST['description']))
         {
                $d = NULL;
         }else{
                $d = trim($_POST['description']);
         }
/*----------------------------------------------------------------------------------------------------*/
         $ch1 = 'unchecked';
         if (isset($_POST['ch1']) \&\& ($_POST['ch1'] == 'new'))
         {
                $ch1 = 'checked';
                $new_b = 1;
         }else{
                \text{Snew}\ \mathbf{b} = \mathbf{0};
         }
         $ch2 = 'unchecked';
         if (isset($_POST['ch2']) && ($_POST['ch2'] == 'best'))
         {
                $ch2 = 'checked';
                $best_b = 1;
         }else{
                $best_b = 0;
```
```
\overline{\mathcal{X}}\deltach3 = 'unchecked';
if (isset($_POST['ch3']) && ($_POST['ch3'] == 'sug'))
\left\{ \right.\deltach3 = 'checked';
         \frac{\sigma}{2} sug b = 1;
}else{
         sug b=0;
ł
```
Αν ο διαχειριστής επιλέξει κάποιο από τα checkboxes οι μεταβλητές θα πάρουν την τιμή 1, αλλιώς θα τους εκχωρηθεί μηδενική τιμή. Αναθέτουμε στις μεταβλητές τις συγκεκριμένες τιμές λόγω των τιμών που δέχονται οι τρείς στήλες new\_book, best\_book και sug\_book του πίνακα books, της βάσης δεδομένων

```
\ddot{x}1*if (isset(\$_POST['author1']) \&\& (\$_POST['author1'] == 'new_author1'))\left\{ \right.
```
Αν ο διαγειριστής επιλέξει να εισάγει το όνομα του πρώτου συγγραφέα στη βάση δεδομένων.

```
if (isset($_POST['author2']) && ($_POST['author2'] == 'new'))
\{if (empty(\$ POSTI'author2 fn'l))
        \{\$afn2 = 'NULL';}else{
               \$afn2 = trim(\$_POST['author2_fn']);\mathcal{F}if (empty(\S_POST['author2_ln'])\left\{ \right.$aln2 = 'NULL';}else{
               $aln2 = trim(<math>§</math> <b>POST</b>['author2 <math>ln</math>']);\}
```
Αν ο διαχειριστής επιλέξει να εισάγει το όνομα του δεύτερου συγγραφέα στη βάση δεδομένων ελέγχουμε αν έχει δώσει τιμές στα πεδία της φόρμας και έπειτα εκχωρούμε την τιμές στις αντίστοιχες μεταβλητές

```
}elseif (isset($_POST['author2']) && ($_POST['author2'] == 'existing_author2') &&
($ POST['existing author2'] > 0)){
                    a_id = (int) DST['existing_author2'];
             $q ="SELECT author2_fn, author2_ln FROM authors WHERE author_id = $a_id";
                    r = mysgli query ($dbc, $q);
                    $row = mysqli_fetch_array ($r, MYSQLI_ASSOC);
                    \$afn2 = $row['author2_fn'];
```
#### $$aln2 = $row['author2_ln'];$

Αν ο διαχειριστής επιλέξει τον δεύτερο συγγραφέα από το πτυσσόμενο μενού εκχωρούμε τον κωδικό του συγγραφέα στην μεταβλητή \$a id. Έπειτα μέσω του κωδικού επιλέγουμε το μικρό όνομα και το επώνυμο του συγκεκριμένου συγγραφέα από την βάση δεδομένων τα οποία αποθηκεύονται στις μεταβλητές \$afn2 και \$aln2.

#### }elseif (isset(\$\_POST['author2']) && (\$\_POST['author2'] == 'none')){  $\delta$ afn2 = 'NULL':  $$aln2 = 'NULL'$

Αν ο διαχειριστής επιλέξει να μην εισάγει δεύτερο συγγραφέα στη βάση δεδομένων δίνουμε στις μεταβλητές \$afn2 και \$aln2 τιμή "NULL".

```
}else{
       $errors[] = 'Παρακαλούμε εισάγετε ή επιλέξτε τον 2ο συγγραφέα.';
∤
if (empty($_POST['author_fn']))
\{\deltaafn = 'NULL':
}else{
       \$afn = trim(\$ POST['author fn']);
\mathcal{E}
```
Ελέγχουμε αν ο διαχειριστής έχει εισάγει το μικρό όνομα του πρώτου συγγραφέα στο πεδίο της φόρμας. Αν ναι αποθηκεύεται στη μεταβλητή \$afn, αλλιώς η μεταβλητή παίρνει την τιμή "NULL".

```
if (empty($_POST['author_ln']))
                \overline{\mathbf{f}}\text{S}errors|| = ' \text{π}αρακαλούμε συμπληρώστε το επώνυμο του συγγραφέα';
                }else{
                       $aln = trim($_POST['author_ln']);
                       q2 = "INSERT INTO authors (author_fn, author_ln, author2_fn, author2_ln)
VALUES (?, ?, ?, ?)";
                       $stmt = mysqli_prepeat($dbc, $q2);mysqli_stmt_bind_param($stmt, 'ssss', $afn, $aln, $afn2, $aln2);
                       mysqli stmt execute($stmt);
                      if ($stmt)
                       \{a = mysgli insert id($dbc);
                       }else{
                              $errors[] = 'Ο νέος συγγραφέας δεν έχει προστεθεί στη βάση δεδομένων.';
                      mysqli stmt close($stmt);
                \overline{\mathbf{r}}
```
Το επώνυμο του πρώτου συγγραφέα δεν μπορεί να έχει τιμή "NULL" γι' αυτό αν ο διαχειριστής δεν δώσει κάποια τιμή καταχωρείται ένα σχετικό μήνυμα στον πίνακα σφαλμάτων. Σε άλλη περίπτωση εκτελούμε ένα ερώτημα εισαγωγής στοιχείων στη βάση δεδομένων. Η εισαγωγή γίνεται με την χρήση έτοιμων εντολών για λόγους ασφαλείας και καλύτερης απόδοσης.. Όταν δεν χρησιμοποιούνται έτοιμες εντολές, ολόκληρο το ερώτημα με, μαζί με την σύνταξη της SQL, και τις συγκεκριμένες τιμές στέλνεται στην MySQL η οποία αναλύει συντακτικά το ερώτημα και το εκτελεί. Με ένα έτοιμο ερώτημα πρώτα στέλνεται η σύνταξη της SQL στη MySQL για να αναλυθεί η ορθότητά του και έπειτα στέλνονται ξεχωριστά οι τιμές. Η MySQL συναρμολογεί το ερώτημα με αυτές τις τιμές και το εκτελεί. Αν το ερώτημα εκτελεστεί σωστά στην μεταβλητή \$a αποθηκεύεται ο κωδικός του συγγραφέα για να προστεθεί στην συνέχεια στον πίνακα books.

#### **}elseif (isset(\$\_POST['author1'])**  $\&&$  **(\$\_POST['author1'] == 'existing\_author1')**  $&&$ **(\$\_POST['existing\_author1'] > 0)){**

```
$a_id = (int) $_POST['existing_author1'];
$q ="SELECT author_fn, author_ln FROM authors WHERE author_id = $a_id";
r =mysqliquery ($dbc, $q);
$row = mysqli_fetch_array ($r, MYSQLI_ASSOC);
$afn = $row['author_fn'];
$aln = $row['author_ln'];
```
Αν ο διαχειριστής επιλέξει τον πρώτο συγγραφέα από το πτυσσόμενο μενού εκχωρούμε τον κωδικό του συγγραφέα στην μεταβλητή \$a id. Έπειτα μέσω του κωδικού επιλέγουμε το μικρό όνομα και το επώνυμο του συγκεκριμένου συγγραφέα από την βάση δεδομένων τα οποία αποθηκεύονται στις μεταβλητές \$afn και \$aln.

```
/*----------------------------------------------------------------------------------------------------*/
```

```
if (isset($_POST['author2']) \&& ($_POST['author2'] == 'new'))
{
      echo 'Εισαγωγή νέου συγγραφέα';
      if (empty($_POST['author2_fn']))
      {
             $afn2 = 'NULL';
      }else{
            $afn2 = trim($_POST['author2_fn']);
      }
      if (empty($_POST['author2_ln']))
      {
             $aln2 = 'NULL';
      }else{
             $aln2 = trim($_POST['author2_ln']);
      }
      $q3 = "INSERT INTO authors (author_fn, author_ln, author2_fn, author2_ln) VALUES 
(?, ?, ?, ?)";
      $stmt = mysqli_prepare($dbc, $q3);
      mysqli_stmt_bind_param($stmt, 'ssss', $afn, $aln, $afn2, $aln2);
      mysqli_stmt_execute($stmt);
```

```
if ($stmt)
ł
       a = mysqli_inset_id({\text{\$dbc}});}else{
       $errors[] = 'Ο νέος συγγραφέας δεν έχει προστεθεί στη βάση δεδομένων.';
\mathcal{F}mysqli_stmt_close($stmt);
```
Αν ο διαχειριστής επιλέξει να εισάγει το όνομα του δεύτερου συγγραφέα στη βάση δεδομένων ελέγχουμε αν έχει δώσει τιμές στα πεδία της φόρμας. Αν ναι οι τιμές αποθηκεύονται στις μεταβλητές \$afn2 και \$aln, αλλιώς οι μεταβλητές παίρνουν την τιμή "NULL". Επειτα γίνεται η εισαγωγή των ονομάτων στη βάση δεδομένων μέσω έτοιμων εντολών.

```
{\elseft (isset($ POST['author2']) & \& ($ POST['author2'] = 'existing author2') & \&($ POST['existing author2'] > 0)){
              a_id2 = (int) DST['existing_author2'];
              $q2 = "SELECT author2_fn, author2_ln FROM authors WHERE author_id = $a_id2";
              r^2 = mysqli query ($dbc, $q2);
              $row2 = mysgli_fetch_array ($r2, MYSQLI_ASSOC);\$afn2 = $row2['author2_fn'];$aln2 = $row2['author2_ln'];
              $q3 = "INSERT INTO authors (author_fn, author_ln, author2_fn, author2_ln) VALUES
(?, ?, ?, ?)":
              $stmt = mysgli prepare ($dbc, $q3)$;mysqli stmt bind param($stmt, 'ssss', $afn, $aln, $afn2, $aln2);
              mysqli_stmt_execute($stmt);
              if ($stmt)
               ſ
                     a = mysqli_inset_id({\text{sdbc}});}else{
                     $errors[] = 'Ο νέος συγγραφέας δεν έχει προστεθεί στη βάση δεδομένων.';
              \mathcal{E}mysqli_stmt_close($stmt);
```
Αν ο διαχειριστής επιλέξει τον δεύτερο συγγραφέα από το πτυσσόμενο μενού εκχωρούμε τον κωδικό του συγγραφέα στην μεταβλητή \$a id2. Έπειτα μέσω του κωδικού επιλέγουμε το μικρό όνομα και το επώνυμο του συγκεκριμένου συγγραφέα από την βάση δεδομένων τα οποία αποθηκεύονται στις μεταβλητές \$afn2 και \$aln2. Το ερώτημα εισαγωγής εκτελείται με τον ίδιο τρόπο αποθηκεύοντας τα στοιχεία του συγγραφέα στην βάση δεδομένων.

```
}elseif (isset($_POST['author2']) \&& ($_POST['author2'] == 'none')){
      \deltaafn2 = 'NULL';
      $aln2 = 'NULL':
```
'Safn'":

\$q = "SELECT author\_id FROM authors WHERE author\_ln = '\$aln' AND author\_fn =

```
r = my\{square} ($dbc, $q);
$row2 = mysqli_fetch_array($r, MYSQLI_ASSOC);
a = $row2['author_id'];
```
Αν ο διαχειριστής επιλέξει να μην εισάγει δεύτερο συγγραφέα στη βάση δεδομένων δίνουμε στις μεταβλητές \$afn2 και \$aln2 τιμή "NULL". Έπειτα ανακτάμε από την βάση δεδομένων τον κωδικό του πρώτου συγγραφέα που επέλεξε ο διαγειριστής από το πτυσσόμενο μενού.

```
}else{
              $errors[] = 'Παρακαλούμε εισάγετε ή επιλέξτε τον 2ο συγγραφέα.';
        }
}else{
        $errors[] = 'Παρακαλούμε εισάγετε ή επιλέξτε τον 1ο συγγραφέα.';
١
                            1*<sub>-------</sub>
        if (isset($_POST['editor']) \&& ($_POST['editor'] == 'new_editor'))
        \{if (empty($_POST['editor_name']))
              \left\{ \right.$errors[] = 'Παρακαλούμε συμπληρώστε το όνομα του εκδότη';
              }else{
                     $edn = trim($_POST['editor_name']);
                     $q4 = "INSERT INTO editors (editor_name) VALUES (?)";
                     $stmt2 = mysqli\_prepare ($dbc, $q4);mysqli stmt bind param($stmt2, 's', $edn);
                     mysqli_stmt_execute($stmt2);
                     if ($stmt2)
                     \left\{ \right.\text{\$ed_id = mysqli_inset_id}(\text{\$dbc});}else{
                           $errors[] = 'Ο νέος εκδότης δεν έχει προστεθεί στη βάση δεδομένων.';
                     ₹
                     mysqli_stmt_close($stmt2);
               ∤
        }elseif (isset($ POST['editor']) && ($ POST['editor'] == 'existing editor') &&
($_POST['existing_edict'] > 0)}
              \text{\$ed_id = (int) \$-POST['existing\_editor']};}else{
              $errors[] = 'Παρακαλούμε εισάγετε ή επιλέξτε τον εκδότη.';
        \mathcal{E}
```
Αν ο διαγειριστής επιλέξει να εισάγει το όνομα του εκδότη στη βάση δεδομένων ελέγγουμε αν έγει εκχωρήσει τιμή στο πεδίο της φόρμας. Αν ναι γίνεται η είσοδος των δεδομένων στη βάση μέσω του ερωτήματος INSERT. Αν ο διαχειριστής επιλέξει τον εκδότη από το πτυσσόμενο μενού εκχωρούμε τον κωδικό του εκδότη στην μεταβλητή \$ed id.

```
if (isset(\$_POST['category']) \&\& ($_POST['category'] == 'new\_category'))\left\{ \right.if (empty($_POST['category_name']))
             \{$errors[] = 'Παρακαλούμε συμπληρώστε το όνομα της κατηγορίας.';
             }else{
                   $catn = trim($_POST['category_name']);
                   a5 = "INSERT INTO categories (category name) VALUES (?)":
                   $stmt3 = mysqli\_prepare ($dbc, $q5);mysqli_stmt_bind_param($stmt3, 's', $catn);
                   mysqli_stmt_execute($stmt3);
                   if ($stm13)\{\text{Scat}_id = \text{mysgli}_insert_id(\text{d}bc);}else{
                        $errors[] = 'Ο νέα κατηγορία δεν έχει προστεθεί στη βάση δεδομένων.';
                   ₹
                   mysqli_stmt_close($stmt3);
             ∤
       }elseif (isset($_POST['category']) && ($_POST['category'] == 'existing_category') &&
($ POST['existing category'] > 0)){
             \text{Scat}_id = (int) \
\text{POST}['existing\_category'];
       }else{
             $errors[] = 'Παρακαλούμε εισάγετε ή επιλέξτε την κατηγορία.';
       ł
                          if (empty($errors))
       \overline{\mathcal{E}}
```
\$q6 = "INSERT INTO books (author\_id, editor\_id, category\_id, book\_name, price, ISBN, description, image name small, image name big, new book, best book, sug book) VALUES ('\$a', '\$ed\_id', '\$cat\_id', '\$bn', '\$p', '\$isbn', '\$d', '\$img\_sn', '\$img\_bn', '\$new\_b', '\$best\_b', '\$sug\_b')";

```
$r6 = mvsali query($dbc, $q6):
if (mysqli\_affected\_rows(\$dbc) == 1)\{echo '<p>Το βιβλίο έχει καταχωρηθεί.</p>';
rename ($temp_sn, "C:/xampp/htdocs/site_bookstore/includes/books_images/$img_sn");
rename ($temp_bn, "C:/xampp/htdocs/site_bookstore/includes/books images/$img_bn");
       \text{\$ POST} = \text{array}}else{
       echo '<p>\Sigma \varphi \hat{\alpha} \lambda \mu \alpha!</p>';
}
```
**}**

Αν το μητρώο \$errors είναι κενό, τότε όλοι οι έλεγχοι επικύρωσης ήταν επιτυχείς και το βιβλίο μπορεί να προστεθεί στην βάση δεδομένων. Επίσης, πρέπει να μετονομαστούν οι εικόνες που βρίσκονται στον φάκελο books images, αλλά με προσωρινό όνομα. Τέλος καθαρίζεται το μητρώο \$\_POST ώστε οι τιμές του να εμφανιστούν στην παραμένουσα φόρμα.

```
/*----------------------------------------------------------------------------------------------------*/
        if (isset($temp_sn) && file_exists($temp_sn) && is_file($temp_sn))
        {
                if (isset($temp_bn) && file_exists($temp_sn) && is_file($temp_bn))
                {
                       unlink ($temp_sn);
                       unlink ($temp_bn);
                }
         }
}//end added
```
Διαγράφουμε τα αρχεία που βρίσκονται στο διακομιστή, επειδή δεν έχουν αποκτήσει μόνιμη όνομα και θέση.

```
if (!empty($errors)
{
        foreach ($errors as $msg)
        {
               echo "$msg<br />\n";
        }
}
?>
```

| Φύλλα CSS που δημιουργήθηκαν για την μορφοποίηση |                                    |
|--------------------------------------------------|------------------------------------|
| .bookstore #add_book {                           | .bookstore #add_book a{            |
| background-color: #F5F1CE;                       | color: #F5F1CE;                    |
| color: #000000;                                  | font-family: "Times New<br>Roman", |
| font-size: 16px;                                 | Times, serif;                      |
| background-repeat: repeat-y;                     | font-size: 16px;                   |
| margin-left: 30px;                               |                                    |
| padding-top: 50px;                               |                                    |
| background-image:                                |                                    |
| $url(background\%20img.jpg);$                    |                                    |
| padding-bottom: 70px;                            |                                    |
|                                                  |                                    |

**Πίνακας 4.32: Φύλλα CSS για την μορφοποίηση της φόρμας προσθήκης βιλίου** 

## **4.6 Ασφάλεια Ιστοχώρου**

Στις τοποθεσίες ηλεκτρονικού εμπορίου υπάρχουν τέσσερα ζητήματα ασφαλείας. Το πρώτο αφορά στον τρόπο αποθήκευσης των δεδομένων στο διακομιστή. Πρέπει να προστατεύεται η ίδια η βάση δεδομένων καθορίζοντας τα ανάλογα δικαιώματα πρόσβασης και τον κατάλογο όπου αποθηκεύονται οι πληροφορίες της περιόδου εργασίας. Η χρήση του μη κοινόχρηστου υπολογιστή υπηρεσίας βελτιώνει την ασφάλεια της τοποθεσίας.

Το δεύτερο ζήτημα ασφαλείας αφορά την προστασία της πρόσβασης σε ευαίσθητες πληροφορίες. Ο διαχειριστής της τοποθεσίας, που έχει την δυνατότητα να βλέπει τις εγγραφές πελατών, πρέπει να προστατεύεται στο υψηλότερο επίπεδο. Αυτό σημαίνει την απαίτηση πιστοποίησης ταυτότητας για την πρόσβαση, τον περιορισμό αυτών που θα γνωρίζουν τις πληροφορίες πρόσβασης, την χρήση ασφαλών συνδέσεων κ.α.

Το τρίτο ζήτημα αφορά την προστασία των δεδομένων κατά την μετάδοση. Πρέπει να γρησιμοποιούνται ασφαλείς συναλλαγές όπου γρειάζονται αριθμοί πιστωτικών καρτών. Αυτό συνεπάγεται την εγκατάσταση Επιπέδου ασφαλών υποδοχών (Security Sockets Layer – SSL) στο διακομιστή με ένα έγκυρο πιστοποιητικό και, στη συνέχεια, τη χρήση του προτύπου https:// στις διευθύνσεις URL. Επίσης, χρειάζεται ο έλεγχος των πληροφοριών που διακινούνται μέσω ηλεκτρονικού ταχυδρομείου, επειδή τα μηνύματα αυτά δεν διακινούνται έσω ασφαλών διαδρομών.

Το τέταρτο ζήτημα αφορά τον χειρισμό των στοιχείων πληρωμής. Σε καμία περίπτωση δεν πρέπει να διατηρούνται τα στοιγεία αυτά στην τοποθεσία. Η ιδανική λύση είναι η ανάθεση των πληρωμών σε τρίτο πρόσωπο.

## **4.7** Διαδικασία Πληρωμής

Η διαδικασία ολοκλήρωσης της παραγγελίας αποτελείται από τρία βήματα:

- Επιβεβαίωση της παραγγελίας
- Επιβεβαίωση/υποβολή των στοιχείων χρέωσης και αποστολής
- Επεξεργασία των στοιχείων χρέωσης.

Τα δύο πρώτα βήματα είναι εύκολα στην υλοποίησή τους. Τα περισσότερα δεδομένα που χρειάζονται για το δεύτερο βήμα είναι αποθηκευμένα στο πίνακα users μετά από την εγγραφή του γρήστη. Το τρίτο βήμα είναι πιο δύσκολο. Οι λεπτομέρειες ποικίλουν, ανάλογα με τον τρόπο γειρισμού της χρέωσης και ποιος την κάνει. Ακόμη πιο πολύπλοκα γίνονται τα πράγματα λόγω των διαφορών στη νομοθεσία αν το προς πώληση προϊόν πρόκειται να σταλεί αργότερα ή να παραδοθεί αμέσως

(όπως ένα αρχείο που ο χρήστης μπορεί να κατεβάσει).

Οι περισσότερες τοποθεσίες ηλεκτρονικού εμπορίου αναθέτουν τις χρηματικές συναλλαγές σε κάποιο τρίτο μέρος. Αυτό περιλαμβάνει την αποστολή των στοιχείων χρέωσης, την συνολική αξία της παραγγελίας και ενός αριθμού καταστήματος (που δείχνει την ίδια την τοποθεσία ηλεκτρονικού εμπορίου) σε κάποια άλλη τοποθεσία. Αυτή η τοποθεσία θα χειρίζεται τη διαδικασία χρέωσης του πελάτη και πίστωσης του καταστήματος. Το μέρος που αναλαμβάνει τον χειρισμό της παραγγελίας παρέχει στον κατασκευαστή της τοποθεσίας ηλεκτρονικού εμπορίου τον απαραίτητο κωδικό και οδηγίες για την αλληλεπίδραση με το δικό του σύστημα.

## **5.1** Συμπεράσματα

Για να είναι οι ιστοσελίδες του Παγκόσμιου Ιστού πιο ελκυστικές πρέπει η διαμόρφωσή τους να περιέχει διάφορα γραφικά, να ενημερώνονται συχνά και να προσαρμόζονται στις ανάγκες των γρηστών. Για τους γρήστες οι ιστοσελίδες μοιάζουν σαν κοινότητες που επισκέπτονται συγνά. Όσο για τους διαχειριστές πρέπει να ενημερώνουν και να συντηρούν συχνά τις τοποθεσίες για να διατηρήσουν το ενδιαφέρον των χρηστών. Για τους λόγους αυτούς, αλλά και άλλους, η PHP και MySQL έχουν γίνει πρότυπα για την δημιουργία δυναμικών τοποθεσιών. Ο βαθμός ενοποίησής τους είναι ένας ακόμα λόγος που οι σγεδιαστές ιστοσελίδων τις προτιμούν.

Με την χρήση της PHP ο διακομιστής μπορεί να παρακολουθεί τις διεργασίες που εκτελεί ο χρήστης μέσω δύο εργαλείων που διαθέτει η γλώσσα αυτή: τα μπισκότα (cookies) και τις περιόδους εργασίας (sessions). Μια επιπλέον δυνατότητα που μας προσφέρει η PHP είναι ο γειρισμός των σφαλμάτων. Ο γειρισμός των σφαλμάτων πρέπει να υπάργει σε μια ιστοσελίδα, αλλά είναι ουτοπικό να νομίζουμε ότι δεν θα γίνουν λάθη. Υπάρχουν όμως τεχνικές εντοπισμού, χειρισμού και εξάλειψης των σφαλμάτων οι οποίες σίγουρα τα ελαγιστοποιούν. Μια από αυτές τις τεγνική γειρισμού των σφαλμάτων είναι οι κανονικές παραστάσεις Perl με τις οποίες εισάγουμε την ταυτοποίηση των μοτίβων στοκ κώδικά μας. Πρώτα γράφουμε το μοτίβο και έπειτα το εφαρμόζουμε σε μια τιμή (συμβολοσειρά).

Όσον αφορά τις δυναμικές τοποθεσίες προτιμούνται από τις στατικές για το λόγο ότι συντηρούνται πιο εύκολα, μπορούν να αλληλεπιδρούν με το χρήστη, και το περιεχόμενό τους τροποποιείται ανάλογα τις συνθήκες.

Επίσης, η ασφάλεια των εφαρμογών είναι ένα πολύ μεγάλο κεφάλαιο, αλλά αυτό που πρέπει πρώτα να κατανοήσουμε είναι ότι δεν υπάρχουν μόνο δύο καταστάσεις – ασφαλής και μη ασφαλής. Όταν προγραμματίζουμε πρέπει να σκεφτόμαστε τι μεθόδους θα χρησιμοποιήσουμε για να γίνει η τοποθεσία *περισσότερο* ασφαλής. Για να αυξήσει ο διακομιστής την ασφάλεια της ιστοσελίδας χρειάζεται περισσότερος κώδικας, μεγαλύτερος έλεγχος και περισσότερες απαιτήσεις από τους γρήστες.

Τέλος, για το ηλεκτρονικό εμπόριο ο τρόπος διαχείρισης των χρημάτων εξαρτάται πάντα από την συγκεκριμένη τοποθεσία. Γι' αυτό και η ιστοσελίδα που δημιουργήθηκε επικεντρώνεται στις βασικές λειτουργίες μιας τοποθεσίας ηλεκτρονικού εμπορίου (σγεδίαση βάσης δεδομένων, συμπλήρωση του καταλόγου προϊόντων από τον διαχειριστή, παρουσίαση των προϊόντων στους γρήστες, δημιουργία καλαθιού αγοράς και αποθήκευση των παραγγελιών στη βάση δεδομένων.

# 5.2 Μελλοντική Εργασία και Επεκτάσεις

Στην συγκεκριμένη ιστοσελίδα υλοποιήθηκαν κάποιες βασικές λειτουργείς που προσφέρονται σε μια τοποθεσία ηλεκτρονικού εμπορίου (όσο αφορά το βιβλίο). Ωστόσο μπορούν να γίνουν πολλές επεκτάσεις πάνω σε αυτή την έτσι ώστε να αντιπροσωπεύει μια ολοκληρωμένη διαδικτυακή ιστοσελίδα. Οι υπηρεσίες που θα μπορούσε να προσφέρει επιπλέον είναι:

Πολυγλωσσική Εμφάνιση της ιστοσελίδας: Με την διεθνοποίηση του ιστοχώρου μπορεί να γίνει προσβάσιμο και από χρήστες που δεν μιλάνε την ίδια γλώσσα.

- Προτάσεις για παρόμοια βιβλία: Όταν ο χρήστης επισκέπτεται την σελίδα ενός βιβλίου θα μπορούσε ο διαχειριστής να του προτείνει παρόμοια βιβλία που ίσως να τον ενδιέφερε να διαβάσει.
- Δημιουργία ιστορικού του συγγραφέα: Ο χρήστης θα μπορούσε να έχει πρόσβαση στην βιογραφία του εκάστοτε συγγραφέα έτσι ώστε να ενημερωνόταν και για άλλα βιβλία του έχει γράψει.

# **ΒΙΒΛΙΟΓΡΑΦΙΑ**

- **1.** Χρήστος Γιουρτίδης, "Οδηγός Επιτυχίας για το δήπλωμα ECDL 4". Κλαιδάριθμος, 2<sup>η</sup> Έκδοση, 2005.
- 2. Γκιμπερίτης Βαγγέλης, "INTERNET ΟΔΗΓΟΣ ΓΙΑ ΟΛΟΥΣ".  $A. TZIO<sub>Δ</sub> A E., 3<sup>η</sup> Έκδοση, 1999.$
- **3.** Noel Estabrook. "Μάθετε το Internet σε 24 ώρες". Μ. Γκιούρδας, 1<sup>η</sup> Αμερικανική Έκδοση, 1997.
- **4.** Wikipedia, the free encyclopedia (en.wikipedia.org και el.wikipedia.org).
- **5.** MySQL, the world's most popular open source database [\(www.mysql.com\)](http://www.mysql.com/).
- **6.** PHP, Hypertext Preprocessor [\(www.php.net\)](http://www.php.net/).
- 7. LARRY ULLMAN, "ΕΙΣΑΓΩΓΗ ΣΤΙΣ PHP 6 & MYSQL 5 ΜΕ ΕΙΚΟΝΕΣ". Κλειδάριθμος, 3<sup>η</sup> Έκδοση, 2009.
- **8.** ΚΟΥΙΜΤΖΟΓΛΟΥ ΛΑΜΠΡΟΣ, "ΔΥΝΑΜΙΚΗ ΕΚΜΑΘΗΣΗ DREAMWEAVER CS3". Γκιούρδας Β., Έκδοση με DVD, 2008.
- 9. Meloni Julie, "Μάθετε PHP, MYSOL και Apache". Μ. Γκιούρδας,  $4<sup>n</sup>$  Έκδοση, 2008.
- **10.** Ned Snell, Bob Temple, T. Michael Clark, "Μάθετε το Internet και Web". Μ. Γκιούρδας, Σειρά: Όλα σε Ένα, 2004.

# **ΠΑΡΑΡΣΗΜΑΣΑ**

# **ΠΑΡΑΡΣΗΜΑ Α**

**Οδηγίες Εγκατάστασης** 

# **ΠΑΡΑΡΣΗΜΑ Β**

**DreamWeaver CS3**

**MYSQL**

Προγράμματα σχεδίασης βάσης δεδομένων

**ύλδεζε ζηε MySQL**

*Τοπικός Server Apache* 

**Photoshop CS3**

**Flash CS3**

**phpMyAdmin**